Pujiyanto

# Tek k Grafis<br>nikasi ID<sub>3</sub>

# **Mentuk**<br>Sekolah<br>Menengah<br>Kejuruan

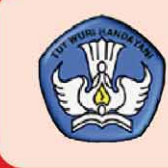

Direktorat Pembinaan Sekolah Menengah Kejuruan Direktorat Jenderal Manajemen Pendidikan Dasar dan Menengah Departemen Pendidikan Nasional

untuk SMK

Pujiyanto

# **TEKNIK GRAFIS KOMUNIKASI JILID 3**

**SMK** 

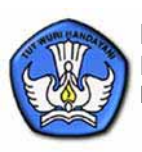

**Direktorat Pembinaan Sekolah Menengah Kejuruan** Direktorat Jenderal Manajemen Pendidikan Dasar dan Menengah Departemen Pendidikan Nasional

# **TEKNIK GRAFIS KOMUNIKASI JILID 3**

# Untuk SMK

Penulis : Pujiyanto<br>Editor : Arief Purv : Arief Purwanto

Ukuran Buku : 18,2 x 25,7 cm

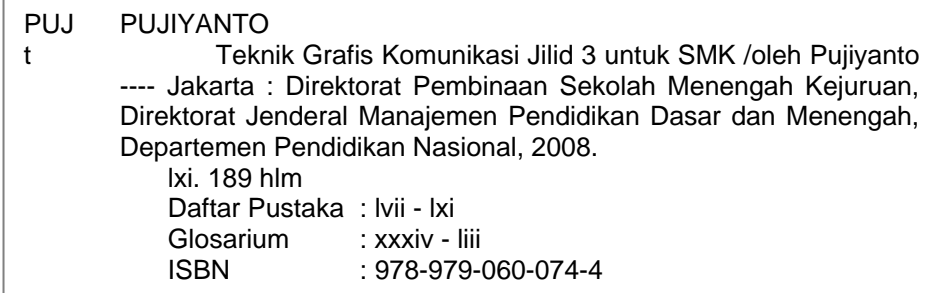

Diterbitkan oleh **Direktorat Pembinaan Sekolah Menengah Kejuruan** Direktorat Jenderal Manajemen Pendidikan Dasar dan Menengah Departemen Pendidikan Nasional Tahun 2008

# **KATA SAMBUTAN**

Puji syukur kami panjatkan kehadirat Allah SWT, berkat rahmat dan karunia Nya, Pemerintah, dalam hal ini, Direktorat Pembinaan Sekolah Menengah Kejuruan Direktorat Jenderal Manajemen Pendidikan Dasar dan Menengah Departemen Pendidikan Nasional, telah melaksanakan kegiatan penulisan buku kejuruan sebagai bentuk dari kegiatan pembelian hak cipta buku teks pelajaran kejuruan bagi siswa SMK. Karena buku-buku pelajaran kejuruan sangat sulit di dapatkan di pasaran.

Buku teks pelajaran ini telah melalui proses penilaian oleh Badan Standar Nasional Pendidikan sebagai buku teks pelajaran untuk SMK dan telah dinyatakan memenuhi syarat kelayakan untuk digunakan dalam proses pembelajaran melalui Peraturan Menteri Pendidikan Nasional Nomor 45 Tahun 2008 tanggal 15 Agustus 2008.

Kami menyampaikan penghargaan yang setinggi-tingginya kepada seluruh penulis yang telah berkenan mengalihkan hak cipta karyanya kepada Departemen Pendidikan Nasional untuk digunakan secara luas oleh para pendidik dan peserta didik SMK.

Buku teks pelajaran yang telah dialihkan hak ciptanya kepada Departemen Pendidikan Nasional ini, dapat diunduh (*download*), digandakan, dicetak, dialihmediakan, atau difotokopi oleh masyarakat. Namun untuk penggandaan yang bersifat komersial harga penjualannya harus memenuhi ketentuan yang ditetapkan oleh Pemerintah. Dengan ditayangkan *soft copy* ini diharapkan akan lebih memudahkan bagi masyarakat khsusnya para pendidik dan peserta didik SMK di seluruh Indonesia maupun sekolah Indonesia yang berada di luar negeri untuk mengakses dan memanfaatkannya sebagai sumber belajar.

Kami berharap, semua pihak dapat mendukung kebijakan ini. Kepada para peserta didik kami ucapkan selamat belajar dan semoga dapat memanfaatkan buku ini sebaik-baiknya. Kami menyadari bahwa buku ini masih perlu ditingkatkan mutunya. Oleh karena itu, saran dan kritik sangat kami harapkan.

> Jakarta, 17 Agustus 2008 Direktur Pembinaan SMK

# **PENGANTAR PENULIS**

Alhamdulillah, saya bisa menyelesaikan buku pegangan pelajaran (*Handbook*) berjudul Teknologi Grafis Komunikasi yang diperuntukkan kepada Sekolah Menengah Kejuruan (SMK) maupun bagi masyarakat yang berkecimpung pada Grafis Komunikasi. Buku ini disusun berdasarkan Kurikulum Tingkat Satuan Pendidikan Sekolah Menengah Kejuruan dengan ada penambahan - penambahan tertentu untuk memperdalam materi isi buku. Buku ini disusun dengan gaya komunikasi akademik dengan menampilkan teori dan praktek serta contoh-contoh karya rancangan atau karya yang telah ada di publikasikan.

Penulis sudah mencoba semaksimal mungkin untuk menghadirkan tulisan maupun gambar yang mudah dipahami oleh siswa Sekolah Menengah Kejuruan, mudah-mudahan informasi yang penulis sampaikan sampai kepada sasaran pembaca. Buku ini tidak akan ada bila tidak ada dukungan dari berbagai pihak. Maka pada kesempatan ini saya sampaikan ucapan terimakasih kepada:

1. Direktur Pembinaan Sekolah Menengah Kejuruan yang telah memberikan kesempatan kepada saya untuk menulis buku ini.

- 2. Teman sejawat yang telah membantu pengadaan materi demi terdukungnya terselesainya buku ini
- 3. Mahasiswa Desain Komunikasi Visual Jurusan Seni dan Desain Fakultas Sastra Universitas Negeri Malang yang telah merelakan karyanya untuk dibuat contoh dalam buku ini
- 4. Mas Roy Genggam yang karya baiknya dibuat contoh demi meningkatnya kualitas berkarya anak bangsa
- 5. Masmedia Surya, Cakram, *Marketing*, *Consept*, dan sebagainya karena gambargambarnya kami pinjam untuk ditampilkan dalam buku ini
- 6. Teman di SMK se Malang Raya yang telah memberi semangat dalam penyelesaian buku ini.

Semoga buku ini bisa menjadi acuan dan memberikan kasanah tentang bagaimana berkarya grafis yang berakar atau bernuansa *local genius* Indonesia. Kami menyadari, bahwa tulisan buku ini sangat kurang dari harapan pembaca, untuk itu saya mohon saran dan ktitikan yang bersifat membangun guna kualitasnya buku ini.

Malang, Akhir Tahun 2007

Pujiyanto

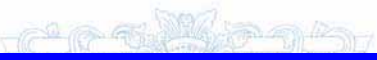

# **DAFTAR ISI**

# **Halaman Depan (Cover)** / i

**Penulis dan Editor** / ii

**Pengantar Penulis** / iii

**Daftar Isi** / iv

**Daftar Gambar** / vii

# **Daftar Istilah (Glosari)** / xxxiv

**Sinopsis** / liv

# **Deskripsi Konsep Penulisan** / lv

### **Peta Kompetensi** / lvi

# **I. Pendahuluan** / 1

- A. Batasan Desain Grafis Komunikasi / 2
- B. Muatan Lokal Dalam Desain Grafis Komunikasi /4
- C. Pendalaman / 5

# **II. Desain,Teknologi, Grafis, dan Komunikasi** / 6

- A. Pengertian Desain / 6
- B. Pengertian dan Perkembangan Teknologi / 7
- C. Pengertian dan Perkembangan Grafis / 11
- D. Pengertian dan Proses Komunikasi / 13
- E. Pendalaman / 17

# III. **Estetika Grafis Komunikasi** / 18

- A. Pengertian Estetika / 18
- B. Estetika dalam Industri Grafis Komunikasi / 19
- C. Gagasan dalam Rekayasa Grafis Komunikasi / 21
- D. Penekanan Penguasaan Dalam Grafis Komunikasi / 27
- E. Nirmana dalm Grafis Komu-nikasi / 28
- F. Pendalaman / 29

# **IV. Etika Grafis Komunikasi**/ 30

- A. Pedoman Media Grafis Komunikasi (Periklanan) Obat Bebas / 32
- B. Pedoman Media Grafis Komunikasi (Periklanan) Obat Tradisional / 40
- C. Pedoman Media Grafis Komunikasi (Periklanan) Alat Kesehatan, Kosmetika, Per-bekalan Kesehatan Rumah Tangga / 46
- D. Pedoman Media Grafis Komunikasi (Periklanan) Makanan - Minuman / 51
- E. Pendalaman / 55

# **V. Unsur-unsur Grafis Komu-nikasi** / 56

- A. Titik / 56
- B. Garis / 56
- C. Bidang / 60
- D. Ruang / 60
- E. Bentuk / 61
- F. Tekstur / 62
- G. Warna / 63
- H. Pendalaman / 66

# **VI. Prinsip-prinsip Grafis Komunikasi** / 67

A. Keselarasan (Harmoni) / 67

- B. Kesebandingan (Proporsi) / 69
- C. Irama (*Ritme*) / 69
- D. Keseimbangan (*Balance*) / 70
- E. Penekanan (*Emphasis*) / 73
- F. Pendalaman / 75

# **VII. Elemen Pendukung Grafis Komunikasi** / 75

- A. Tipografi (Huruf) / 75
- 1. Pengertian Huruf / 75
- 2. Perkembangan Huruf / 76
- 3. Daya Tarik Huruf / 80
- 4. Teknik Pembuatan Huruf dengan Cara Manual / 82
- 5. Gaya Tipografi (Huruf) / 83
- 6. Variasi Huruf / 89
- 7. Penataan Huruf / 93
- 8. Penegasan Tipografi (Huruf) / 98
- 9. Elemen Teks / 104
- B. Ilustrasi (Gambar) / 115
- 1. Teknik Menggambar / 115
- 2. Obyek Ilustrasi / 128
- 3. Ilustrasi sebagai Komunikasi / 136
- 4. Ilustrasi Teknik Fotografi / 155
- C. Warna / 200
- 1. Komposisi Warna / 200
- 2. Penerapan Warna / 203
- D. *Corporate Identity* / 207
- 1. Logo / 208
- 2. Lambang / 209
- 3. Brand / 209
- 4. Pictograf / 210
- E. *Layout* / 211
- 1. *Layout* Miniatur / 212
- 2. *Layout* Kasar / 212
- 3. *Layout* Komprehenshif / 213
- 4. Proses *Layout* / 213
- 5. Gambar Kerja (*Atwork*) / 215
- F. Pendalaman / 217

### **VIII. Gambar Teknik Grafis Komunikasi** / 218

- A. Sejarah gambar teknik / 218
- B. Bahan dan peralatan / 219
- C. Dasar-dasar Menggambar Proyeksi / 226
- 1. Menggambar Proyeksi *Orthogonal* / 226
- 2. Menggambar Proyeksi Irisan / 228
- 3. Menggambar Proyeksi Putaran / 228
- 4. Menggambar Proyeksi Bukaan / 229
- 5. Menggambar Proyeksi *Isometri* / 230
- D. Dasar-dasar Menggambar Perspektif / 231
- 1. Menggambar Perspektif Satu Titik Mata / 233
- 2. Menggambar Perspektif Dua Titik Mata / 235
- 3. Menggambar Perspektif Tiga Titik Mata / 236
- 4. Obyek dalam Tampilan Perspektif / 237
- E. Pendalaman / 241
- **IX. Teknologi Cetak Printing (Sablon)** / 242
- A. Sekilas Tentang Sablon / 242
- B. Alat dan Bahan
- 1. Alat / 243
- 2. Bahan / 247
- C. Proses Persiapan Cetak / 249
- 1. Pembuatan Desain dan Klise / 249
- 2. Proses Mengafdruk / 250
- D. Proses Mencetak / 256
- E. Hal yang Perlu Diperhatikan dalam Mencetak / 258
- 1. Perhatian Terhadap Alat dan Bahan / 259
- 2. Perhatian Terhadap Proses Cetak / 260
- 3. Perhatian Setelah Proses Cetak / 261
- F. Membersihkan Screen / 262
- G. Pendalaman / 263

# **X. Komputer Grafis Komunikasi** / 264

- A. Media Kerja *Photoshop* / 264
- B. Merubah Gambar / 289
- C. Teknik photoshop / 309

# **XI. Jenis Media Grafis Komunikasi** / 320

- A. Kemasan Produk / 320
- 1. Maksud dan Tujuan Desain Kemasan / 320
- 2. Fungsi Desain Kemasan / 321
- 3. Bahan Desain Kemasan / 322
- 4. Faktor Ekonomi Dalam Desain Kemasan / 326
- 5. Strategi Promosi Melalui De-sain Kemasan / 327
- 6. Kualitas Desain Kemasan / 329
- B. Media Lini Atas / 330
- C. Media Lini Bawah / 330
- D. Pendalaman / 333

#### **XII. Penekanan Penyampaian Media Grafis Komunikasi** / 334

- A. Penekanan pada Produk yang Disampaikan / 34
- B. Penekanan pada Sisi Visualnya /338
- C. Penekanan pada Teknik Penyampaian / 342
- D. Pendalaman / 349

### **XIII. Kreatifitas dalam Mendesain Grafis Komunikasi** / 350

- A. Terobosan Seseorang untuk Berkreatifitas / 350
- B. Kreatifitas Perancangan dan Hambatannya / 353
- C. Sikap Mental dalam Usaha Dunia Grafis Komunikasi / 354
- D. Pendalaman / 357

# **XIV. Produk Grafis Komunikasi yang Mengarah Tuntutan Pasar** / 358

- A. Pasar sebagai Sasaran Pro-duk / 358
- 1. Faktor Geografis / 358
- 2. Faktor Demografis / 359
- 3. Faktor Psikologis / 360
- 4. Faktor Behavioristik / 361
- B. Pasar sebagai Tuntutan Kebutuhan Konsumen / 363
- 1. Produk yang Dibutuhkan Konsumen / 364
- 2. Produk yang Mengacu pada Siklus Hidup Produksi / 365
- C. Pendalaman / 366

### **XV.** *Free Design* / 367

A. Kita Kaya Berbagai Bentuk Seni / 367

- 1. Pola Penguatan Eksistensi Bentuk Seni / 369
- 2. Pola Penumbuhan Bentuk Seni / 369
- 3. Pola Progresifitas Estetik atau Bentuk Spiritual / 370
- B. Lokal Jenius Sebagai Pijakan Karya Grafis / 371
- 1. Pelestarian / 371
- 2. Penggalian / 373
- 3. Pengembangan / 373
- 4. Penciptaan / 375
- C. Pendalaman / 375

# **XVI.** *Design***: Aplikasinya /**  376

- A. Mempersiapkan Tempat, Bahan dan Peralatan Kerja Desain / 377
- B. Pembuatan *Corporate Iden-tity* / 378
- C. Penerapan/ 385
- 1. Kemasan Produk / 385
- 2. Media Masa / 396
- 3. Merancang Media Lini Atas (*Above The Line)*/ 409
- 4. Merancang Media Lini Bawah (*Bellaw The Line*) / 415
- D. Final Design / 439
- E. Menyelesaikan Pekerjaan, Merawat Bahan dan Peralatan Desain / 442
- F. Pendalaman / 442

# **XVII.** *Post Design* / 398

- A. Mempersiapkan Tempat, Bahan dan Peralatan Desain / 443
- B. Penerbitan Rancangan Grafis ke Masmedia / 444
- C. Pemasangan Rancangan Grafis Media Luar / 445
- D. Menyelesaikan Desain, Merawat Bahan dan Peralatan / 448
- E. Pembahasan / 448

# **XVIII.** *Bugeting* **/** 403

- A. Pra Desain/Produksi (Free Design) / 449
- B. Desain/Produksi (Design) / 449
- C. Paska Desain/Produksi (Post Design) / 450
- D. Strategi Pembiayaan 450
- E. Pendalaman / 451
- **XIX. Penutup** / 406

# **Daftar Pustaka** / lvii

# **SINOPSIS**

Teknologi Gafis Komunikasi merupakan kebutuhan yang tidak dapat dipisahkan dari kehidupan masyarakat, terutama bagi mereka yang bergerak dibidang industri dan teknologi. Seperti yang tampak sekarang ini dimana perkembangan industri dan teknologi sangat pesat kemajuannnya sehingga mengharapkan hadirnya media sarana komunikasi yang mampu meningkatkan usahanya. Melalui media sarana komunikasi yang handal diharapkan dapat mempengaruhi khalayak sasaran sebagai konsumen yang dapat diujudkan berupa media cetak maupun menggunakan sarana elektronik.

Dampak dari perkembangan komunikasi secara global yang antara lain adalah perkembangan dunia pertelevisian, internet, cetak surat kabar jarak jauh, pasopati dan sebagainya. Seperti halnya dengan perkembangan komunikasi di Indonesia, media sarana komunkasi sangat pesat terutama bidang surat kabar dan televisi yang tidak jauh berbeda bila dibandingkan dengan negara-negara maju.

Dalam bidang media sarana surat kabar telah terjadi kemajuan suatu proses visualisasi, misalnya; bidang tataletak (lay-out), pemilihan huruf, dan isi berita, maka secara visual penampilan warna disesuaikan dengan obyek penyajian. Peran media grafis komunikasi bukan sebagai penawaran produk/ jasa saja melainkan suatu hiburan yang selalu ditunggu pembaca/ pemirsa.

Sejalan dengan kemajuan di bidang komunikasi secara global, yaitu dalam menghadapi pasar bebas untuk memacu sumber daya manusia guna mengantisipasi perkembangan teknologi dan industri. Sumber daya manusia yang handal mempunyai keahlian di bidang grafis komunikasi baik secara manual maupun elektronik sangat dibutuhkan. Salah satu upaya tersebut adalah memberi pembinaan dan pembimbingan melalui program pendidikan teknologi grafis komunikasi.

# **DISKRIPSI KONSEP PENULISAN**

Teknologi grafis komunikasi merupakan pengetahuan dan keterampilan dalam merancang media komunikasi cetak. Media grafis yang dirancang mengacu pada kualitas penerapan estetik melalui unsurunsur grafis dan prinsip-prinsip grafis. Secara visual dan verbal, teknologi grafis komunikasi sangat memperhatikan eleven-elemen yang ada, antara lain tipografi, ilustrasi, warna, corporate Identity, dan lay-out.

Dalam penciptaan karya grafis, baik media lini atas maupun media lini bawah tetap melalui statu proses yang dikelompokkan menjadi tiga, yaitu free design/Para desain, design/ produk, dan post design/paska desain (produk). Tapa-tahapan inilah yang harus dilakukan bagi calon desainer/praktisi gra-fis dalam mewujudkan karya-nya. Semua karya grafis komunikasi tetap mengacu pada pasar, agar pesan yang sampaikan diterima oleh masyarakat.

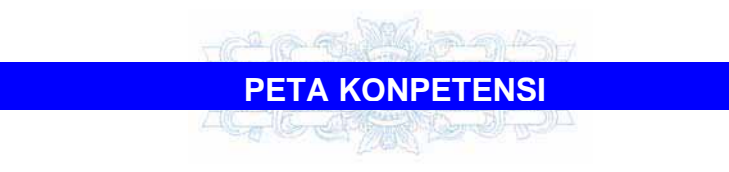

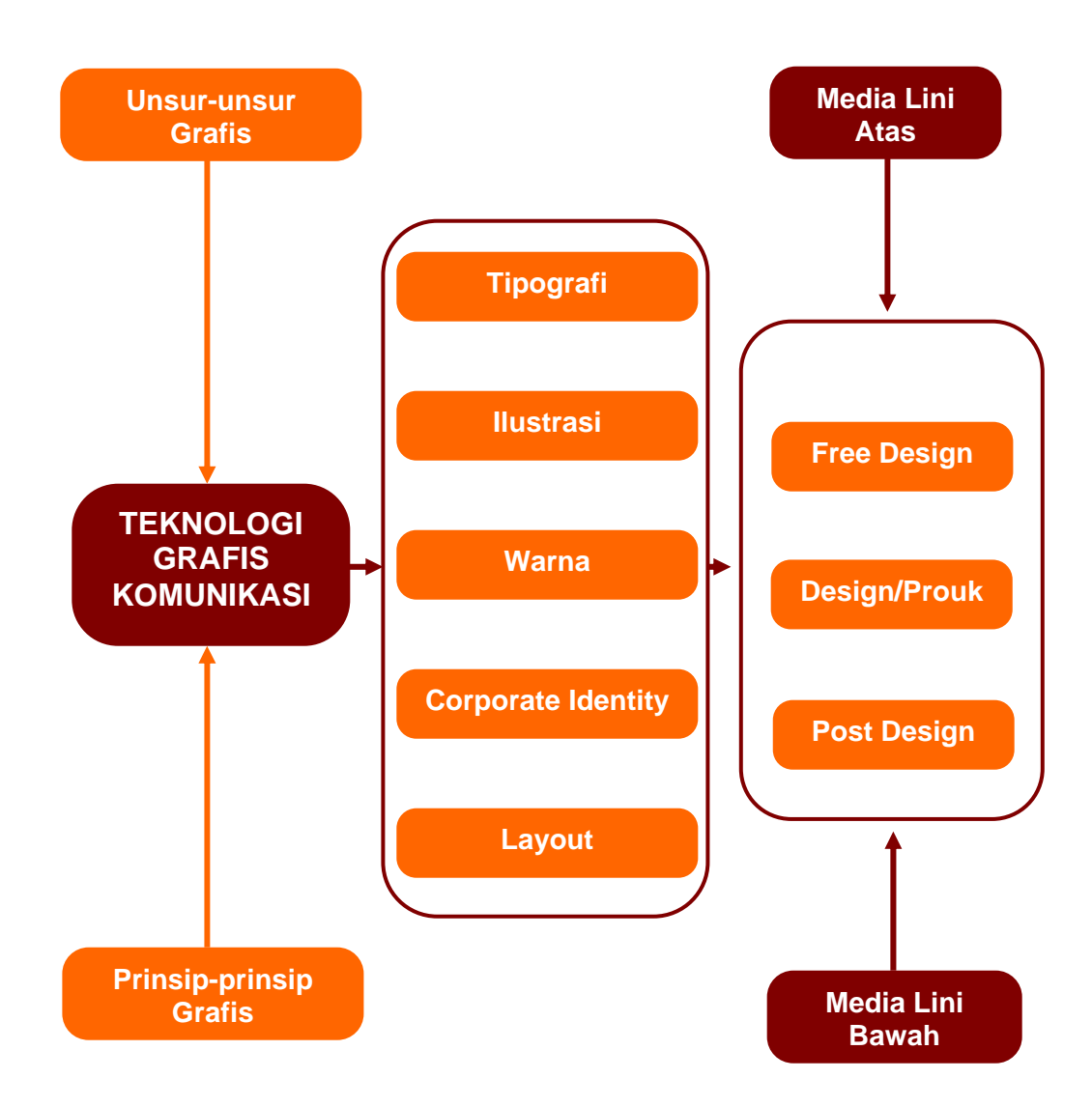

# **X. KOMPUTER GRAFIS KOMUNIKASI**

*Adobe Photoshop* merupakan *software* yang biasa digunakan untuk merancang media grafis komunikasi. Bagaimana cara penggunaannya, perhatikan langkah - langkah berikut ini.

# **A. Media Kerja** *Photoshop*

Ketika pertama kali mengaktifkan program *Adobe Photoshop*, akan nampak area kerja terbagi menjadi beberapa bagian menu yaitu: *Menu Bar*, *Option Bar*, *Toolbox*, *Pallet Well,* dan *Pallete*.

*Menu bar*: berisi menu-menu yang dapat membantu memudahkan dalam bekerja dan terorganisir sesuai dengan topik yang saat itu digunakan. Sebagai contoh, menu *Layers* berisi menu-menu yang berhubungan dengan *Pallete Layers*.

- 1. *Option bar*: berisi informasi tentang tool yang saat itu digunakan.
- 2. *Toolbox*: perangkat utama yang digunakan untuk membuat, mengedit gambar dan teks.
- 3. *Pallete Layers*: membantu dalam menata beberapa palet yang digunakan
- 4. *Pallete*: membantu memonitor dan mengedit gambar (*image*).

Untuk lebih jelasnya, perhatikan gambar di bawah ini:

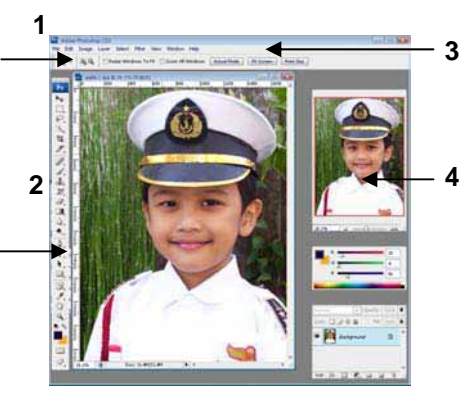

Gambar 10.1 : Media kerja *Adobe Photoshop*

### *Toolbox*

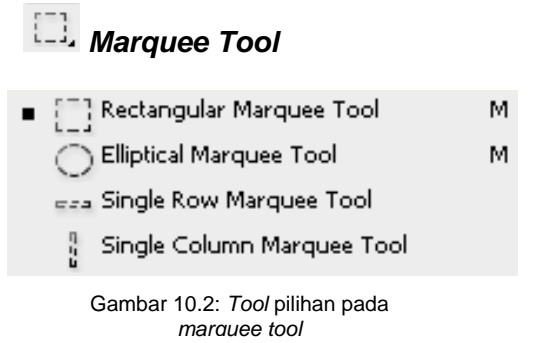

*Rectangle Marquee Tool*: untuk membuat seleksi berbentuk persegi.

1. Pertama kali, pilihlah salah satu alat seleksi pada *Marqee tool*.

| <b>Adobe Photoshop</b>       |                            |       |       |        |               |      |  |
|------------------------------|----------------------------|-------|-------|--------|---------------|------|--|
| File                         | Edit                       | Image | Layer | Select | Filter        | View |  |
|                              |                            |       | 叶面    |        | Feather: 0 px |      |  |
|                              |                            |       |       |        |               |      |  |
| Rectangular Marquee Tool     |                            |       |       |        |               | м    |  |
| Elliptical Marquee Tool      |                            |       |       |        |               | м    |  |
| eea. Single Row Marquee Tool |                            |       |       |        |               |      |  |
|                              | Single Column Marquee Tool |       |       |        |               |      |  |

Gambar 10.3: menu *Marquee* 

2. Buatlah seleksi pada gambar yang dimaksud.

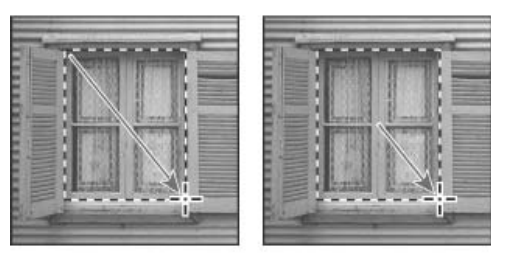

Gambar 10.4: Penggunaan *Marquee tool*

- 3. Untuk *Rectangle tool*, *Rounded Rectangle tool*, atau *Elliptical Marquee tool*, pilihlah jenis seleksi
- Normal=berguna untuk membuat seleksi secara normal
- *Fixed Aspect Ration* = untuk mengatur nilai panjang dan lebar seleksi secara rasio, sehingga panjang dan lebar akan proporsional sesuai nilai panjang dan lebar.
- *Fixed Size* = untuk mengatur nilai panjang dan tinggi seleksi dalam bentuk pixel,

sehingga akan membuat seleksi secara otomatis sesuai panjang dan tinggi seleksi.

4. Tentukan pengaturan *Feather*, yang berfungsi untuk memperhalus batas tepi dengan gambar. Semakin besar nilai *feather*, maka semakin halus bagian tepinya.

*Elliptical Marquee Tool*: untuk membuat seleksi berbentuk lingkaran.

*Single Row Marquee Tool*: untuk membuat seleksi berbentuk garis horisontal.

*Single Column Marquee Tool*: untuk membuat seleksi berbentuk garis vertikal.

Caranya: pilih salah satu *tool* yang disediakan kemudian letakkan pada image yang dimaksud. Klik *mouse* sambil menyeret ke area lain kemudian lepaskan.

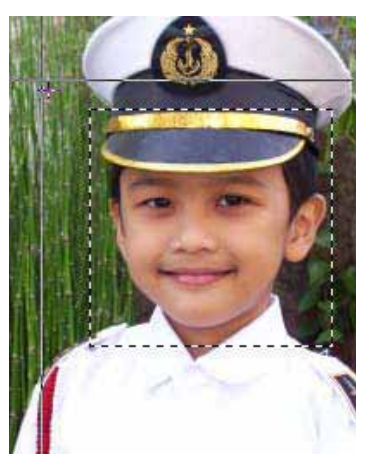

Gambar 10.5: Penggunaan *marquee tool*

# *Move Tool*

Untuk memindahkan objek (teks maupun grafik).

Caranya: Aktifkan *Move tool*, lalu pilih objek yang ingin dipindahkan. Seret ke daerah lain.

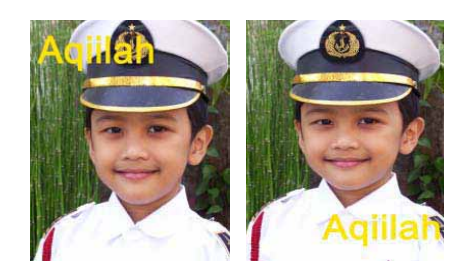

Gambar 10.10: Penggunaan *Move* 

# *Lasso Tool* **(L)**

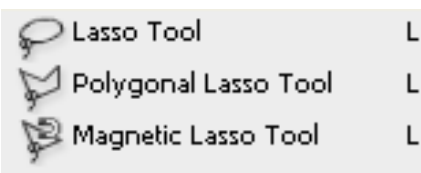

Gambar 10.7: menu pilihan

# *Lasso Tool*

l

untuk membuat seleksi secara bebas (handsfree)

Caranya: aktifkan salah satu tool (missal: *Magic Lasso tool*) dan tempatkan pada daerah yang ingin dibuat seleksi. Klik ujung *Magnetic Lasso tool* dan seret *mouse* mengelilingi daerah yang dimaksud.

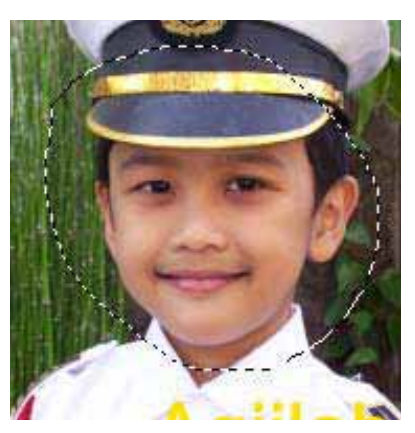

Gambar 10.8 : *Lasso*

# *Polygon Lasso Tool*

untuk membuat seleksi bentuk persegi

Caranya: aktifkan salah satu tool (missal: *Magic Lasso tool*) dan tempatkan pada daerah yang ingin dibuat seleksi. Klik ujung *Magnetic Lasso tool* dan seret *mouse* mengelilingi daerah yang dimaksud.

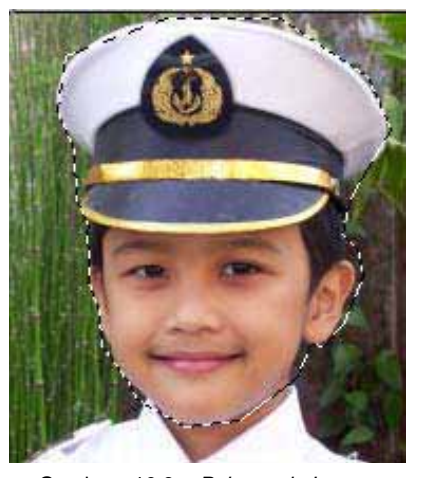

Gambar 10.9: *Polygonal Lasso Tool*

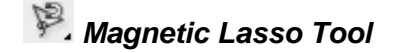

untuk membuat seleksi bebas berdasarkan tingkat kesamaan warna.

Caranya: aktifkan salah satu tool (missal: *Magic Lasso tool*) dan tempatkan pada daerah yang ingin dibuat seleksi. Klik ujung *Magnetic Lasso tool* dan seret *mouse* mengelilingi daerah yang dimaksud.

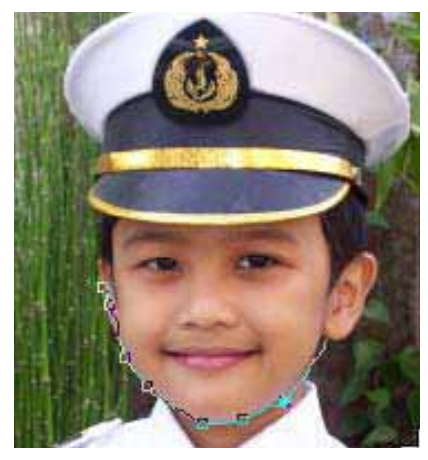

Gambar 10.10: *Magic Lasso tool*

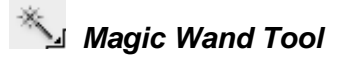

Untuk membuat seleksi berdasarkan kesamaan warna.

Caranya: aktifkan *tool* tersebut kemudian aturlah beberapa spesifikasi pada *menu option* di bagian atas seperti toleransi (*Tolerance*), *Antialis*, *Contigous*, dan *Sample All Layers*. Semakin besar nilai pada *Tolerance* maka akan membuat seleksi sesuai kesamaan warna yang berdekatan.

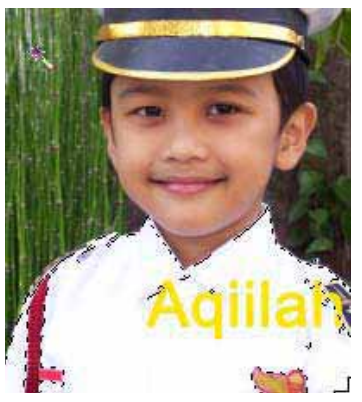

Gambar 10.11: *Magic Wand Tool*

# *Crop Tool* **(C)**

Untuk membuang bagian dari *image canvas* yang tidak digunakan.

Caranya: aktifkan *Crop tool* kemudian letakkan *mouse* pada daerah tertentu lalu seret ke daerah lain. Klik tanda centang di bagian atas jika sudah memilih atau tekan tombol *enter*. Untuk memperkecil atau memperbesar area yang dipilih, klik titik *Nude* di bagian kiri/kanan/atas/bawah dan seret ke tempat lain untuk membuat perubahan ukuran.

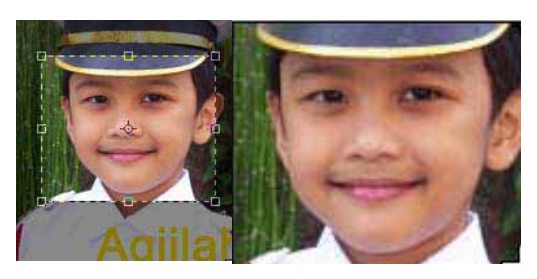

Gambar 10.12 : *Crop* 

## *Slice Tool* **(K)**

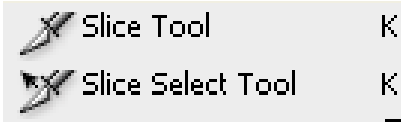

Gambar: menu pilihan *Slice tool*

# *Slice Tool*

Untuk membuat irisan pada image menjadi beberapa bagaian secara otomatis. Teknik ini sangat diperlukan ketika menampilkan beberapa gambar di internet karena sebuah gambar akan dipotong menjadi beberapa bagian sehingga akan lebih cepat ditampilkan.

Caranya: akifkan *Slice tool* kemudian buat seleksi berbentuk kotak pada gambar yang ingin dipotong. Buatlah irisan pada daerah lain dengan cara yang sama. Usahahan pemotongan selanjutnya tepat pada garis sebelumnya karena jika kurang atau melebihi daerah pemotongan sebelumnya maka secara otomatis akan membuat irisan lain.

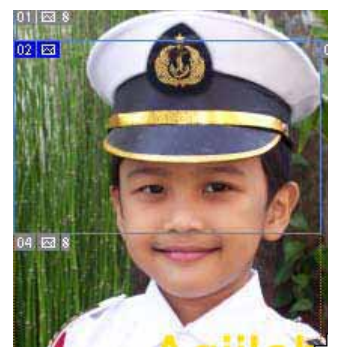

Gambar 10.13: *Slice* 

# *Slice Select Tool*

Untuk memilih salah satu bagian yang telah dibuat menggunakan *Slice Tool*.

Caranya: tekan tombol *Shift* dan klik pada salah satu irisan untuk memilih bagian yang dimaksud

# *Modifier Brush Tool* **(J)**

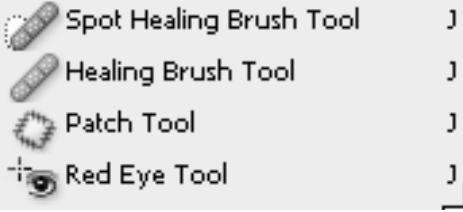

Gambar 10.14: Menu pilihan *modifier brush tool* 

# *Spot Healing Brush Tool*

Tool ini dapat memindahkan noda/cacat secara cepat dan ketidaksempurnaan lain pada gambar. *Spot Healing Brush tool* bekerja dengan cara mengambil sampel dari gambar atau tekstur yang tepat, pencahayaan, dan *pixel* yang telah diperbaiki secara otomatis. Tidak sama dengan *Healing Brush* yang menutupi cacat dengan cara mengambil sampel yang kita tentukan, *Spot Healing Brush* secara otomatis mengambil sampel warna yang sesuai untuk menutupi daerah yang cacat.

Caranya: aktifkan *Spot Healing Brush tool*, kemudian aturlah ukuran *brush* dan tingkat ketajaman (*hard*). Selanjutnya, goreskan pada daerah yang kotor secara perlahan-lahan.

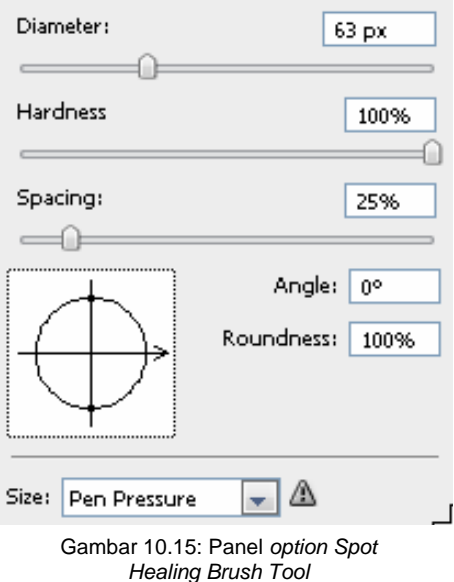

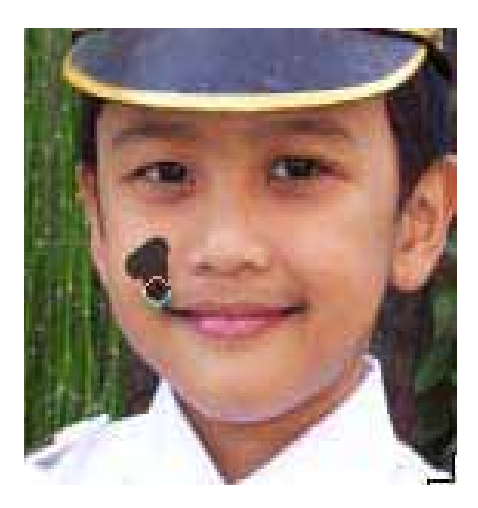

Gambar 10.16: Penggunaan *Spot Healing Brush Tool* 

# *Healing Brush Tool*

Untuk memperbaiki bagian image yang cacat, kotor, maupun tergores dengan warna lain dengan cara menduplikasi dari warna atau pola pada bagian lain.

Caranya: tekan tombol *Alt* sambil mengklik tombol mouse pada daerah yang ingin dijadikan sumber. Lepaskan tombol *Alt*, lalu goreskan pada daerah yang ingin diperbaiki/dihilangkan.

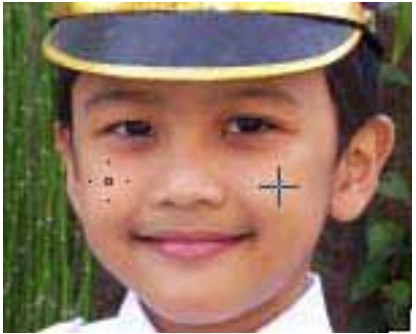

Gambar 10.17: *Healing Brush Tool*

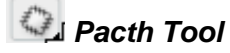

Untuk memperbaiki bagian image yang cacat, kotor, maupun tergores dengan warna lain dengan cara memilih sumber warna/pola pada bagian lain.

Caranya: aktifkan *Patch tool*, seleksi daerah yang ingin diperbaiki menggunakan tool tersebut. Setelah terbentuk seleksi, seret ke daerah lain sebagai sumber untuk menutupi daerah yang kotor.

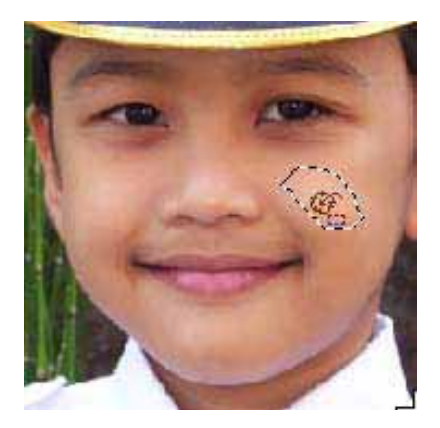

Gambar 10.18: *Pacth*

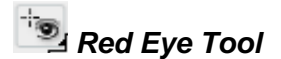

Seperti namanya, *tool in* dapat menghilangkan *efek Red eye* pada foto Anda.

Caranya: aktifkan *Red Eye tool*, kemudian klik pada mata yang berwarna merah (*Red Eye*). Jika kurang puas dengan hasil yang telah dibuat, Anda dapat membatalkannya kemudian atur menu *option* di bagian atas. Aturah ukuran *Pupil* (*Pupil Size*) dan tingkat

gelap pupil (*Darken Pupil*).

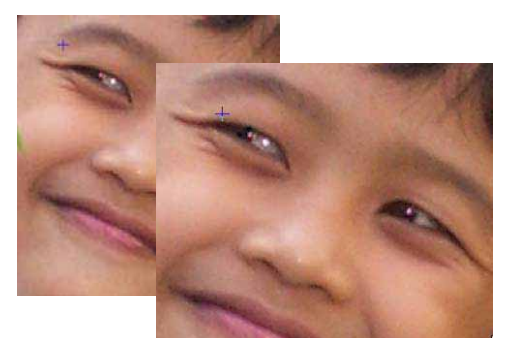

Gambar 10.19: *Red Eye* **Gambar 10.21: Brush** 

# *Brush Tool* **(B)**

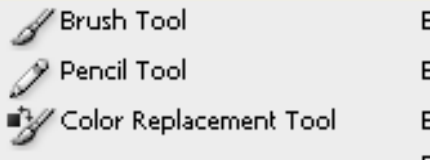

Gambar 10.20: Menu pilihan *brush tool*

# **Brush Tool**

Untuk membuat goresan kuas ketika mewarnai objek. Terdapat 12 *tipe brush* yang dapat Anda pilih, dan tiap-tiap tipe memiliki 20 jenis brush yang berbeda bentuk dan ukurannya. Diantaranya ada yang berbentuk daun, bunga, rumput, dan berbentuk pena untuk membuat kaligrafi.

Caranya: aktifkan *Brush tool*, lalu aturlah ukuran brush, tipe brush dan tingkat kepekatan (*opacity*) pada menu option di bagian atas. Selanjutnya pilihlah warna yang diinginkan.

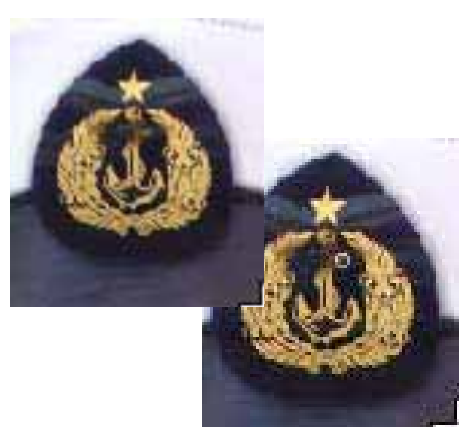

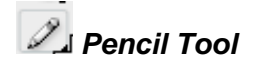

Untuk membuat garis secara bebas dengan goresan yang menyerupai sebuah pensil.

Caranya: aktifkan *pencil tool*, lalu aturlah ukuran pencil, tipe pencil dan tingkat kepekatan (*opacity*) pada menu option di bagian atas. Selanjutnya pilihlah warna yang diinginkan.

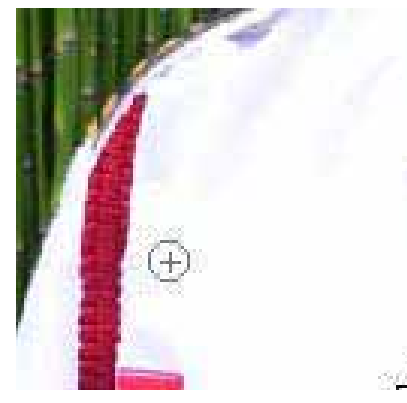

Gambar 10.22: Pencil *tool*

# *Stamp Tool* **(S)**

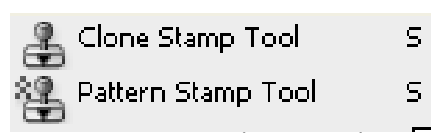

# *Clone Stamp Tool*

Untuk menggambar dari sampel pada sebuah image.

Caranya: aktifkan *Clone Stamp tool* dan aturlah ukuran brush, pilih tipe yang lembut (*Soft*). Selanjutnya klik pada daerah yangakan dijadikan sampel sambil menekan tombol Alt. lalu klik pada daerah<br>lain yang akan dijadikan lain yang akan dijadikan target. Teknik ini biasanya digunakan untuk memanipulasi sebuah image ketikamenambahkan objek yang sama.

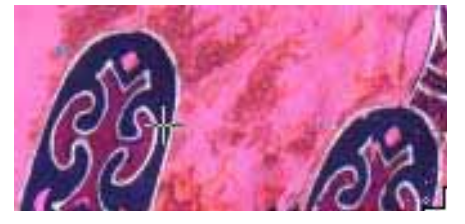

Gambar 10.24 : *Clone Stamp* 

# *Pattern Stamp Tool*

Untuk menggambar dari bagian atau pola yang telah diambil.

Caranya: aktifkan *Pattern Stamp tool*, pilih ukuran dan tipe brush. Selanjutnya, pada menu option di bagian atas, tentukan jenis pola (*pattern*) yang digunakan untuk menggambar.

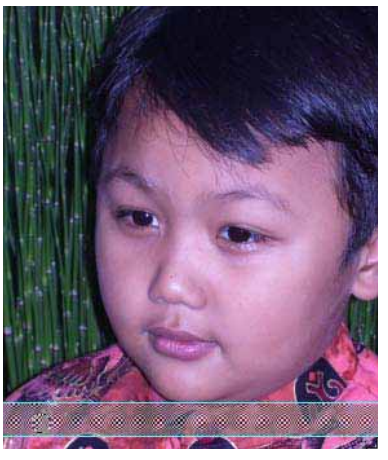

Gambar 10.25: Pattern *Stamp Tool*

# *History Brush Tool*

History Brush Tool) Art History Brush Tool

> Gambar 10.26: Menu pilihan *history brush tool*

Υ

Ý.

# *History Brush Tool*

Untuk mengembalikan objek pada *posisi history* tertentu. Tool in sangat berguna ketika mewarnai objek dengan brush kemudian ingin menghapusnya. Jika Anda menghapus menggunakan *Eraser tool* maka objek yang lain akan ikut terhapus.

Caranya: aktifkan *History Brush tool* dan tentukan ukuran *brush*. Goreskan pada objek untuk menghilangkan bekas goresan *brush*.

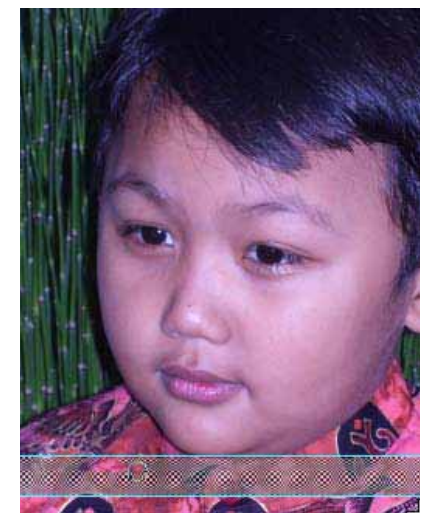

Gambar 10.27: *History Brush* 

# *Art History Brush Tool*

Untuk mewarnai objek berdasarkan *history* tertentu. Caranya: aktifkan *Art History Brush tool* dan aturlah ukuran brush. Pada *menu option*, aturlah beberapa spesifikasi (*Opacity*, *Style*, *Type*, dan *Tolerance*). Kemudian goreskan pada gambar secara perlahan-lahan.

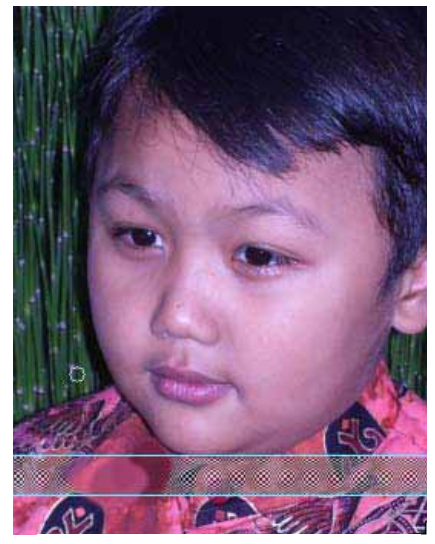

Gambar 10.28: *Art History Brush Tool*

### *Eraser Tool*

| <b>△</b> Eraser Tool     |  |
|--------------------------|--|
| → Background Eraser Tool |  |
| Magic Eraser Tool        |  |

Gambar 10.29: Menu pilihan *eraser tool* 

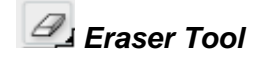

Untuk menghapus objek dan dapat mengembalikan objek yang sudah terhapus ke posisi semula.

Caranya: aktifkan *Eraser tool*, pilih ukuran brush dan pilih tipe *brush* yang lembut (*Soft*), jika perlu perkecil tingkat kepekatan (*opacity*). Semakin kecil nilai *opacity* maka akan semakin lembut bagian tepi objek yang telah terhapus.

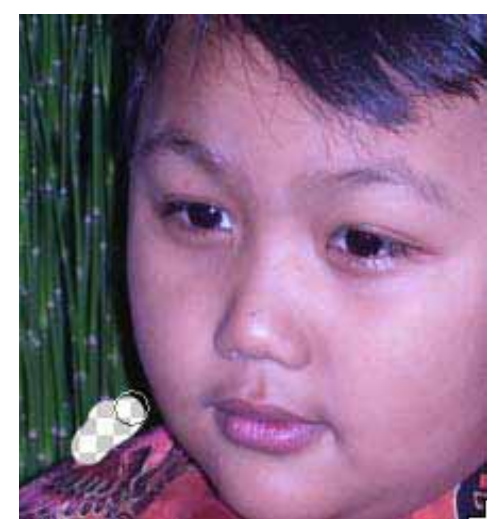

Gambar 10.30: *Eraser Tool* 

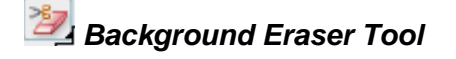

Untuk menghapus latar belakang (*background*) agar menjadi trasparan.

Caranya: akifkan *Background Eraser tool* kemudian aturlah beberapa spesifikasi pada *Option bar*.

Pada *opsi Limits*, pilih *tipe Contiguous* agar warna yang pertama kali terhapus menjadi acuan untuk menghapus warna berikutnya.

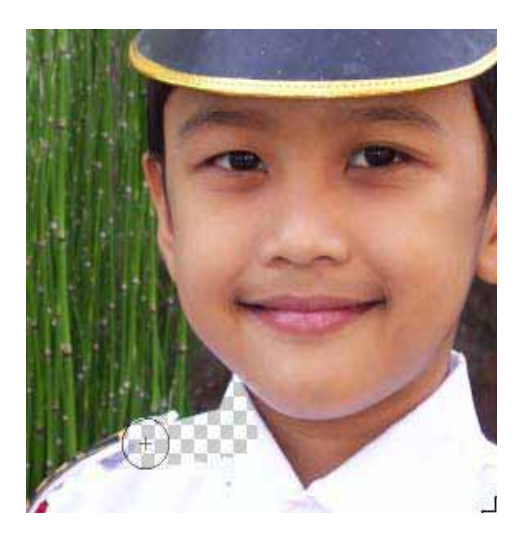

Gambar 10.31: *Background Eraser Tool* 

# *Magic Eraser Tool*

Untuk menghapus warna yang solid dengan cara mengklik sekali pada bagian tertentu.

Caranya: aktifkan *Magic Eraser tool*, kemutian aturlah nilai *Tolerance* (semakin besar nilainya maka warna yang berdekatan akan ikut terhapus), Anti-alias (jika diberi tanda centang maka warna yang terhapus semakin lembut), *Contiguous* (jika diaktifkan, akan menghapus bagian lain), dan *Sample All Layer* (jika diaktifkan, semua *layer* di bawahnya ikut terhapus).

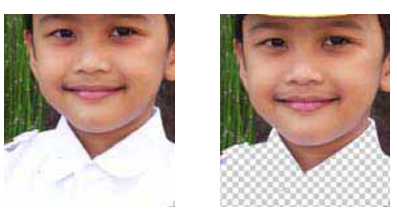

Gambar 10.32: *Magic Eraser Tool*

# *Colouring Tool*

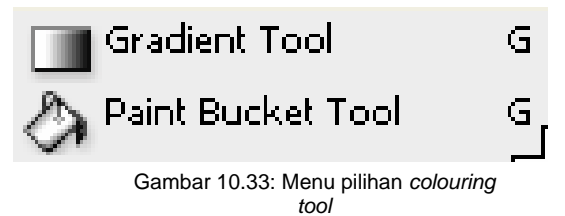

# *<u>Gradient</u> Tool*

Untuk mewarnai objek dengan warna gradasi dengan tipe *linier, angle, reflected,* dan *diamond.* 

Caranya: aktifkan *Gradient tool* dan tentukan tipe gradasi (*linier, angle, reflected,* dan *diamond*) pada *menu Option*. Selanjuntya, pilih warna gradasi, untuk membuat warna gradasi sendiri klik warna gradasi.

# *Paint Bucket Tool*

Untuk mengisi objek dengan warna *foreground* yang telah dipilih.

Caranya: aktifkan *Paint Bucket tool*, pilih warna yang diinginkan. Klik pada daerah yang ingin diberi warna. Anda dapat pula menekan tombol *Alt+Backspace* secara bersamaan untuk memberi warna (berfungsi sebagai *Shottcuts*).

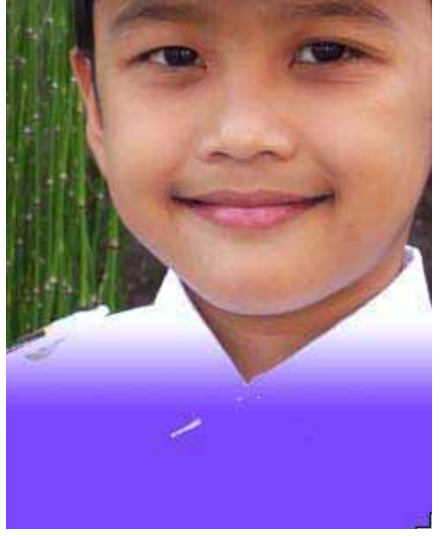

Gambar 10.34: *Gradient tool*

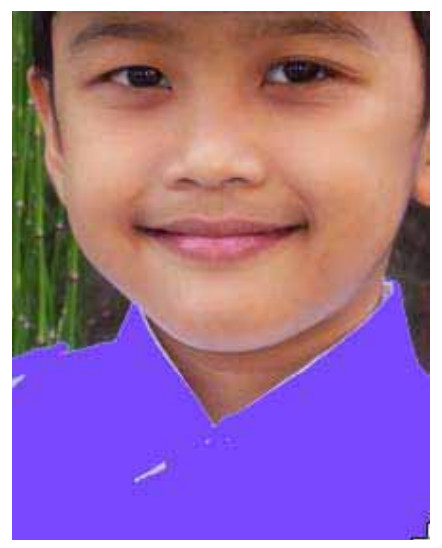

Gambar 10.35: *Paint Bucket* 

### *Tool Modifikasi*

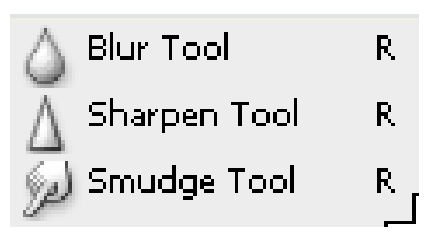

Gambar 10.36: Menu pilihan modifikasi *tool*

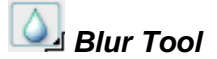

Untuk memperhalus bagian tepi sebuah *image*. Teknik ini juga sering digunakan untuk memperhalus bagian-bagian tertentu, misalnya memperhalus bagian wajah atau memperhalus *pixel* yang terlalu besar

Caranya: aktifkan *Blur tool*, aturlah spesifikasi pada *Option bar*. Goreskan *brush* pada daerah yang ingin dibuat kabur (*blur*).

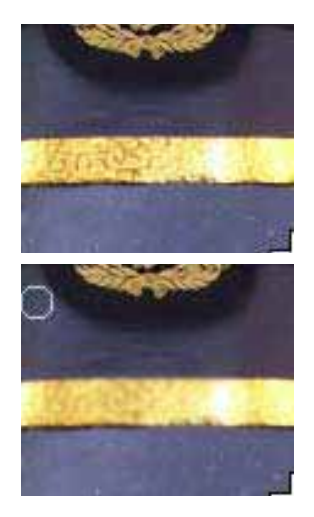

Gambar 10.37: *Blur Tool*

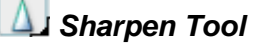

Untuk mempertajam bagian tepi sebuah *image*.

Caranya: aktifkan *Sharpen tool*, aturlah spesifikasinya pada *Option bar*.

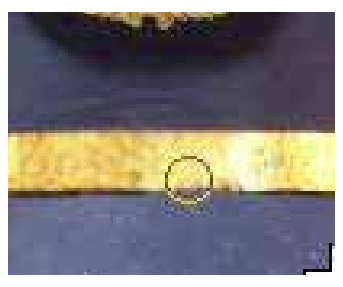

Gambar 10.38: *Sharpen Tool* 

# **Smudge Tool**

Untuk membuat efek sentuhan jari pada cat basah. Teknik ini sering digunakan untuk menggambar secara digital.

Caranya: aktifkan *Smudge tool*, tentukan ukuran dan *tipe Brush* (atur pula tingkat ketajaman). Aturlah *Mode* dan *Strenght* (radius efek goresan brush, semakin besar nilaninya maka akan bagian lain ikut terkena dampaknya) pada *Option bar*.

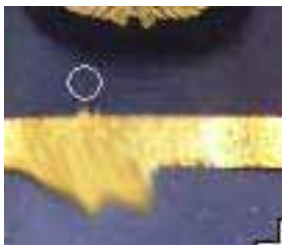

Gambar 10.39: *Smudge* 

# *Tool Saturasi* **dan Pencerahan**

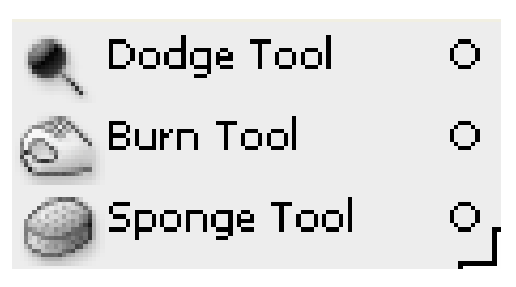

Gambar 10.40: Menu pilihan saturasi dan pencerahan *tool*

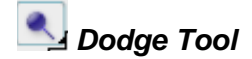

Untuk memberikan warna terang pada daerah tertentu.

Caranya: aktifkan *Dodge tool*, aturlah ukuran dan *tipe brush*, aturlah pula pada *Strenght* (semakin besar nilainya maka akan semakin terang).

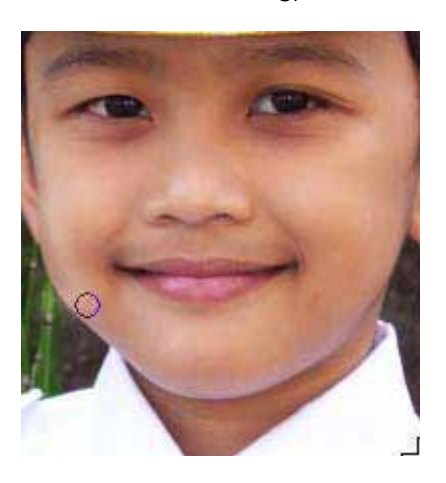

Gambar 10.41: *Dodge* 

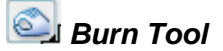

Untuk memberikan warna yang gelap pada daerah tertentu dengan goresan brush.

Caranya: aktifkan *burn tool*, aturlah ukuran dan tipe *brush*, aturlah pula pada *Strenght* (semakin besar nilainya maka akan semakin gelap).

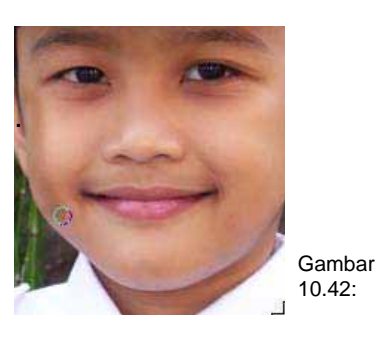

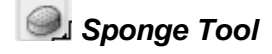

Untuk meningkatkan saturation pada objek.

Caranya: aktifkan *sponge tool*, aturlah ukuran dan *tipe brush*, aturlah pula pada *Strenght*.

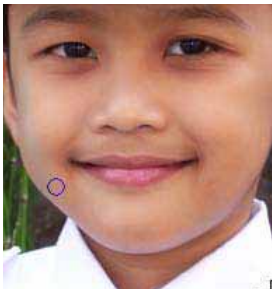

.

Gambar 10.43:

*T l*

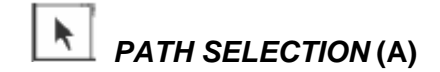

Tool ini untuk memilih dan mengedit *path* yang dinginkan. Caranya: aktifkan *Path Selection tool*, klik pada path yang telah dimaksud. Teknik ini biasa digunakan jika memiliki beberapa path.

## *Tool Tulisan*

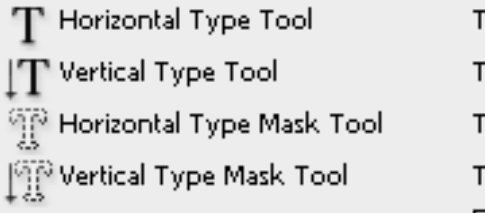

Gambar 10.44: Menu pilihan *type tool*

# *Type Tool*

Untuk mengetik teks pada sebuah image secara vertikal maupun horisontal.

Caranya: pilih salah satu tipe *Type tool* (horisontal atau vertikal), pilih jenis *font*, warna font, dan ukuran *font*. Anda dapat pula membuat efek teks *warped* dengan beberapa bentuk pilihan.

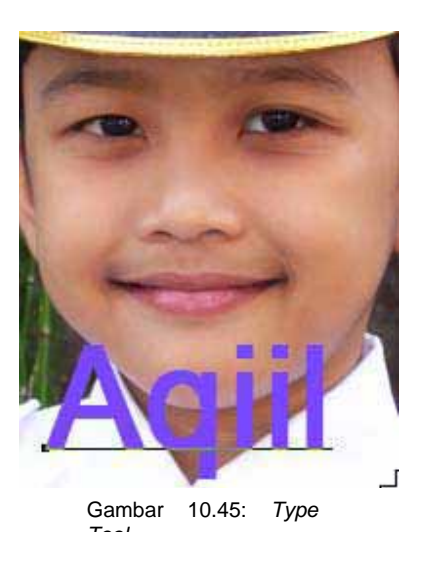

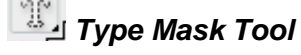

Untuk membuat seleksi berbentuk huruf.

Caranya: sama dengan *Type tool*.

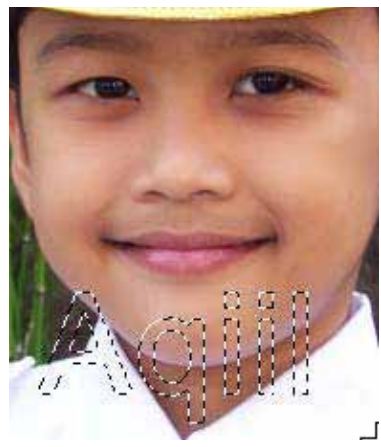

Gambar 10.46: *Type Mask Tool*

# *Pen Tool*

Untuk membuat path yang dapat digunakan sebagai seleksi maupun alat gambar.

Caranya: aktifkan *Pen tool*, dan aturlah *Option bar* untuk menentukan tipenya (*Pen tool*  atau *Freeform Pen tool*), dan pilih salah satu bentuknya (*Shape Layers, Path* atau *Fill Pixel*).

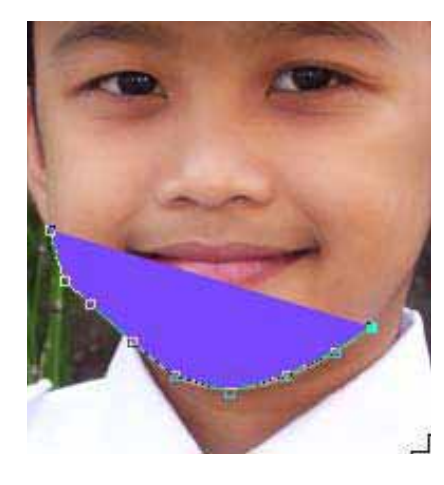

Gambar 10.47: *Pen*

# *Custom Shape Tool*

*T l*

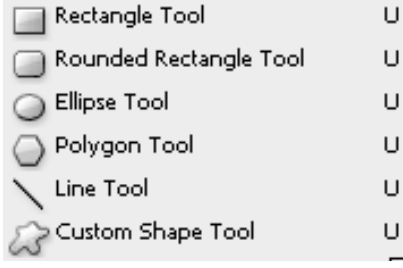

Gambar 10.48: Menu pilihan *shape tool*

Untuk membuat bentuk *shape* tertentu dari daftar yang ditampilkan.

Caranya: sama dengan *Pen tool*, dan dapat menentukan salah satu bentuk *Shape* yang diinginkan (*Dingbats*).

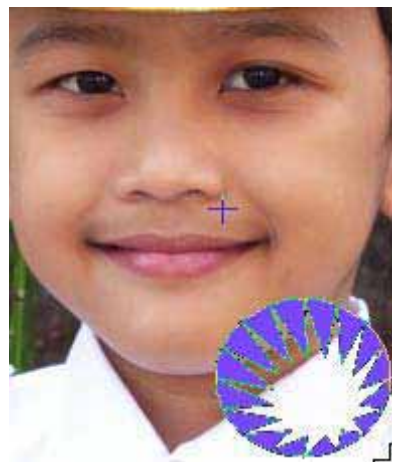

Gambar 10.49: *Shape*

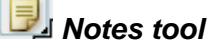

Untuk membuat catatan dan suara yang dapat disertakan dalam image.

Caranya: aktifkan *Annotation tool* untuk membuat catatan lalu klik dan *drag* untuk membuat tempat catatan (note). Mulailah mengetikkan beberapa catatan. Perlu diperhatikan, teks dalam catatan tersebut tidak akan tercetak dalam dokumen gambar anda. Sedangkan untuk membuat notasi berbentuk suara, aktifkan *Audio Annotation tool*.

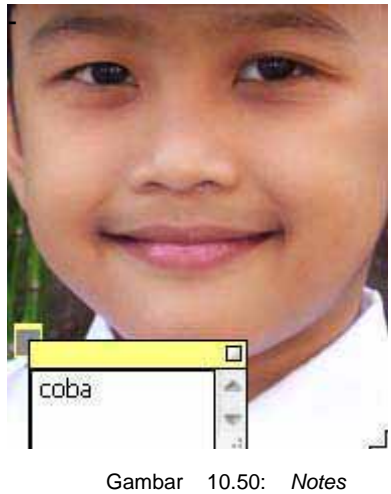

*Tool*

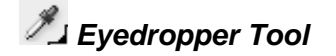

Untuk mengambil sampel warna dalam sebuah *image*. Caranya: aktifkan *Eyedropper tool*, lalu klik pada daerah yang ingin diambil sampel warnanya. Umumnya, Anda hanya dapat mengambil sampel satu warna, namun Anda dapat pula mengambil beberapa sampel warna dengan cara menekan tombol *Shift* saat memilih warna. Maksimal sampel warna yang diambil secara bersamaan adalah 4.

# *Hand Tool*

Untuk memindahkan sebuah gambar bersama-sama dengan *windows*.

Caranya: aktifkan *Hand tool* dan letakkan pada sebuah *image*. Geser tampilan *windows* untuk melihat daerah yang tak tampak.

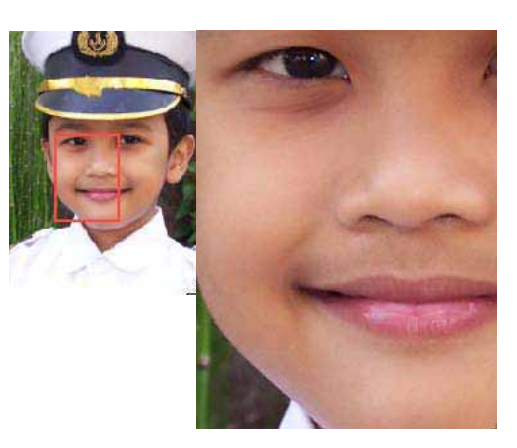

Gambar 10.51: *Hand Tool*

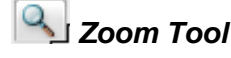

Untuk mengatur tampilan (perbesar atau perkecil) *image*.

Caranya: aktifkan *Zoom tool*, dan buatlah seleksi untuk memperbesar daerah yang dimaksud. Untuk memperkecil tampilan, tekan tombol *Alt* sambil mengklik pada daerah yang dimaksud.

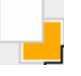

# *Foreground & Background Color*

Untuk menentukan warna *foreground* dan *background*.

Caranya: klik pada ikon tersebut untuk memilih warna. Secara *default*, warna *foreground & background* adalah hitam dan putih. Untuk menukar posisinya, tekan huruf X pada *keyboard*.

#### **Koreksi warna**

Keserasian warna dan tonal menjadi hal yang sangat penting dalam dunia desain grafis karena menentukan indah atau tidaknya sebuah gambar yang dibuat. Bukan saja untuk dunia desain grafis, namun mencakup segala aspek kehidupan manusia. Jika tidak ada keserasian antara warna dan tonal, segala sesuatu akan nampak aneh dan kurang menarik.

Mungkin tidak semua pengguna komputer grafis memahami arti koreksi warna dan koreksi tonal.Koreksi warna adalah penyesuaian warna dalam sebuah gambar yang diolah menggunakan komputer sehingga nampak serasi dan menarik namun tidak memiliki kesan aneh.

Sebagai contoh, ketika Anda mengambil gambar menggunakan kamera digital mungkin hasilnya terlalu banyak warna merahnya. Dengan alat koreksi warna yang disediakan masing-masing aplikasi komputer grafis dapat disesuaikan warna agar menghasilkan keserasian warna.

Koreksi tonal adalah hal-hal yang berhubungan dengan *brightness* dan *contrast* serta beberapa efek akibat adanya pencahayaan. Dalam bidang desain grafis, koreksi tonal memerlukan perhatian khusus terutama ketika melakukan

penggabungan beberapa gambar (*kolase/montase*). Aplikasi pengolah gambar seperti *Adobe Photoshop* menyediakan fasilitas yang lengkap untuk koreks tonal yang menyangkut tingkat pencahayaan (*brightness*) dan kontras (*contrast*) dari tiga sisi yaitu: sisi terang (*highlight*), sisi tengah (*midtones*), dan sisi gelap (*shadows*).

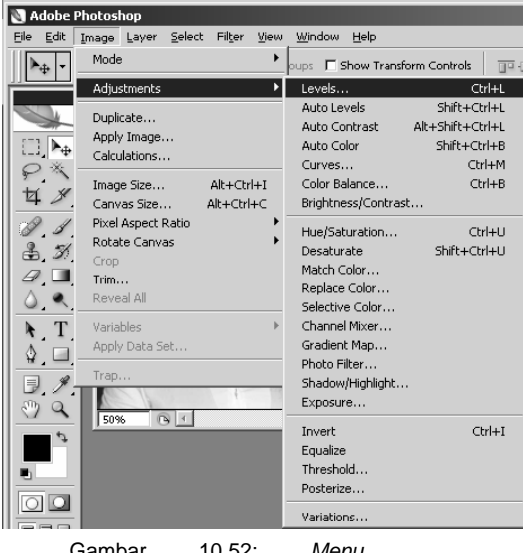

Gambar 10.52: *Menu adjusment*

Dalam melakukan koreksi warna perlu diperhatikan bahwa dengan melakukan perubahan nilai variabel sebuah warna maka secara otomatis mempengaruhi keseimbangan warna dalam gambar tersebut karena dalam spektrum warna, semua warna saling mempengaruhi. Sebagai contoh, warna hijau berseberangan dengan warna magenta sehingga ketika Anda meningkatkan persentase warna hijau maka nilai persentase warna magenta akan berkurang.

Alat koreksi warna dalam *Adobe Photoshop* terdiri dari beberapa bagian yaitu:

Caranya:

- 1. Bukalah gambar yang ingin koreksi warnanya
- 2. Pilih menu *Image Adjustment*
- 3. Pilih salah satu alat koreksi warna

#### *Level*

Fasilitas ini disediakan untuk mengatur *brightness, contrast*, serta dan *interval* (posisi *highlight, midtones, shadows*).

#### *Autolevel*

Fasilitas ini berguna untuk mengatur menu *Levels* secara otomatis. Anda dapat pula menggunakan *Autolevels* dengan cara mengklik ikon *Auto* pada kotak dialog *Levels*.

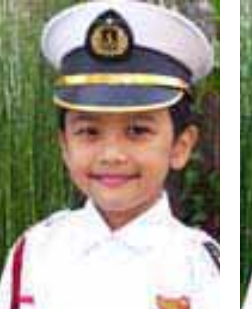

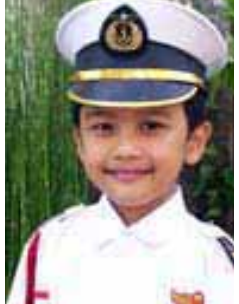

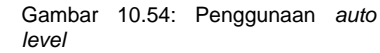

# *Auto Contrast*

Fasilitas ini berguna untuk mengatur *contrast* (kontras) secara otomatis.

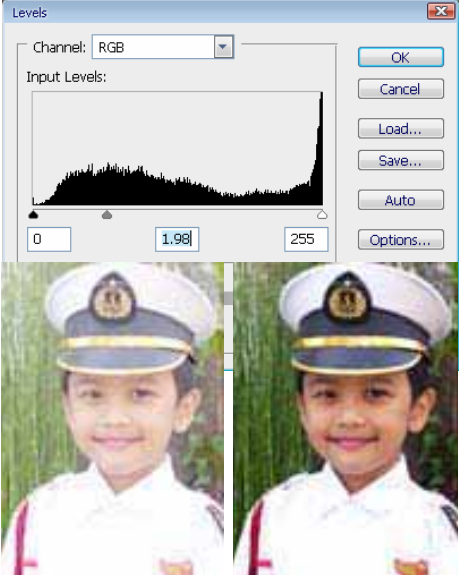

Gambar 10.53: Penggunaan

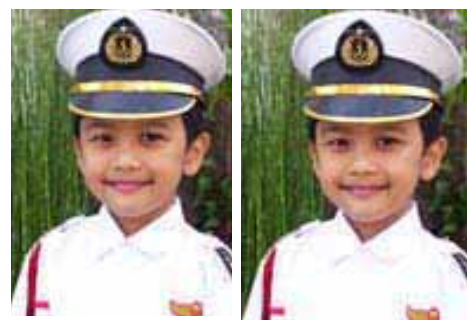

Gambar 10.55: Penggunaan autocontrast

# *AUTO COLORS*

Fasilitas ini berguna untuk mengatur *Colors* (warna) secara otomatis.

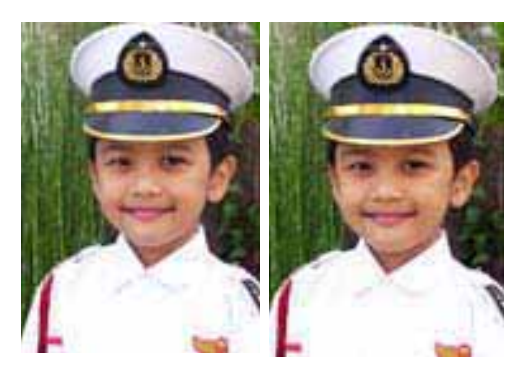

Gambar 10.56: Penggunaan *auto colors*

#### *Curves*

Fasilitas in tidak jauh berbeda dengan fasiltas *Levels* yaitu untuk mengatur *brightness* dan *contrast* pada *highlight, midtones,* dan *shadows*. Perbedaannya: pada pengaturan *Curves* digambarkan dengan kurva sedangkan pada *Levels* digambarkan dengan nilai nominal dan histogram.

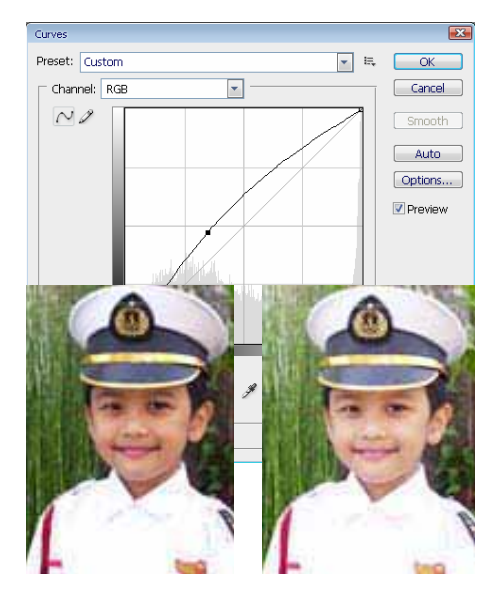

Gambar 10.57: Penggunaan

#### *Color Balance*

Fasilitas ini berguna untuk meningkatkan suatu warna atau beberapa warna dengan cara menggeser *slider* yang telah disediakan. Pengaturan yang dimaksud adalah untuk mengatur sisi gelap (*shadows*), sisi tengah *(midtones*), dan sisi terang (*highlight*). Terdapat pula ikon *Preserve Luminosity* secara otomatis, nilai *brightness* dalam gambar tersebut akan menyesuaikan perubahan warnanya.

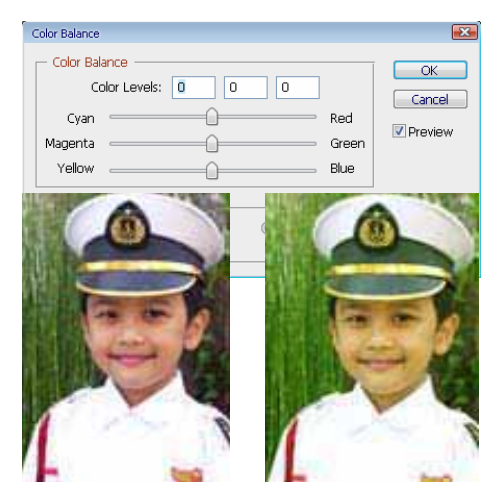

Gambar 10.58: Penggunaan *color balances*

#### *Brihtness/Contrast*

Fasilitas in berguna untuk mengatur tingkat pencahayaan (*brightness*) dan kontrast (*contrast*). Bentuk fasilitas in sangat sederhana karena hanya menyediakan dua buah sisi saja.

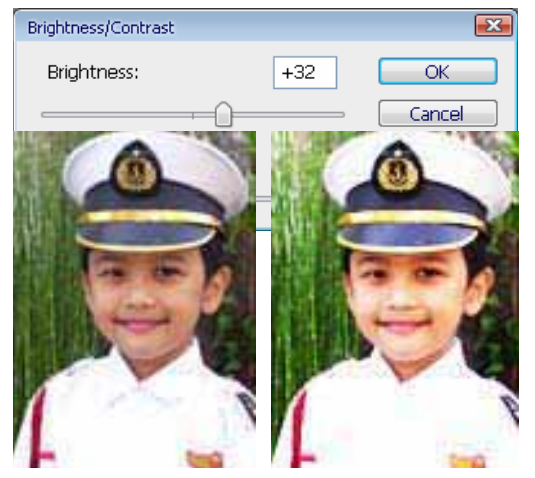

Gambar 10.59: Penggunaan *brightness/contrast*

### *Hue/Saturation*

Fasilitas ini berguna untuk mengatur *Hue Saturation* dan Lightness dari warna-warna *utama spektrum warna dalam Adobe Photoshop*. Fasilitas in sering digunakan untuk mengubah foto hitam putih menjadi berwarna, yang telah diubah mode warnanya dari *grayscale* menjadi RGB atau CMYK.

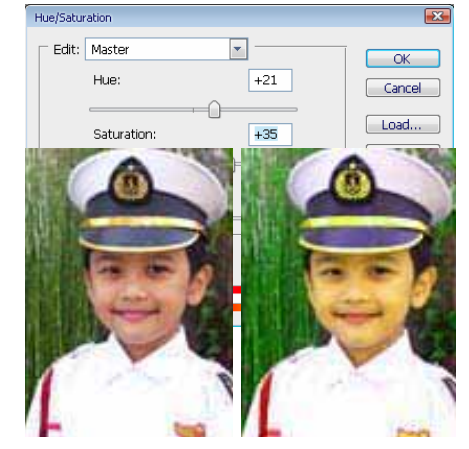

Gambar 10.60: Penggunaan *hue saturation*

# *Desaturate*

Fasilitas ini berguna untuk membuat gambar berwarna menjadi hitam putih tanpa harus mengubah *mode* warnanya.

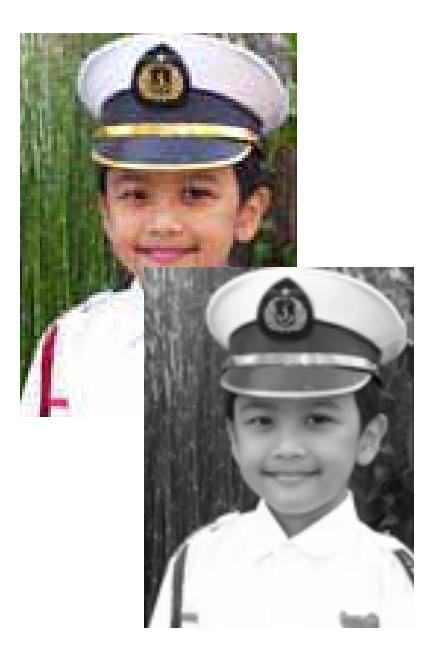

Gambar 10.61: Penggunaan *desaturate*

# *Match Color*

Perintah *Match Color* dapat menyesuaikan warna terang, warna jenuh (saturasi), dan menyeimbangkan warna dalam sebuah *image*. Mengedepankan perintah *Match Color* akan memberikan keleluasaan mengatur lebih banyak *luminance* dan komponen warna dalam sebuah *image*. Oleh karena Anda dapat mengatur warna dalam gambar tunggal dibandingkan

mencocokkan antar warna dalam dua gambar, kedua gambar akan terkoreksi secara tepat. Hal in sangat berguna ketika ingin menggabungkan kedua gambar yang memiliki warna yang agak berbeda.

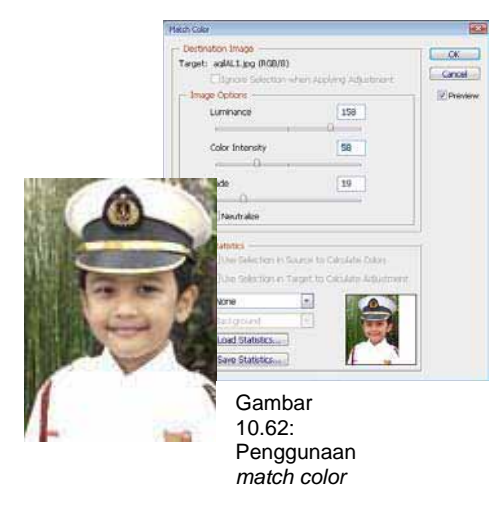

#### *Replace Color*

Fasilitas in berguna untuk membuat *virtual* seleksi pada gambar berdasarkan tingkat kemiripan warna kemudian mengedit dengan *Hue saturation* dan *Lightness.* 

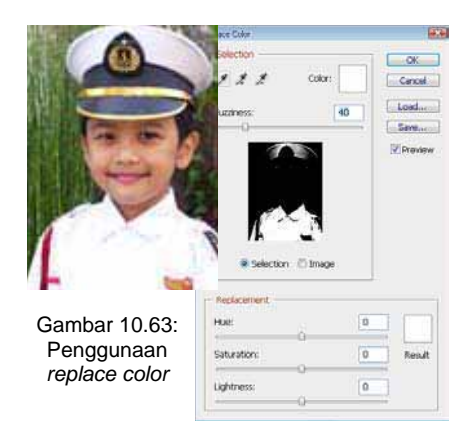

#### *Selective Color*

Fasilitas in berguna untuk mengoreksi warna utama dalam sebuah gambar. Ketika mencetak, alat cetak yang digunakan akan mencetak berdasarkan tabel proses pembentukan warnawarna primer baik *aditif* maupun *substraktif*.

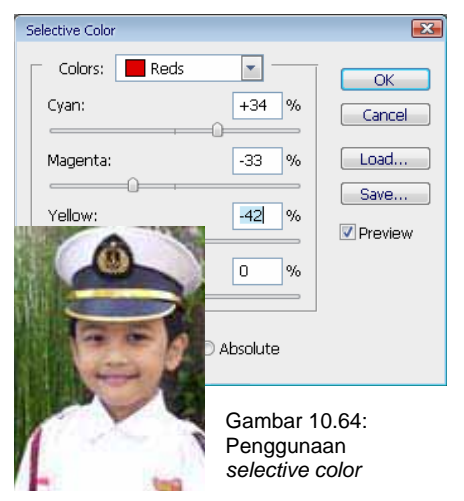

## *Channel Mixer*

*Channel Mixer* memberikan Anda keleluasaan untuk mengatur sebuah *image* dengan kualitas *grayscale* yang tinggi dengan cara memilih persentase pada masing-masing *chanel* warna. Anda dapat pula membuat keseimbangan sepia berkualitas tinggi atau gambar lain yang diwarnai. Dengan menggunakan *Channel Mixer*, Anda juga dapat menyesuaikan warna secara kreatif yang mudah dilakukan dibandingkan alat koreksi
warna lain. *Channel Mixer* memodifikasi target keluaran (*output*) warna *channel* yang menggunakan campuran warna *channel* yang ada (*source*) dalam sebuah gambar. Ketika Anda menggunakan alat koreksi warna dengan *Channel Mixer*, Anda sebenarnya sedang menambahkan atau mengurangi data *grayscale* dari suatu *channel* sumber ke target *channel*.

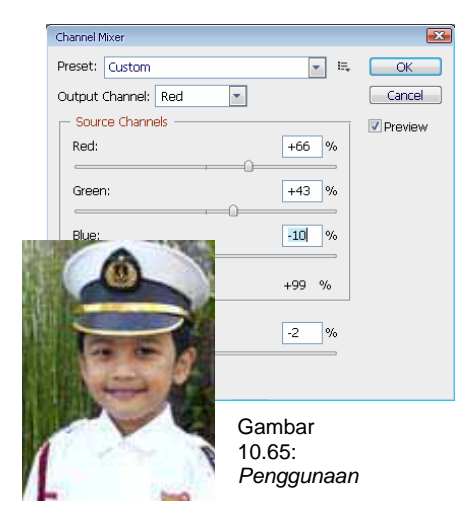

#### *Gradient Map*

Alat koreksi warna in akan memetakan cakupan batas *grayscale* dalam sebuah image pada warna yang telah ditetapkan warna gradasinya. Sebagai contoh, jika Anda mengatur gradasi dua warna, maka bayangan akan dipetakan ke titik angka salah satu warna gradasi sedangkan warna terang (*highlight*) akan dipetakan ke titik angka salah

satu warna gradasi yang lainnya.

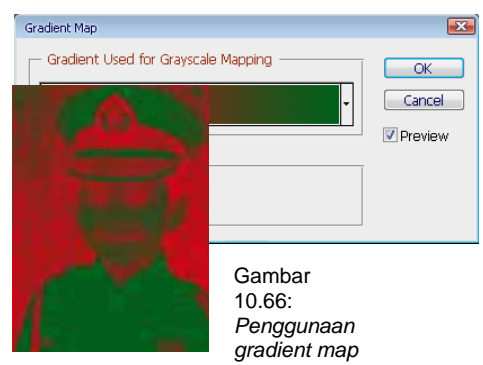

### *PHOTO FILTER*

Alat koreksi warna in menggunakan teknik meniru pengambilan *filter* yang di-warnai dalam lensa kamera bagian depan untuk menyesuikan keseimbangan warna dan temperatur warna yang memancar melalui lensa dan membuka film tersebut. *Perinea in* juga mengijinkan Anda untuk memilih warna yang ditetapkan untuk digunakan pengaturan *Hue* dalam sebuah gambar.

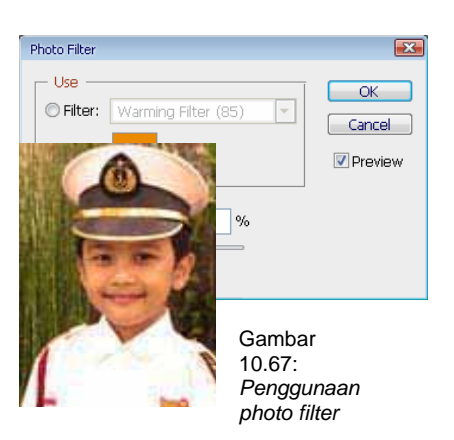

### *Shadows/Highlight*

Fasilitas in berguna untuk mengoreksi foto yang memiliki efek *siluet* menjadi pencahayaan latar belakang (*backlighting*) yang kuat atau mengoreksi subyek yang terlalu dekat dengan cahaya kamera. Penyesuaian ini juga berguna untuk menerangi daerah bayangan (*shadow*) menjadi kebalikannya.

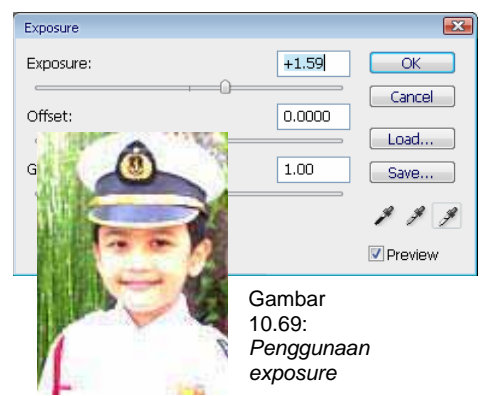

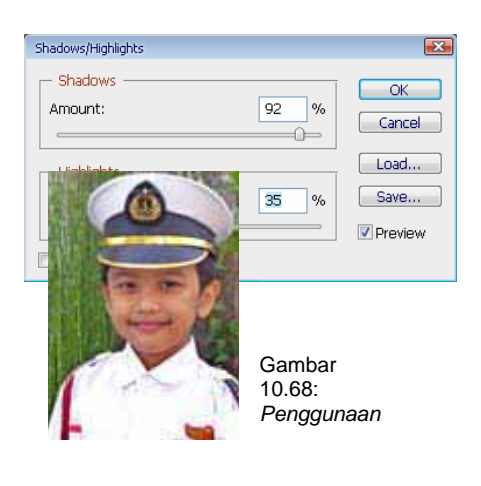

### *Exposure*

Alat koreksi warna ini memang dirancang untuk membuat penyesuaian pada gambar HDR (format file untuk program *Radiance*), namun bekerja dengan gambar 8-bit dan 110-bit. *Exposure* bekerja dengan cara mengkal-kulasikan dalam ruang warna *linier* (gamma 1.) bukan pada ruang warna gambar saat itu.

# *Invert*

Fasilitasi ini berguna untuk membuat efek negatif film dari image yang aktif. Ketika menggunakan fasilitas ini, *Adobe Photoshop* secara otomatis akan membalik posisi batas maksimal sisi gelap menjadi batas sisi terang.

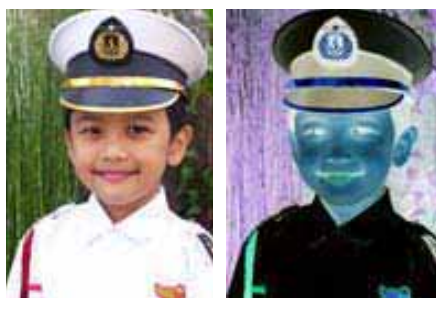

Gambar 10.70: Penggunaan *invert*

#### *Equalize*

Fasilitas in berguna untuk mendatarkan *brightness* dari gambar ke posisi terdekat ratarata. Fasilitas in berguna ketika ingin meningkatkan nilai *brightness* suatu gambar.

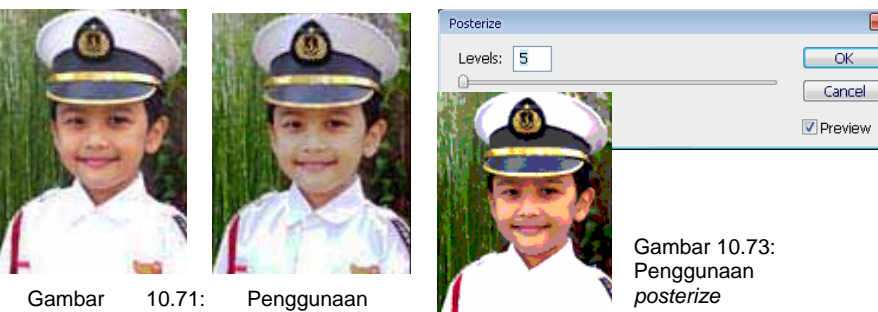

*equalize*

# *Threshold*

Fasilitas in berguna untuk mengubah gambar hitam putih (B/W) atau gambar berwarna secara normal menjadi hitam putih atau berwarna dengan nilai *contrast* tinggi.

### *Variations*

Fasilitas in berguna untuk mengatur tonal dan warna secara mudah karena hanya mengklik elemen yang akan dikoreksi.

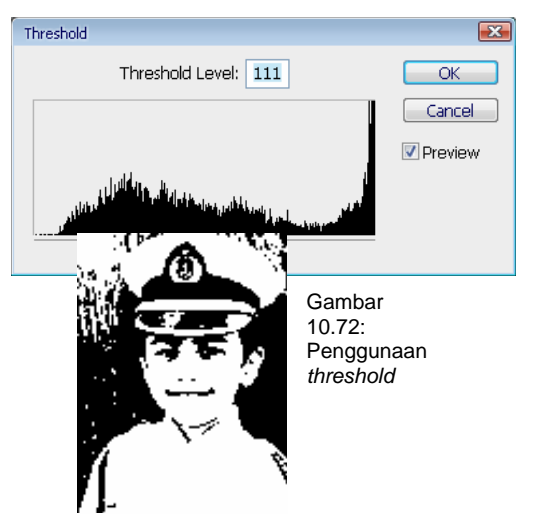

*Posterize*

Fasilitas in berguna untuk mengelompokkan *pixel* yang berdekatan dan nilai *brightness*nya.

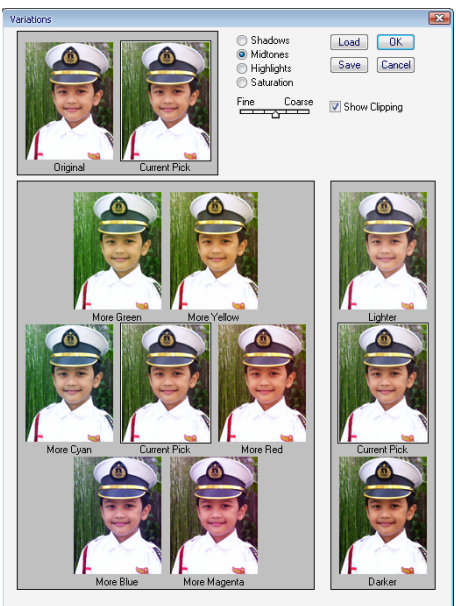

Gambar 10.74: Penggunaan *variations*

### *Transforming & Retouching*

Anda dapat mengubah skala, memutar, mencondongkan, mendistorsi objek, dan digunakan pada salah satu layer maupun beberapa layer, mask, path, maupun channel. Dalam *Adobe Photoshop*, Anda dapat menerapkan transformasi untuk *path, vec-tor shape, vector mask, selection border,* atau *channel alfa* dalam sebuah *layer*, *multiple layers*, maupun *layer mask*.

### **Transformasi**

Perintah untuk mentrans-formasikan dapat digunakan untuk beberapa kondisi, yaitu:

- 1. Untuk mentransformasikan, pilih menu *Edit>Transform*.
- 2. Lakukan beberapa pilihan yang telah disediakan:

#### a. *Scale*

Memperbesar skala atau memperkecil skala sebuah item pada titik tertentu. Anda dapat mengubah skala secara vertikal, horisontal, maupun keduanya (vertikal dan horisontal).

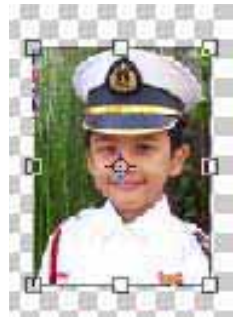

Gambar 10.75: Penggunaan

#### b. *Rotate*

Mengaktifkan pemutaran sebuah item dari salah satu titik. Secara *default*, titik tersebut berada di pusat, meskipun begitu Anda dapat memindahkan titik tersebut ke tempat lain.

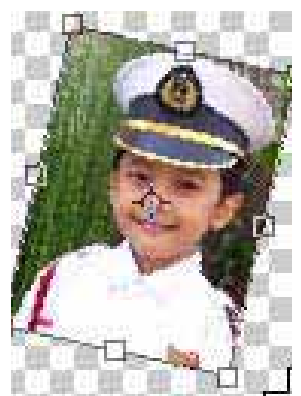

Gambar 10.76: Penggunaan

#### c. *Skew*

Teknik *Skewing* menghasilkan efek miring secara vertikal dan horisontal.

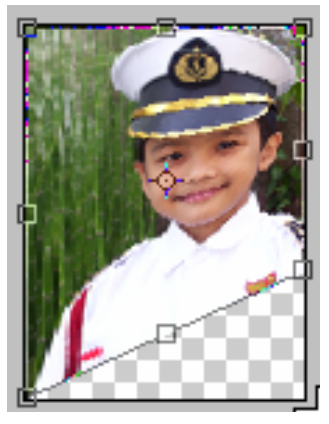

Gambar 10.77: Penggunaan *skew*

#### d. *Distort*

Mendistorsi sebuah objek dari seluruh titik.

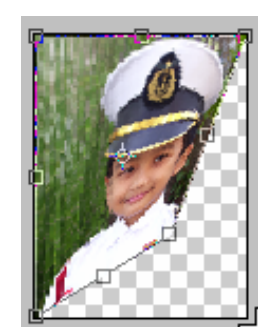

Gambar 10.78: Penggunaan *distort*

e. *Perspective* Mengubah bentuk secara perspektif dari satu titik.

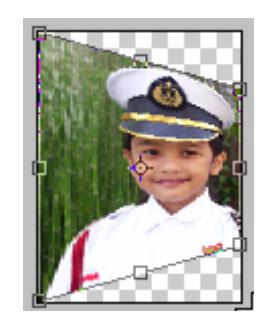

Gambar 10.79: Penggunaan *perspective*

Gambar 10.80: Penggunaan *flip*

f. *Flip*

Mengubah/memutar gambar sesuai pilihan (horisontal/vertikal)

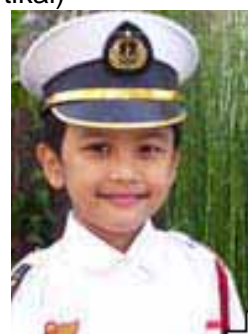

g. Setelah Anda melakukan perintah transformasi, jangan lupa mengklik tombol *Commit*  pada *Option* bar dan untuk membatalkan klik tombol *Cancel* ( ), atau dapat pula menekan tombol *Enter*. Jika tidak melakukan hal tersebut, objek yang ditransformasikan belum mengalami perubahan.

### **B. Merubah Gambar**

#### **1. Mengubah Ukuran Kanvas**

Adakalanya ketika membuat sebuah dokumen mengalami perubahan ukuran kanvas. Anda tidak dapat mengubah ukuran image untuk memperbaiki ukuran kanvas.

a. Pertama kali bukalah *file* yang akan diubah ukuran kanvasnya.

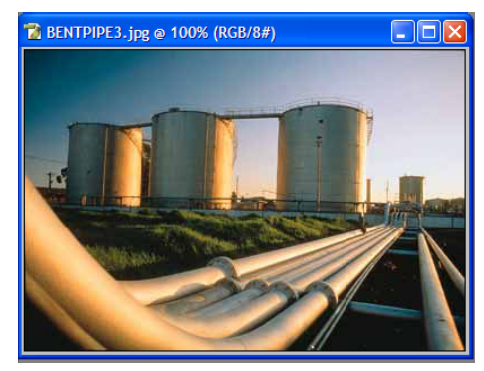

Gambar 10.81: Buka

- b. Pilih menu *Image > Canvas Size.*
- c. Setelah kotak dialog *Canvas Size* muncul, aturlah beberapa spesifikasi.

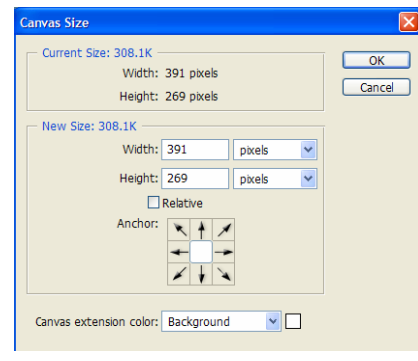

Gambar 10.82: Menu *canvas*

d. Untuk menambah kanvas pada bagian bawah, klik tanda panah ke atas.

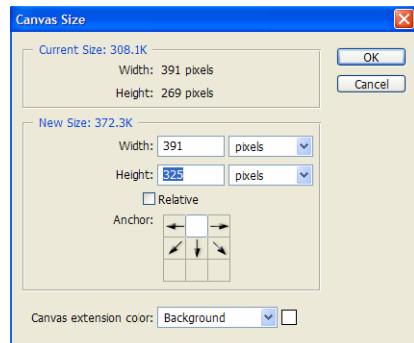

Gambar 10.83: Penggunaan *canvas*  pada bagian bawah

e. Setelah selesai klik OK, maka akan terbentuk kanvas dengan ukuran yang telah dimodifikasi.

#### **2. Memutar dan Mencerminkan Gambar**

Ketika anda menggunakan perintah *Rotate Canvas* memberikan keleluasaan Anda untuk memutar dan mencerminkan gambar. Perintah tersebut tidak bekerja pada layer individu atau salah satu bagian dari *layer, path*, atau tepi seleksi. Perintah ini sering digunakan untuk membalikkan posisi *image* (misalnya: mengubah posisi objek yang menghadap ke kanan menjadi ke kiri).

Selain itu, sering digunakan pula ketika membuat beberapa efek special, misalnya efek api. Jadi, perintah *Rotate Canvas* berlaku untuk satu dokumen yang berisi beberapa objek di dalamnya. Untuk menjalankan perintah tersebut, ikuti langkah-langkah berikut:

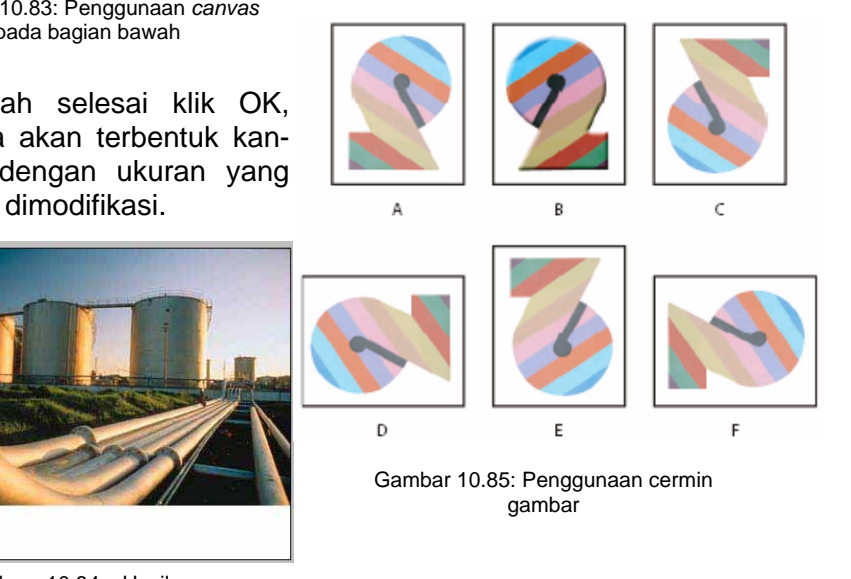

Gambar 10.84: Hasil *canvas* 

#### **3. Memotong** *Image*

Ketika kita membuat sebuah poster, *banner, pamflet* maupun brosur, kita membutuhkan beberapa gambar sebagai pendukung untuk menginformasikan *content* yang penting. Beberapa gambar tersebut mungkin saja berukuran besar,sedangkan kita hanya membutuhkan bagian-bagian tertentu dalam gambar. *Adobe Photoshop* menyediakan tool untuk mengambil atau memotong bagian tertentu dalam sebuah gambar. Ada dua teknik dalam memotong gambar yaitu menggunakan perintah *Cropping* dan *Trim*.

#### **Memotong gambar dengan Crop tool**

- Pertama kali bukalah gambar yang akan dicroping
- x Aktifkan *Crop tool* pada *Toolbox,* kemudian seleksi bagian yang akan *dicroping*. Selanjutnya, klik *Commit* (tanda centang).

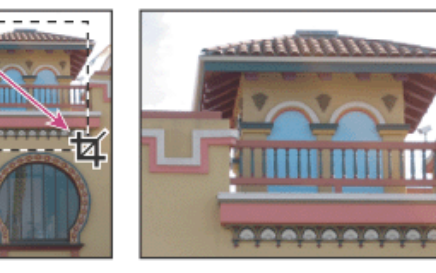

Gambar 10.86: Penggunaan

• Untuk memotong gambar (*Crop*) dengan *Marquee tool,* pilih *Rectangle Marquee tool.* 

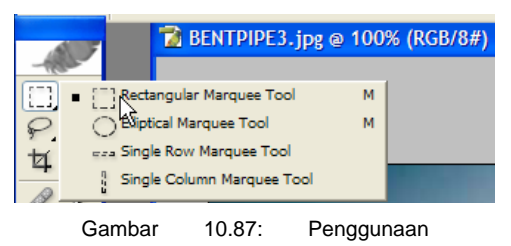

• Kemudian seleksi bagian yang akan diambil.

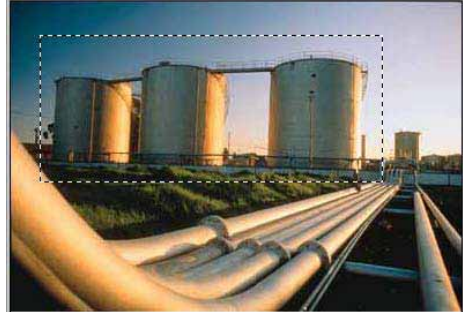

Gambar 10.88: Penerapan

x Pilih menu *Image > Crop*.

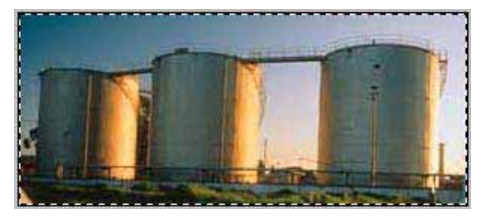

Gambar 10.89: Hasil *crop*

**4. Merperbaiki Gambar** 

Dalam sebuah kasus, gambar yang kita ambil dari sebuah kamera maupun hasil *scan*  seringkali buram dan Nampak kurang tajam. Ada beberapa penyebab, diantaranya resolusi gambar yang rendah, jumlah *pixel* warna yang sangat minim, kurang fokus pada objek yang dimaksud, dan lain-lain. *Adobe Photoshop* dapat mengatasi berbagai kekurangan yang terjadi pada kasus tersebut. Foto/ image yang redup, kurang warna, kurang tajam, maupun kurang focus dapat ditangani dalam *Photoshop*. Pada bagian berikut ini, kita akan mencoba beberapa teknik memperbaiki foto yang buram, pudar, kurang warna, terlalu gelap dan kurang fokus.

### **Mempertajam Gambar**

Seperti telah disebutkan pada bagian sebelumnya, Anda dapat menggunakan beberapa cara maupun menggunakan *tool* tertentu untuk memperbaiki sebuah gambar. Umumnya, orang orang memanfaatkan menu *Adjustment*, namun meski begitu, Anda dapat pula menggunakan menu *Filter* yang disediakan untuk lebih mempermudah menangani berbagai kesalahan dalam sebuah gambar. Tingkat ketajaman didefinisikan dari bagian tepi sebuah gambar. Apakah gambar Anda

berasal dari kamera digital maupun alat *scanner*, akan lebih berguna jika tingkat ketajaman gambar diperbesar.

Derajat tingkat ketajaman dalam satu gambar bervariasi, bergantung dari kamera digital dan alat *scanner* yang dimiliki. Perlu diingat, bahwa Anda tidak dapat mempertajam sebuah gambar yang terlalu kabur (blur) ataupun gambar yang telah diberi efek kabur blur. Ada beberapa catatan dan teknik untuk mempertajam gambar, diantaranya:

- Pertaiam gambar Anda dengan layer yang terpisah, sehingga Anda dapat mempertajam kembali jika diperlukan dalam *output* dengan media yang berbeda.
- x Jika Anda mempertajam gambar pada *layer* terpisah,aturlah *layer* dengan *blending* mode menjadi Luminance untuk menghindari warna yang bergeser di bagian tepi. *Adobe Photoshop* memiliki fasilitas untuk mempertajam secara digital dengan berapa menu yang dapat dipilih dan diatur opsinya.

Dengan memanfaatkan *Filter Sharpen*, Anda dapat memiliki salah satu jenis menu sharp. Mulai dari yang sederhana sampai dengan yang memiliki fasilitas pengaturan yang lebih detail.

- 1) Pertama kali bukalah gambar yang ingin dipertajam.
- 2) Pilih menu *Filter > Sharpen > Sharpen*. Sekilas memang tidak nampak efek *sharp* (ketajaman), namun jika Anda menekan tombol Ctrl+F beberapa kali maka akan nampak efek ketajamannya.

Semakin banyak Anda menekan tombol Ctrl+F maka akan semakin tajam dan warna gambar mengalami distorsi.

| Render  |                    |
|---------|--------------------|
| Sharpen | Sharpen<br>Þ       |
| Sketch  | Sharpen Edges<br>٠ |
| Stylize | Sharpen More<br>۱  |
| Texture | Smart Sharpen<br>٠ |
| Video   | Unsharp Mask<br>٠  |
|         |                    |

Gambar 10.90: Tampilan *menu filter sharpen*

- 3) Atau Anda dapat pula memilih menu *Filter > Sharpen > Edges* yang fungsinya sama dengan *Sharpen*.
- *4)* Anda dapat pula memanfaatkan menu *filter* lain seperti *Smart Sharpen*. *Filter* ini memiliki menu pengaturan yang sangat canggih sehingga Anda dapat memilih tingkat ketajaman dan menentukan radius ketajaman pada objek. Pilih menu *Filter > Smart Sharpen*, maka akan muncul kotak dialog *Smart Sharpen*. Pada ko-

tak dialog *Smart Sharpen*, Anda dapat menentukan pengaturan secara *Basic* maupun *Advanced*. Pada menu ini, terdapat fasilitas untuk membuang efek *Motion Blur, Lens Blur,* dan *Gaussian Blur.* 

### **Membuat Gambar Panorama menggunakan** *Photomerge*

Perintah *Photomerge* mengkombinasikan beberapa foto menjadi sebuah gambar yang bersambungan. Sebagai contoh, Anda dapat mengambil lima buah gambar yang overlap sebuah kota besar atau pantai kemudian memasang gambar tersebut menjadi sebuah panorama. Perintah *Photomerge* dapat menyusun foto secara vertikal maupun horizontal. Untuk lebih jelasnya, perhatikan gambar berikut ini. Gambargambar yang berada di bagian atas merupakan gambar *source* (gambar asli) yang terdiri dari lima buah gambar, sedangkan di bagian bawah adalah hasil kombinasi menggunakan perintah *Photomerge*.

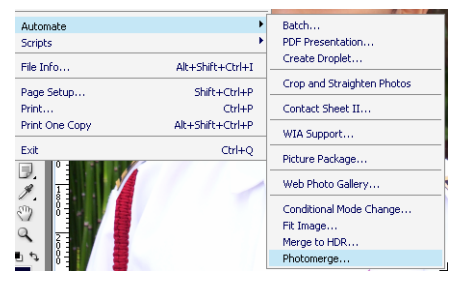

Gambar 10.91: Menu tampilan *utomate photomerge* 

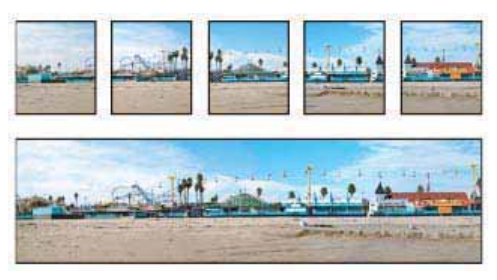

Gambar 10.92: Penerapan *photomerge*

Untuk menggunakan perintah *Photomerge,* pilih menu *File > Automate > Photomerge*. Setelah muncul kotak dialog *Photomerge*, pilih *file* yang dimaksud atau Anda dapat memilih *folder* yang berisi gambar-gambar yang akan digabungkan. Setelah selesai, klik OK. Tunggu beberapa saat, proses *photomerge* sedang berjalan. Setelah selesai, maka akan terbentuk sebuah gambar baru dengan nama *Untitled* dan nama layernya adalah *Photomerge,* bukan *Background.* 

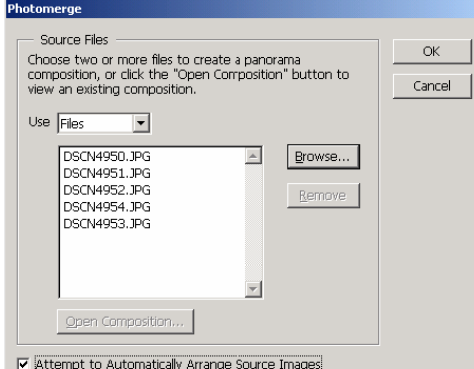

Gambar 10.93: Penerapan *menu photomerge*

### *Layer*

Pada *photoshop*, pasti kita akan berhadapan dengan sistem kerja multi gambar, sehingga pada media kerja *photoshop* kita akan dihadapkan dengan *layers* atau tumpukan gambar. Bekerja dengan *layers*

#### **Dasar-dasar** *Layer*

*Layers* merupakan lapisan yang berfungsi sebagai tempat objek, diibaratkan sebagai kanvas. Dengan adanya *layers*, memungkinkan Anda untuk mengedit sebuah objek tanpa mengganggu objek yang lain. Sebagai contoh, jika Anda sedang mengedit gam-bar 1 maka gambar 2 tidak akan terpengaruh.

Anda dapat mengatur komposisi *layers* dengan cara mengubah atribut dan urutan *layers*. Sebagai tambahan, corak khusus seperti adjustment *layers*, *fill layers,* dan *layers style* dapat diterapkan untuk memberikan efek khusus pada *layers* tersebut Untuk lebih jelasnya, perhatikan gambar di bawah. *Layers* berisi satu objek sehingga masing-masing objek dapat diedit tanpa mempengaruhi objek yang lain. Ketika Anda memberikan efek tertentu (*layer style*) pada sebuah *layer*, maka Anda dapat menduplikasi *layer style* ke

*layer* yang lain dengan corak dan bentuk yang sama.

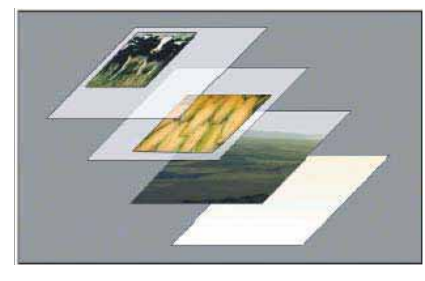

Gambar 10.94:

#### *Pallete Layer*

*Palet Layers* berisi seluruh layers yang ada, kelompok layer, dan efek *layers* dalam sebuah gambar. Dengan palet Layers, anda dapat menampilkan/menyembunyikan *layer*, membuat layer baru, dan dapat bekerja dengan kelompok *layers*. Anda dapat mengakses pilihan dan perintah tambahan pada menu *Palet Layers*.

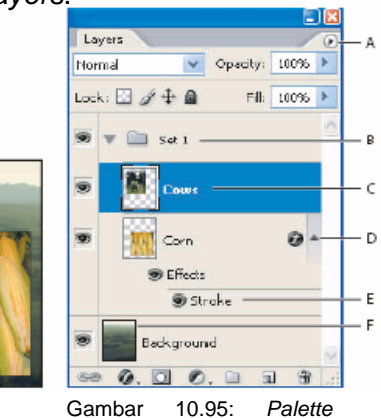

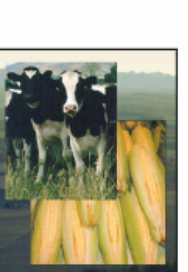

Keterangan:

A=Menu palet Layers, B=Groups, C=Layer, D=Expand/Collapese E=Efek Layer, F=Thumbnail Layer.

- x Untuk menampilkan *Palet Layer,* pilih menu *Windows>Layers.*
- Untuk mengaktifkan menu *Palet Layers*, klik gambar segitiga di sudut kanan atas. Menu yang ditampilkanadalah beberapa perintah untuk bekerja dengan palet.

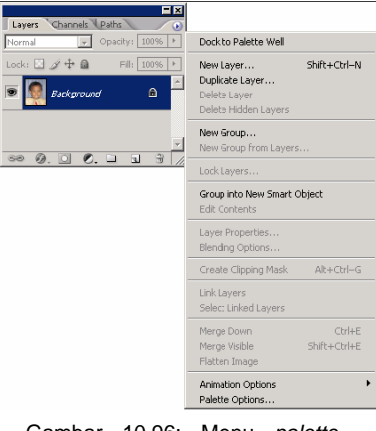

Gambar 10.96: Menu *palette layer*

• Untuk mengubah ukuran thumbnail, klik *Palet Options*  dari menu *Palet Layers* kemudian pilih ukuran thumbnail.

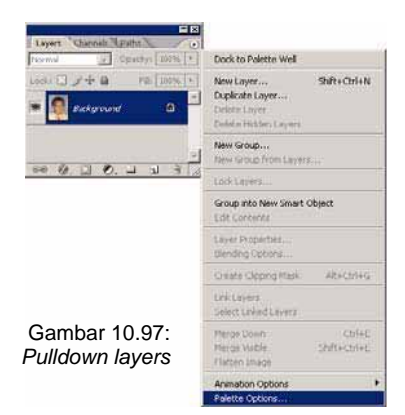

#### *Layer Background*

Ketika anda membuat sebuah image baru dengan latar belakang putih maupun berwarna, di bagian bawah *layer*  pada *Pallet Layer* tertulis *Background* yang menandakan nama *layer* tersebut. Anda tidak dapat memodifikasi *layer*  tersebut, seperti mengatur *blending mode* atau *opacity*.

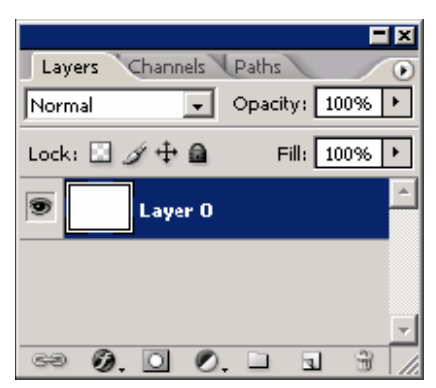

Gambar 10.99: membuat *layer* baru

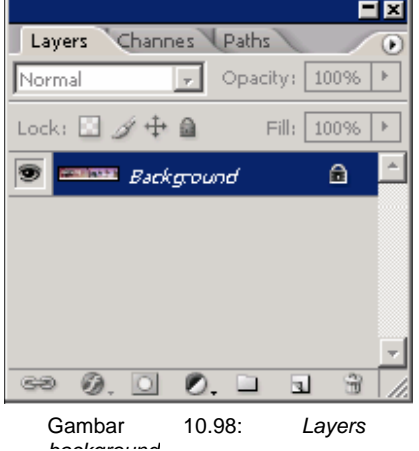

Meski begitu, anda dapat mengubah status tersebut dengan cara mengkonversi *layer Background* menjadi *layer*  reguler. Caranya, klik ganda (*double* klik) *layer Background* tersebut sehingga berubah namanya menjadi *layer*, atau Anda dapat melakukan perintah dengan cara memilih menu *Layer > New > Layer From Background.* 

Ketika anda membuat sebuah *image* yang transparan, *image* tersebut tidak memiliki *layer background* sehingga Anda dapat memindahkan, memodifikasi *blending mode* dan opacity objek dalam *layer*  tersebut.

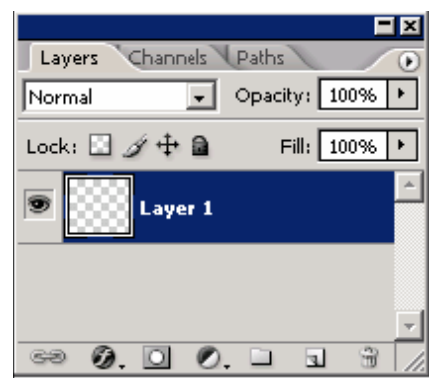

Gambar 10.100: Mengatur *opacity layer*

Apabila anda ingin mengubah layer transparan menjadi *layer Background*, Anda dapat mengkonversi *layer* tersebut dengan cara memilih menu *Layer > New > Background From Layer*.

### **Membuat** *Layer* **Baru atau**  *Group Baru*

Untuk mempermudah ketika mengedit sebuah *image*, sebaiknya membuat *layer* baru atau *group* baru untuk objek lain. Hal ini perlu Anda lakukan karena ketika mengedit beberpa objek dalam satu *layer*, Anda akan mengalami kesulitan. *Layer* baru atau *group* baru dapat dibuat sesuai keinginan kita.

Layer baru atau *group* baru akan muncul setelah *layer* atau *group* tertentu aktif. Jadi, secara otomatis *layer* baru atau *group* baru akan terbentuk pada posisi di atas layer atau *group* yang sedang aktif dalam *Palet Layers*.

Untuk membuat *layer* baru atau *group* baru, lakukan beberapa teknik berikut:

- x Klik *ikon New Layer* ( ) atau *New Group* ( ) dibagian bawah *Palet Layers.*
- x Pilih menu *Layer > New > Layer* atau pilih menu *Layer> New > Group*.
- x Pilih *New Layer* atau *New Group* dari menu *Palet Layers*.

|                 |      | Adobe Photoshop |                  |                |                       |             |        |                   |               |                |
|-----------------|------|-----------------|------------------|----------------|-----------------------|-------------|--------|-------------------|---------------|----------------|
| File            | Edit | Image           | Layer            | Select         | Filter                | <b>View</b> | Window | Help              |               |                |
|                 |      |                 | <b>New</b>       |                |                       |             |        |                   | Laver         | Shift+Ctrl+N   |
| Duplicate Layer |      |                 |                  |                | Background From Layer |             |        |                   |               |                |
| N               |      | Delete          |                  |                |                       |             |        | Group             |               |                |
|                 |      |                 | Layer Properties |                |                       |             |        | Group from Layers |               |                |
|                 |      | Layer Style     |                  |                |                       |             |        | Layer via Copy    | $C$ trl $+1$  |                |
|                 |      |                 |                  | New Fill Laver |                       |             |        |                   | Laver via Cut | $Shift+Ctrl+1$ |

Gambar 10.101: Membuat *layer* baru

Aturlah beberapa *opsi layer*, kemudian klik OK.

- • *Name* = nama untuk *layer*  baru atau *group* baru
- *Color* = mengidentifikasikan warna *layer* atau *group*  dalam *Palet Layers*.
- *Mode* = mengatur blending mode untuk *layer* atau *group*  dalam *Palet Layers*.
- *Opacity* = mengatur tingkat opacity untuk *layer* atau *group* dalam *Palet Layers*.

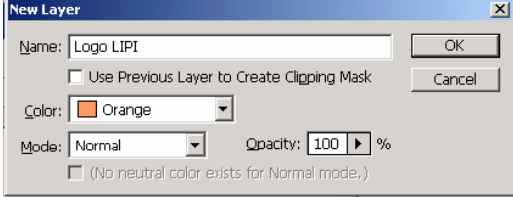

Gambar 10.102: Mengatur *opacity layer*

#### **Menampilkan/** *Menyembunyikan Layer* **atau** *Group* **atau** *Style***.**

*Layer* atau *Group atau efek layer* dalam *Palet Layers* dapat ditampilkan maupun disembunyikan kapan saja. Jika Anda tidak ingin menampilkan salah satu objek, Anda tidak perlu menghapus *layer* tersebut tetapi cukup menyembunyikannya. Meskipun pada *Palet Layers* masih muncul nama *layer* tersebut tetapi tidak akan ikut tercetak dalam *image*. Yang akan dicetak adalah seluruh *layer* atau *group* yang nampak dalam *Palet Layers*.

Untuk menyembunyikan *layer* atau *group*, pilih salah satu cara:

- x Pada *palet Layers*, klik ikon mata di sebelah kiri *layer* atau *group* untuk menyembunyikannya.
- x Tekan tombol *Alt* sambil mengklik ikon mata untuk menampilkan *layer* atau group tersebut, sedangkan *layer* atau *group* yang lainnya akan disembunyikan.

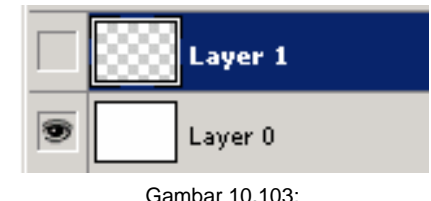

Menampilkan/menyembunyikan *layer*

### **Memilih Menggabungkan dan Menghubungkan** *Layer*

### **Memilih** *Layer*

Anda dapat memilih salah satu atau beberapa *layer* sekaligus ketika sedang mengedit. Untuk melakukan berbagai tindakan seperti menggambar atau memberikan warna atau mengatur *tone* (*tone adjustment*) hanya dapat dilakukan pada salah satu *layer* tunggal.

Sedangkan ketika memindahkan, mentransformasikan, mengatur *alignment*, dan memberikan *style* dapat dilakukan pada beberapa *layer*  sekaligus. Anda dapat memilih layer pada *palet Layers* atau menggunaka *tool Move*.

Untuk memilih satu atau beberapa *layer*, pilih salah satu teknik:

- x Klik *layer* yang diinginkan pada *palet Layers*
- Untuk memillih beberapa *layer* secara berurutan (dari atas ke bawah atau sebaliknya), klik *layer* yang pertama kemudian tekan tombol *Shift* sambil mengklik *layer* lain untuk memilihnya.
- Untuk memilih beberapa layer yang tidak berurutan, tekan tombol *Ctrl* sambil mengklik *layer* yang diinginkan.

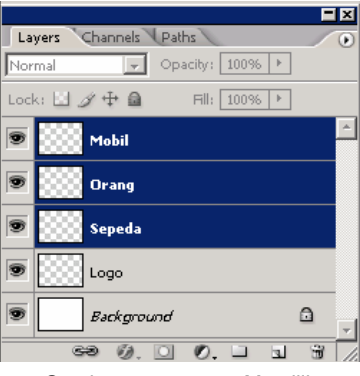

Gambar 10.104: Memilih

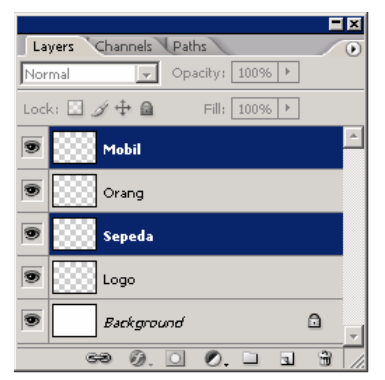

Gambar 10.105: Memilih *layer* tidak urut

Menggabungkan dan Memisahkan *Layer Objek* yang sering diedit secara bersamaan, sebaiknyadigabungkan dalam satu kelompok agar lebih efisien.

- 1) Pilih beberapa *layer* yang ingin digabungkan menjadi satu *group*.
- 2) Lakukan salah satu cara: Pilih menu *Layer > Group Layers.*

Tekan tombol *Alt* sambil menyeret *layer-layer* ke dalam *ikon Group* di bagian bawah *palet Layers*.

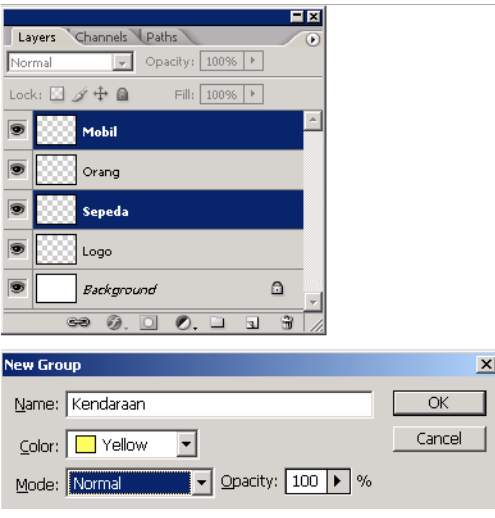

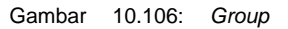

Untuk memisahkan beberapa *layer* dalam satu *group*, anda dapat memilih menu *Layer > Ungroup Layers* atau dengan cara memilih menu *palet Layers*.

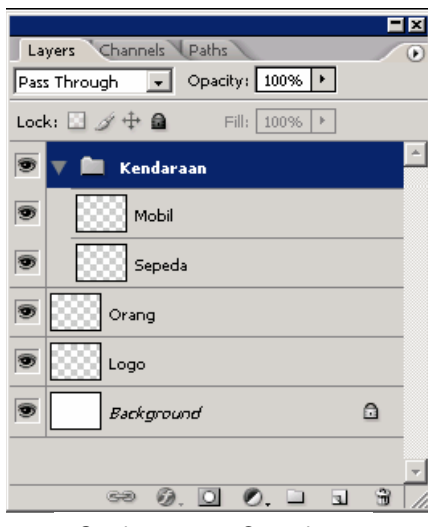

Gambar 10.107: *Group layer*

|                                   | Ex                          |  |
|-----------------------------------|-----------------------------|--|
| Layers Channels Paths             | Œ                           |  |
| Opacity: 100%   ><br>Pass Through |                             |  |
| Lock: □ ダ 中 鱼<br>Fill:            | 100%<br>$\,$                |  |
| Kendaraan<br>罗                    | Group Properties            |  |
| Mobil                             | Cuplicate Group             |  |
|                                   | <b>Celete Group</b>         |  |
| Sepeda                            | <b>Lngroup Layers</b>       |  |
|                                   |                             |  |
| Orang                             | Group into New Smart Object |  |
|                                   | Enable Layer Mask           |  |
| Logo                              | Enable Vector Mask          |  |
| Background<br>O                   |                             |  |
|                                   | Lnk Layers                  |  |
|                                   | Select Linked Layers        |  |
| GB)<br>0.0                        | Select Similar Layers       |  |

Gambar 10.108: *Ungroup*

#### *Link* **dan** *Unlik Layer*

Anda dapat membuat *link* (menghubungkan) pada beberapa *layer* maupun *group*. Tidak seperti memilih beberapa *layer* sekaligus dalam satu waktu, *layer* yang telah terhubung (*linked*) akan memberikan efek satu sama lain. Anda dapat mentransformasikan dan membuat

clipping mask pada *layer* yang telah terhubung dan bahkan dapat menerapkan *layer style* pada *layer* yang terhubung sehingga seluruh *layer* yang telah terhubung memiliki *style*  yang sama.

- x Pilih beberapa *layer* atau beberapa *group* dalam *palet Layers*.
- x Untuk membuat *link*, klik *ikon Link* (rantai) di bagian bawah *palet Layers*.
- x Untuk memutuskan *link (Unlink*), klik sekali lagi pada ikon *Link*.

#### *Efek Layer* **dan** *Style*

#### *Layer Style*

*Adobe Photoshop* menyediakan fasilitas untuk memberikan efek dan *style* seperti *shadows, bevels, glows, overlay,* dan *strokes* secara cepat pada objek dalam sebuah *layer*. Ketika Anda mengedit teks yang telah diberikan efek *shadow* maka efek tersebut juga ikut berubah sesuai dengan perubahan teks. Efek yang muncul pada *layer* tersebut disebut *Style*.

 $\vert \cdot \vert$ 

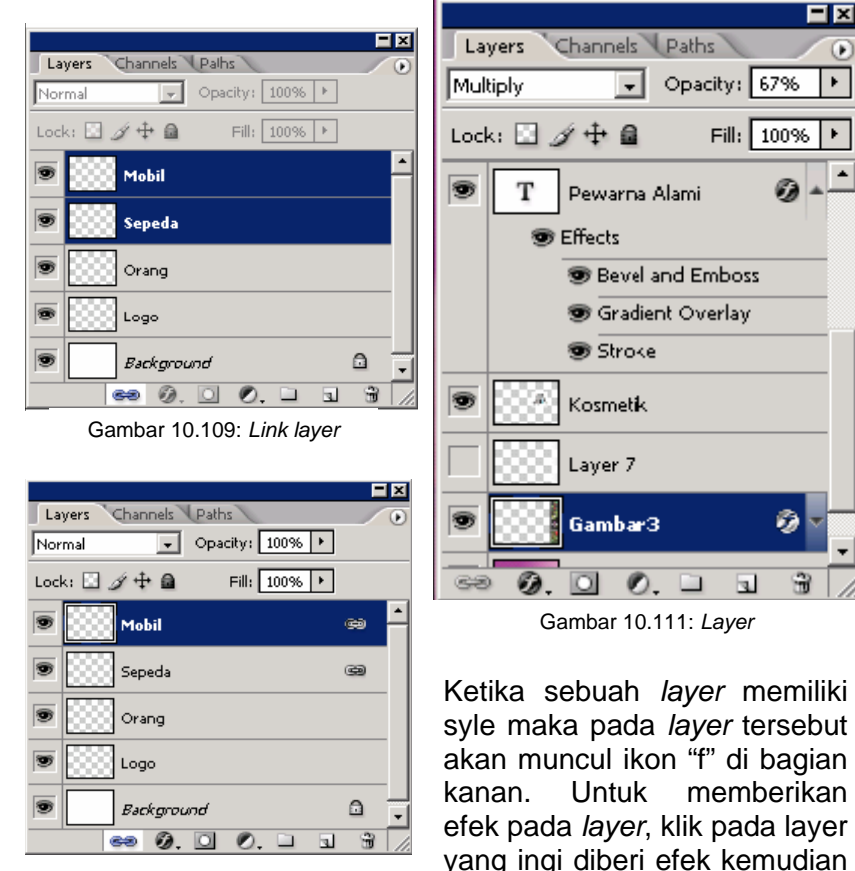

klik ikon *Style* di bagian bawah Gambar 10.110 : *Unlink*

日因

k.

Opacity: 67%

Fill: 100%

ð

₩

 $\mathcal{R}$ 

*palet Layers* (bertanda "f"). Anda dapat menentukan salah satu atau beberapa efek yang diinginkan (lihat 10.112) Anda dapat melihat seluruh efek yang telah digunakan pada layer tersebut dengan cara mengklik tombol "f". *Style* tersebut memuat informasi efek yang ada dan dapat ditambah maupun dikurani efeknya pada *Layer Style*.

### **Memilih** *Layer Style*

Anda dapat mengatur efek layer dengan cara memilih *style* yang diinginkan.

*Shadow* = menambahkan efek bayangan di bagian bawah objek.

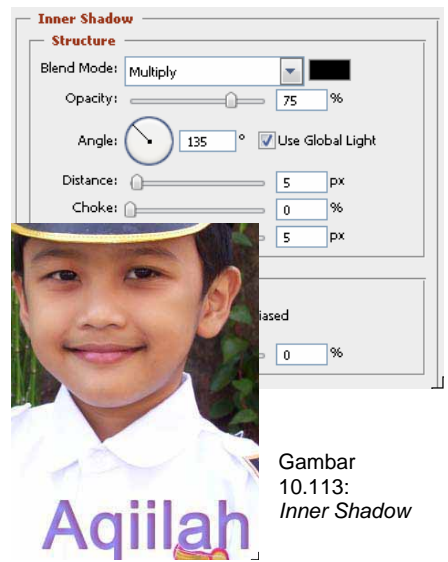

*Outer Glow and Inner Glow* = menambahkan efek cahaya yang berasal dari dalam atau dari luar objek.

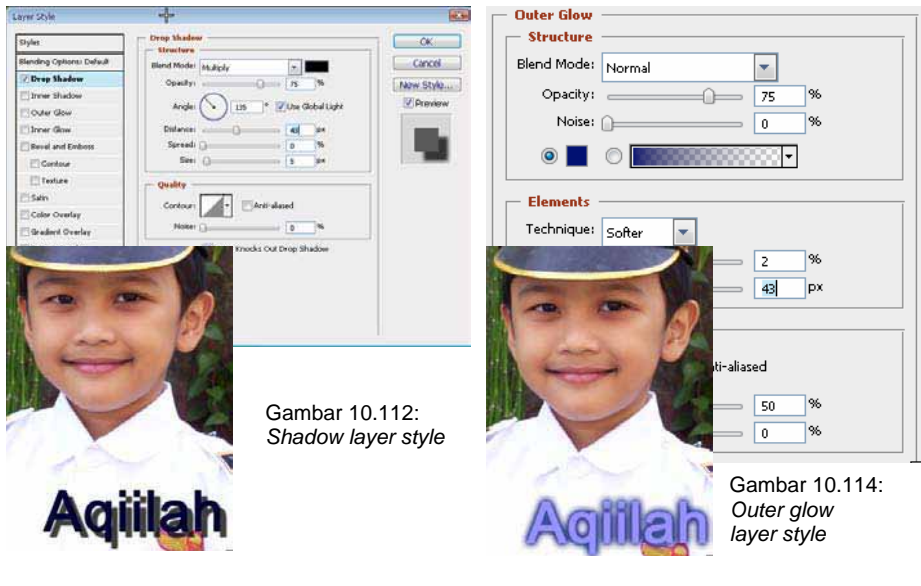

*Inner Shadow* = menambahkan efek bayangan di bagian tepi objek

*Bevel and Emboss* = menambahkan kombinasi bayangan dan cahaya dalam sebuah objek.

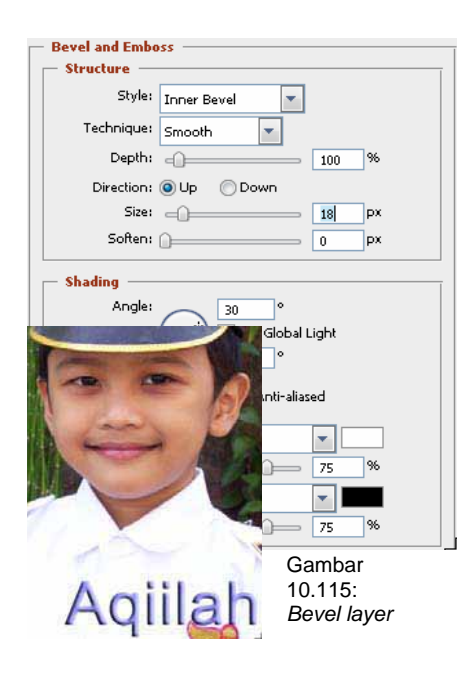

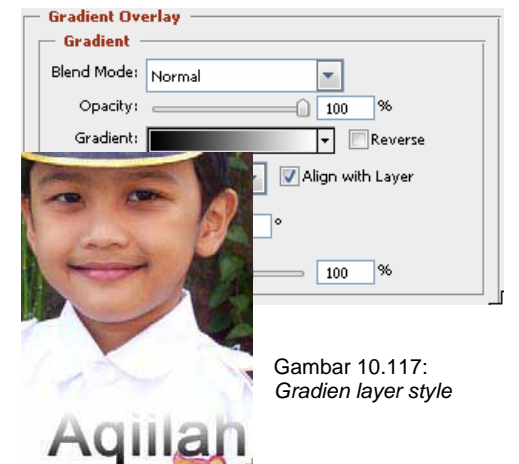

*Stroke* = memberikan *outline* pada layer dengan warna tertentu, gradasi maupun tekstur.

*Satin* = menerapkan bagian dalam berteduh yang dibuat *satin*.

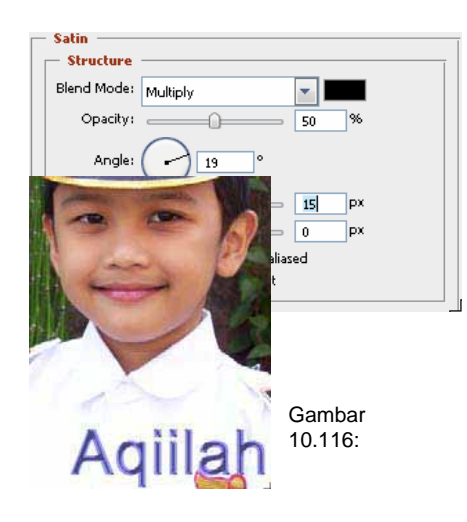

*Color, Gradient, and Pattern Overlay* = memberikan warna, gradasi dan tekstur/pola.

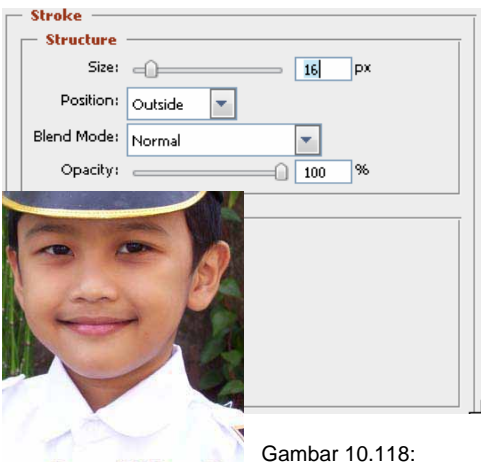

*Stroke layer style* 

### **Mengedit** *Layer Style*

Setelah Anda memilih bentuk *style* yang diinginkan, Anda juga dapat mengeditnya suatu waktu secara cepat dan mudah.

- 1) Untuk mengedit *layer* style, aktifkan *layer* yang ingin diedit
- 2) Kemudian klik ganda ikon *Style* di bagian kanan *layer*  yang dimaksud maka akan muncul kotak dialog *Layer Style*. Yang bertanda centang menandakan efek tersebut digunakan dalam layer. Untuk mengeditnya, klik *style* tersebut. Selanjutnya, Anda dapat mengatur kombinasi efek yang diinginkan pada bagian kanan.
- 3) Atur pula untuk efek yang lain. Setelah selesai klik OK.

| Channels<br>Layers | Paths         |
|--------------------|---------------|
| Normal             | Opacity: 100% |
| Lock: □ ∥ 中 自      | Fill: 100%    |
|                    |               |
| Pewarna Alami      |               |
| Kosmetik           |               |
| aver 7             |               |
|                    |               |

Gambar 10.119: *Layer style*

| Sivilar                          | Boyel and Indees<br><b>Shruchare</b> | $-00$            |
|----------------------------------|--------------------------------------|------------------|
| <b>Blanding Collonic Dafault</b> | <b>Director Service</b>              | Cincol           |
| IT Drop Shadow                   | Technique: Sincott                   | Now Style        |
| I" from thatow                   | DARY ACH<br>lш                       | <b>D</b> Preview |
| IT Outer New                     | Dractory IV Up C Down                |                  |
| <b>IT Issue Gloss</b>            | See Card<br>ä                        | De:              |
| <b>Sillered and Emboss</b>       | Sideri estern<br>и                   | $\mathbf{r}$     |
| <b>Elizabeth</b>                 | Shading                              |                  |
| <b>M</b> Texture                 | <b>Aggler</b><br>129                 |                  |
| <b>Private</b>                   | Villa global Light<br>i a            |                  |
| I <sup>T</sup> Color Overlay     | Abbala                               |                  |
| <b>IF Gradent Overlay</b>        | Gins Contours<br>F Articulumad       |                  |
| <sup>P</sup> Pallarts Overlay    |                                      |                  |
| P thone                          | Highlight Mode: Simuso               |                  |
|                                  | Oreche ammin<br>E79                  |                  |
|                                  | Sigdon Model Avuincia                |                  |

Gambar 10.120: *Menu layer* 

#### *Layer Mask*

Dengan *layer mask*, Anda dapat menampilkan maupun menyembunyikan bagian tertentu dari *layer* atau melindungi area tertentu dari *editing*. Anda dapat membuat *layer mask* dengan dua cara:

*Layer Mask* adalah gambar bitmap bergantung resolusi yang dibuat dengan lukisan atau *tool* yang dipilih. *Vektor Mask* adalah *resolusi* yang mandiri dan dibuat dengan suatu pena atau *tool Shape*.

Pada *palet Layers*, *layer mask*  dan *vektor* mask ditampilkan sebagai *thumbnail* tambahan di sebelah kanan *thumbnail layer*. Untuk *layer mask, thumbnail* ini dipresentasikan sebagai *channel grayscale* yang terbuat ketika anda membuat sebuah *layer mask*. Sedangkan *vektor mask* dipresentasikan sebagai sebuah *path* yang berisi klip di luar *layer*.

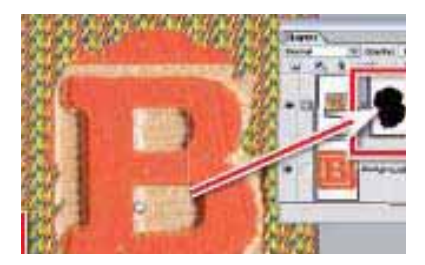

Gambar 10.121: layer mask

- A*. Layer mask thumbnail*
- B*. Vector mask thumbnail*
- C*. Vector Mask Link icon*
- D*. New Layer Mask*

#### **Membuat** *Layer Mask*

Anda dapat membuat layer mask untuk *layer* yang ditampilkan maupun disembunyikan.

- 1) Membuat *layer mask* untuk layer yang nampak dan yang disembunyikan, pilih menu *Select* > *Deselect* untuk membersihkan suatu seleksi tepi *image* yang tidak nampak.
- 2) Pada *palet Layers*, pilih layer atau group yang akan dibuat layer mask.
- 3) Lakukan slalah satu pilihan:
- Untuk membuat *layer mask* yang berisi seluruh *layer*, klik ikon *New Layer Mask* di bagian bawah *palet Layers* atau pilih menu *Layer > Layer Mask > Reveal All*.
- Untuk membuat *layer* mask yang berisi *layer* yang disembunyikan, tekan tombol *Alt* sambil mengklik ikon *New Layer Mask* di bagian bawah palet *Layers* atau pilih *menu Layer > Layer Mask > Hide All*.

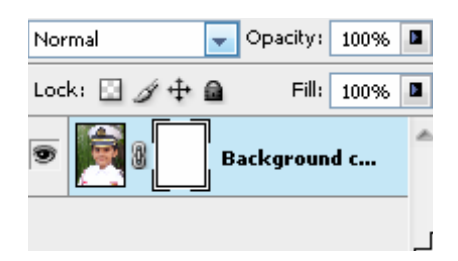

Gambar 10.122: *Layer mask*

#### **Membuat** *Vektor Mask*

Anda dapat membuat *vektor mask* untuk *layer* yang ditampilkan maupun disembunyikan dan untuk *shape* yang ditampilkan maupun disembunyikan.

- 1) Pada *palet Layers*, pilih layer atau *group* yang akan dibuat
- 2) *layer mask*.
- 3) Lakukan salah satu pilihan:
- Untuk membuat vektor mask yang berisi seluruh *layer,* pilih menu *Layer > Vektor Mask > Reveal All.*
- Untuk membuat *layer mask* yang berisi *layer* yang disembunyikan, tekan tombol *Alt* sambil mengklik ikon *New Layer Mask* di bagian bawah *palet Layers* atau pilih menu *Layer > Vektor Mask > Hide All*.

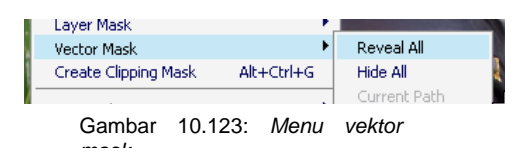

#### *Filter*

#### **Menggunakan** *Filter*

Dengan menu *Filter*, mengijinkan Anda untuk mengubah tampilan *image*. Sebagai contoh, Anda dapat memberikan efek mosaik maupun lukisan yang impresif atau menambahkan efek cahaya yang unik maupun mendistorsi image Anda. *Adobe Photoshop* menyediakan menu Filter yang sudah dipaketkan dalam satu *program Photo-shop,* namun Adobe Photo-shop juga mengijinkan pihak ketiga untuk menambahkan menu filter yang disebut *Plug-in.*

Untuk menggunakan *Filter*, pilih menu *Filter* kemudian pilih salah satu jenis *filter* yang diinginkan. Ada beberapa referensi ketika ingin menggunakan menu *filter*.

- *Filter* dapat digunakan untuk layer aktif, tersembunyi maupun yang diseleksi.
- *Filter* tidak dapat digunakan untuk gambar *mode Bitmap*  dan *Indexed-color*.
- Beberapa *filter* yang dapat bekerja pada gambar RGB.
- Semua *filter* dapat digunakan untuk gambar 8 bit
- Beberapa *filter* yang dapat digunakan untuk gambar 110 bit adalah: *Liquify, Average Blur, Bilateral Blur, Blur, Blur More, Box Blur, Gaussian Blur, Lens Blur, Motion Blur, Radial Blur, Sampled Blur, Lens Correction, Add Noise, Despeckle, Dust & Scratches, Median, Reduce Noise, Fibers, Lens Flare, Sharpen, Sharpen Edges, Sharpen More, Smart Sharpen, Unsharp Mask, Emboss, Find Edges, Solarize, De-Interlace, NTSC Colors,*

*Custom, High Pass, Maximum, Minimum, dan Offset.* 

- Beberapa *filter* yang dapat digunakan untuk gambar 32 bit adalah: *Average Blur, Bilateral Blur, Box Blur, Gaussian Blur, Motion Blur, Radial Blur, Sampled Blur, Add Noise, Fibers, Lens Flare, Smart Sharpen, Unsharp Mask, De- Interlace, NTSC Colors, High Pass, and Offset.*
- Beberapa *filter* diproses dalam RAM, sehingga jika Anda menggunakan beberapa *filter* akan muncul pesan *error* atau memori yang digunakan tidak memadai untuk memproses filter yang digunakan. Seperti telah disebutkan di awal, *Adobe Photoshop* juga mengijinkan pengembang pihka ketiga untuk membuat filter baru dan dapat diinstal ke dalam *Adobe Photoshop*. Setelah Anda menginstal *Plug-in*, *filter* baru akan muncul pada menu *Filter*.

### *Filter Gallery*

*Filter Gallery* mengijinkan Anda menggunakan *filter* secara komulatif dan menggunakan *filter* tertentu lebih dari satu kali. Anda dapat melihat contoh *thumbnail* dari tiap *filter* yang digunakan. Anda dapat pula mengatur kembali *filter*  dan mengubah pengaturan

*filter* yang telah digunakan menjadi efek yang diiginkan. Untuk menampilkan menu *Filter Gallery,* pilih menu *Filter > Filter Gallery*. Klik sebuah kategori yang ditampilkan *thumbnail* dari efek *filter* yang ada.

gunakan *filter Cutoour* untuk membuat gambar yang dibuat dari potongan atau untuk tipografi, *filter* ini merupakan replikasi alami atau media tradisional.

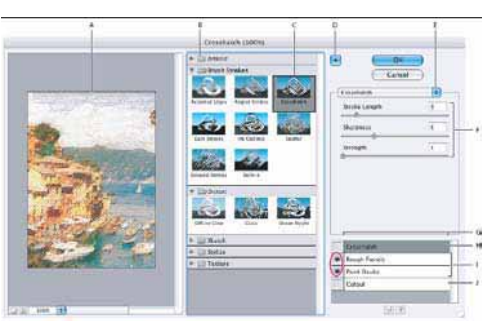

Gambar 10.124: *Filter Gallery*

- A. Preview
- B. Kategori *Filter*
- C. Thumbnail filter yang dipilih
- D.Menampilkan/menyembunyikan
- *thumbnail filter*
- E. Menu *pop-up*
- F. Options untuk filter yang dipilih G. Daftar efek filter untuk ditampilkan atau
- disusun kembali H. Efek filter yang dipilih tetapi tidak
- I. Efek filter digunakan beberapa kali tetapi tidak dipilih
- J. Efek filter yang disembunyikan

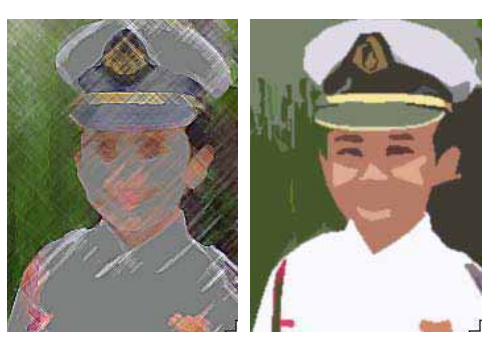

Gambar 10.125: *Colour Pencil, Cutout*

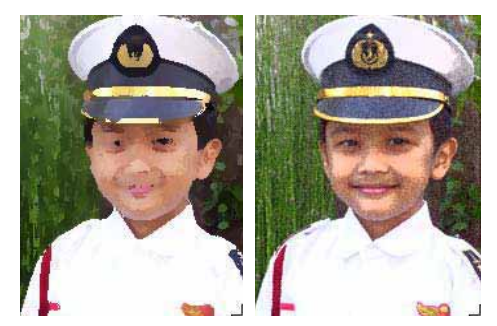

Gambar 10.126: *Dry Brush, Film* 

#### **Efek** *Filter*

Secara *default, Adobe Photoshop* memiliki 22 kategori *filter* yang dapat digunakan.

### **1.** *Artistic*

*Filter* dari sub menu *Artistic* membantu Anda menjadi seorang pelukis dan efek artistik untuk sebuah karya seni rupa maupun proyek komersial. Sebagai contoh,

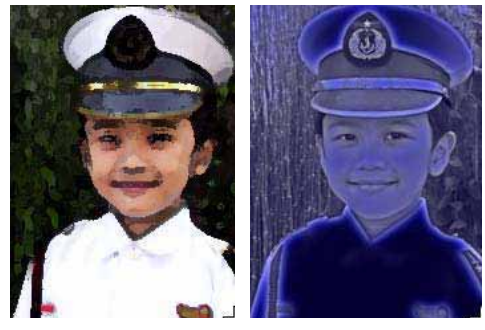

Gambar 10.127: *Fresco, Neon* 

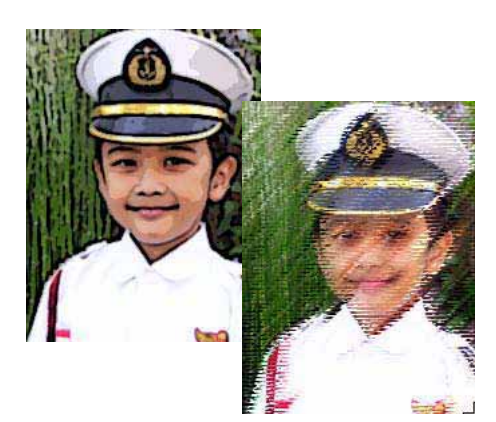

Gambar 10.128: *Poster edges, Rough Pastels* 

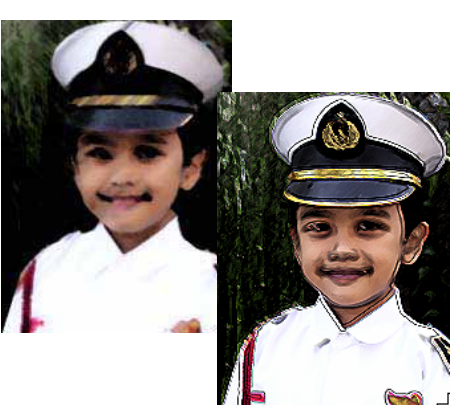

Gambar 10.130: *Dark stroke,*

### **2.** *Brush Stroke*

Seperti *filter Artistic, filter Brush Stroke filters* memberikan keleluasaan Anda melukis atau nampak seperti seni rupa menggunakan *brush* tertentu dan efek tinta mengembang. Beberapa *filter* ditambahkan *grain, paint, noise, edge detail,* atau *texture*. Semua *filter Brush Stroke* dapat digunakan pada *Filter Gallery*.

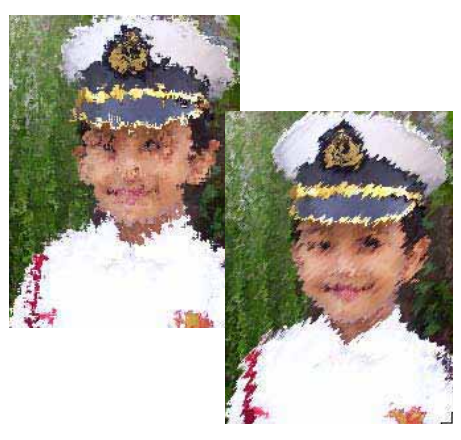

Gambar 10.131: *Spatter, Sprayed stroke* 

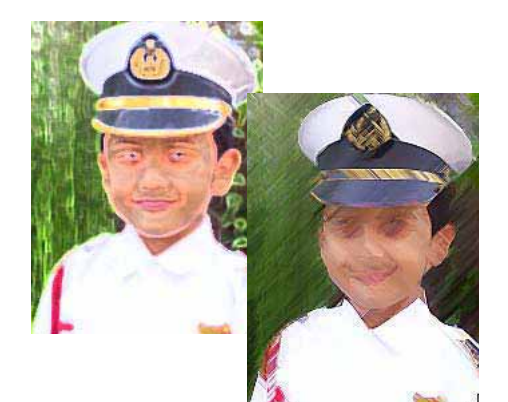

Gambar 10.129: *Accented Edges, Angled Stroke*

### **3.** *Distort*

*Filter* Distor secara geometris mendistorsi sebuah image, menciptakan 3D atau efek lain. Sebagai catatan bahwa *filter* ini dapat menjadi memori yang intensive. *Filter Diffuse Glow, Glass,* dan *Ocean Ripple* dapat digunakan pada *Filter Gallery*.

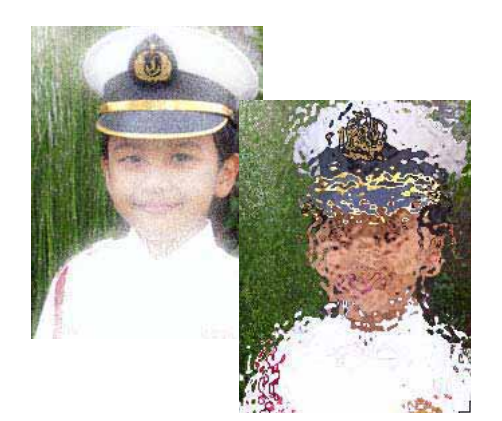

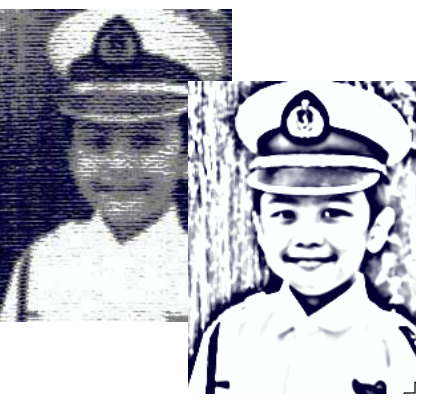

Gambar 10.132: *Diffuse glow,* 

Gambar 10.134: *Conte Crayon, Photocopy*

### **4.** *Sketch*

Filter dalam submenu *Sketch* menambahkan tekstur ke *image*, sering pula digunakan untuk efek 3D. Filter ini juga berguna untuk menciptakan sebuah lukisan atau nampak *hand-down*. Banyak dari filter Sketch digunaka untuk latar belakang dan latar depan berwarna ketika mereduksi image tersebut. Semua *filter Sketch* dapat diterapkan pada *Filter Gallery*.

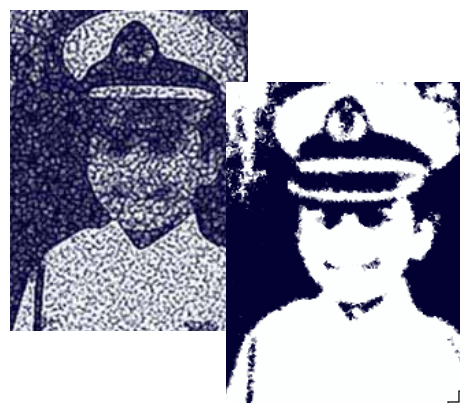

Gambar 10.135: *Reticulation,*

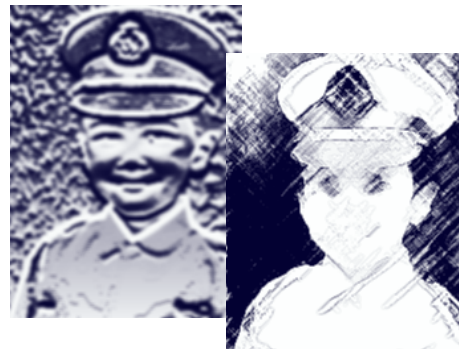

Gambar 10.133: *Bas Relief, Chalk & charcoal*

### **5.** *Texture*

Gunakan filter ini untuk menirukan penampilan unsur atau kedalaman, atau menambahkan efek organik. Filter ini memiliki sub menu yang berjumlah 10, dan semuanya dapat diterapkan pada *Filter Gallery*.

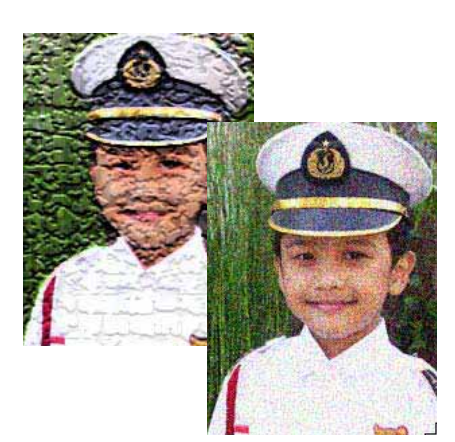

Gambar 10.136: *Craquele,*

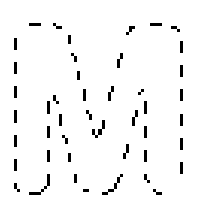

Gambar 10. 138:

Dari menu *Edit*, pilih *Stroke*. Beri nilai pada *width*, misalnya 3.

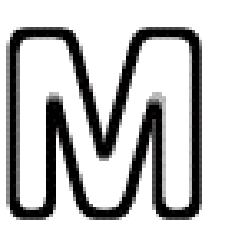

Gambar 10. 139: Penerapan stroke

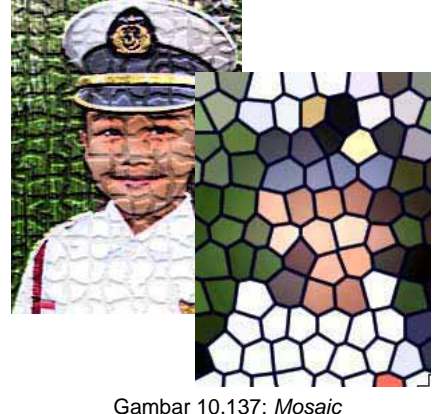

*tiles, Stain Glass* 

### **C. Teknik Photoshop**

### **1. Membuat teks dengan**  *outline*

Langkah-langkah:

- x *Buat file* baru.
- Dengan menggunakan Type Mask Tool  $\mathbb{T}$ buatlah sembarang teks

Sekarang Anda bisa membari warna pada bagian dalam teks tersebut dengan menggunakan *Paint Bucket Tool*.

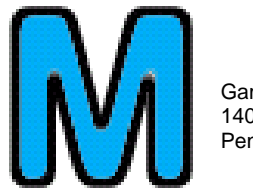

Gambar 10. 140: Penerapan *Paint* 

### **2. Teknik Dasar Dalam Membuat** *Effect* **Petir** *Pada Photoshop*

Langkah-langkah:

Buatlah sebuah *file* baru dengan menekan Ctrl + N, pilih ukuran sesuai dengan keinginan anda dan warna dasar adalah hitam. Kemudian buatlah *layers* baru dan mulailah membuat garis dengan menggunakan *Air*

*Brush (B)* dengan besar titik fokus 5px atau sesuaikan dengan gambar anda. Buatlah secara acak sehingga menyerupai petir yang sedang menyambar.

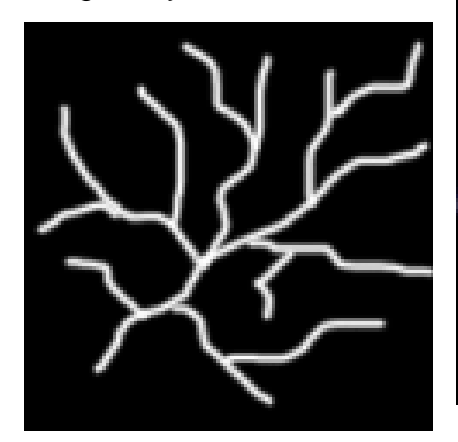

Gambar 10. 141: Hasil langkah a.

Kecilkan ujung-ujung dari garis yang anda buat dengan *Eraser Tool (E)* dan kemudian lembutkan garis-garis tadi dengan *Smudge Tool ®* 

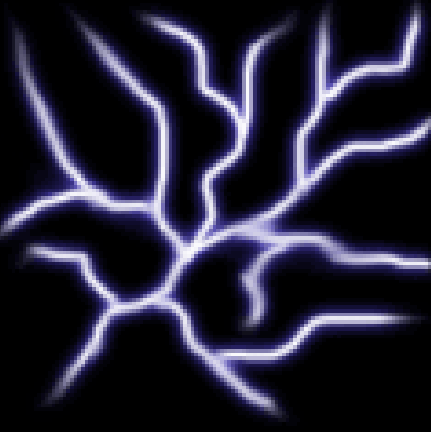

Gambar 10. 143: Hasil langkah

Klik kanan pada *layers* yang anda buat kemudian pilih *Blending Options* lalu pilih *Outer Glow* dan ganti warnanya menjadi agak kebiru-biruan. Sesuaikan besar kecilnya ukuran dan transparansi penyebaran *glow*nya dengan gambar anda buat.

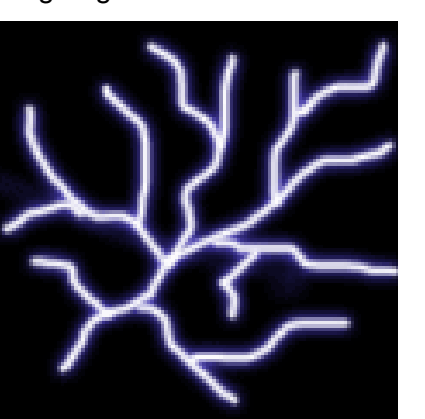

Gambar 10. 142: Hasil langkah b.

Buat garis yang lebih kecil untuk membuat anak lidah dari petir dengan *Air Brush* dengan transparansi *(opacity)* sekitar 25-30%

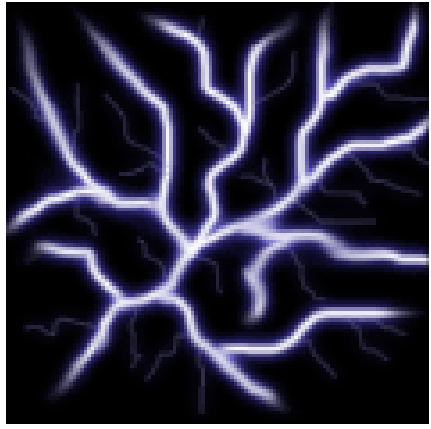

Gambar 10. 144: Hasil langkah d.

#### **3. Menggunakan Quick Mask untuk menyeleksi gambar**

Metode ini digunakan apabila kita kurang leluasa bila menggunakan teknik *lasso*. Sebab dengan *quick mask* kita bisa dengan leluasa menyeleksi obyek yang akan kita ambil dengan media *brush* (seperti kita menggunakan kuas lukis untuk menggambar obyek). Langkah-langkah menyeleksi gambar dengan metode *quick mask* adalah sebagai berikut:

#### Langkah 1:

Buka *file* yang akan diambil gambarnya

#### Langkah 2:

Aktifkan *mode quick mask* atau tekan tombol Q pada *keyboard*

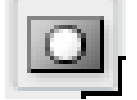

Gambar 10.145: *Tool quick mask* di *toolbox*

#### Langkah 3:

Pilih pilihan *brush* yang akan kita gunakan untuk menyeleksi gambar pada *option bar*.

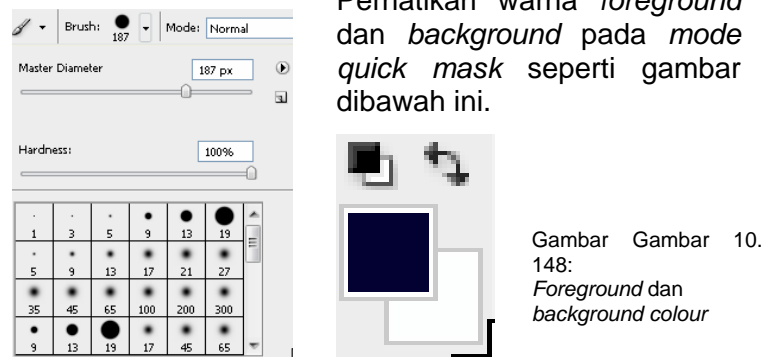

Gambar 10. 146: menu pilihan *brush* 

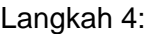

Seleksi gambar yang akan kita ambil, namun tekniknya disini dibalik yaitu gambar yang akan kita ambil tidak di *brush*. Sebagai contoh kita akan mengambil gambar anak, maka yang kita *brush* adalah gambar latar belakangnya, seperti gambar dibawah ini

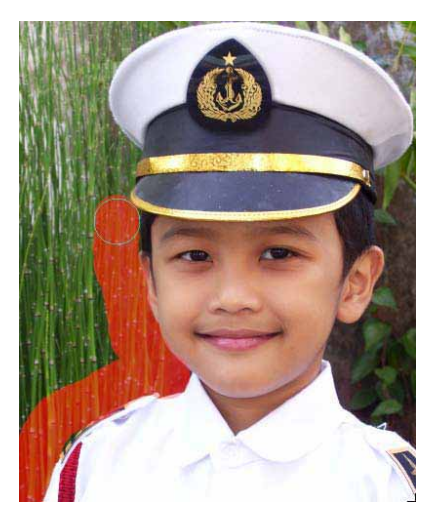

Gambar 10. 147: Penggunaan brush

Pada langkah *quick mask* ini perlu ditekankan mengenai warna seleksi dari *brush*. Perhatikan warna *foreground* dan *background* pada *mode quick mask* seperti gambar dibawah ini.

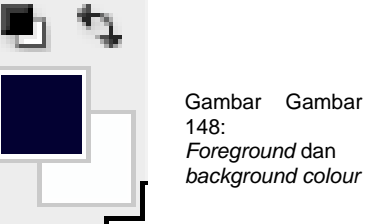

*Foreground* dan

Untuk *mode quick mask*, warna yang digunakan pada *foreground* apabila berwarna hitam berarti gambar yang terkena *brush* adalah gambar yang terseleksi, kalau berwarna putih berarti gambar yang terkena *brush* adalah gambar yang tidak terseleksi

Apabila telah selesai kita brush, maka kita kembalikan ke *mode standart*. Maka akan dihasilkan hasil gambar yang telah terseleksi, tinggal kita lakukan langkah *copy* gambar. Seperti gambar berikut di bawah ini

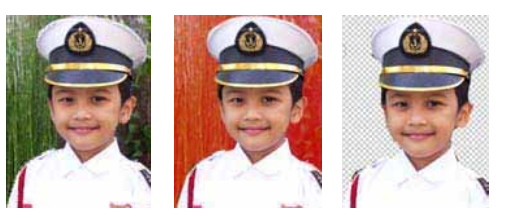

Gambar 10. 149:

- (a) gambar diseleksi dengan *quick mask,*
- (b) gambar dikembalikan ke *mode standar*,
- (c) hasil gambar setelah di *copy*.

#### **4. Melukis tangan sebuah Gambar Hitam dan Putih**

Gambar dari anak perempuan di jendela yang diperlihatkan di gambar 10.150 adalah satu dari banyak foto hitam putih hasil pemotretan Scott Dingman yang sangat bagus. *Scott* sering menggunakan jasa seniman grafis *honorer*, Tammy Kennedy untuk mengedit gambarnya, Tammy

memberikan kepada penulis teknik dan saran untuk lukisan tangan digital dari gambar *Hope Linhof* milik Scott. Saya sangat menyukai foto lukisan tangan hitam putih tradisional yang telah dicat dengan cat fotografis tradisional. Bagaimanapun, melukis menggunakan cat tradisional memakan waktu. Bahkan kesalahan paling kecil sering tidak dapat diperbaiki.

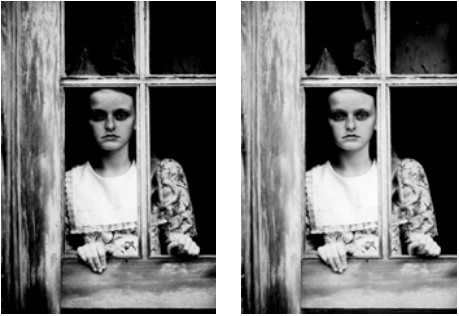

Gambar 10. 150: Foto gadis hitam-putih

Melukis satu foto adalah satu pekerjaan besar yang membutuhkan banyak ruang dan waktu. Anda samasekali tidak dapat membuat bebe-rapa salinan tanpa melukis tiap–tiap foto yang disalin. Palet warna memiliki banyak batasan dan penulis tidak menyukai proses menuggu pengeringan cat.

Mempergunakan teknik dan saran dari Tammy Kennedy, semua hal negatif itu sirna! Hasil dari penerapan teknik ini dapat menjadi sangat fantastis, coba gunakan pada gambar di atas, kemudian pada salah satu foto anda sendiri.

Langkah 1: Buka file

Pilih *File > Open* (Ctrl+O) untuk menampilkan Open dialog *box*. Klik ganda *folder*  lokasi gambar, dalam hal ini *hope – before.tif*.

Langkah 2: Penerangan Gambar

Untuk memungkinkan warna lukisan tangan yang halus menjadi lebih kelihatan, tambah penerangan gambar dengan memilih *Layer > New Adjustment Layer > Curves* untuk menampilkan *New LayerDialog box. Ketik lighten background* dalam *Name box* dan klik *OK* untuk menampilkan *Curves dialog box*. Klik curve untuk mengatur poin dengan nilai Input dan *Output* 50 dan 108, seperti ditampilkan pada gambar 1.3. klik OK untuk membuat *adjustment layers*.

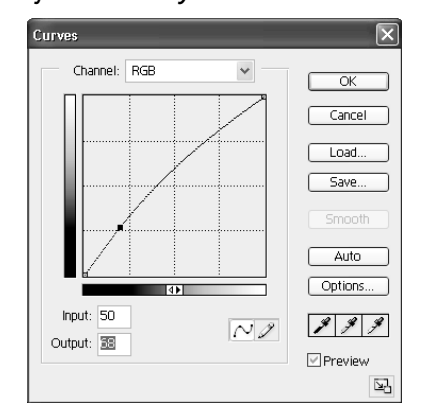

Gambar 10. 151: Menu

Langkah 3:

Tambahkan Layer untuk Setiap Warna san Warnawarna Lukisan

Pendekatan terbaik untuk penciptaan gambar lukisan tangan adalah dengan membuat satu lapisan terpisah untuk masing – masing warna yang anda pergunakan. Atur mode Blend pada *Layers palette* untuk masing – masing *Color Layer* untuk pewarnaan.

Gambar 10.151 memperlihatkan bagaimana Tammy membuat folder–folder dan menggunakan warna-warna pada *Layers palette* untuk menolong dirinya dalam melacak warna cat dan *adjustment layers* apapun yang ditambahkan ke dalam *color layers.* Keuntungan dari pendekatan ini adalah segalanya dapat diatur ulang!

Anda dapat dengan mudah menghapus *layer*, mengosongkan *layer*, atau menambahkan suatu *adjustment layer* untuk mengubah warna atau meningkatkan titik jenuh warna. Kalau anda melukis dengan suatu kuas halus dengan Keburaman (*Opacity*) mulai 10 - 15%, anda dapat secara berangsur – angsur menyusun warna dan akan terlihat lebih lembut dibandingkan jika anda menggunakan suatu konfigurasi keburaman yang lebih tinggi.

Kalau keseluruhan *layer* warna terlihat gelap, anda dapat dengan mudah mengatur ulang dengan mengurangi Keburaman dari *layer* pada *Layers palette*.

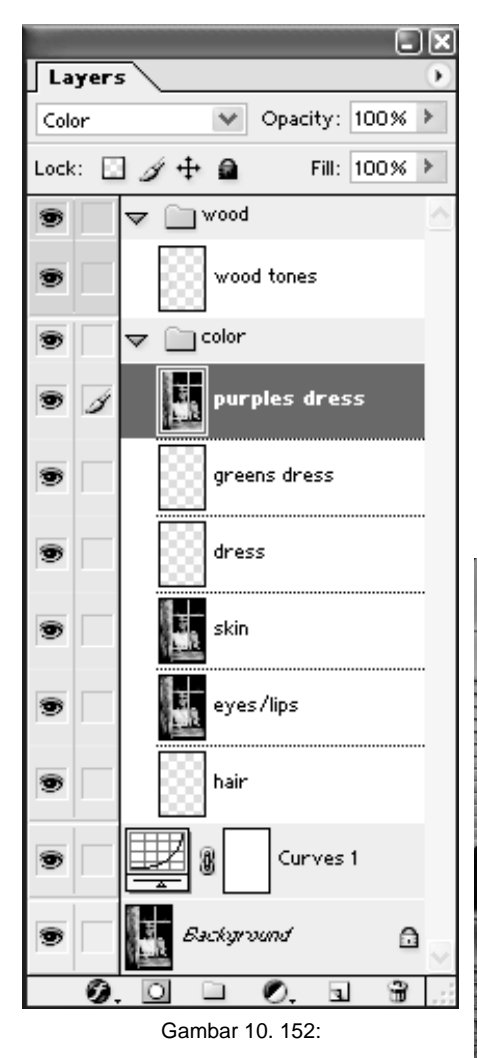

Jika anda bertanya – tanya warna apa yang tepat guna, buka sebuah potret dengan warna serupa dan gunakan *Eyedropper* untuk memilih

warna utama, misalnya kulit dan mata; kemudian melukis warna itu pada gambar kerja.

Foto lukisan tangan terbaik biasa-nya dilukis dengan warna–warna lembut. Salah satu kesalahan yang biasa terjadi pada mereka yang masih baru dalam bidang foto lukisan tangan adalah pemakaian warna yang terlalu berani. Jadi gunakan warna yang tidak terlalu tajam, kerjakan dengan santai, dan melukislah dengan sebuah setelan Kebu-raman yang rendah. Hasil kerja anda akan terlihat jauh lebih profesional.

**5. Membuat sebuah "***Pseudosolarization***"**

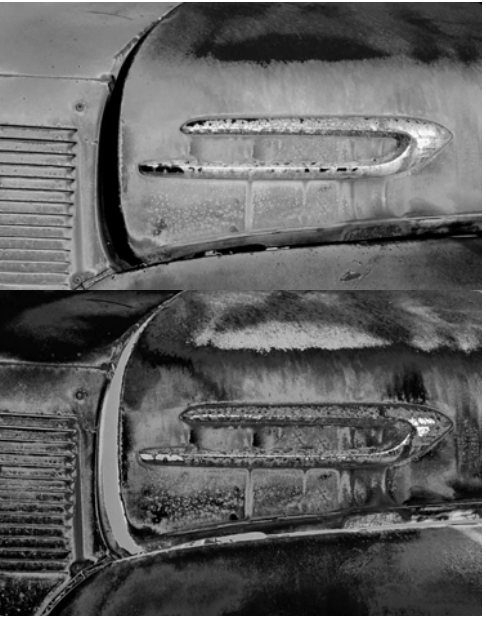

Gambar 10. 153: Efek yang menarik pada benda

Sebuah *pseudosolarization – solarisasi* semu, apakah itu dan apakah saya perlu membuatnya? Ada istilah *solarisasi*  kimia, dan solarisasi di kamar gelap pada proses pencahayaan dari *slide* negatif film (*exposure*), kemudian beberapa yang lain diciptakan secara teori.

Pencahayaan yang diperlukan dalam menghasilkan solarisasi mutlak adalah mulai dari 1,000 sampai 10,000 kali untuk menghasilkan warna hitam total pada sebuah negatif film, yang mana agak sulit pembuatannya, terkecuali jika anda menggunakan *Photoshop 7* dan dapat mengambil jalan lain di sekitar definisi sebenarnya.

Penulis lebih condong pada kinerja kreatif dibandingkan teknis, dan gagasan menukar beberapa atau keseluruhan warna terlihat sangat menarik, asumsikan ini adalah suatu efek fotografis klasik yang resmi, yang berarti dituangkan secara tepat pada bab ini. (Kenyataannya, penulis menikmati modifikasi *Curves* dan ingin membahasnya dalam penulisan ini, dikarenakan juga karena *pseudosolarization* dapat menciptakan efek – efek baru yang sangat menarik.) Efek ini bahkan terlihat lebih baik ketika anda membuat keseluruhan *portofolio pseudosolarizations!* Coba terapkan teknik ini pada beberapa

gambar anda, mungkin anda akan menyukai hasilnya. Jika tidak, pertimbangkan saja ilmu pengetahuan tentang teknik ini untuk memecah suasana serius yang terdapat dalam teknik – teknik *photoshop 7* lainnya.

### Langkah 1: Buka *File*

Pilih *File > Open* (Ctrl+O) untuk menampilkan Open dialog box. Klik ganda pada folder lokasi gambar, dalam hal ini *rusty – truck – before.tif.* Klik Open untuk membuka file.

### Langkah 2: Pengaturan *Levels*

Pilih *Layer > New Adjustment Layer > Levels* untuk menampilkan *New Layer* dialog box. Klik OK untuk menampilkan *Levels* dialog box seperti pada gambar 2.3. *Geser slider* hitam di sisi kanan sampai *Input Levels* mencapai poin 18, 1.0, dan 255.

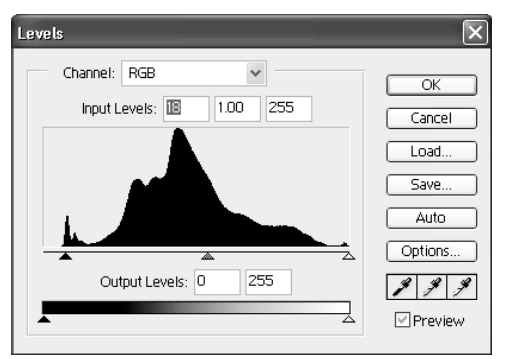

Gambar 10. 154: *Menu levels*

Langkah 3: Pengaturan *Curves*

Pilih *Layer > New Adjustment Layer > Curves* untuk meampilkan *New Layer* dialog box. Klik OK untuk memeroleh *Curves dialog* box. Mulai atur dan memindahkan poin – poin di sekitar kurva untuk membuat kurva menyeupai seutas tali panjang yang digerakkan naik dan turun. Umumnya, sebaiknya anda mempertahankan posisi kedua poin – akhir.

Penulis menetapkan poin – poin pada *Curves*, seperti itu terlihat di gambar 2.4 untuk memperoleh gambar yang diperlihatkan di gambar 2.2. Keberagaman kurva tidak teratas, bereksperimenlah dan lihat apa yang anda dapat ciptakan. Coba gunakan dua, tiga, dan empat *set loop*.

Saat anda mendapat gambar yang anda inginkan, pertimangkan untuk membuat *adjustment layer* baru untuk *Hue/ Saturation*. Gambar 10.1510 menampilkan hasil dari penerapan *Hue/Saturation* dengan konfigurasi +101, –15, dan 0 pada gambar 2.2. Percaya atau tidak, teknik ini harus dicoba pada beragam jenis gambar yang berbeda, di mana hasilnya tidak dapat diperkirakan dan dapat menghasilkan gambar berkualitas baik.

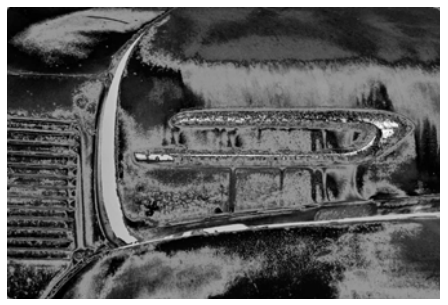

Gambar 10. 156: *Hasil*

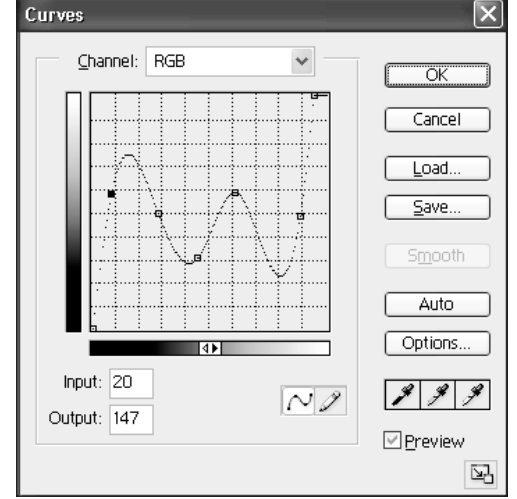

Gambar 10. 155: *Menu Curves*

### **10. Konversi Foto berwarna ke Hitam Putih**

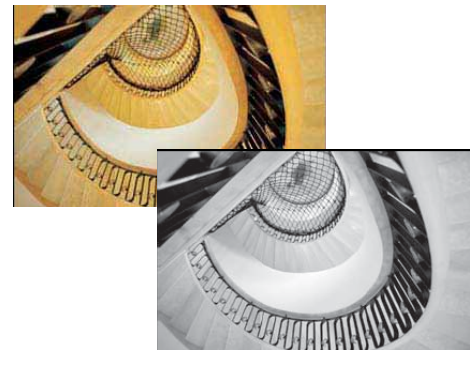

Gambar 10. 157: *Konversi foto*

Langkah 1: Buka *File*

#### Langkah 2:

Pilih *image> ode> Grayscale* kemudian klik pada OK

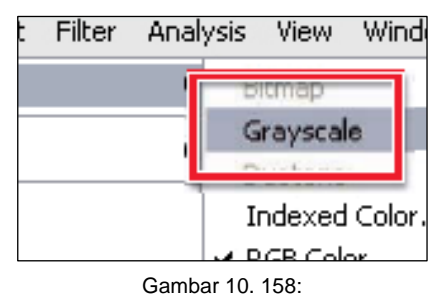

Merubah dokumen ke *grayscale*

#### Langkah 3:

Mempergunakan level kontrol, petakan titik gelap ke hitam dengan memindahkan panel ke hitam

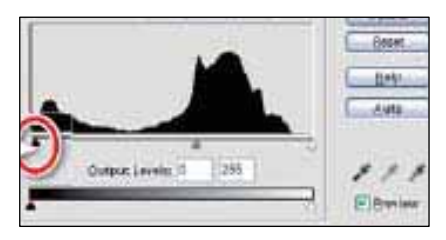

Gambar 10.159: Merubah *pola level* kontrol untuk sisi gelap

### Langkah 4:

Untuk mengevaluasi sisi terang gerakkan panel putih kekiri

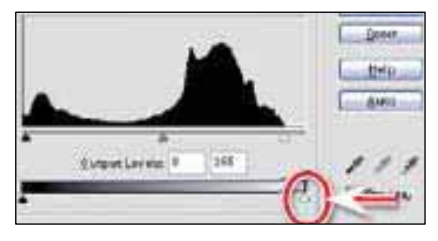

Gambar 10.160: Merubah *pola level* kontrol untuk sisi terang

### **7. Membuat Gambar** *Mode Duotone*

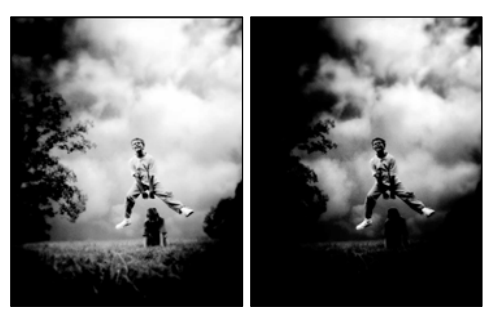

Gambar 10.161: Gambar *duotone*

Mode gambar *duotone* ialah salah satu mode gambar yang mana gambar yang dihasilkan adalah terdiri dari campuran 2 warna dari mode warna RGB. Adapun langkah-langkah pembuatan gambar mode *duotone* adalah sebagai beriku

Langkah 1: Buka *File* yang akan dibuat mode *duotone*

Langkah 2: Konversi gambar ke *Duotone*

Kita tidak dapat mengkonversi langsung gambar ke mode duotone terlebih dulu kita konversikan ke *mode grayscale* yaitu dengan cara, pilih *Image -> Mode -> Grayscale***.** Kemudian pilih *Image -> Mode -> Duo***tone**  untuk masuk ke kotak dialog *Mode Duotone*, seperti terlihat pada gambar dibawah ini. Klik pada **Jenis** kotak dan memilih *Duotone*.

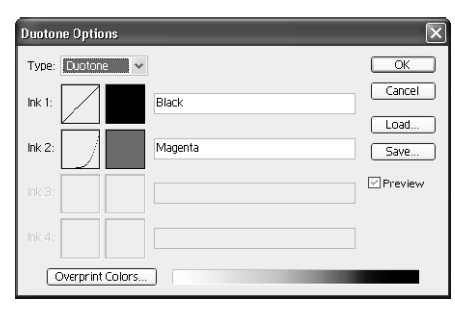

Gambar 10.1102: Mode

Untuk memilih warna yang pertama, klik warna untuk Tinta 1 untuk menampilkan kotak dialog warna seperti terlihat pada gambar dibawah ini Untuk menyetel warna hitam sebagai warna yang pertama, ketik 0 pada warna R, G, dan b.

Untuk warna yang lain pilih warna pada kotak warna lalu klik *Ok*. Lakukan langkah ini untuk warna ke 2.

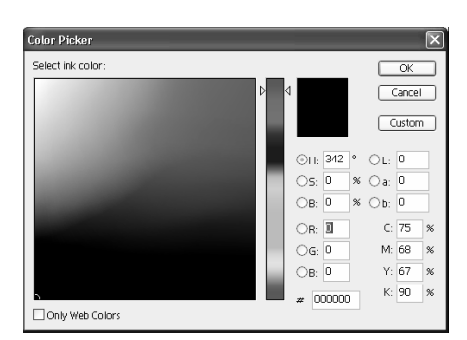

Gambar 10.163: Kotak dialog warna

Apabila pada *mode duotone* warna 1 dan 2 sudah terisi, lalu klik Ok. Untuk melihat hasil dari *mode duotone.* 

**8. Membuat teknik fokus pada satu bagian gambar** 

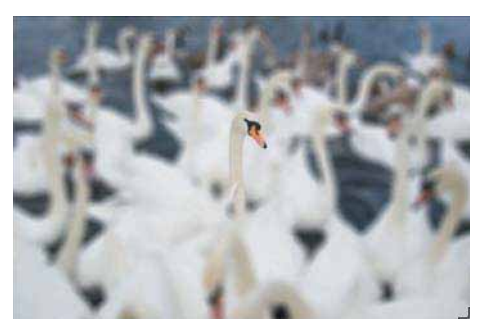

Gambar 10.164: hasil fokus pada suatu bagian dari gambar

Untuk membuat teknik ini kita pertama-tama sudah harus memutuskan dari suatu gambar obyek apa yang akan kita angkat sebagai fokus, kemudian lakukan langkah-langkah berikut ini:

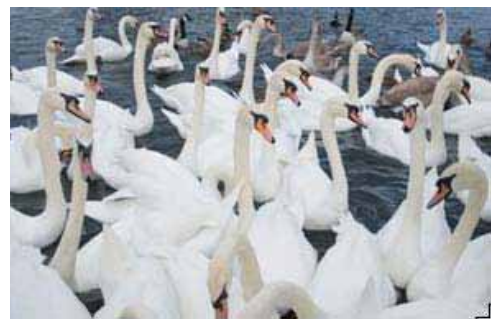

Gambar 10.165: gambar

Langkah 1: Buka *file* yang akan kita gunakan, sebagai contoh Bebek

Jpg, seperti gambar berikut.

Langkah 2:

Seleksi bagian gambar yang akan kita jadikan fokus dengan menggunakan *lasso tool*.

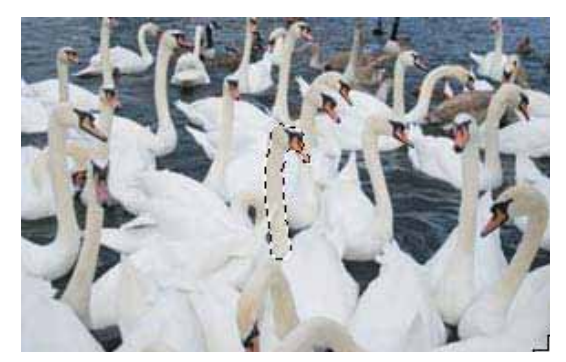

Gambar 10.166: Hasil *lasso*

Langkah 3:

Setelah diseleksi kemudian copy gambar tersebut, kemudian paste gambar sehingga terbentuk layer baru pada *palette layer*.

Langkah 4:

Pada layer gambar yang asli gunakan tool blur untuk membuat hasil blur pada gambar yang asli, sehingga menghasilkan hasil berikut.

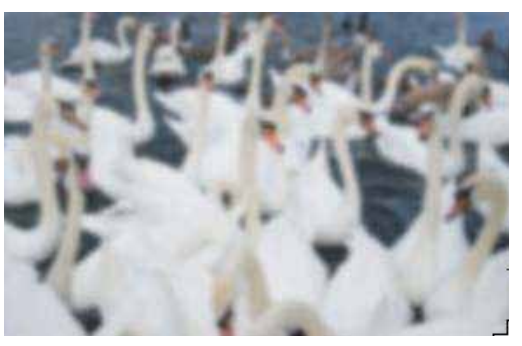

Gambar 10.168: *Image* asli hasil *tool blur*

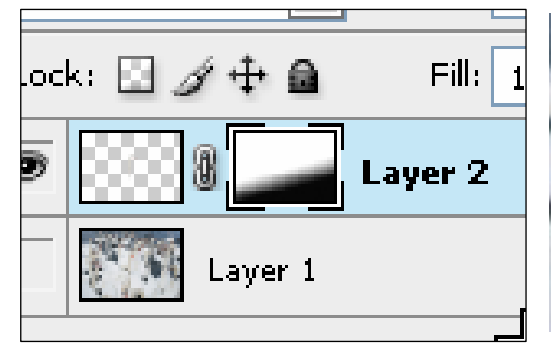

Gambar 10.167: Hasil *gradien* pada *layer*

Setelah itu aktifkan *mask tool* pada layer yang baru tersebut, kemudian pada cendela mask buat gradien (warna *gradien* hitam dan putih). Sehingga menghasilkan pada *palette layer* seperti gambar dibawah ini. Setelah itu sembunyikan layer ini dengan menekan pada *palette layer*.

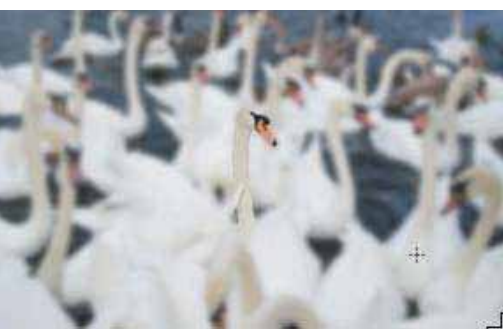

Gambar 10.169: Hasil Akhi

Langkah 5:

Tampilkan semua layer sehingga didapatkan hasil akhir seperti berikut.

#### **D. Pendalaman**

Buatlah gambar baru dengan cara menggabungkan dua gambar (foto) yang beda, sehingga nantinya akan menghasilkan gambar baru.

## **XI. JENIS MEDIA GRAFIS KOMUNIKASI**

Melalui proses komunikasi, pesan atau informasi dapat diserap dan dihayati orang lain. Agar tidak terjadi kesesatan proses komunikasi yang di sebut media. Media informasi dan komunikasi suatu produk/jasa diperlukan kejelian, baik bidikan pasar, trategi, desain, maupun yang lain.

#### **A. Kemasan Produk**

### **1. Maksud dan Tujuan Desain Kemasan**

Desain Kemasan dari jaman Prasejarah hingga kini mengalami perkembangan dari segi maksud dan tujuan.

Desain Kemasan Sebagai Persembahan

Desain kemasan, khususnya produk tradisional masih ada yang ditujukan pada Yang Maha Kuasa sebagai persembahan, apakah rasa syukur terhadap keselamatan atau pemberianNya, atau suatu permohonan seseorang atau kelompok masyarakat untuk mendapat keselamatan atau keberkahan. Sebagai contoh desain kemasan yang diciptakan pada kegiatan sakral Kerajaan yang bersifat magis pada Ulang Tahun Kenaikan Tahta Raja, dan peringatan 1 Syura, maupun Syawalan.

Bisa juga tampilnya kotak yang dicat warna emas (*prodo*) sebagai tempat atau barang yang dipersembahkan oleh Raja.

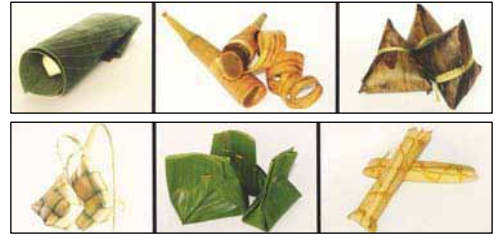

Gambar 11.1: Kemasan tradisional yang mengandung magis

Desain Kemasan Sebagai Daya Tarik

Di Jaman modern ini, Desain Kemasan dihadirkan tidak lagi diperuntukkan sebagai persembahan meskipun masih mengandung unsur tradisional, tetapi tampilnya desain kemasan sebagai daya tarik untuk dinikmati atau memberi kesan nostalgia masa lalu. Sebagai contoh makanan lemper yang ditampilkan dengan pembungkus plastik warna hijau muda menyerupai daun pisang muda, atau permainan yang dianyam dari janur diganti dengan kertas. Tampilnya jenis pembungkus dan jenis mainan tradisional ini disebabkan sulitnya daun pisang atau sejenisnya di kotakota besar. Begitu juga pembungkus kado yang didesain seindah mungkin, tidak lain
adalah untuk menambah daya tarik terhadap sesuatu yang dibungkus.

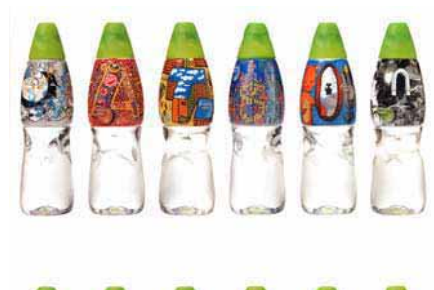

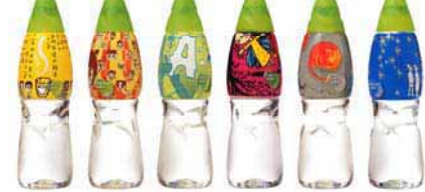

Gambar 11.2: Kemasan memberikan pilihan yang lebih terhadap konsumen

#### Desain Kemasan Sebagai Penutup

Suatu produk tanpa desain kemasan, ibarat orang tanpa baju. Desain kemasan berfungsi sebagai penutup bila mana produk tidak dibungkus. Dalam hal ini fungsi desain kemasan hanyalah sematamata untuk melindungi produk (seperti makanan) tidak dimakan atau dihinggapai berbagai binatang, dan menghindari debu atau polusi agar tetap enak dan tidak berpenyakit. Bila desain kemasan berfungsi sebagai penutup, tentu dalam hal tampilan visual sangat kurang diperhatikan. Sebagai contoh penutup makanan di

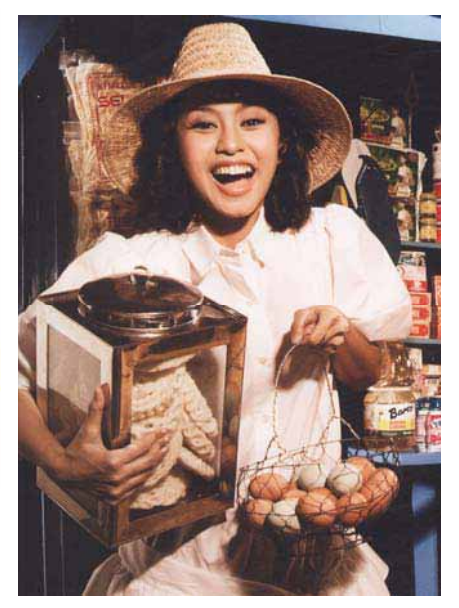

meja makan, yang dulunya menggunakan bahan dari bambu sekarang menggunakan bahan dari plastik.

Gambar 11.3: Kemasan yang berfungsi hanya sekedar penutup atau tempat

### **2. Fungsi Desain Kemasan**

#### a. Pembungkus

Pembungkus fungsi utama adalah untuk melindung produk yang ada di dalamnya, sedangkan fungsi yang lain dalam perkembangan terakhir ini adalah sebagai promodi, atau informasi sebuah produk yang didalamnya.

x Makanan dan Minuman

Desain kemasan yang difungsikan sebagai pembungkus makanan atau minuman sangat didekatkan pada rasa, warna, dan kenikmatan produk di dalam desain kemasan. Dalam desain kemasan makanan atau minuman harus memperlihatkan jenis produk didalamnya dengan cara transparasi bentuk desain kemasan, atau tampilnya gambar produk di dalam desain kemasan.

Obat-obatan

Desain Kemasan untuk obatobatan selalu diarahkan pada fungsi produk agar orang yang membelinya mengetahui fungsi dan kegunaan obat untuk kesehatan.

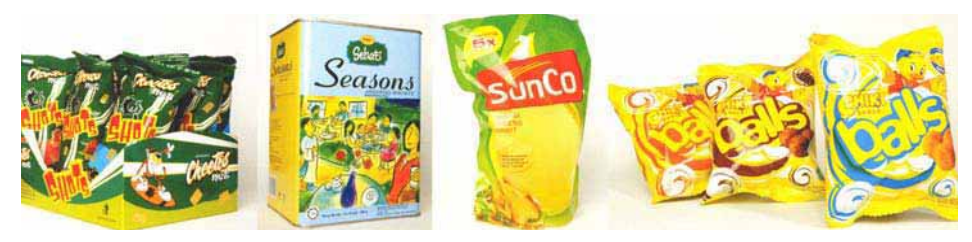

Gambar 11.4: Kemasan yang bagus dapat membujuk calon pembeli

Hal ini sangat membantu calon pembeli untuk melihat sesungguhnya bentuk atau karakter produk yang ada dalam pembungkus. Bahan desain kemasan harus memperhatikan jenis atau sifat makanan/ minuman, sehingga tidak mengakibatkan kerusakan produk atau mempengaruhi / mengurangi rasa produk.

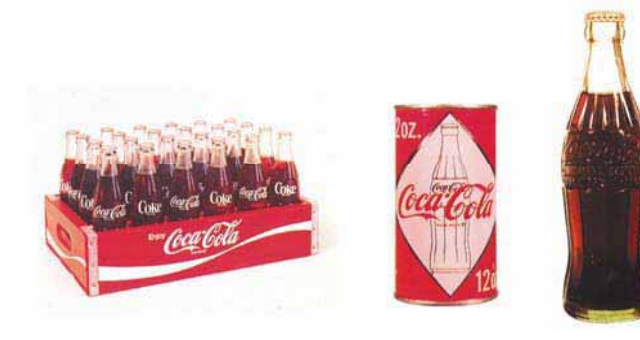

Gambar 11.5: Kemasan selalu berdampingan dengan merek

Tidak mengherankan bila dalam desain kemasan selalu ditampilkan tulisan keguanaan obat dan komposisinya. Begitu pula warna yang ditampilkan selalu mengarah pada rasa, seperti kuning menyimbulkan rasa jenuk. Di samping itu ada kode etik yang harus disampaikan, seperti lingkaran biru pada desain kemasan obat menandakan obat kesar, lingkaran warna merah menandakan obat luar, dan sebagainya. Bentuk desain kemasan tentunya juga berbeda-beda. Obat yang tempatnya botol selalu dibungkus dengan desain kemasan kotak, dengan maksud agar tidak mudah pecah, mudah dibawa, dan mudah dikemas dalam dus.

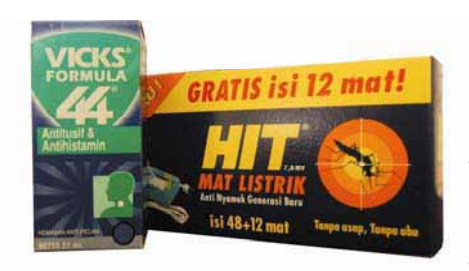

Gambar 11.6: Bagaimana membedakan kemasan obat batuk

### x Alat dapur/ Elektronik

Jenis produk ini sangat reskhan dalam benturan, penyimpanan dan sulit penataannya. Agar produk tidak rusak, lebih mudah di atur, dan sebagai informasi produk, maka perlu adanya desain kemasan yang multi guna. Jenis bahan yang digunakan adalah bahan yang murah, kaku, ringan, dan tebal, seperti lapisan kertas bergelombang. Bentuk atau model desain kemasan disesuaikan dengan karakter isi desain kemasan (produk), sehingga anatomi produk maupun tangan manusia sangat dipertimbangan.

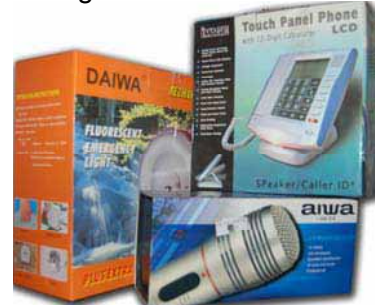

Gambar 11.7: Gambar produk ditampilkan pada kemasan salah satu trategi pasar

x Kosmetik

Desain kemasan yang sebagian berukuran kecil ini sangat dominan dalam segi ekonomi, yaitu menginformasikan produk melalui desain kemasan. Bentuk, ukuran, maupun warna sangat melekat pada produk di dalamnya, seperti lipstik yang berwarna merah dengan desain kemasan warna merah pula. Untuk desain kemasan jenis ini biasa ditampilkan bentuk yang kecilkecil, manis, dan feminin dengan warna-warna ceria dan romantis.

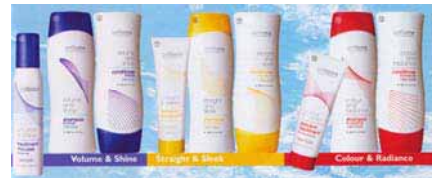

Gambar11.8: Kemasan kosmetik sangat memperhatikan argonomis

# b. Sovenir

Desain kemasan yang diperuntukkan untuk produk ini biasa mengarah ke warna alam agar menyatu dengan produk sovenir. Adapun bentuknya ditampilkan secara sederhana yang biasa mengarah nostalgia yaitu modivikasi tradisional (kontemporer). Desain kemasan yang unik dan aneh tanpa banyak elemen desain disengajakan untuk menonjolkan isi produk agar tampil lebih menawan dan menambah nilai jual.

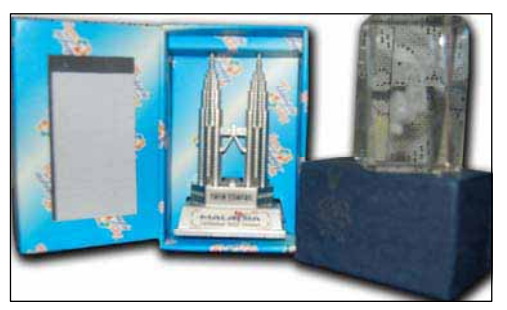

Gambar 11.9: Kemasan sovenir yang dibuat kuat dan menarik

### **Benda Hias**

Sebagian masyarakat kadang suka berhias diri melalui penampilan keindahan disekitarnya, seperti sangat memperhatikan kondisi rumah atau tempat kerjanya. Berhias disini dalam pengertian suka menata ruang baik luar maupun dalam agar tampil cantik, menawan, dan enak dipandang mata bagi yang melihatnya.

Sebagai contoh tampilnya barang-barang hias yang di tempatkan di luar rumah untuk menyapa tama yang datang, atau hiasan dalam rumah yang seakan mengajak tamu untuk berbicara atau teman pendamping dalam mengisi kekosongan pembicaraan dengan tuan rumah.

Benda Pakai

Barang pakai sangat didekatkan denga kebutuhan si pemakainya secara langsung maupun tidak lansung. Secara langsung adalah benda yang di pakai sehari-hari seperti sepatu, tas, dan sebagainya yang selalu melekat pada si pemakai. Sedangkan benda pakai tang lansung merupakan benda yang dipakai bila orang sewaktu-waktu membutuhkannya, seperti peralatan dapur, dan sebagainya.

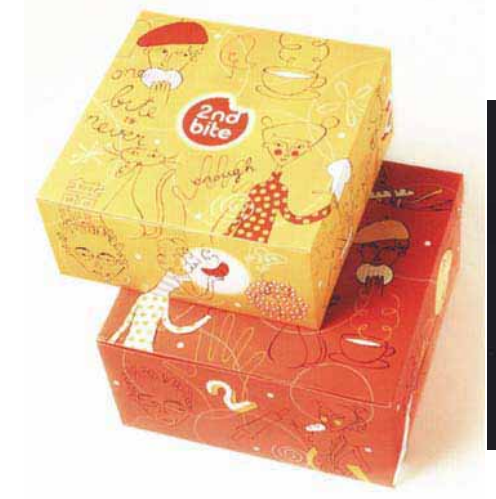

Gambar 11.10: Kesan cantik pada kemasan sebagai tempat perhiasan

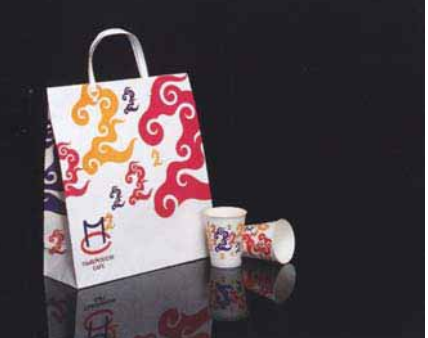

Gambar 11.11: Sebagai tempat sekaligus sebagai untuk aksesoris diri

#### **3. Bahan Desain Kemasan**

### a. Bahan Flora dan Fauna

Alam seisinya merupakan pemberian Yang Maha Kuasa luar biasa. Flora dan fauna sebagai contoh kecil yang bisa kita nikmati bersama untuk bisa digunakan atau dimanfaatkan untuk kebutuhan manusia. Kulit binatang, yang akhir-akhir ini menjadi trend pembungkus dan produk desain kemasan dalam perkembangannya dilarang memproduksi jenis barang atau pembungkus dari kulit binatang. Kulit dan daun tumbuhtumbuhan sangat menawan untuk dibuat Desain Kemasan yang mengarah produk-produk tradisional.

#### b. Bahan dari Tanah

Tanah tidak sekedar dianggap tujuan akhir sebuah perjalanan hidup, yaitu meninggalnya makhluk hidup tetapi sebuah pengembangan diri termasuk berkarya seni dan desain menggunakan bahan dari tanah. Menciptakan karya desain kemasan dari dulu hingga saat ini terus menggunakan bahan dari tahan, seperti keramik yang dibuat berbagai jenis dan fungsi produk pelengkap estetik interior maupun eksterior.

> Gambar 11.12 (kanan): Kemasan dari plastik untuk menghindari pecahnya kemasan

#### c. Bahan Sintetis

Sintetis merupakan bahan tiruan yang terbuat dari bahan kimia. Jenis ini bersifat fleksibel, elastis, dan berfariasi pilihan, sehingga mudah dibentuk sesuai dengan model, mudah dilipat, dan mempunyai nilai ekonomis. Jenis bahan ini yang paling meonjol dipakai untuk berbagai desain kemasan adalah plastik. Jenis bahan ini sangat dibutuhkan, disamping harganya murah, juga banyaknya pilihan karakteristik, baik ketebalannya, kekuatannya, lemas/kakunya, dan sebagainya. Penggunaan jenis bahan ini bisa ditampilkan dengan teknik transparan maupun cara tertutup.

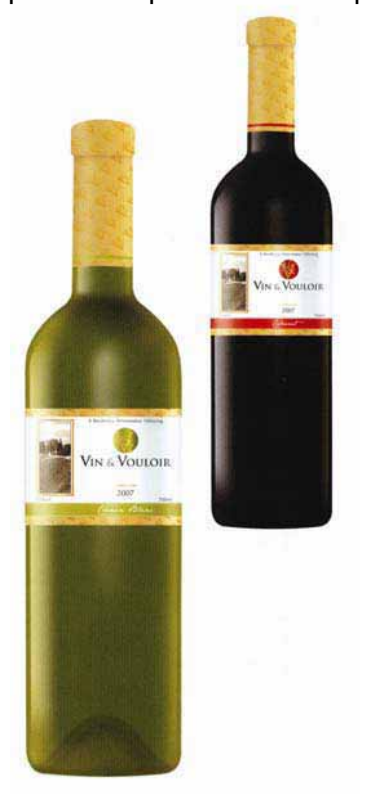

#### d. Bahan dari Logam

Jenis bahan ini merupakan jenis yang mahal harganya dan mempunyai kekuatan mempertahankan produk bila ada benturan. Sifat kaku yang dimiliki jenis bahan ini membuat ketenangan para pembeli terhadap kualitas isi produk, hanya harga produk lebih tinggi dari produk yang lain. Orang tertarik pada desain Kemasan dengan logam karena memiliki daya kemewahan, dan kuat.

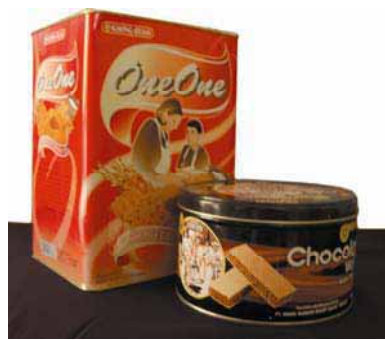

Gambar 11.13: Kemasan dari logam untuk menghindari lembab dan bau sengat

### **4. Faktor Ekonomi Dalam Desain Kemasan**

#### a. Faktor Kepraktisan

Desain Kemasan dibuat untuk membungkus produk maupun berfungsi sebagai alat atau media mengejar kepraktisan. Dikatakan praktis karena produk yang akan dibeli sudah siap dibawa pulang, atau melayani pembeli untuk lebih cepat membuka desain kemasan.

Multi fungsi sering pula ditampilkan dalam desain kemasan sesuai selera konsumen dalam penggunaan produk yang dibeli dengan mengatur atau menggunakan desain kemasan. Biasanya jenis desain kemasan ini sangat memperhatikan kegunaannya setelah pasca guna, yaitu penggunaan desain kemasan setelah tidak dipakai secara sesungguhnya tetapi untuk hiasan atau fungsi lain.

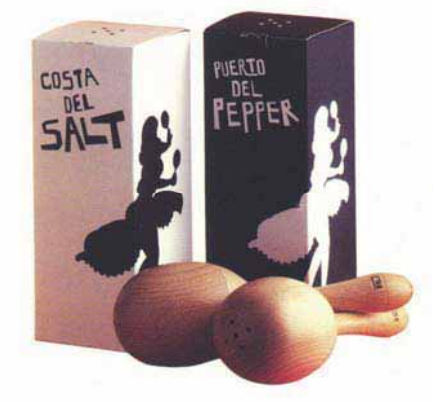

Gambar 11.14: Perlu pemikiran fungsi kemasan pasca jual

#### b. Faktor Kemudahan

Faktor kemudahan juga menjadi pemikiran dalam menciptakan sebuah desain kemasan, antara lain:

 $\bullet$  Mudah dibawa

Produk yang dikemas berukuran kecil maupun besar harus memperhatikan segi kemudahan untuk dibawa, baik dibawa sendiri atau dengan orang lain.

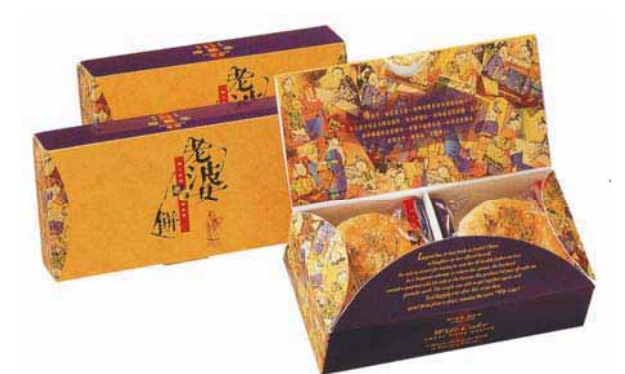

Gambar 11.15: Cantik, anggun, praktis dan mudah dibawa

Mudah ditata

Dalam segi penataan harus juga diperhatikan dalam penciptaan desain kemasan, apakah penataan di dalam pembungkus yang dibawa untuk keluar kota, atau mudah ditata dalam *etalase* (rak pajang) toko. Pemikiran kemudahan penataan ini didasarkan atas servis produsen (perusahaan) kepada penjual terhadap kemudahan tersebut.

Mudah dibuat

Faktor mudah dibuat merupakan proses desain hingga dalam pembuatan desain kemasan. Suatu desain yang berhasil adalah bila desain tersebut bisa dikerjakan dengan teknologi proses dan terjual. Maka seorang pendesain harus memperhatikan cara pengerjaan desain kemasan hingga sampai *finishing*. Serumit desain apapun tetap harus bisa dan mudah dibuat hingga jadi.

c. Faktor Murah

Faktor ini merupakan suatu penekanan pembiayaan yang mengarah keekonomis agar tidak boros. Adanya penekanan pembiayaan ini akan mempengaruhi pula harga sebuah produk 3 D, sehingga bisa bersaing dengan produl lain. Ada beberapa penekanan biaya dalam proses pembuatan desain, antara lain:

- Penggunaan bahan yang semurah mungkin
- Desain sederhana dengan biaya murah
- Murahnya biaya produksi
- Meringankan harga produk

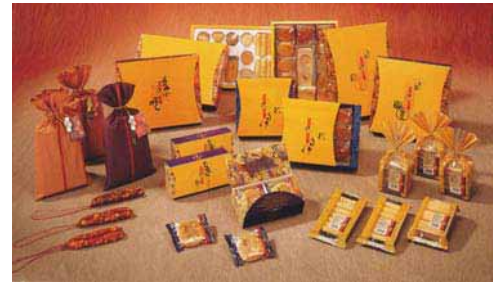

Gambar11.16: Adanya kemasan, jangan sampai produk lebih mahal, sehingga membebankan konsumen.

# **5. Trategi Promosi Melalui Desain Kemasan**

Kemasan adalah pelindung dari suatu barang / produk biasa maupun hasil dari produksi industri. Dalam dunia industri, kemasan merupakan pemenuhan suatu kebutuhan akibat adanya hubungan antara penghasil barang dengan

masyarakat pembeli. Dalam tuntutan keperluan ini, kemasan harus dapat menyandang beberapa fungsi yang harus dimiliki, seperti:

- Tempat atau wadah dalam bentuk tertentu sebagai pelindung barang/produk agar tidak rusak sejak keluar dari pabrik sampai ke tangan pembeli, bahkan masih digunakan sebagai wadah bila isi barang habis pakai.
- x Kemasan bukan sekedar pembungkus, tetapi juga sebagai pelengkap rumah tangga, seperti sebuah botol kecap yang mempunyai nilai estetik tinggi tentunya akan menyemarakkan suasana tertentu di ruang dapur dan meja makan, kemasan kertas lap yang didesin menarik dapat menambah cantiknya ruang kamar mandi.
- Mutu kemasan dapat menumbuhkan kepercayaan dan pelengkap citradiri dan mempengaruhi calon pembeli untuk menjatuhkan pilihan terhadap barang yang dikemasnya.
- x Kemasan mempunyai kemudahan dalam pemakaiannya (buka, tutup, pegang, bawa) tanpa mengurangi mutu ketahanannya dalam melindungi barang.
- Secara visual, rupa luar kemasan harus menimbulkan kesan yang benar

dan nyata tentang jenis isi barang yang dikemas.

- Harus memperhatikan dalam hal benruk dan ukuran, sehingga efisien dan tidak sulit dalam hal pengepakan, pengiriman serta penempatan, demikian dalam penempatan dalam etalase pajangan di toko.
- x Kemasan harus memperhatikan dalam segi pemasaran atau mempunyai nilai jual yang tinggi terhap barang/produk yang dipasarkan. Keberhasilan suatu barang tidak hanya ditentukan oleh mutu barang serta usaha promosi yang dilakukkanm, tetapi juga dalam upaya yang sama oleh kualitas dan penampilan kemasan.

Kehadiran toko-toko mewah merangsang hadirnya bentuk kemasan yang bagus mempunyai estetika yang tinggi. Pemajangan barang/produk di supermaket merupakan strategi pemasaran bahwa setiap barang/produk harus melayani dan menjual dirinya sendiri, sehingga setiap produsen berusaha menciptakan desain kemasan yang sesuai.

Pemajangan barang / produk tersebut tentunya tidak sendirian, tetapi beberapa barang/ produk lain atau sejenisnya. Inilah terjadi pertarungan produk melalui tampilan kemasan. Pertarungan ilmu merancang kemasan adalah salah satu strategi mengalahkan saingan barang/produk lain untuk merayu pilihan konsumen.

a. Daya tarik

Strategi promosi melalui daya tarik (perhatian) seseorang atau sebagian masyarakat terhadap desain kemasan produk sering dilakukan oleh berbagai perusahaan besar. Strategi ini yang diburu oleh beberapa perusahaan, karena berhadapan langsung pada konsumen calon pembeli. Kemenarikan sebuah desain kemasan bisa dikatakan berhasil bila konsumen tersebut kesensem (sangat tertarik) pada desain kemasan sekaligus produknya, ingin mencoba / melihat hingga pada akhirnya memilikinya (membeli).

b. Sebuah Citra

Citra harus dibangun sejak perusahaan itu mulai berdiri, berkembang, hingga akhirnya dapat dipercaya oleh masyarakat luas terhadap produk yang ditawarkan melalui desain kemasan. Tampilnya desain kemasan pada suatu produk akan meningkatnya kepercayaan masyarakat terhadap produk.

Kemanapun orang pergi, bila mereka sudah terpengaruh pada suatu produk maka mereka selalu akan mencari

produk yang disukai. Maka citra harus terbentuk dihati masyarakat, sehingga akan terwujud:

- x Konsumen lebih percaya diri
- Bergaya modern
- x Adanya peningkatan prestise
- Bergaya masyarakat klas tinggi

### **6. Kualitas Desain Kemasan**

a. Kekuatan dalam desain kemasan

Segi kekuatan dalam desain kemasan juga sangat diperhatikan, karena bila desain kemasan tidak kuat akan mengakibatkan benda/produk di dalamnya akan mengalami kerusakan yang akhirnya pembeli tidak puas.

Bila hal tersebut terjadi suara masyarakat (*bakul sinambi woro*) akan sangat mempengaruhi pembeli sampai calon pembeli tidak jadi membeli produk hanya gara-gara kekuatan desain kemasan kualitas rendah.

Agar produk yang dikemas bisa bertahan dihati konsumen dan dapat mempengaruhi calon pembeli, maka harus memperhatikan kekuatan desain kemasan.

Kualitas, sangatlah diperhatikan dalam sebuah desain, antara lain:

- Kuat benturan (elastis)
- Kuat terhadap cuaca/ iklim
- x Kuat dibawa
- x Kuat dipakai
- b. Segi Higienis

Desain kemasan harus memperhatikan segi *higienis* (kesehatan), baik terhadap produk atau orang yang membelinya. Bila segi higienis terjamin niscaya masyarakat akan melekatkan hatinya pada produk yang telah/pernah dibelinya. Desain kemasan yang difungsikan ke arah makanan dan minuman biasa memperhatikan segi kesehatan dari pemilihan bahan, apakah ada reksinya terhadap produk didalmnya.

Desain kemasan yang dipakai untuk pembungkus atau produk mainan / sovenir harus memperhatikan segi kesehatan luar bila desain kemasan itu dipegang. Sebagai contoh, desain kemasan yang dibuat dari bahan daun jati atau daun bambu yang masih melekat bulu-bulunya sehingga dapat mengakibatkan gatal-gatal di tangan.

### c. Segi *Argonomis*

Segi *argonomis* kadang kurang diperhatikan oleh desainer kemasan, padahal ini juga dapat mempengaruhi kenyamanan untuk dipegang. Kebiasaan orang akan Kenyamanan inilah dibidik seorang desainer desain kemasan agar desainnya bisa berhasil guna. Desain enak disentuh, dipegang waktu melihat maupun membuka produk didalamnya, tentunya konsumen akan merasanya kenikmatan atau tidaknya desain kemasan yang mendampingi produk di dalamnya.

# **B. Media Lini Atas**

*Above-The-Line* (ATL), adalah media lini atas. Berkomunikasi menggunakan "sewa media" bersifat masal, seperti iklan koran, majalah, televisi, radio, internet dan lain-lain. Kalau kita pasang iklan di koran, teve, dan internet itu tujuannya membangun imej, itu kita sebut *full factor*.

# **C. Media Lini Bawah**

*Below-The-Line* (BTL), merupakan pelengkap yang mendukung dukung lini atas. Biasanya berupa dua kegiatan *sales promotion* dan *merchandising* yang dipadukan dengan iklan ATL untuk menguatkan sebuah kampanye. Aktifitas BTL bisa beragam, mulai dari *event*, *sponsorship*, *live telecast*, dan lain-lain.

Tujuannya adalah mendekatkan produk pada konsumen,

membangun pengalaman khusus, mengundang pembelian, menjaga loyalitas konsumen, bahkan bukan itu saja, bisa juga dijadikan ajang membina jaringan distribusi penjualan.

BTL sifatnya *highly segmented* yang bisa membuat orang berpikir dan kemudian tertarik. Keefektifan BTL tergantung pada karakteristik produk. Ada produk yang bisa membuat orang langsung beli, contohnya adalah barang murah seperti rokok. Berbeda dengan produk mobil, orang akan berpikir dulu walau sudah melihat. Suatu produk itu terekspos terlebih dahulu, istilahnya *the economic of attention*, ekonomi perhatian.

Biasanya berupa dua kegiatan sales promotion dan *merchantdising* yang dipadukan dengan iklan ATL untuk menguatkan sebuah kampanye. Aktifitas BTL bisa beragam, mulai dari *event*, *sponsorship*, *live telecast*, dan media seperti di bawah:

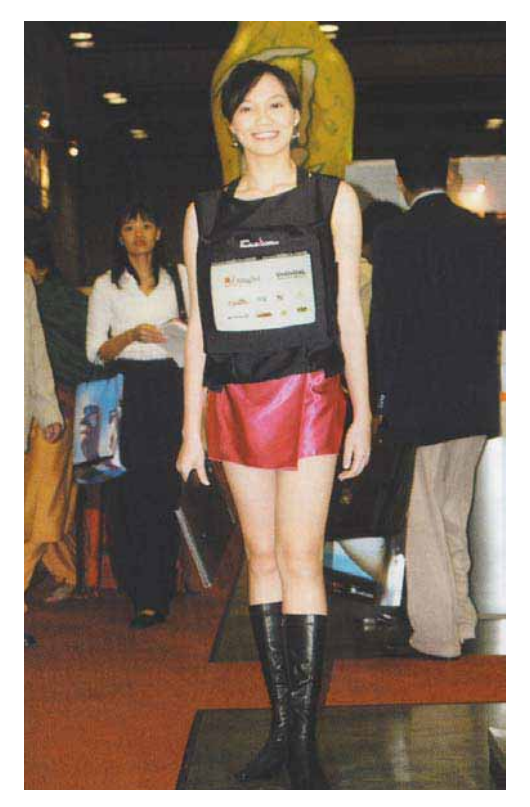

Gambar 11.17: Seorang peragawati lenggak-lenggok di plasa mempromosikan produk tertentu

Gambar 11.18 a,b,c (bawah): Pawai dan kegiatan olah raga merupakan strategi yang tepat untuk produk minuman

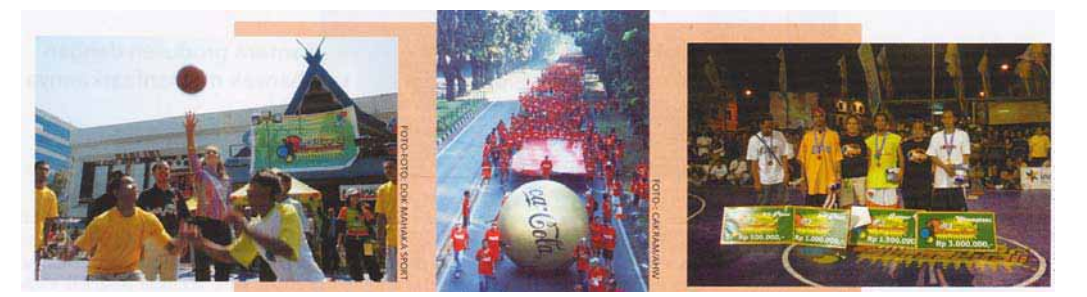

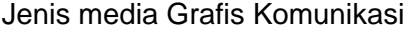

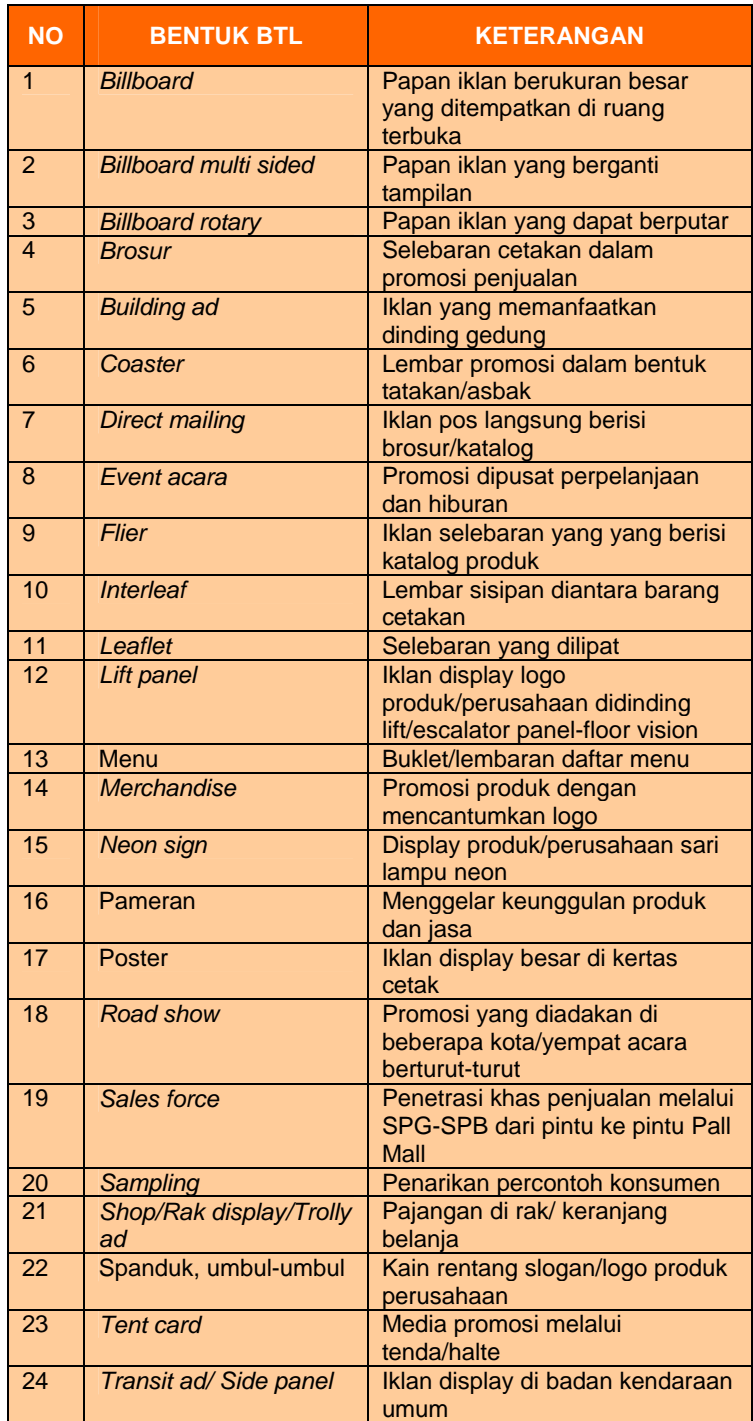

# **D. Pendalaman**

Sebelum merancang desain kemasan, sebaiknya saudara melihat berbagai kemasan di toko-toko, apotik, supermarket, hingga ke pasar tradisional.

Setelah melihat dan mencermati desain kemasan tersebut, saudara catat tentang, tujuan, fungsi, bahan, faktor ekonomi, dan teknik pembuatan dalam kemasan.

Setelah itu buatlah:

- 1. Desain kemasan kosmetik untuk remaja puteri.
- 2. Desain kemasan makanan tradisional untuk keluarga.
- 3. Desain kemasan minuman tradisional untuk anakanak.

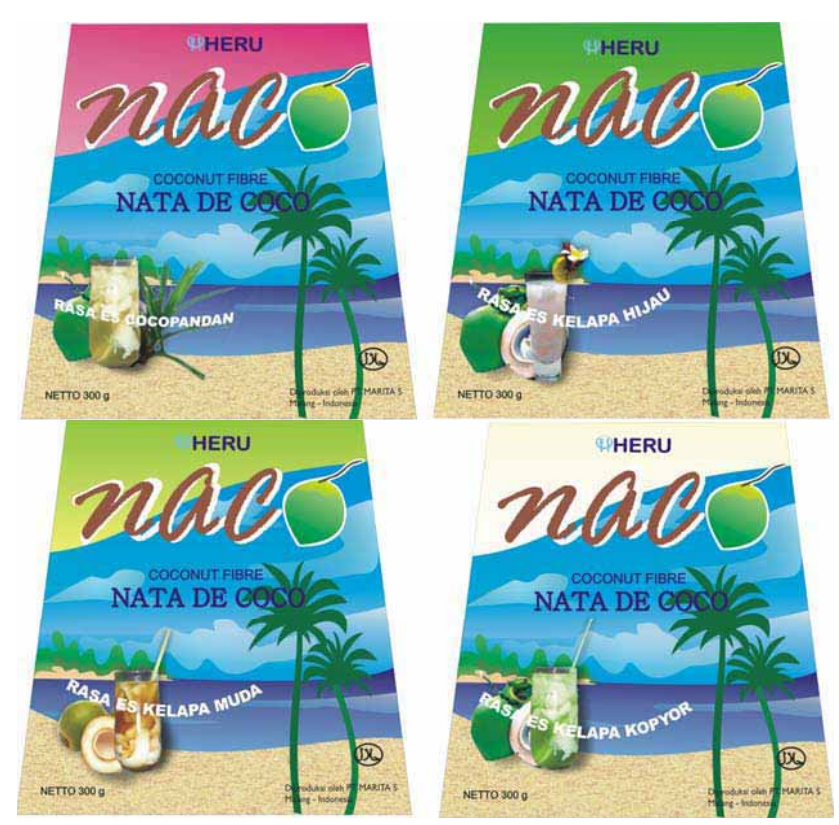

Gambar 11.19: Contoh desain kemasan minuman *nata de coco* 

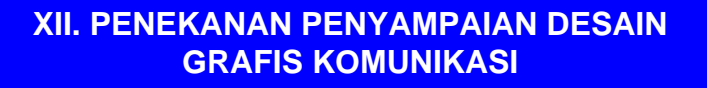

Tugas media grafis komunikasi pada suatu produk adalah mengusahakan adanya calon langganan baru untuk perusahaan dan usahausaha tertentu, sebagai mempertahankan konsumennya agar tidak lari ke produk/jasa lain, atau sebagai prestise semata. Suatu perusahaan selalu berusaha untuk memberikan jasa-jasanya atau barang-barang hasil produksinya kepada langganannya secara efisien, ekonomis, dan menguntungkan berupa imbalan dari apa yang diharapkan maupun yang dibutuhkan oleh pelanggan.

Dalam memperkenalkan produk/jasa maupun perusahaannya kepada calon pelanggan melalui media grafis komunikasi dapat dikelompokkan menjadi dua bagian yaitu;

- 1) Jenis media grafis komunikasi yang menekankan pada produk yang ditawarkan.
- 2) Jenis media grafis komunikasi yang menekankan pada sisi visualnya.
- 3). Jenis media grafis komunikasi yang menekankan pada teknik penyampaian.

### **A. Penekanan pada Produk yang Disampaikan**

Penekanan pada Harga

Media grafis komunikasi yang menawarkan barang atau jasa dengan penonjolan harga produk yang menarik. Jenis media grafis komunikasi ini biasa menggunakan bahasa kata yang mempunyai konotasi yang jauh dari arti sesungguhnya, seperti sale, obral, pesta diskon, cuci gudang, banting harga, harga miring, produk baru harga lama, harga tetap dan sebagainya.

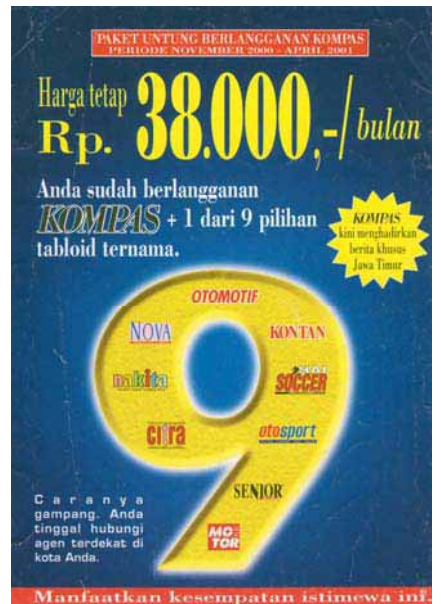

Gambar 12.1: Media grafis (iklan) yang ditekankan pada harga

Penonjolan harga ini dimaksudkan untuk mendongkrak penjualan maupun menjatuhkan saingan pasar. Terekrutnya langganan baru atau mempertahankan langganan lama berarti meningkatkan omset penjualan. Biasanya jenis media grafis komunikasi ini diluncurkan bilamana jumlah produknya menurun yang diakibatkan adanya saingan baru, atau penyegaran terhadap pelanggan/pembeli sebagai hadiah.

Penekanan pada Merek

Media grafis komunikasi yang berusaha memebrikan kesan tentang *brand* atau merk kepada pembaca, penglihat atau pendangar. Jenis media grafis komunikasi ini tampak pada jenis produk merk SONY, HONDA, LEVI'S, VIT, dan sebagainya.

Masyarakat yang sudah fanatik terhadap tentunya akan memilih jenis produk yang biasa dipergunakan atau dianggap cocok untuknya. Begitu juga produsen yang sudah lama dipercayai masyarakat karena jenis merk produknya sudah dapat merebut hati masyarakat.

Bilamana masyarakat sudah fanatik atau percaya terhadap produk atau merk tertentu yang selalu diikuti lama, maka bilamana ada jenis produk lain

namun masih dalam lingkup merek yang sama tetap akan percaya. Ada ucapan yang sering terdengarn di masyarakat. "Kalau beli produk belilah merk SONY, karena awet dan bandel", atau "Frestea yang rasanya segar teh hijau alami".

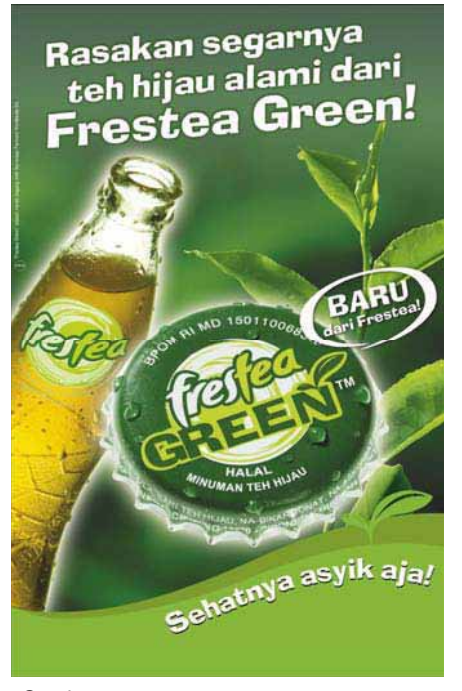

Gambar 12.2: Media grafis (iklan) yang ditekankan merek

#### Penekanan pada Kualitas

Media grafis komunikasi yang berusaha untuk menimbulkan kesan bahwa barang atau jasa yang dimedia grafis komunikasikan bermutu tinggi, seperti perguruan tinggi swasta yang mengekspos status akreditas "disamakan" pada program-program tertentu, produk

otomotif suzuki "inovasi tiada henti", produk komputer platinum dengan mengandalkan teknologinya, *ballpen* "Bic" yang mengandalkan kelancaran dalam menulis, *tought jeans*, dan sebagainya.

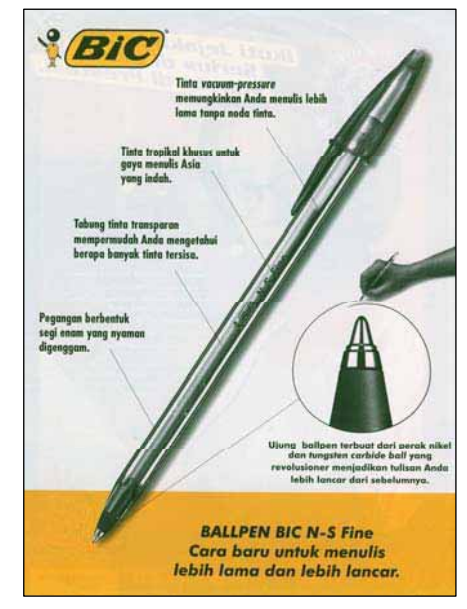

Gambar 12.3: Meskipun harganya murah, tapi kualitasnya luarbiasa

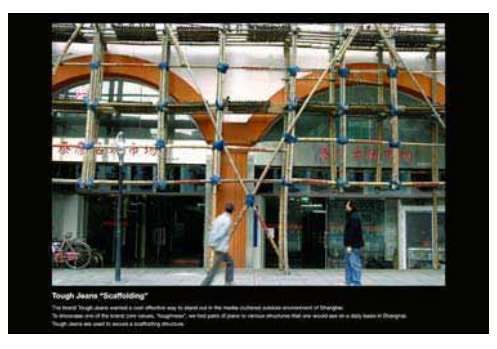

Gambar 12.4: Pendekatan emosional pada merek jeans yang kuat

Penekanan pada Manfaat

Media grafis komunikasi yang menarik konsumen dengan cara mengemukakan faedah pemakaian suatu produk atau jasa tertentu. Media grafis komunikasi jenis ini sering ditayangkan di media televisi tentang produk-produk rumahtangga yang ramah lingkungan, seperti alat pembersih air, penghisap debu, produk peralatan rumah-tangga dengan teknik bongkarpasang, atau jenis produk baru yang mempunyai kelebihan dari pada produk sebelumnya.

Bagaimana memancing calon pembeli agar terbujuk untuk membeli produk yang iinformasikan, walaupun sebelumnya mereka sudah membeli jenis merk yang sama. Strategi yang dipakai adalah menginformasikan kualitas, kelebihan, fasilitas, keung-gulan yang ada pada produk yang baru dikeluarkan. Sebagai contoh media grafis komunikasi mobil yang tiap tahun berganti sejalan dengan jenis produk yang dikeluarkan.

Agar masyarakat tidak menganggap bahwa produk baru dikeluarkan ini tidak sama dengan produk terdahulu, maka di sini perlu penjelasan tentang kelebihan terhadap produk terbaru, sehingga masyarakat bisa membadingkannya.

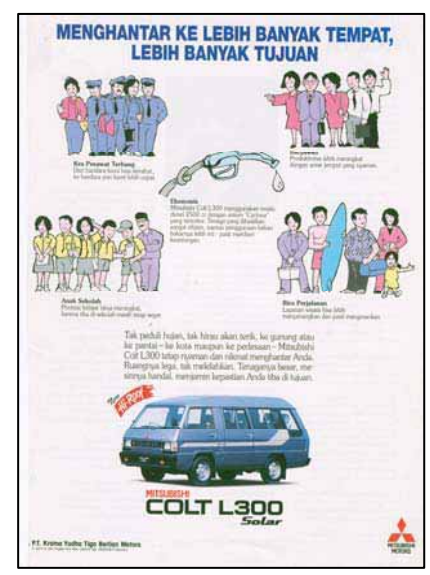

Gambar 12.5: Media grafis (iklan) yang ditekankan dari segi manfaat

### Penekanan pada Status

Media grafis komunikasi yang melakukan komunikasi agar masyarakat mengasosiasikan produk yang ditawarkan dengan status atau kedudukan pribadinya. Produk yang ditawarkan melalui media grafis komunikasi ini biasanya berharga mahal atau jarang dipakai oleh oarng banyak. Media grafis komunikasi yang dimaksud sebagai contoh media grafis komunikasi mobil BMW, Mercy, Kondominium, hotel berbintang, mebel gaya itali, dan sebagainya.

Ada sekelompok masyarakat yang mempunayi gaya hidup yang lain dari masyarakat umumnya, mereka menikmati hidupnya dengan kebanggaan tersendiri terhadap yang dipunyai, karena jarang orang memilikinya. Kelompok inilah yang ditangkap oleh produsen untuk meluncurkan produknya agar mereka terbawa hatinya yang akhirnya memilikinya, meskipun produk yang dikeluarkan sangat tinggi harganya.

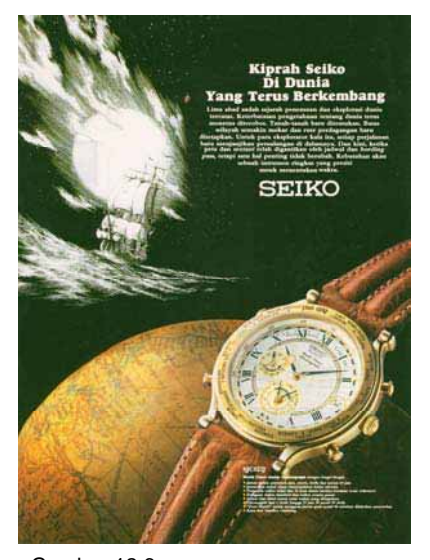

Gambar 12.6: Media grafis (iklan) yang ditekankan dari segi status

Penekanan pada Lembaga

Media grafis komunikasi yang menekankan atau menonjolkan nama perusahaan untuk memberi kesan yang baik kepada calon pembeli produk/jasa yang dikeluarkan. Jenis media grafis komunikasi ini sering menawarkan jasa yang dikomunikasikan oleh perusahaan, hanya saja lebih ditonjolkan pada perusahaan yang mengeluarkannya. Media grafis komunikasi yang dimaksud antara lain media grafis komunikasi jasa transportasi Garuda, jasa pengiriman LTH, televisi, jasa telekomunikasi Telkom, dan sebagainya.

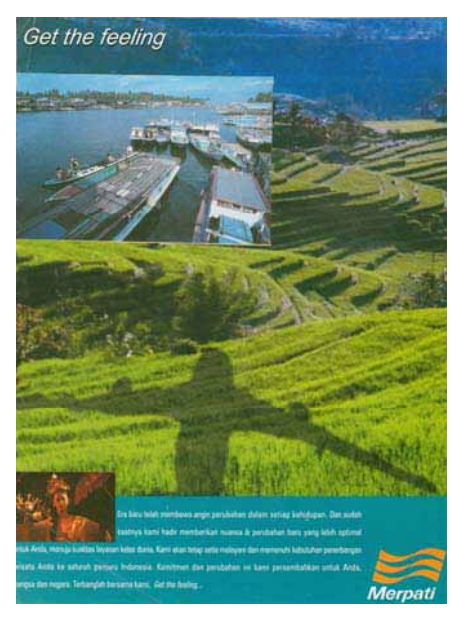

Gambar 12.7: Media grafis (iklan) yang mempromosikan lembaga

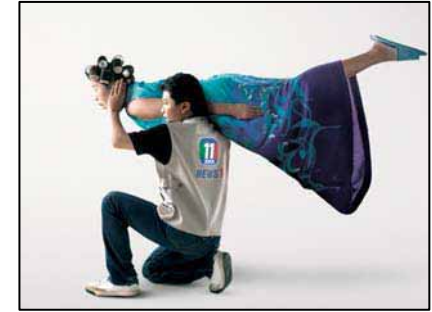

Gambar 12.8: Sebuah stasiun televisi mengiklankan tentang dirinya

### **B. Penekanan pada Sisi Visualnya**

Bila ditinjau dari segi visual, maka media grafis komunikasi dapat dikelompokka menjadi beberapa hal, yaitu:

Faktor kelembutan dan kelucuan

Dimana orang akan tertarik dengan sebuah pesan yang disampaikan oleh sebuah media grafis komunikasi yang disebabkan oleh penampilan wajah media grafis komunikasi yang artistik, baik keindahannya maupun kelucuannya.

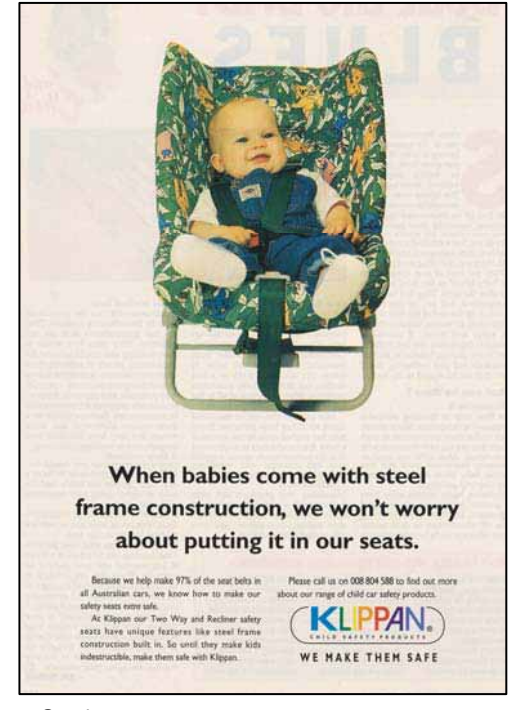

Gambar 12.9: Kesan lembut dan lucu tampil dalam media grafis komunikasi

Dalam media grafis komunikasi sering kita lihat suatu produk sabun atau bedak mandi anak-anak yang menggambarkan suatu kesejukan, kelembutan dan kesehatan sesuai dengan pesan atau peragaan yang disampaikan. Atau produk kursi untuk anakanak yang kuat, nyenyak, dan argonomis, begitu juga tampilan hewan dicukur rambutnya yang memberikan kesegaran dan kelucuan bagi yang melihatnya.

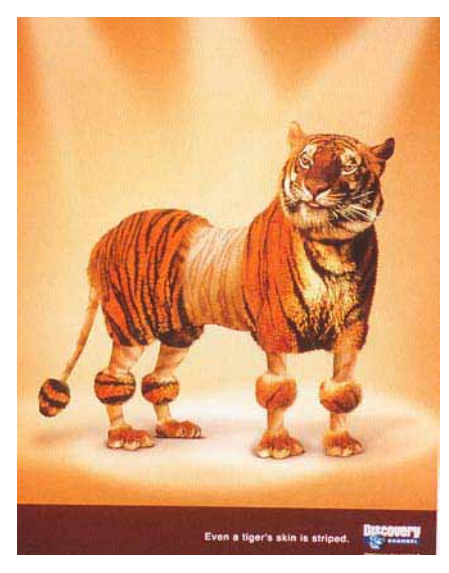

Gambar 12.10: Kelucuan sebuah obyek akan menanamkan catatan di benak konsumen

#### Faktor Kejelekan

Dalam penampilan wajah atau pesan media grafis komunikasi dalam faktor kejelekan akan menarik perhatian. Orang tidak akan senang melihat media grafis komunikasi tersebut atau tidak tertarik sama sekali, akan tetapi mereka akan teringat atau tahu terhadap pesan yang disampaikan.

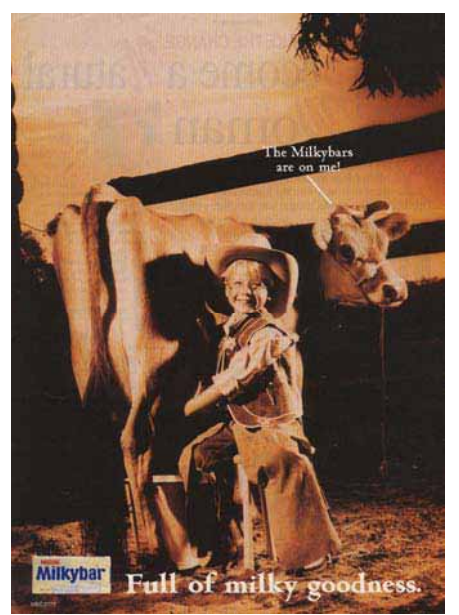

Gambar 12.11: Faktor kejelekan sebagai strategi komunikasi

Media grafis komunikasi dianggap kampungan, karena penampilan obyeknya seperti seorang anak baru memeras susu sapi di waktu pagi-pagi, seperti sebuah media grafis komunikasi susu. Biasanya orang tidak sebang terhadap media grafis komunikasi tersebut apalagi tampilan sapi yang diperas kurus kering, akan tetapi mereka terikat terhadap pesan yang disampaikan lewat tokoh/ model media grafis komu-nikasi.

Ada sekelompok masyarakat yang mengatakan bahwa coca-cola rasanya seperti "air kencing", maka tidak heran bila iklan di bawan digambarkan ada makluk (wujud jeruk) mengencingi coca-cola.

pemasangan, pada suatu saat media grafis komunikasi tersebut dihilangkan/diganti, akan tetapi orang akan teringat terus pada produk dari sebuah media grafis komunikasi yang disampaikan sebelumnya.

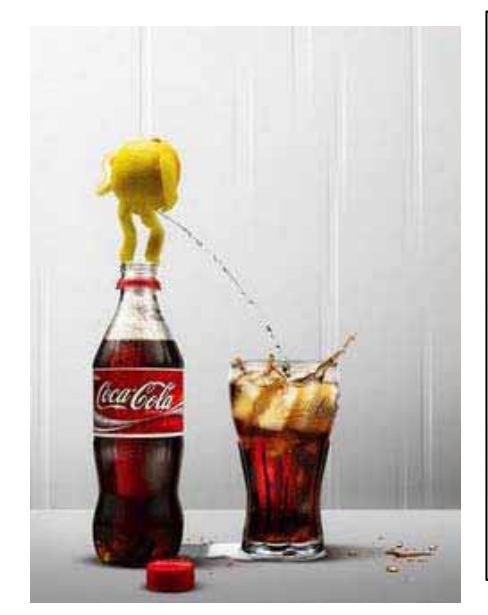

Gambar 12.12: Perusahaan yang memancing konsumen melalui kesan menjatuhkan produknya sendiri

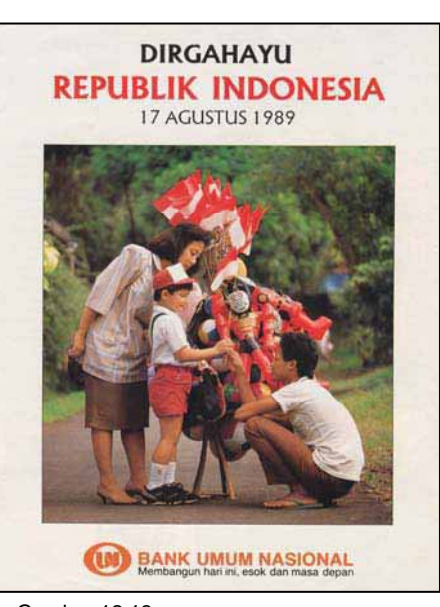

Gambar 12.13: Orang kadang bosan dengan kegiatan yang sama. Ini juga menjadi strategi komunikasi

Faktor Kebosanan

Dimana-mana kita melihat media grafis komunikasi "Blue Band", baik di jalan, di bus atau ditempat-tempat strategis di pinggir jalan. Bila kita pergi ke luar kota selalu melihat media grafis komunikasi yang dipasang tersebut sehingga mengakibatkan kebosanan. Pemasangan yang berlebihan baik jumlah maupun waktu

Seseorang ketika masih anakanak teringat akan media grafis komunikasi Palmboom Margarine, tetapi dalam batas waktu tertentu produk itu hilang di pasaran, kemudian setelah dewasa produk tiu muncul lagi. Hal ini mengingatkan masa-masa kecil dulu yang pernah membeli produk tersebut, sehingga akhirnya ingin kembali mencoba produk tersebut.

Kita sering memepringati hari ulang tahun kemerdekaan Indonesia yang setiap tahun diperingati. Dimana kita menjelang tanggal 17 Agustus tentu akan mendapatkan meriahnya sambutan terhadap bangsa ini. Media grafis komunikasi musiman juga tampil yang bertema sesuai dengan pesta kemerdekaan. Sering adanya kegaitan yang bertema kemerdekaan, kadang kita bosan apa yang ditampilkannya, namun hal kebosanan ini tampaknya malah mudah diingatkan terhadap jiwa nasionalis, sepeti pada media grafis komunikasi di bawah.

**Faktor Tokoh** 

Tokoh atau idola ditampilkan dalam media grafis komunikasi merupakan cara yang ampuh dalam membidik pasar bagi masyarakat yang tergilagila (fanatik) terhadap tokoh idolanya. Adanya tampilan tokoh idola sebagai model dalam mempromosikan produk/jasa jelas berbeda dengan produk/jasa yang dipromosikan menggunakan model lain. Masyarakat seakan terbius dan sangat percaya bila tokoh idolanya menggunakan produk/jasa yang dikomunikasikan.

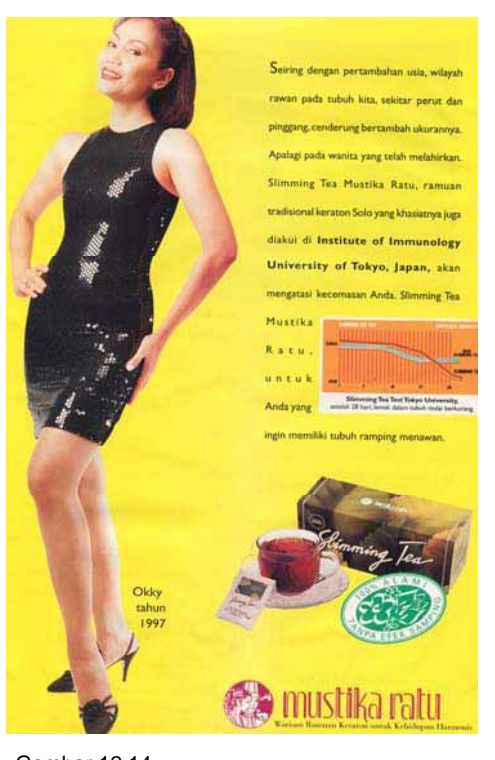

Gambar 12.14: Orang kadang kepingin seperti tokoh yang dipujanya

Tokoh atau idola Okky orangnya cantik, tinggi, dan ramping, dan profesinya sebagai peragawati. Tentunya masyarakat banyak yang kenal tokoh yang satu ini yang sring muncul di masmedia. Tidak salah bila perusahaan membidik dia untuk digunakan sebagai model produk "*Slimming Tea*" Mustika Ratu yang diperuntukkan bagi kaum Hawa yang kepingin tubuhnya menjadi ramping dan menawan.

**Faktor Kontras** 

Kekontrasan pada media grafis komunikasi sangat membantu dalam pengingatan sebuah produk. Misalnya penampilan warna yang sangat simpel atau ciri khas dari produk (logo atau trade mark).

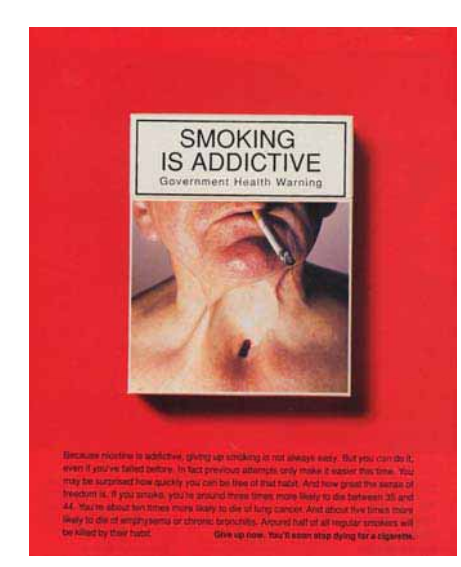

Gambar 12.15: Warna merah merupakan warna yang mudah ditangkap audien

Media grafis komunikasi yang memapilkan warna konras antara warna merah, kuning, dan ungu yang mengingatkan pada sebuah media grafis komunikasi Vitamin C yaitu Sakatonik Sirup untuk anakanak. Warna yang ditampilakn merupakan jenis rasa seperti stawberi, jeruk, dan anggur. Media grafis komunikasi yang disampiakna lewat model penyanyi anak terkenal itu

menggunakan atribut yang disamalakn dengan trade mark yang ada dalam kemas-an sirup yang ditawarkan. Bila anak-anak melihat produk tersebut tentu anak akan tahu rasa apa yang ada di dalam botol tersebut.

Bank BII yang mempunayi warna merah dengan sedikit dukungan warna biri tampak akan kekontrasannya. Kekontrasan yang ditampilkan ini tampaknya disengaja agar orang mudah mengingatnya yang akhirnya lari ke produk.

## **C. Penekanan pada Teknik Penyampaian**

Iklan Suara (Teriakan Slogan)

Media grafis komunikasi ini sebagai pengingat terhadap apa yang ditawarkan pada media grafis komunikasi lewat slogan atau jangle, meskipun visual media grafis komunikasinya berganti-gantu (baru). Karena seringnya salah satu media grafis komunikasi ditayangkan di televisi dengan sendirinya orang akan terbekas dan teringat pada media grafis komunikasi tersebut walaupun kita kita melihat ke depan televisi. Sering akrabnya telinga kita terhadap slogan atau jengle pada jenis media grafis komunikasi yang menawarkan produk tertentu, akan mumudahkan tangkapan

pikiran kita pada produk yang sama. Jenin media grafis komunikasi ini antara lain media grafis komunikasi "indomi" dengan jenglenya yang khas, atau media grafis komunikasi "suchlin" yang mempunyai slogan "coba tebak, ibu siapa yang menggunakan suchlin".

Iklan Musiman

Media grafis komunikasi musiman untuk kesempatan tertentu yang ditujukan pada konsumen pada waktu-waktu tertentu sesuai dengan kalender waktu atau musim. Jenis media grafis komunikasi ini sering dimunculkan pada musim menjelang ajaran baru tiap tahun, yaitu seperti menawarkan peralatan sekolah, sepatu, seragam sekolah atau sejenisnya.

Menjelang hari Raya, banyaknya media grafis komunikasi menawarkan produk yang berhubungan dengan acara tersebut, seperti produk sarung dan sajadah, atau kemasan dalam media grafis komunikasi yang menampilkan kemeriahan suatu pesta besar umat agama Islam yaitu seperti makanan siap saji menjelang berbuka puasa, serta kemenangan setelah berpuasa sebulan penuh dengan pesta kemeriahan minum bersama, seperti pada media grafis komunikasi "Coca-Cola".

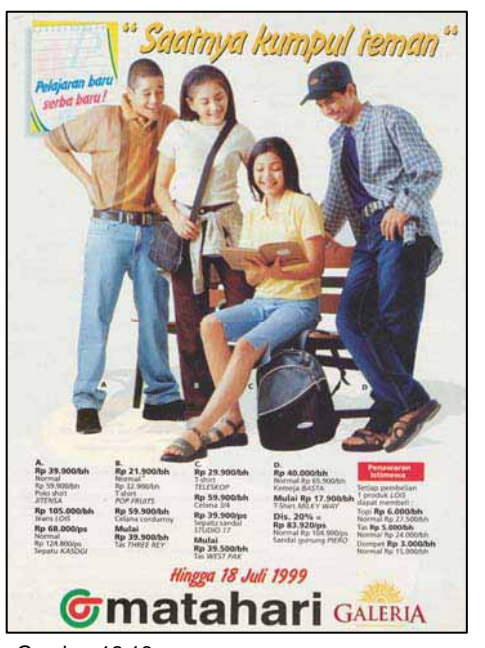

Gambar 12.16: Setiap menjelang awal sekolah, selalu muncul iklan musiman

Berbeda pula, bila media grafis komunikasi ini mena-warkan produknys dimasa hari Natal dengan cara menge-masnya seperti layaknya kejadian sungguhan di hari Natal, atau banyaknya media grafis komunikasi perguruan tinggi swasta yang menawarkan jasa pendidikannya dimasa kelulusan SLTA atau musim masyarakat akan melanjutkan pendidikan ke perguruan tinggi.

Iklan bersama

Media grafis komunikasi kolektif yaitu semua media grafis komunikasi *anonim* atau bukan dilakukan oleh berbagai perusahaan saingan maupun bukan untuk bersama-sama dalam perencanaan dan biaya. Hal ini sering dilakukan pada media grafis komunikasi layanan masyarakat (ILM) yang dibiayai bersama untuk penyadaran terhadap hal kesosialan yang perlu diinfor-masikan, seperti narkoba, AIDS, korupsi, kampanye pemilu yang demokratis atau konser musik kemanusiaan.

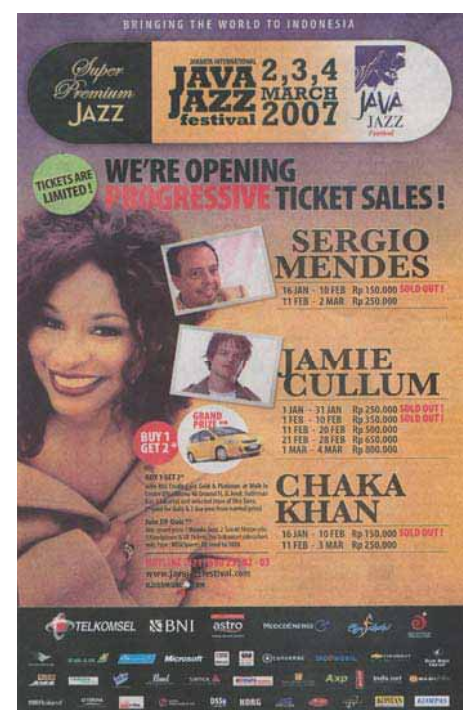

Gambar 12.17 Iklan bersama selalu muncul dalam kegiatan tingkat Internasional

Iklan Pariwara

Ciri dari jenis media ini adalah terletak pada berita yang disampaikan, karena media ini diprakarsai oleh *Copywriter*, yaitu orang yang tahu dan memahami tentang bahasa.

Media yang ditampilkan dengan gaya bahasa komunikasi yang dikemas berita membidik bagi masyarakat yang suka membaca. Bila masyarakat umum kurang memperhatikan terhadap jenis media grafis komunikasi ini, tentunya menganggapnya sebagai suatu berita baru.

Setelah masyarakat membaca dengan teliti hingga tuntas, maka baru mengetahui kalau berita yang baru dibaca ternyata media grafis komunikasi salah satu produk tertentu. Hal ini tidak bisa disalahkan karena lay-outnya media grafis komunikasi tersebut dibuat menyerupai berita. Kesengajaan ini dibuat karena ada segmen yang suka membaca berita-berita baru, maka muncullah media grafis komunikasi yang dikemas berita.

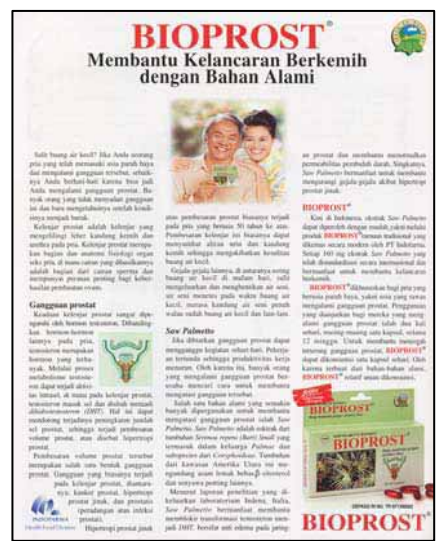

Gambar 12.18: Membidik masyarakat yang suka membaca

Advertorial Advertising merupakan garapan penuh di pihak pembuat media grafis komunikasi, maksudnya bahwa berita tersebut merupakan olahannya, baik isi maupun cara penyampaiannya. Produsen dalam hal ini hanya bercerita tentang apa saja tentang perusahaan, produk, maupun segmennya, namun yang mengemas akhir adalah pihak pengmedia grafis komunikasi.

Iklan Lanjutan

Media grafis komunikasi yang dikomunikasikan dengan teknik lanjutan ini bertujuan menggoda perhatian sesaat kepada *audience*. *Audience* sementara dibuat agak kurang faham terhadap yang dikomunikasikan, karena produknya belum ditampilkan dalam media tersebut. Dengan cara ini audien (masyarakat) akan merasa penasaran terhadap apa yang disampaikan. Adanya penasaran ini tentunya audien akan bertanya dalam hati ada apa ini, maksudnya apa, dan nada bertanya lainnya. Bila jenis media ini dipublikasikan pada surat kabar, pertanyaan ini akan terjawab bila pembaca membuka pada halaman lain (berikutnya). Bila di Televisi biasanya diselipi oleh iklan yang lain, dan baru terjawab pada sesi berikutnya. Disinilah strategi pemasaran produk/

jasa dengan gaya membidik pasar bagi yang orang berjiwa petualangan atau tantangan sebuah permasalahan.

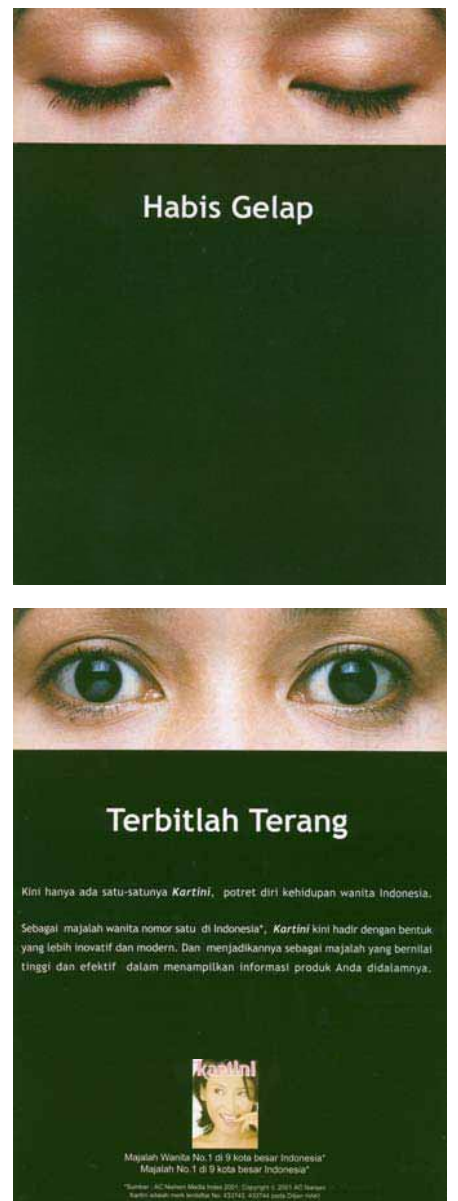

Gambar 12.19 a, b: Iklan lanjutan pada sebuah masmedia

Media cetak yang mengkomunikasikan sebuah majalah perempuan yang diterbitkan pada bulan April bertepatan menjelang hari Kartini. Pada tahap awal orang akan banyak bertanya dan mempunyai pandangan konotasi tentang yang media yang disampaikan terhadap ilustrasi mata terpejam dan bertuliskan "habis gelap" pada latar warna hitam. Ausien mengira bahwa produk yang ditampilan mungkin obat tetes mata, atau peringatan hari Kartini, atau yang lain. Setelah audien membuka pada halaman berikutnya baru terjawab, bahwa yang dikomunikasikan adalah majalah Kartini.

pada suatu cerita, hal inilah yang dibidik desainer untuk penyampaian pesan. Penyampaian produk/jasa melalui bidikan cerita terhadap masyarakat harus benar-benar kena di hati masyarakat, khususnya alur cerita yang disampaikan. Bila cerita pertama tidak berhasil akan mempengaruhi pesan cerita berikutnya. Penyampaian media ini biasanya berurutan, yaitu media grafis komunikasi pertama, setelah beberapa kali ditampilkan baru media berikutnya, seperti:

# Media 1,

ditampilkan ilustrasi jean yang mempunyai tali panjang yang dipotomng. Tampilan ini menceritakan telah lahir jean (seperti bayi) bernama "Denim".

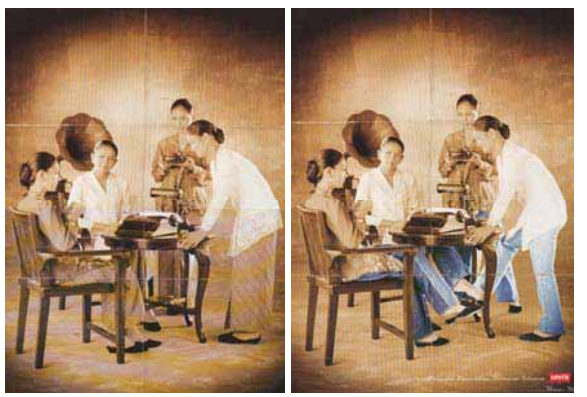

Gambar 12.20: Iklan lanjutan bisa memanfaatkan moment tertentu

Iklan Berseri

Media grafis komunikasi ini dibuat dengan pendekatan suatu cerita bersambung atau berseri. Orang kadang tertarik

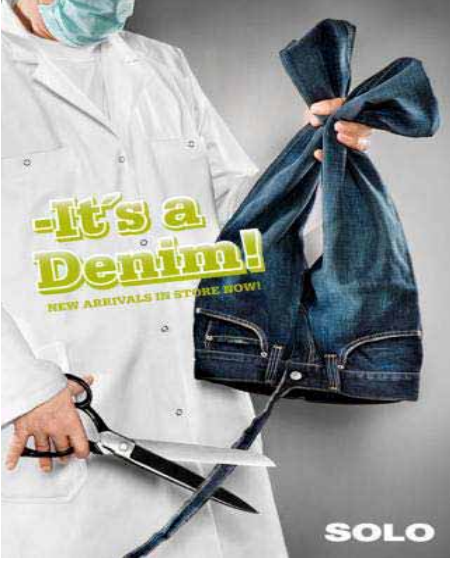

Gambar 12.21: Telah lahir sebuah jeans

### Media 2,

ditampilkan seorang dokter memeriksa jean seperti memeriksa seorang bayi. Maksudnya, bahwa jean "Denim" sebelum dikeluarkan ke masyarakat perlu diperiksa dulu, sebagai tanda "Danim" berkualitas.

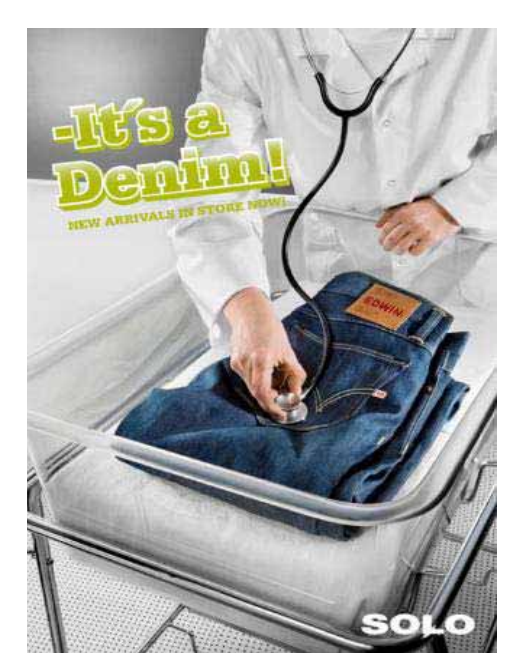

Gambar 12.22: Perlu ketelitian untuk menghasilkan produk berkualitas baik

### Media 3,

Produk "Danim" ditampilkan seperti banyaknya bayi yang di rawat di kamar bayi, menandakan banyak jenis produk/model jean keluaran oleh "Danim"

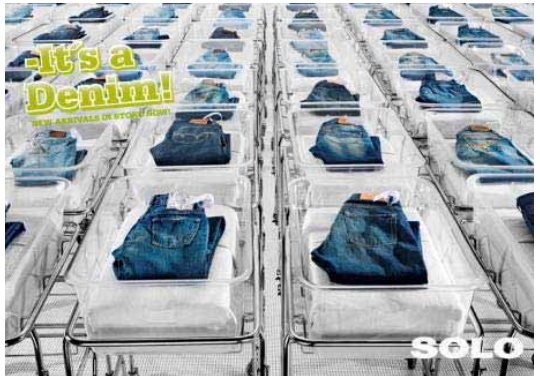

Gambar 12.23: Berbagai model telah diproduksi di perusahaan ini

### Iklan Kagetan

Media grafis komunikasi ini tidak menyimpang dari asasasas dari kampanye sebenarnya, tetapi seringkali digunakan "meriem kaliber lebih besar". Yang mencerminkan diri dalam bentuk format dan kadang-kadang dalam agresivitas pertanyaan yang mengantarkan. Media grafis komunikasi ini merupakan pancingan yang berkelanjutan/beberapa kali agar masyarakat "bertanya-tanya" apa maksud dari media grafis komunikasi tersebut.

Salah satu contoh di salah satu halaman surat kabar terdapat kolom diblok hitam disertai tulisan di bawah berbunyi "kita masih dalam kegelapan". Keesuk harinya muncul lagi sedikit adanya perubahan, yaitu setengah

kolom diblok dengan warna hitam dengan dipadu tulisan di bawahnya berbunyi "ada menuju penerangan". Hari ketiga muncul media grafis komunikasi lanjutan media grafis komunikasi tersebut di posisi yang sama dengan munculnya tulisan ukuran besar yang mengarahkan suatu produk berbunyu "terus terang PHILIP terang terus".

Secara visual, jenis media grafis komunikasi ini kadang menonjolkan tipografinya (bahasa verbal) atau ilustrasinya (bahasa visual). Kesemuanya diterapkan tergantung daya tariknya yang dianggap jitu untuk menggaet mangsa. Bila ditampilkan ilustrasi, strategi yang dipakai antara lain, seperti produk "hemaviton".

- a. Ilustrasi pertama, menggambarkan konotasi yang jauh dari apa yang akan diinformasikan, baik produk tertentu, daya tarik tertentu yang mengajak mata menuju sesuatu yang menggugah pera-saan atau pikiran yang aneh.
- b. Ilustrasi kedua, audien dikacaukan lagi karena tenggapan terhadap media grafis komunikasi pertama meleset, dan mencoba untuk menafsir produk / jasa apa yang dikomunikasikan.
- c. Ilustrasi ke tiga merupakan bomnya sebuah strategi, kalayak diajak

memahami terhadap apa yang diinformasikan sesungguhnya, yang dianggapnya sebagai klimak.

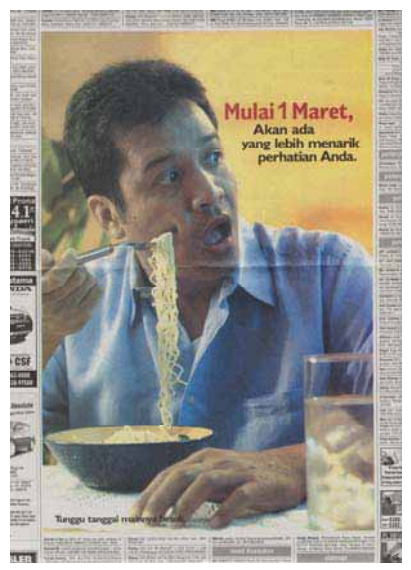

Gambar 12.24: Seorang bapak terheran-heran

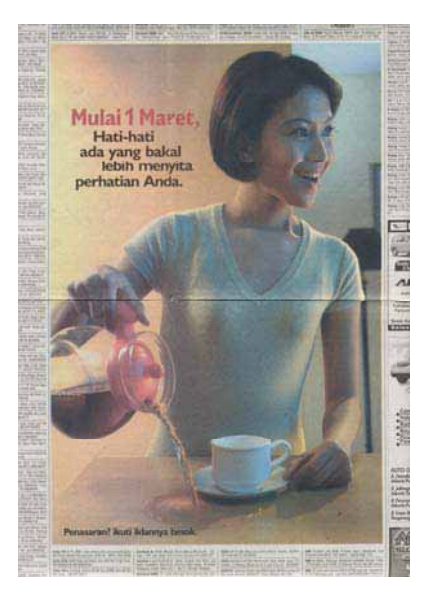

Gambar 12.25: Seorang ibu terkesima

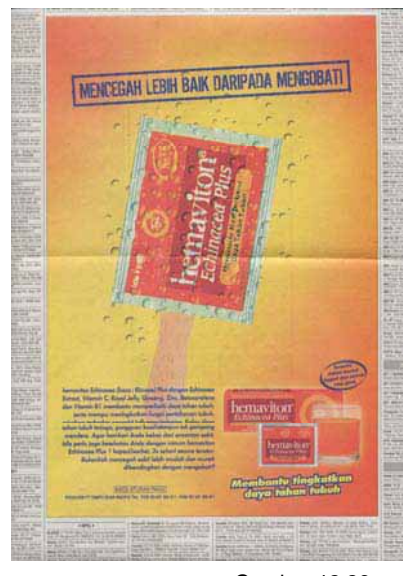

Gambar 12.26: *Louncing*sebuah produk baru

# **D. Pendalaman**

Buatlah kliping iklan produk yang mengarah pada:

- 1. Penekanan pada produk, antara lain:
	- o Merek
	- o Kualitas
	- o Manfaat
	- o Status
	- o Lembaga
- 2. Penekanan pada sisi visual
	- o Kelembutan
	- o Kelucuan
	- o Kejelekan
	- o Kebosanan
	- o Tokoh
	- o Kontras
- 3. Penekanan pada teknik penyampaian.
	- o Suara
	- o Musiman
	- o Bersama

*Desain Grafis Komunikasi* **349**

- o Pariwara
- o Lanjutan
- o Berseri
- o Kagetan

Masing-masing minimal satu buah lembar iklan. Tiap kliping iklan tersebut di tempelkan di atas kertas A4 yang rapi serta dijilid.

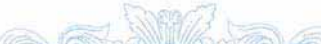

# **XIII. KREATIFITAS DALAM MERANCANG DESAIN GRAFIS KOMUNIKASI**

Kita pernah melihat patung "pemikir" karya seniman Auguste Robin. Patung tersebut merupakan lambang kemanusiaan kita sebagai makhluk yang berpikir sejak lahir hingga meninggal dunia. Berpikir merupakan hakekat manusia untuk menghasilkan pengetahuan atau pemecahan masalah. Pengetahuan merupakan produk kegiatan berpikir sebagai fondamen peradaban manusia untuk menentukan dirinya dan menghayati hidup yang sempurna. Manusia dalam berpikir untuk memperoleh pengetahuan didasarkan oleh tiga masalah, yaitu:

- 1) Apa yang ingin diketahui?
- 2) Bagaimana caranya untuk memperoleh pengetahuan?
- 3) Apa manfat pengetahuan tersebut bagi manusia?

Manusia yang mendewadewakan ilmu sebagai satusatunya sumber kebenaran biasanya tidak mengetahui ilmu itu yang sebenarnya, karena masih ada sumber lain yang benar seperti agama dan filsafat. Sebaliknya orang yang memalingkan muka dari ilmu, berarti tidak mau melihat kenyataan betapa ilmu telah membentuk peradapan atau kebudayan sekarang ini.

Oleh karena itu diantara ilmu satu dengan ilmu yang lain adalah saling mengisi dan membutuhkan, seperti ucapan Einstein bahwa ilmu tanpa agama adalah buta, agama tanpa ilmu adalah lumpuh.

Ilmu selalu berkembang. Perkembangan ini tidak dapat lepas dari dua pokok yang saling menjalin, yaitu dorongan ingin tahu (dimiliki oleh manusia normal), dan kegunaan praktis dari pengetahuan yang diperoleh dari perenungan penelitian. Rasa ingin tahu menyebabkan manusia selalu ingin tahu tentang rahasia alam, kekuatan-kekuatan yang berada dibalik gejala-gejala alam yang dapat memperbaiki hidup manusia di masa mendatang. Dorongan ingin tahu pada diri manusia merupakan gambaran suatu gejala atau ide (gagasan) yang perlu diketahui.

### **A. Terobosan Desainer dalam Berkreatifitas**

Kreativitas merupakan penekanan suatu proses yang berbeda atau menghasilkan sesuatu yang baru dan menarik dari hasil gagasan sebelumnya. Kebanyakan orang menganggap, bahwa kreativitas dapat dinilai melalui gagasan oleh seseorang atau

kelompok. Kreativitas berarti sebagai proses yang berlangsung untuk menghasilkan gagasan yang baru.

Orang yang kreatif tentu memiliki ide orisional dengan menggunakan suatu cara baru yang berbeda dari cara orang lain, yaitu memandang sesuatu dari sudut pandang yang unik. Kreativitas muncul adanya proses kerja yang berkalikali melalui penemuan ide yang dihasilkan. Beaty mengatakan bahwa, untuk mencapai hasil yang baik melalui kreativitas kadang penulis dalam berkarya mengikuti aturan sendiri guna menghasilkan sesuatu yang baru.

Kreativitas merupakan gabungan semua gagasan yang dapat dilihat dari proses dan hasil gagasannya untuk menghasilkan bentuk baru melalui pemikiran dan perenungan terus-menerus (evolusi).

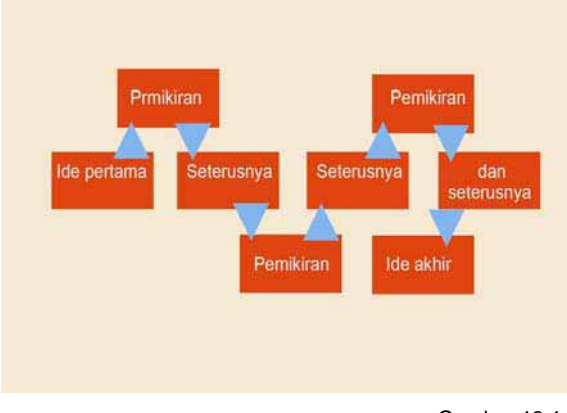

Gambar 13.1: Evolusi Gagasan (Ide)

### **1. Terobosan Seseorang untuk Berkreativitas**

Manusia mampu melakukan tugas mulia memalui gagasan yang inovatif dan hangat (penemuan dan pembaharuan) yang dihasilkan. Terobosan-terobosan melalui gagasan tersebut merupakan reaksi dari gejala masyarakat yang terus berkembang. Manusia bagian dari masyarakat yang mempunyai nyali baik pikiran maupun rasa untuk berbuat demi menyenangkan batinnya. Kemampuan berpikir (rasio) dan rasa (felling) ditambah kemampuan kreatif melalui pendidikan yang terus menerus akan dapat mencerna gejala yang terus berkembang di masyarakat.

Proses kreatif menurut Beakley pada hakekatnya sama di semua ilmu pengetahuan. Setiap perilaku merupakan respon individu terhadap suatu masalah yang ada, apakah timbul dari luar maupun dari dalam diri sendiri. Semuanya didasarkan atas kemauan diri untuk mengaktualisasikan melalui proses pemikiran sehingga tercipta gagasan yang diharapkan.

Ide-ide baru yang dimiliki seseorang umumnya memiliki pengalaman yang sama dalam proses kreatif yang mereka alami. Munculnya ide melalui inspirasi bukanlah para penulis itu sadar atas inspirasi itu, melainkan berpikir dengan cara melupakan keadaan sekelilingnya guna bekerja dengan serius yang tidak henti-hentinya pada saat inspirasi itu muncul. Helmhotz, merupakan tokoh pertama yang mencoba menganalisa proses kreatif dari segi tahapan proses, yaitu:

• Tahap persiapan

Tahapan ini merupakan proses pendekatan, penelaahan dengan pemikrian berbagai arah, artinya melihat suatu masalah yang belum jelas agar lebih jelas dengan cara pengumpulan informasi dan data-data yang diperlukan.

• Tahap inkubasi

Tahapan ini merupakan proses pengendapan di dalam otak, yaitu pada saat individu tidak memikirkan masalah yang telah dikumpulkan yang seolah-olah dilupakannya.

• Tahap illuminasi

Tahapan ini merupakan proses munculnya gagasan, ide dan penemuan baru yang ditimbulkan oleh "insight" atau timbulnya "titik terang" gagasan baru serta proses psikologis.

# **2. Verifikasi**

Tahapan ini merupakan pembentukan sikap memilih atau mengevaluasi terhadap gagasan yang timbul, yaitu memilih yang terbaik dari berbagai ide atau gagasan.

Manusia dalam memecahkan persoalan tentunya berbedabeda tergantung bagaimana cara pemecahannya. Hal ini tergantung dari latar belakang mereka, apakah dari pendidikannya, pengetahuannya maupun pengalamannya. Secara teoritis, pendidikan formal dan non formal sangat menentukan dasar kreativitas seseorang dalam menangani suatu masalah.

Menyinggung tentang hal ini, siswa teknologi grafis komunikasi sebagai calon praktisi yang mengenyam pendidikan formal yang mendapat beberapa mata pelajaran merupakan sebagai dasar utama inspirasi dalam berkreasi. Apa yang menim-bulkan inspirasi dalam diri manusia untuk berkreasi? Beakley menjelaskan bahwa timbulnya inspirasi disebabkan oleh :

- Minat terhadap sesuatu masalah dan hasrat untuk mengatasi masalah tersebut.
- Tidak ada masalah besar yang menghambat.
- Menguasai informasi yang relevan terhadap masalah.
- Informasi dapat dicerna dan diolah secara siste-matik.
- Jiwa merasa tenang dan senang.
- Merasa bebas dari tekanan.
- Tidak ada rintangan terhadap fungsi pemikiran, seperti cemas.
- Menggunakan rangsangan yang membantu penyelesaiannya, seperti membaca, diskusi, ceramah dan sebagainya.
- Mengusahakan kesempatan yang tenang agar timbul inspirasi.

Dari uraian di atas maka kreativitas dapat dipengaruhi oleh pendidikan dan tekanan terhadap individu manusia, makin besar tekanan yang dideritanya, makin besar pula pengaruhnya terhadap kreativitas.

### **B. Kreatifitas Perancangan dan Hambatannya**

Desainer sebagai pencipta karya-karya yang indah diharapkan dapat memuaskan dirinya sendiri maupun orang lain (sebagai penikmat/penghayat) dalam segi fungsi atau kegunaan karya penciptanya. Pada karya-karya grafis komunikasi, kualitasnya tidak semurni pada karya seni rupa murni, hal ini disebabkan karena dalam grafis komunikasi ada tuntutan faktor lain di luar faktor estetik, seperti faktor komunikasi, faktor informasi, faktor fungsi, faktor ekonomi, faktor target, dan sebagainya. Karena itulah kualitas estetik terjepit diantara ketidak puasan desainer dan kebebasan desainer guna pencapaian tujuan tertentu, seperti grafis komunikasi yang berkualitas sesaat dimana terbelenggu oleh pesanan klien yang memaksa tampilnya suatu karya.

Karya grafis komunikasi tidak hanya mementingkan penampilan kualitas estetik saja, tetapi juga diharapkan bisa dinikmati oleh masyarakat. Jadi tugas praktisi grafis tidak hanya menciptakan karya yang estetik dan bernilaiguna saja, melainkan desainer grafis juga diharapkan jeli membaca audience (masyarakat) guna menginformasikan dan mengkomunikasikan suatu berita.

Di industri (lembaga jasa grafis komunikasi) merupakan organisasi yang komplek, dari departemen kreatif, departemen layanan klien, departemen media, departemen research, dan departemen produksi. Bagian-bagian dari departemen ini saling mengisi dan berperan untuk menetapkan kualitas estetik desain yang diciptakannya, meskipun kualitas estetik yang ditetapkan selalu mempunyai keterbatasan dikejar waktu dan dituntut kebutuhan bisnis. John Wistrand berkata bahwa bekerja di industri merupakan keadaan yang tidak menguntungkan, karena dihadapkan pada banyak masalah, yaitu di satu sisi cenderung pada masalah bisnisnya dan sisi lain cenderung pada masalah estetikanya. Penciptaan karya desain di sini dipengaruhi oleh masalah pemasaran (bisnis), seperti hal-hal yang menyangkut penjualan tahun lalu dan kompetisi.

Antara masalah bisnis dan masalah estetika desain industri grafis tidak dapat dipisahkan satu dengan lainnya yang terikat olah suatu hubungan yang saling membutuhkan dan mengisi. Suatu karya grafis komunikasi dapat dikatakan berhasil bila dapat diterima masyarakat (pasar) dengan aspek tertentu.

Dalam grafis komunikasi, aspek yang perlu diper-<br>timbangkan adalah bahan. timbangkan adalah bahan, fungsi, keefektifan, lingkungan, dan dampak produk karya terhadap manusia. Suatu produk muncul karena adanya suatu fungsi tertentu dan sekaligus untuk memberikan suatu kepuasan / kesenangan bagi pemakainya. Dilihat dari sudut ekonomi, maka grafis komunikasi dibuat untuk memenuhi permintaan (pasar) dengan tingkat khusus dari harga produk karya yang dipasarkan.

Desain adalah salah satu bentuk manifestasi kebudayaan yang berwujud. Desain adalah produk karya dari nilainilai yang berlaku pada kurun waktu tertentu. Sebagai produk karya kebudayaan, desain tidak terlepas dari fenomena kebudayaan yang sifatnya abstrak dan spiritual, desain selalu terkait dengan sistem ekonomi, dan sistem sosial.

### **C. Sikap Mental dalam Usaha Dunia Grafis Komunikasi**

Negara kita tampaknya sudah terlalu lama dilanda kemerosotan perekonomian yang mengakibatkan banyaknya tenaga kerja yang di PHK (Pemutusan Hubungan Kerja). Bila hal ini tidak segera ditangani, maka makin banyaknya pengangguran yang mengakibatkan bertambahnya kejahatan dan keonaran di mana-mana. Salah satu cara untuk mengatasi keadaan tersebut adalah menggairahkan dan menciptakan kewirausahaan baru yang sesuai dengan program pemerintah dan permintaan masyarakat. Wirausaha yang potensial, salah satunya adalah produk / jasa seni dan desain.

Wirausaha dari kata "*wira*" atau "*prawira*" yang artinya "*priyantun*" (orang/pahlawan), dan "usaha" artinya "*upajiwa*" (pekerjaan). Poerwadarminta mengatakan bahwa "*wira*" adalah pahlawan, "*usaha*" adalah kegiatan dengan mengerahkan tenaga pikiran atau badan untuk mencapai keberhasilan tertentu.

Wirausaha dapat didefinisikan sebagai orang yang melakukan kegiatan, mengorganisasi faktor-faktor produksi, dan memberikan hasil yang prodiktif. Pendapat tersebut dapat disimpulkan bahwa wirausaha merupakan orang yang berjiwa pahlawan untuk melakukan kegiatan yang positif dengan mengerahkan harta, benda dan pikiran agar mencapai suatu keuntungan yang lebih.

Wirausaha, secara langsung atau tidak langsung telah dilakukan sebagian besar masyarakat Indonesia, seperti terjadinya transaksi jual-beli (bisnis) atau membuat sesuatu yang laku dijual. Langkah yang dimulai dari kecil-kecilan di lingkungan keluarga, lingkungan sekolah, lingkungan kerja atau di lingkungan manapun untuk menawarkan produk/jasa merupakan suatu bukti bahwa masyarakat kita senang akan berwirausaha. Anak-anak muda mulai tertarik pada profesi yang menjanjikan ini, seperti jual-beli sepeda motor, bekerja di waktu liburan, atau membuat sesuatu produk/jasa pada dekade tertentu antara lain kartu ucapan ulang tahun, kartu Natal dan kartu Lebaran.

Guna memperdalam pengetahuan di bidang ini, mereka mencoba mempersiapkan diri berupa mental, ketrapilan, dan ilmu. Persiapan ketrampilan

mereka dapatkan dari kursus, pelatihan, dan magang. Penambahan ilmu pengetahuan melalui buku, media masa, atau tanya kepada orang yang sudah sukses di bidangnya merupakan tambahan bekal niat ke arah wirausaha.

Agar lebih terwujud dalam menekuni kewirausahaan, perlu adanya pembekalan pola dasar kewirausahaan yang benar dan luhur yaitu sikap mental (*attitude*), kepemimpinan (*leadership*), ke-tatalaksanaan (*management*), serta ketrampilan (*skill*).

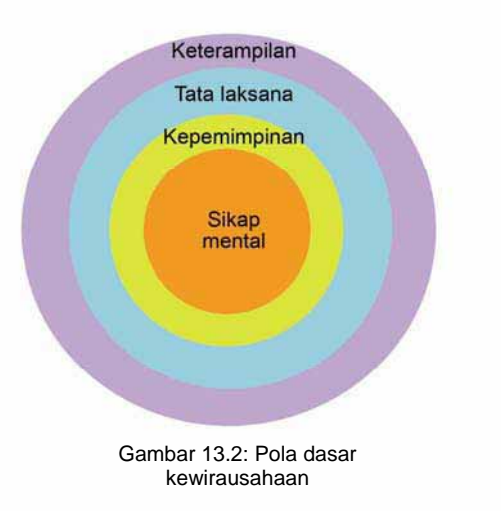

Sikap mental merupakan bagian inti yang menentukan berhasil atau tidaknya seseorang berkiprah di dunia usaha. Di bagian ini perlu adanya sikap mental yang baik guna menentukan keberhasilan seseorang, karena dalam kandungannya terdapat

nilai-nilai positif seperti; proaktivitas, motivasi, kejujuran, etika, dan ketekunan.

Unsur kedua adalah kepemimpinan guna menentukan arah dan mendasari setiap proses pengambilan keputusan. Sifat kepemimpinan perlu dimiliki seseorang pengusaha karena guna mengendalikan perusahaan ke arah yang benar, seperti menentukan keputusan.

Unsur ketiga adalah tata laksana atau manajemen sebagai sistem pengelolaan. Manajemen diperlukan untuk semua orang atau organisasi agar teraturnya suatu pekerjaan. Dalam pengaturannya diperlukan sejak dini agar usaha berjalan lebih baik, berjalan dengan lancar dan berkembang.

Unsur keempat merupakan ketrampilan teknis yang menentukan tinggi rendahnya kualitas produk. Unsur ini dalam pelaksanaannya perlu adanya dukungan dari ketiga unsur di atas yaitu sikap mental yang baik, sifat kepemimpinan, dan kemampuan mengelola sehingga usaha yang dijalankan akan maju dengan baik dan benar. Ada tujuh ciri yang melekat pada diri wirausaha, yaitu :

• Kepemimpinan

Wirausahawan harus mempunyai keunggulan kepemimpinan yang berorientasi pada sasaran, hubungan kerja / personal, dan efektivitas dengan tampil hangat, mendorong pengambangan karir staf bawahannya, dan selalu ingat pada sasaran yang hendak dicapai.

• Inovasi

Inovasi yang dimaksud merupakan bukan arti infovasi secara sebenarnya yaitu penemuan yang luar biasa, tetapi penemuan yang berdaya guna sebagai sumber ekonomi ke arah produksi. Seorang wirausah sebagai inovator harus memperhatikan gerakan ekonomi di masyarakat dan selalu siap mengantisipasi terhadap gerakan tersebut dengan menggunakan inovasi.

• Pengambilan Keputusan

Suatu keputusan merupakan hasil pemecahan masalah yang telah terjadi. Wirausahawan dalam memecahkan masalah kadang-kadang kurang dimengerti anggota bawahannya karena hasil yang diputuskannya. Hasil keputusan pemimpin yang cemerlang tersebut merupakan penggabungan kerja intuisi dan inisiatif dalam otak manusia yang seakan-akan memiliki indera keenam.
• Tanggap Terhadap Perubahan

Sikap tanggap wirausahawan terhadap perubahan relatif tinggi dibanding dengan orang lain. Setiap perubahan yang mengandung peluang bisnis merupakan masukan dan rujukan terhadap pengambilan keputusan.

• Bekerja Ekonomis dan Efisien

Seorang wirausahaan tidak bergaya seperti seorang mandor, namun harus melakukan kegiatannya dengan gaya yang cerdas, pintar, dan bijak. Seorang wirausahawan harus bekerja keras, ekonomis dan efisien agar dapat mencaai hasil yang maksimal.

• Visi Masa Depan

Visi ibarat benang merah yang tidak terlihat bila ditarik sejak awal hingga akhir. Visi pada hakekatnya adalah sebagai pencermin komitmen kompetensi-konsistensi agar usahanya mempunyai wawasan ke depan.

• Siap Terhadap Resiko

Seorang Wirausahawan adalah penentu resiko dan bukan sebagai penanggung resiko. Dalam menetapkan keputusan telah memahami secara sadar resiko yang bakal dihadapi, dalam arti bahwa resiko itu sudah dibatasi sehingga

kemungkinannya kecil. Keputusan yang cemerlang dari hasil inovasi merupakan usaha yang kreatif untuk memperkecil kemungkinan terjadi resiko.

Kesuksesan wirausaha terletak pada diri pribadi untuk melakukan sesuatu yang positif. Thomas J. Watson, pendiri perusahaan raksasa IBM (*Internasional Business Machines*) mengatakan bahwa kesuksesan tidak ditentukan oleh bakat, tidak juga oleh tingkat pendidikan atau kecerdasan, melainkan keu-letan dan kegigihan. Keuletan dan kegigihan hanya ada kalau ada niat atau kemauan.

## **D. Pendalaman**

Sebagai generasi muda, bersemangatlah untuk berkarya, dan pantang menyerah. Berkarya terus-menerus, dan selalu memcoba sesuatu yang baru, karena desain selalu ada yang baru melalui proses evolusi. Berlatihkan berkarya ke arah manajemen produksi, dan manajemen pemasaran agar lebih profesional.

# **XIV. PRODUK DESAIN GRAFIS KOMUNIKASI YANG MENGARAH TUNTUTAN PASAR**

Persaingan antar produk di pasaran mendorong produsen gencar untuk berpromosi yang dapat menarik perhatian konsumen. Promosi dapat dilakukan melalui berbagai cara, antara lain; melalui promosi penjualan, publisitas umum, penjulan pribadi, dan periklanan. Promosi melalui periklanan sangatlah efektif karena dapat memberikan informasi yang jelas terhadap produk pada segmen tertentu.

### **A. Pasar sebagai Sasaran Produk**

Strategi komunikasi yang sering dipergunakan dalam membidik pasar sasaran adalah adanya pengelompokan pasar/segmen sebagai wilayah calon pembeli/ pemakai. Pemilihan kelompok pasar yang spesifik akan lebih mudah mengkomunikasikan produk melalui media periklanan. Menurut Philip Kotler, segmentasi pasar adalah memilahmilahkan suatu pasar yang luas ke dalam kelompok-kelompok.

### **1. Faktor Geografis**

Segmen pasar berdasarkan faktor geografi merupakan tujuan pasar dalam unit geografis yang berbeda. Pada segmen ini, advertiser/praktisi

memutuskan dalam mendesain produk yang mengacu pada :

- Beroperasinya produk ke dalam satu atau beberapa wilayah geografis, seperti iklan rokok Long Beach ditujukan kepada masyarakat wilayah Asean yang berselera rokok putih,
- Beroperasinya produk ke dalam semua wilayah dengan memperhatikan variasi-variasi kebutuhan dan pilihan geografis, seperti "Indomi" rasa kedaerahan, ada rasa *Rawon Surabaya, Sate Madura, Rendang Padang* dan lain-lain.

Jenis produk yang berdasarkan kewilayahan tersebut sering dilakukan *advertiser* dalam menciptakan desain periklanan ke *local genius*. Perbedaan konsep acuan pada daerah tertentu dalam desain periklanan yang memberikan kekhasan daerah tertentu, seperti seni dan budaya yang ada, merupakan penekanan informasi yang melekat pada produk. Sebagai contoh daerah Jawa Timur yang mengangkat seni Ludruk, Jawa Tengah mengangkat seni Wayang Purwa, Jawa Barat dengan seni jaipongannya, Bali yang diekpos tari Kecaknya dan daerah lain atau budaya yang ada di

daerahnya untuk diangkat sebagai pendukung tampilnya suatu iklan. Seperti iklan rokok Djei Sam Soe 234 kretek yang selalu mengang-kat seni dan budaya sebagai pendukung misi *"produk warisan para leluhur".* 

# **2. Faktor Demografis**

Segmen pasar berdasarkan faktor demografi merupakan pembagian pasar ke dalam kelompok-kelompok variabel demografi (kependudukan). Pemilihan variabel pada segmen pasar ini yaitu tingkat usia dan daur hidup, dan jenis kelamin.

- a. Tingkat usia dan daur hidup
- 1) Golongan anak-anak

Masa perkembangan anakanak merupakan masa perkembangan ke arah keremajaan, seperti perkembangan fisik, motorik,bicara, emosi, bermain, kreativitas, moral, kepribadian, dan perkembangan lainnya.

• Produk yasng mengarah pada segmen pendidikan anak antara lain iklan Pepsodent fersi "yuk bermain" dengan misinya "*bagaimana cara merawat gigi yang sehat*", susu Bendera 123 yang menginformasikan tentang bagaimana ibu muda mendidik anaknya dalam berkomunikasi dan bermain.

- Iklan yang mengarah ke segmen hiburan atau permainan anak, antara lain boneka, mobil-mobilan, jenis makanan ringan anakanak yang ditunjang dengan hadiah didalamnya.
- Segmen anak-anak yang diarahkan pada khayalan atau meniru tokoh-tokoh "Super" seperti, iklan susu Bendera yang menampilkan tokoh *"Kapten Bendera yang mengajak terbang ke Roma"* sebagai hadiah bagi anak-anak yang mengkonsusinya.
- 2) Golongan remaja

Masa remaja ini disebut sebagai masa penghubung atau masa peralihan antara masa kanak-kanak ke masa dewasa. Pada periode ini terjadi perubahan-perubahan besar dan esensial mengenai kematangan psikologis dalam menemukan dirinya dan mencari nilai-nilai kebaikan, kebijaksanaan, keindahan, senang terhadap tokoh idola (terkenal), tertarik lawan jenis, dan lain-lain.

Penginformasian produk melalui iklan yang mengarah ke segmen pasar remaja perempuan antara lain; iklan Lux *"sabun kecantikan bintang-bintang film"* yang diperuntukan bagi perempuan yang mengidolakan para bintang

film. Sunsilk Ginseng *"memiliki rambut panjang hitam yang menggoda"*, yang ditujukan pada perempuan penuh percaya diri terhadap rambutnya yang dapat menarik lawan jenisnya, begitu juga iklan produk *Pon's White Beauty* yang membuat kaum pria tertarik pada yang memakaianya

- Iklan produk yang mengarah ke segmen remaja lakilaki agar lebih dekat pada perempuan, antara lain EXTRA JOSS sebagai *kekuatan otot lelaki yang menjadi dambaan wanita*.
- 3) Golongan dewasa Segmen

Pasar yang diarahkan ke kelompok orang dewasa merupakan segmen yang luas bila dibandingkan dengan golongan anak-anak dan remaja. Hal ini dapat diketahui dari ciri-cirinya, seperti pemantapan letak kedudukan, orientasi tugas kebersamaan, hubungan sosial yang tinggi dan sebagainya. Segmen pasar yang mengarah pada pemantapan kedudukan (jabatan, ekonomi) merupakan produk-produk eklusif, seperti produk *ramah lingkungan*.

Hubungan sosial dalam kehidupan orang dewasa merupakan salah satu kerukunan hidup di masyarakat. Hubungan bermasyarakat di antara tetangga bisa dilakukan dengan cara bertamu, membantu yang membutuhkan ataupun yang lain. Produk yang diarahkan ke segmen pasar ini antara lain kopi Torabika *yang "siap dihidangkan sewaktu-waktu".* 

b. Jenis kelamin

Segmen pasar jenis kelamin merupakan pelemparan produk seni dan desain ke pasaran dengan memperhatikan kesempatan kebutuhan pria, wanita atau keduaduanya.

- Segmen ke arah wanita remaja yang lebih cenderung untuk melihat sesuatu yang lemah lembut, anggun, dan harmonis, seperti produk jamu *Hayping*, sebagai *"jamu pelangsing tubuh merupakan dambaan setiap wanita".*
- Segmen yang diarahkan pada pria remaja yang mempunyai sifat gagah. Pemberani, dan penuh percaya diri, sperti pada iklan kemeja Arrow, rokok Marlboro, dan rokok Jarum Super.

# **3. Faktor Psikologis**

Segmen pasar berdasarkan faktor psikologi merupakan jangkauan pasar berdasarkan unsur kejiwaan dalam diri manusia. Pada segmen pasar ini para pembeli dibagi ke dalam kelompok yang berbeda-beda berdasarkan kelas sosial, gaya hidup, dan ciri-ciri kepribadian.

a. Kelas sosial

Kelas sosial adalah kelompokkelompok yang relatif abadi dalam suatu masyarakat yang tersusun secara hirarkis dan para anggota masyarakatnya mempunyai nilai, minat, dan tingkah laku yang sama. Produk yang ditujukan pada kelas sosial sangat melekat dengan status si pembeli (konsumen). Seperti produk jamu yang dikemas kapsul, dengan harapan agar si pembeli lebih cepat menelannya dan kelihatan lebih modern (seperti obat).

b. Gaya hidup

Gaya hidup seseorang menunjukkan pola hidup masyarakat yang diperlihatkan dalam kegiatan. Gaya hidup seseorang mencerminkan keseluruhan pribadi orang tersebut dalam pergaulan dengan lingkungannya. Gaya hidup memperlihatkan sesuatu yang lebih dari pada sekedar kelompok sosial atau pribadinya sendiri. Gaya hiduplah yang menggambarkan keseluruhan pola bertindak dalam pola interaksi seseorang yang mempunyai ciri psikologis.

Gaya hidup tidak sepenuhnya dipengaruhi oleh pendapatan ekonomi yang tinggi, melainkan suatu gejala yang timbul dari diri manusia untuk mencapai kepuasan batin terhadap benturan tuntutan di masyarakat. Misalnya, Hand Pone merupakan alat komunikasi langsung, juga adanya kepuasan batin agar tidak dikatakan ketinggalan jaman, begitu juga Mc. Donald's yang mengangkat tuntutan spikologis bagi yang membelinya.

c. Kepribadian

Kepribadian yang dimaksud adalah ciri-ciri psikologis seseorang yang menimbulkan tanggapan secara relatif, konsisten terhadap lingkungannya. Kepribadian bisa berguna untuk menganalisis tingkah laku konsumen jika terdapat hubungan antara jenis kepribadian tertentu dengan produk. Sifat kepribadian, seperti lemah lembut, ceria, suka bergaul, ingin tampil beda dan sebagainya, yang kesemuanya dapat ditangkap sebagai pengguna produk yang akhirnya muncul desain kemasan rokok yang berjiwa muda, seperti rokok *Stard Mile*, dan *make up* Putri yang dibuat warna-warni penuh keceriaan.

# **4. Faktor Behavioristik**

Segmen pasar berdasarkan faktor behavioristik merupakan jangkauan pasar yang mengarah pada perilaku konsumen dengan memperhatikan

kelompok-kelompok tertetu berdasarkan pengetahuan, sikap, kegunan atau tanggapan terhadap produk yang dijual. Dalam Segmen pasar ini terdiri dari faktor kesempatan, manfaat yang dicari, status pemakai, dan tingkat pemakai.

a. Kesempatan

Para pembeli bisa membedakan menurut kesempatan ketika memperoleh gagasan membeli atau memakai produk. Penciptaan iklan berdasarkan kesempatan ini tentunya *advertiser* memandang dalam segi fungsi tertentu. Produk-produk tersebut antara lain produk *Energent* yang *"dikonsumsikan bagi orang yang tidak sempat sarapan pagi".* 

b. Manfaat yang dicari

Bentuk segmen pasar yang kuat adalah klasifikasi pada konsumen menurut perbedaan manfaat yang konsumen (masyarakat) cari dari produk yang dipasarkan. Konsumen mencari produk yang memberikan manfaat-manfaat tertentu bagi si pemakai. Produk yang dimaksud antara lain susu Anlene untuk *"membantu mencegah osteoporosis".* 

c. Status pemakai

Status pemakai merupakan segmen penerapan produk berdasarkan pada kelompok tertentu, seperti non pembeli, eks pemakai, calon pemakai, pemakai pertama, dan pemakai tetap sebuah produk. Produk yang dipasarkan berdasarkan segmen pasar ini merupakan cara untuk menekankan kepercayan terhadap produk, memperkenalkan produk atau mengingatkan produk yang telah lama ditinggalkan, seperti jasa asuransi.

## d. Tingkat pemakaian

Tingkat pemakaian merupakan bentuk segmen pasar berdasarkan pengelompokan pemakai produk baik ringan, menengah, dan berat. Untuk menentukan pengelompokan segmen pasar ini sebaiknya dibuat presentasi berdasarkan tingkat ekonomi dan selera. Sebagai contoh masyarakat berekonomi tinggi dan mempunyai selera yang tinggi akan membeli mobil BMW atau *Marcedes-Bend*, begitu juga sabun colek UMO yang ditujukan masyarakat ekonomi rendah di masa krisis.

Berbagia macam segmen pasar tersebut di atas meru-pakan acuan untuk melempar produk kepada masyarakat (konsumen). Di samping itu pengenalan terhadap kondisi pasar secara menyeluruh, dan pemahaman terhadap pengelompokan segmen pasar sesuai dengan produk yang akan dipasarkan melalui periklanan.

### **B. Pasar sebagai Tuntutan Kebutuhan Konsumen**

Setiap orang akan selalu berusaha untuk dapat memenuhi kebutuhannya dengan menggunakan atau mengkonsumsi prosuk/jasa yang ada. Usaha untuk memenuhi kebutuhan ini sebagian besar dilakukan melalui "pasar". Pentingnya pasar di dalam masyarakat dapat dilihat dalam kehidupan sehari-hari, seperti toko, warung, kios, swalayan, *supermarket* atau *shopping center* selalu dipenuhi oleh konsumen.

Semakin tinggi taraf hidup dan tingkat sosial suatu masyarakat, semakin banyak tingkat pilihan masyarakat tersebut untuk memenuhi keinginan dalam kebutuhan. Untuk dapat mengikuti kebutuhan masyarakat yang semakin meningkat itu, kegiatan pemasaran tidak saja menyangkut masalah mengalirnya produk dari produsen ke konsumen melainkan juga hal-hal kegiatan penelitian produk baru.

Pengembangan produk yang ada yang dilakukan sejalan dengan pengembangan tingkat kesejahteraan masyarakat serta perubahan persepsi masyarakat terhadap produkproduk di pasaran, penetapan harga, dan pelayanan kepada konsumen atau langganan.

Kegiatan pasar berasal dari adanya kebutuhan manusia dan usahanya untuk memenuhi kebutuhan tersebut melalui "pertukaran" atau "*barter*". Di dalam masyarakat yang system perekomomiannya terbatas ini, tiap individu dalam masyarakat berusaha untuk memenuhi kebutuhannya melalui hasil produksinya sendiri. Jika mendapatkan produk lain yang yang tidak dihasilkannya, mereka akan berusaha memperolehnya dari individu lain yang menghasilkan kebutuhannya tersebut untuk kemudian saling bertukar produk.

Di dalam perkembangannya, ditemukan "alat pertukaran" sehingga kemudian kita mengenal " kegiatan transaksi jual-beli". Pada saat itulah pemasaran menjadi arena kegiatan transaksi jual beli, dimana seluruh barang yang dihasilkan atau diproduksi dengan mudah dapat dijual. Usaha meningkatkan produksi jumlah barang termasuk pula jumlah jasa untuk memenuhi kebutuhan manusia ini menimbulkan adanya kegiatan "perdagangan" dan "usaha pendistribusian" barang / jasa dari produsen ke konsumen.

Adanya peningkatan taraf hidup masyarakat yang tercermin dalam kesejahteraan yang meningkat, orang tidak saja memikirkan tantang kebutuhannya (*needs*), melainkan juga meningkatkan pemikiran akan keinginan (*wants*).

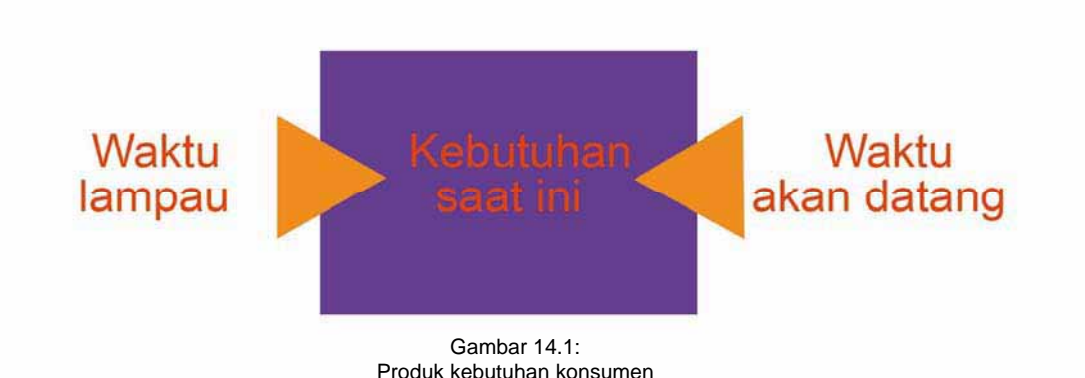

Pasar dituntut mampu memenuhi keinginan konsumen yang tidak hanya terbatas pada kebutuhan untuk makan dan minum saja. Jenis kebutuhan jadi semakin kompleks, antara lain kebutuhan hidup, keamanan, sosial dan akhirnya kebutuhan pribadi yaitu kebutuhan individu yang tidak berhubungan dengan pikiran atau perbuatan lainnya.

### **1. Produk yang Dibutuhkan Konsumen**

Produk dikatakan berhasil apabila desain tersebut dapat diterima dengan baik oleh masyarakat selaku konsumen. Untuk mengetahui selera pasar, tidaklah cukup hanya melalui *survey* pasar saja namun juga penelitian psikologi konsumen guna tercapainya proses desain.

Melalui ilmu psikologi dapat diketahui masalah kebutuhan dasar manusia yang diharapkan dapat dipuaskan melalui desain produk yang akan dibuat. Teori psikologi mengatakan bahwa individu selalu dipengaruhi oleh kekuatan lingkungan.

Pada gambar di atas, menjelaskan bahwa manusia selalu didorong oleh kebutuhankebutuhan (keinginan) saat ini dan sebagian dipengaruhi oleh lingkungan dimana dia tinggal/hidup. Tampak pula suatu kebutuhan saat ini dipengaruhi oleh keadaan masa lampau atau merupakan antisipasi kebutuhan waktu mendatang. Desain yang dibutuhkan komsumen dapat diketahui melalui perilaku konsumen yang mendasari kebutuhan hakiki bagi manusia.

Berhasilnya desain produk yang berbasis *local genius* yang mengacu tuntutan pasar setidaknya melalui beberapa tahapan proses, yaitu:

- Pemikiran masalah, yaitu merencanakan tujuan dan fungsi dari benda yang akan dibuat.
- Penggalian ide dari unsur yang ada ke dalam bentuk nyata sesuai dengan fungsi dan teknologi proses.
- Persiapan dan pemilihan bahan dan alat yang akan digunakan.
- Membuat alternatif model desain yang dimungkinkan terserap pasar.

### **2. Produk yang Mengacu pada Siklus Hidup Produksi**

Pengertian "siklus hidup" disini adalah tahapan dari kehidupan usaha produk atau tahapan yang terjadi di dalam suatu perusahaan dalam memasarkan suatu produk atau jasa.

Siklus hidup ini diawali dengan adanya tahap perkenalan, dimana produk mulai memasuki pasaran. Suatu partumbuhan akan terjadi apabila banyak pembeli menyerbu pasar bila suatu produk baru terbukti berhasil menarik minat konsumen.

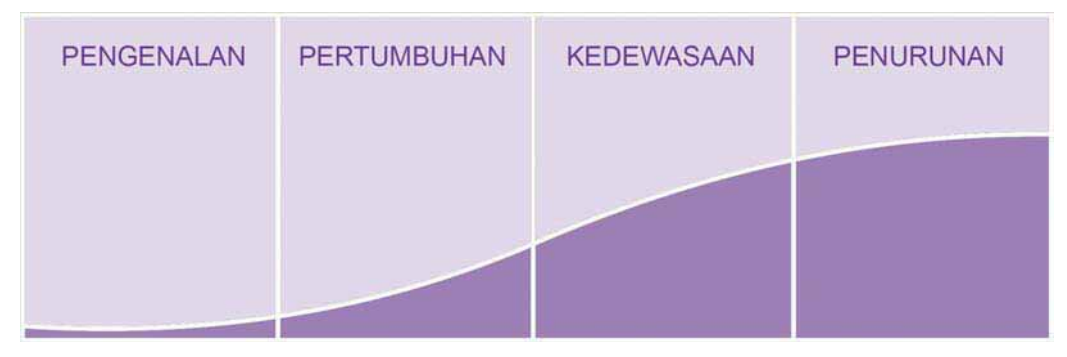

Gambar 14.2: Produk yang mengacu pada siklus hidup produksi

- x Memilah dan memilih beberapa desain yang dianggap bagus, bisa dikerjakan dengan teknologi yang ada, dan layak jual.
- Merencanakan terselesainya proses produksi.

Pada titik tertentu, pertumbuhan akan berhenti dan menuju pada tingkat pertumbuhan normal yaitu produk hanya dibeli oleh suatu kelompok pembeli yang memang membutuhkan produk tersebut. Pertumbuhan akan menurun

apabila muncul produk baru. Penjelasan di atas, bahwa siklus hidup terdiri dari 4 tahap, yaitu tahap perkenalan, pertumbuhan, kedewasaan, dan penurunan.

Maka tahap kedewasaan bagi jenis barang *shopping* khsusnya pakaian jadi relatif pendek. Pengaruh aliran mode serta pakaian jadi sebagai sandang (di samping sebagai kebutuhan pokok, juga berfungsi sebagai bagian dari gaya hudup.

### **C. Pendalaman**

Carilah karya desain grafis yang mengarah ke faktor geografis, faktor demografis, faktor psikologis, dan faktor behavioristik. Kumpulkan karya tersebut dalam bentuk kliping dan dijilid.

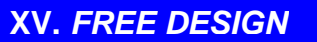

#### **A. Kita Kaya Berbagai bentuk Seni**

Kesenian etnik dalam perkembangannya secara beransurangsur telah mengalami perubahan fungsi, hal ini merupakan suatu kondisi alamiah. Bahwa setiap masyarakat selalu mengalami kondisikondisi tertentu mencapai tingkat peradaban. Peradaban yang dicapai mengalami berbagai variasi yang saling tergantung satu dengan yang lainnya.

Kesenian dalam kerangka mengembangkan cita-cita manusia mencapai tingkat peradaban yang tinggi, yang lebih mengutamakan berbagai mekanisme yang bersifat "teknik" atau cara yang memudahkan berbagai kebutuhan kehidupan. Berkembangnya teknoligi di Negara-negara berkembang seperti Indonesia lebih menekankan pada sebuah sistem yang bertolak pada nilai-nilai tradisional. Hal ini menjadi sebuah harapan atau cita-cita yang bertumpu pada nilai-nilai historis.

Pada hal tertentu seringkali mengalami kendala proses yang mengarah pada sebuah "jalan pintas". Sehingga ada fenomena "alih teknologi", hal ini terserap juga dalam kehidupan berkesenian.

Hanya saja proses tersebut seringkali terkendala oleh sebuah mentalitas yang tidak kunjung dapat menyesuaikan diri dengan cepat, tetapi mengakibatkan terjadinya sebuah pola kehidupan berkesenian yang lebih Mengatamakan halhal yang bersifat "instan", kesesaatan yang bersifat menghibur. Kondisi demikian ini membutuhkan sebuah konsep yang meletakan pada pemikiran yang berorentasi pada "ekologis".

"*Ekologi*" adalah sebuah pengertian yang bersifat alamiah, yaitu tempat kita tinggal. Artinya kesenian berkembang dengan dasar dan orentasi apapun diharapkan mampu menunjukan pola yang bersifat narutal, alamiah. Seperti kehidupan ini, bahwa semua makluk selalu mempunyai cara untuk mengadaptasi perubahan situasi dan kondisi lingkungan yang berubah.

Konsep "*ekologis*" dimungkinkan terjadinya sebuah iklim berkenian yang mencapai sebuah pola idealistik yang mampu mengimbangi perkembangan di zamannya, sehingga terjadi penyesuaian bentuk, pola, dan tata cara tertentu pada kehiadirannya.

Fungsi kesenian pada waktu yang lampau adalah ditentukan oleh pola bertolak pada kebutuhan adat atau tatacara kehidupan masyarakatnya, tetapi perkembangan zaman menjadi sangat berbeda. Fungsi kesenian mencari keterkaitan tertentu pada sebuah kehadian pola prilaku manusianya, sehingga dibutuhkan pemikiran tertentu. Asumsi dasar yang membentuk hal tersebut diharapkan terjadinya sebuah kondisi pebuahan cara orang memandang kesenian, sehingga tidak lagi kesenian dipandang dari sisi kepentingan masyarakatnya, tetapi bertolak pada bentuk atau medel kesenian itu hadir di tengah-tengah kehidupan. Sehingga manusia akan memandang kehadiran kesenian itu dalam sebuah konstelasi kehidupan.

Kesenian tidak lagi sebagai objek, pelengkap, atau sebuah cara untuk mencapai suatu tujuan tertentu. Tetapi lebih ditekankan pada hubungan interaktif kesenian itu dengan pola hidup masyarakatnya. Dengan demikian, kesenian dan pola kehidupan masyarakat diharapkan mempunyai titik temu tertentu, pertemuan antara progresifitas kehidupan masyarakat dan kehadiran kesenian.

Oleh karenanya berbagai kesenian etnik yang mencapai tingkat evolosi bentuk, dalam berbagai kondisi dibutukan sebuah cara dalam mentrasformasikan dalam kehidupan manusia. Jika tidak dipikirkan,

maka kehidupan manusia yang terus mencapai tingkat pradaban tertentu akan meningalkan kesenian, sebab kesenian yang tidak mampu mentrasfomasi kearah dalam kondisi jiwa zaman, akan mengalami kepunahan.

Punahnya kesenian tidak dapat ditahan, atau dicegah. Jika terjadi demikian, maka sebuah proses trasformasi kesenian itu dalam sebuah titik zaman tertentu menjadi gagal. Kegagalan ini tidak dapat disesalkan, tetapi bagi mereka yang memang benar-benar memikirkan bentuk dan nilainilai kesenian yang dianggap pada masa yang lalu mampu memberikan arti penting dalam kehidupan setidaknya dilakukan usaha-usaha yang bersifat alternatif.

Banyak negara-negara berkembang yang berhasil melakukan trasfromasi kesenian dalam kehidupan metropolis, hanya saja acapkali terjadai sebuah pola pikir yang seolah-olah ingin mengembalikan kondisi kehidupan dan tata nilai ke arah zaman lampau. Hal tersebut tentunya sangat sulit. Tetapi tata nilai pada zaman ini diharapkan memiliki sentuhan nilai-nilai lama yang bersifat luhur untuk mengantarkan kehidupan masyarakat yang "beradab", bertatanilai yang humanistik, dan mencapai tingkat kebijakan dalam memandang berbagai fenomena zaman secara lebih positif.

Pola perilaku trasformasi yang dipikirkan pada paparan tulisan ini setidaknya ada 3 pola, yaitu:

- 1) pola penguatan eksistensi bentuk seni
- 2) pola penumbuhan bentuk seni
- 3) Pola Progresifitas estetik atau bentuk spiritual.

### **1. Pola Penguatan Eksistensi Bentuk Seni**

Pola penguatan eksistensi bentuk seni adalah sebuah cara untuk memandang bentuk kesenian etnik dari sisi keberadaan. Tetapi tidak lagi dilihat dari sisi fungsi, karena fungsi yang melekat pada kesenian etnik seringkali telah "mati", sehingga kita hanya dapat mencermati kembali eksistensi bentuk yang mampu kita kenali. Setidaknya dapat ditemukan unsur-unsurnya.

Pola ini seringkali digunakan isitilah "*revitalisasi*", yaitu bentuk-bentuk dari kesenian etnik yang telah ditinggalkan oleh fungsi adat atau tradisinya dikuatkan kembali, tentunya diberikan sebuah ruang gerak tertentu yang memungkinkan bentuk seni tersebut mampu diadaptasikan pada berbagai pola kehidupan masyarakatnya. Sebagai contoh, berbagai bentuk desain batik tradisional direvitalisasikan kepola-pola bentuk yang sedang dibu-tuhkan oleh masyarakat misal-nya untuk tas, atau benda-benda lain yang fungsinya sangat berbeda. Sehingga nilai-nilai yang terkandung dalam batik tersebut tidak menjadi pertimbangan utama, tetapi polapola batik yang mulai ditinggalkan mampu diadaptasikan pada berbagai prodak yang memiliki arti penting dalam kehidupan sekarang.

## **2. Pola Penumbuhan Bentuk Seni**

Pola penumbuhan bentuk seni yaitu sebuah cara yang seringkali dibsebut sebagai "rekonstruksi" yaitu sebuah cara untuk membangun kembali tata bentuk dan juga tata nilai yang lebih mampu beradaptasi dengan zamannya. Berbagai pola kehidupan masa lalu yang memiliki pesan moral yang dalam dan bersifat filosofis diangkat kembali dalam bentuk yang lebih progresif, seperti munculnya tokoh - tokoh "*Superman*", "Satra bajahitam", atau " *Xman*" adalah sebuah cara mengkonstruksi ide-ide "patriotis" dari kehidupan etnik masa lalu. Tetapi diolah dalam spirit baru untuk memberikan makna yang lebih *up to date*. Pola rekonstruktif dilakukan oleh Negara-negara maju untuk memberikan spirit zamannya, karena dalam masyarakat kontemporer salah satunya adalah mengalami krisis identitas. Sehingga gaya hidup dan berbagai pola kehidupan menjadi seragam, sama, citarasa hidup tidak memiliki perbedaan yang khas. Maka hal ini dimungkinkan memunguti kembali spirit masa lalu agar menemukan jatidiri. Sungguhpun "jatidiri" atau eksitensial secara kolektif sudah tidak ditubuhkan, tetapi *spirit* masa lalu masih tetapi ditubuhkan dalam membangun kekuatan emosional dalam menempuh masa depan yang bergerak sangat cepat.

### **3. Pola Progresifitas estetik atau bentuk spiritual.**

Pola progresifitas estetik atau bentuk spiriual adalah sebuah kerja kreatif yang terus menerus dihayati dan dikembangkan dalam jiwa seniman dan masyarakat. Pada tataran ini yang dipikirkan tidak lagi bentuk atau wujud, tetapi sebuah proses yang potensial dalam memahami kehadiran bentuk.

Seniman tidak lagi dimungkinkan untuk berkubang terlalu lama pada teknik produksi, tetapi dimungkinkan bergerak maju dalam pengembaraan. Pemikiran yang bersifat konseptual dan menyerap potensi energi masa lalu serta

melontarkan jangkauannya pada masa depan yang penuh dengan kearifan, toleransi yang bijak, dan menemuan esensi pada setiap kehadiran karya seni.

Sehingga proses berkesenian tidak menitik beratkan pada pelatihan kemampuan teknik untuk trapil, mencapai sebuah tataran kesulitan tertentu yang menahan berbagai impresi yang liar. Mengikuti pola patron yang tidak diharapkan mengurangi dan melebihkan.

Pola kreatif masa kini yang dibutuhkan adalah sebuah penemuan dan memekakan pengalaman estetik yang digali dari pengembaraan panca indara, empati yang tinggi terhadap berbagai perwujudan yang lebih bervariasi, menjelajahi berbagai bentuk yang selalu muncul dalam berbagai visi, pengingkaran terhadap fungsi dan menganggap sebuah kehadiran bentuk bukan sebuah satu-satunya cara untuk melahirkan alternatif kesenian yang baru. Tetapi menyadari tentang makna kesenian dalam konstelasi kehidupan yang lebih nyata. Misalnya, sebuah konstruksi yang memerangi naturalistik kehidupan manusia, kekerasan, pornografis, atau kecongkakan yang bersifat individual.

Itu semua dibutuhkan cara penaklukan diri sendiri dengan menciptakan strategi yang lebih *homanistik*. Tetapi tidak mengingkari bahwa zaman ini adalah sebuah zaman yang tidak dapat diputar kembali kemasa lalu, tetapi spirit masa lalu dimungkinkan dapat hidup pada zaman ini.

Pada pola ini adalah kesenian mencapai makna kesenian, bukan fungsi. Karena fungsi kesenian sudah mati, yang dihidupkan adalah potensi estetik manusia. Maka yang digarap dalam tataran ini adalah manusia dalam berbagai segmen kehidupan, seni lebih dibutuhkan memberikan suaranya yang terdalam, yaitu membuat manusia lebih bijaksana, lebih arif, dan lebih toleran dalam menangkap berbagai kehadiran bentuk.

Seni tidak lebih dimanfaaatkan atau dieksploitasi sebagai sebuah produk yang selalu diburu nilai bentuk yang alternatif, tetapi semua orang mampu menangkap bahwa kehadiran berbagai perwujudan lingkungannya adalah sebuah citra estetik.

### **B.** *Local Genius* **sebagai Pijakan Karya Grafis**

Sebuah desain dikatakan memiliki unsur *local genius* adalah sebuah desain yang mampu menampilkan sebuah sentuhan ekspresi kebudayaan lokal asli Indonesia pada desainnya. Ada beberapa cara

untuk mengangkat desain kita ke kancah Internasional rasa Indonesia, antara lain dengan cara pelestarian, penggalian, pengembangan, dan penciptaan.

# **1. Pelestarian**

Setiap kelompok masyarakat tentu memiliki seni yang sesuai dengan ciri dan kebutuhan masyarakat tersebut. Bagai masyarakat yang masih melestarikan budaya prasejarah atau dari nenek moyang, mereka memerlukan seni hampir pada semua kegiatan serta peristiwa penting yang dianggap ritual. Di samping itu, seni merupakan ungkapan pribadi yang berfungsi sebagai persembahan. Pelestarian seni dan budaya mempunyai ciriciri sebagai berikut:

- a. Mempertahankan karakter seni dan budaya lama.
- b. Secara visual maupun verbal, seni dan budaya tetap seperti peninggal dulu.
- c. Adanya kegiatan ber-kesenian dan berbudaya agar karya besar nenek noyang tersebut tidak hilang
- d. Seni dan budaya tetap dilakukan dari generasi ke generasi.
- e. Seni dan budaya tetap di *uri-uri* (dilestarikan)

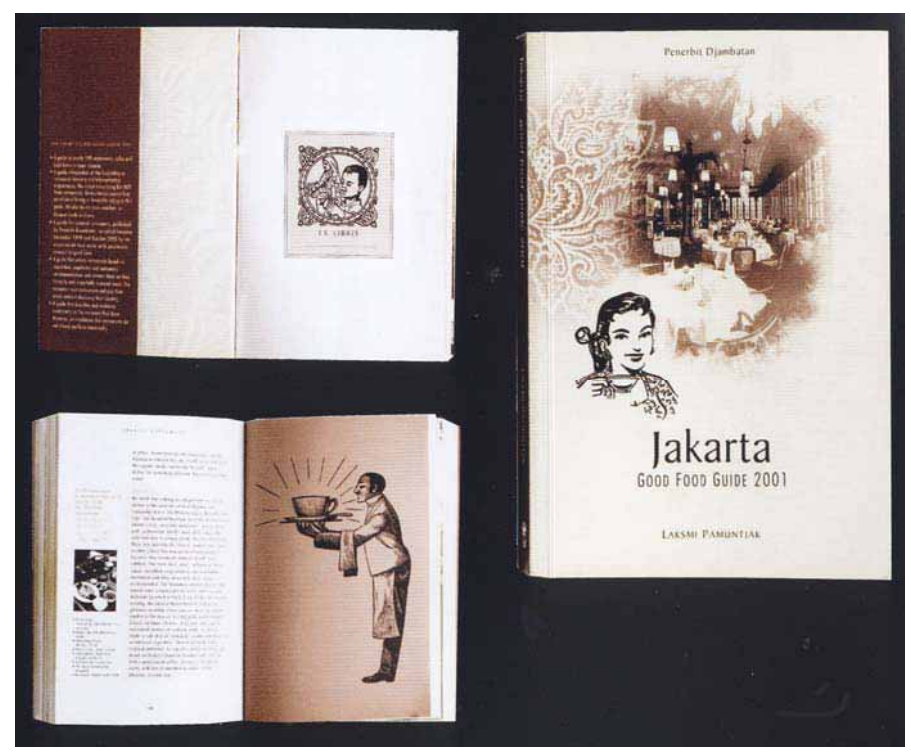

Gambar 15.1: Perlu mempertahankan seni dan budaya masa lalu sampai masa kini

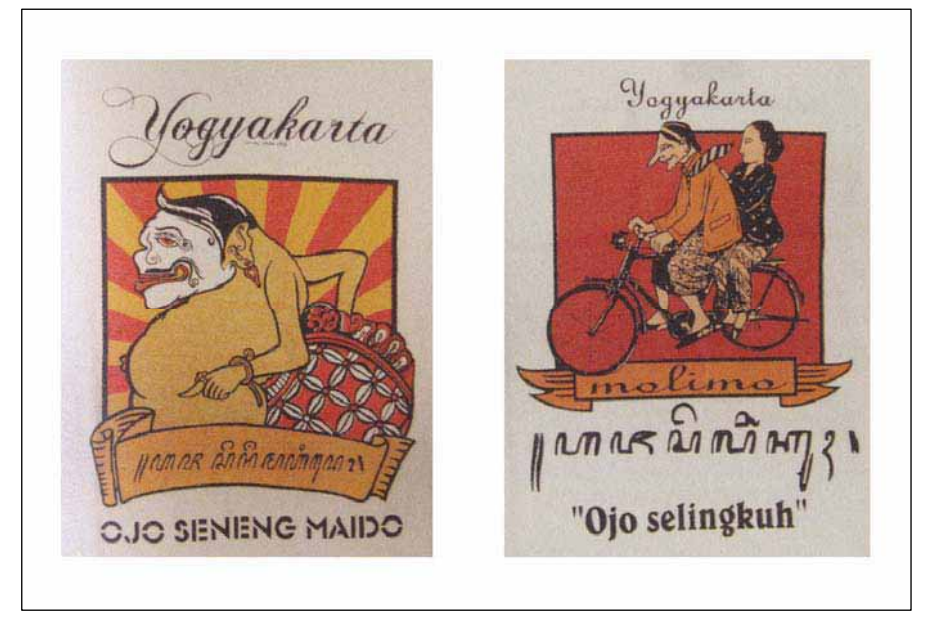

Gambar 15.2: Siapa yang tidak tahu Punakawan, yang selalu muncul dalam karya Indonesia

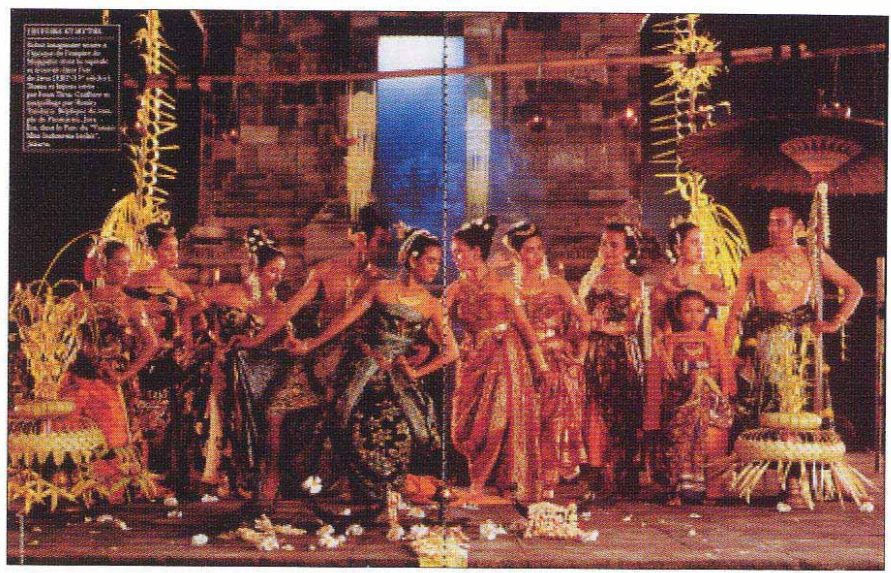

Gambar 15.3: Seni dan budaya peninggalan Keraton masa lalu tetap dijaga dan ditampilkan

## **2. Penggalian**

Perancangan grafis bisa ditentukan melalui penggalian seni dan budaya lama yang telah menghilang untuk diangkat kembali. Penggalian ini merupakan cara nostalgia terhadap produk lama. Dengan adanya program penggalian ini dimaksudkan generasi baru bisa meningmati dan membandingkan produk berkesenian dulu dengan produk berkesenian sekarang. Maksud diadakannya penggalian seni dan budaya ini adalah:

- a. Pencarian yang telah lama hilang
- b. Nostalgia yang lama telah hilang
- c. Diadakan agar menjadi tradisi

# **3. Pengembangan**

Teknik pengembangan merupakan cara mengolah yang telah ada menjadi baru. Agar masyarakat tidak jenuh maka, perlu penyegaran dengan cara pengolahan seni dan budaya lama menjadi baru, walaupun masih membawa nafas lama. Ciri-cirinya grafis yang mengacu pada teknik pengembangan ini adalah:

- a. Baru tetapi seperti lama
- b. Bersumber dari yang telah ada (tradisi)
- c. Memadukan beberapa yang telah ada
- d. Memodifikasi yang telah ada
- e. Tiruan dari aslinya
- f. Bentuk mini atau singkat dari aslinya
- g. Penuh variasi
- h. Tidak sakral

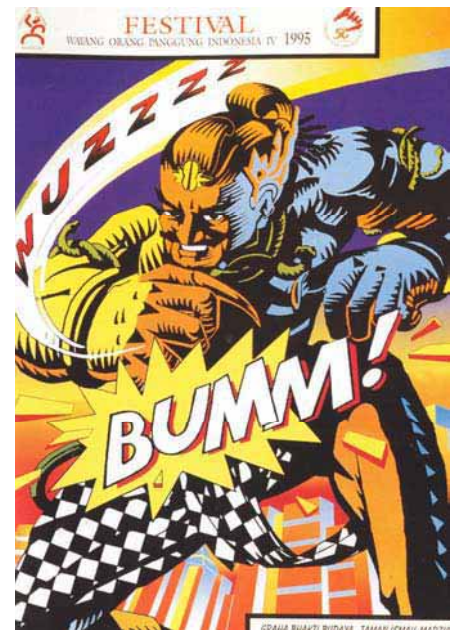

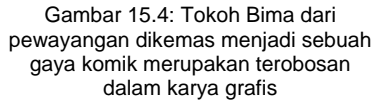

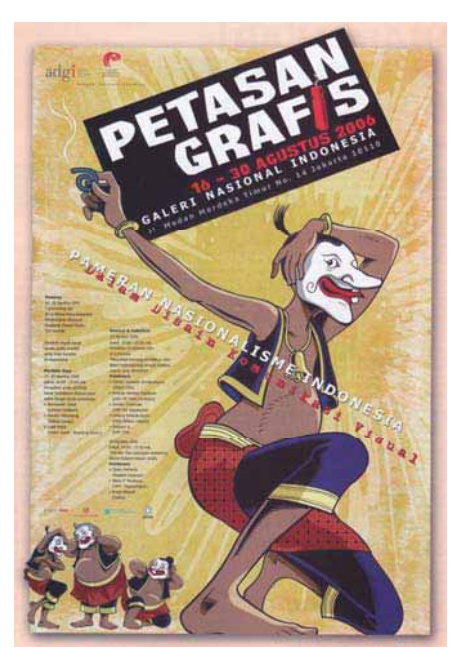

Gambar 15.5: Apapun gaya dan olahan grafisnya, punakawan masih tampak karakternya, dan lucu

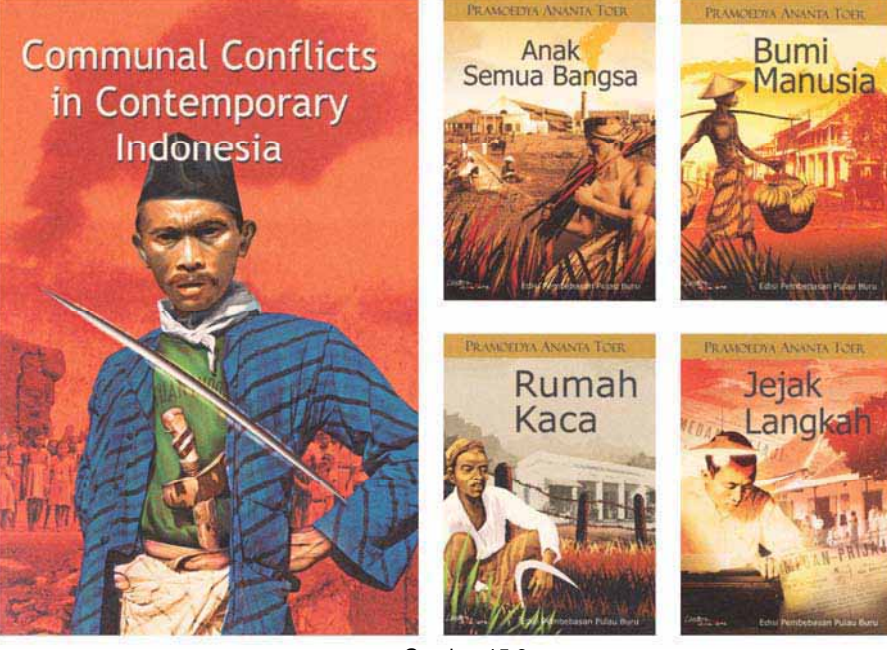

Gambar 15.6: Penggalian seni dan budaya masa lalu melalui cerita, dan naskah lama merupakan cara mencapatkan ide dalam penggalian karya grafis

4. Penciptaan

Perancangan grafis komunikasi bisa juga dilakukan melalui cara penciptaan. Yang dimaksud penciptaan adalah membuat rancangan yang belum ada tetapi masih mengacu pada akan seni dan budaya Indonesia. Ciri-ciri karya yang termasuk kelompok penciptaan ini adalah:

- a. Sesuatu yang baru, tetapi bernafas tradisi
- b. Baru, namun tetap mengacu pada budaya setempat.

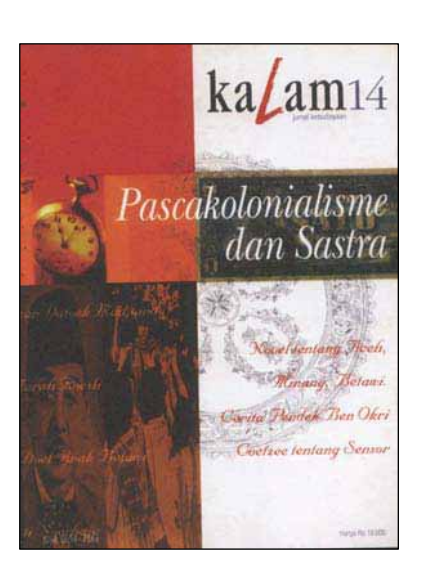

Gambar 15.7: Sebuah *cover* buku yang mengacu karakter Indonesia

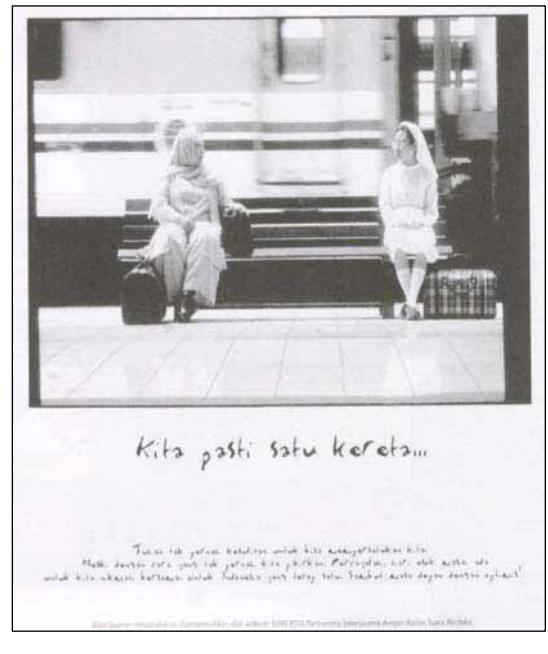

Gambar 15.8: Iklan layanan masyarakat yang didramatisir kehidupan di masyarakat

# **C. Pendalaman**

Pelajari buku tentang budaya Indonesia, baca dan amati komik bercerita budaya Indonesia, cermati karya desain grafis yang bernafaskan Indonesia, setelah itu buatkan sebuah karya komik yang bersumber dari budaya Indonesia.

# **XVI.** *DESIGN***: APLIKASINYA**

Perencanaan media adalah proses pengarahan pesan melalui media komunikasi ke khalayak sasaran (masyarakat) pada waktu dan tempat yang tepat serta menggunakan saluran yang tepat. Perencanaan media harus memperhatikan empat kelompok kegiatan, yaitu: memilih kelompok sasaran masyarakat, tujuan media, jenis media dan sasarannya.

### **1) Memilih kelompok sasaran masyarakat**

Berhasil atau tidaknya media komunikasi yang dirancang bisa ditentukan olek pemilihan kelompok sasaran masyarakat yang dituju. Kelompok masyarakat yang mempunyai karakteristik tertentu yang cenderung bertindak serupa dan mempunyai keinginan serupa. Kelompok ini sebagai kelompok segmen dan kelompok pembeli melalui kemiripan tertentu dalam membeli produk atau jasa.

### **2) Memilih tujuan media**

Suatu perusahaan / pemesan media komunikasi tentunya mempunyai tujuan-tujuan tertentu agar produk/jasa yang dikomunikasikan melalui media isa diterima masyarakat.

Tujuan perencanaan media, meliputi:

*Jangkauan*, merupakan target segmentasi sesuai dengan wilayah jangkauan yang dibidik melalui media komunikasi, misalnya iklan yang dikomunikasikan melalui masmedia RADAR kota tertentu yang memiliki jangkauan pada kota tersebut, sangat beda dengan masmedia KOMPAS yang jangkauannya masional.

*Frekuensi*, merupakan seberapa sering khalayak sasaran melihat, membaca, maupun mendengar selama dekade/ periode tertentu. Misalnya berapa kali iklan diterbitkan disurat kabar, berapa kali orang melihat poster yang dipasang di jalan protokol, atau berapa kali sehari orang mendengar iklan di radio.

*Berkelanjutan*, suatu produk/ jasa harus di komunikasikan secara terus-menerus dan berkelanjutan. Untuk memberikan perhatian, tanggapan, dan ingatan seseorang terhadap produk/jasa maka diperlukan promosi / mengkomunikasikan terhadap produk/ jasa.

*Biaya*, merupakan jantung akan terwujudnya suatu media komunikasi. Dalam mewujudkan media komunikasi tentunya diperlukan biaya, baik pra produksi, proses produksi, dan paska produksi.

#### **3) Memilih jenis media dan sasarannya**

Pemilihan jenis media komunikasi ditentukan beberapa hal, antara lain; biaya, segmen, sasaran, kebutuhan, dan sebagainya. Iklan yang dipublikasikan di koran, majalah, tabloit, maupun di luar ruang, atau media lain seperti poster, leaflet, booklet, katalog, yang kesemuanya itu tentunya mempunyai program dan tujuan producen dalam memilih media.

Perusahaan/produsen dalam menggunakan satu jenis media yang diyakininya masyarakat bisa konsentrasi penuh pada satu media yang berdampak khusus. Di sisi lain perusahaan/produsen mempromosikan/mengkomunikasik an rodak/jasanya menggunakan beberapa media agar teriakan sering terdengar dan cepat lebih ingat terhadap yang dikomunikasikan.

### **A. Mempersiapkan tempat, bahan dan peralatan kerja desain**

Dalam mendesain media cetak diperlukan tempat yang mewadai, seperti ruang yang bersih, santai, tenang agar lebih leluasa dalam mengerjakan desain.

Adapun bahan dan peralatan yang dibutuhkan dalam membuat desain adalah:

x Kamera fotografi (SLR/ digital)

Merupakan alat untuk memotret obyek yang akan digunakan sebagai ilustrasi dalam desain media cetak. Caranya hasil bidikan dalam kamera di *transfer* ke komputer, yang selanjutnya diolah menjadi desain.

**Scanner** 

Alat yang dipakai untuk membaca dokumen yang tertulis/ tergambar pada sebuah kertas, dengan cara melewatkan pendeteksi image pada kertas tersebut. Alat ini merupakan alat optis yang dapat mengkonversikan citra seperti foto ke dalam bentuk digital supaya dapat disimpan atau diubah di komputer.

x Komputer (*softwear Corel Draw, dan Photoshop*)

merupakan perangkat elektronik yang dapat dipakai untuk mengolah data dengan perantaraan sebuah program dan mampu memberikan informasi dan pengolahan tersebut. Jenis alat ini merupakan prasarana untuk mempercepat proses desain. Pengerjaan melalui alat inilah yang dikatakan proses mendesain atau produksi hingga desain komprehenship.

• Printer

Merupakan perangkat output yang bekerja sebagai pencetak. Sebuah printer mengeluarkan data yang terlihat pada layer komputer pada selembar kertas. Adanya alat ini, karya desain akan terlihat seperti aslinya.

• Kertas

Merupakan bahan untuk mencetak. Jenis kertas yang dibutuhkan antara lain, kertas HVS 80 gram, *inkjet paper* 105 gsm, dan *premium inkjet glossy paper* 150 g.

## **B. Pembuatan Corporate Identity**

### **1. Icon, Graphic System & Piktograf**

Ikon dan Graphic System adalah tanda yang didasarkan atas "keserupaan" atau "kemiripan" berupa gambar-gambar figur sederhana yang mudah dipahami antara pengirim pesan dengan penerima pesan. Yang dimaksud kemiripan adalah masih melekatnya cirri khas meskipun sudah mengalami pengurangan atau perubahan bentuk.

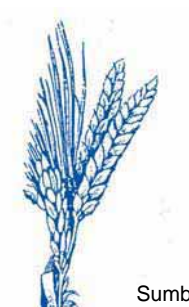

Gambar 16.1: Sumber ide buah gandum

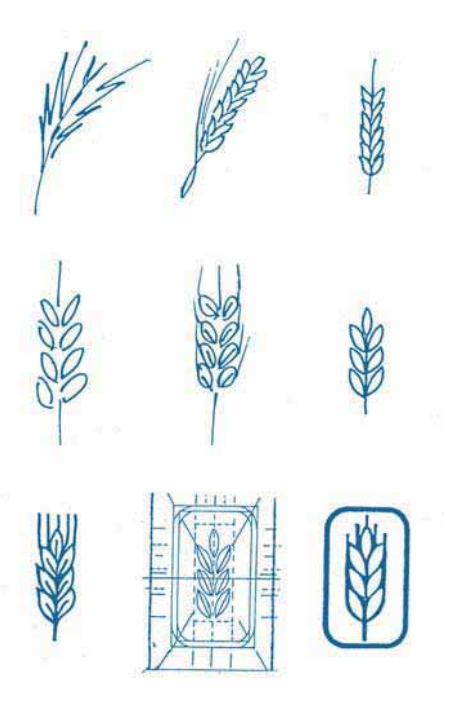

Gambar 16.2: Pencarian alternatif desain melalui proses evolusi

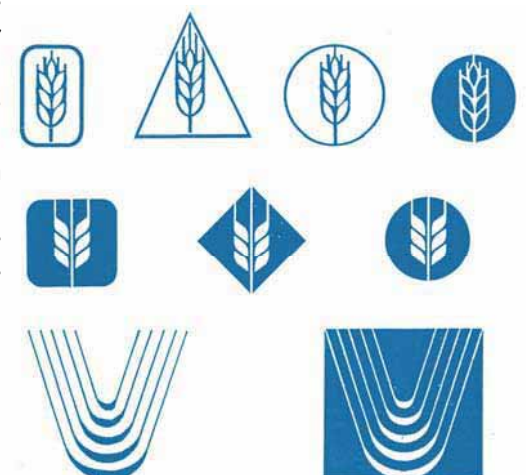

Gambar 16.3: Penyederhanaan bentuk perlu dilakukan asal tidak mengurangi bobot makna yang terkandung

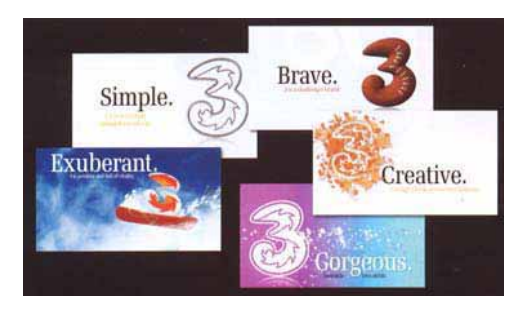

Gambar 16.4: Alternatif desain kadang terpilih semuanya sebagai pijakan desain akhir

*Piktograf* merupakan tanda berupa gambar sederhana yang sering kita jumpai di tempat-tempat tertentu. Secara psikologi, manusia lebih cepat mempelajari dan lebih lama mengingat sesuatu bila ditampilkan secara visual, sederhana, singkat, dan jelas. *Piktograf* termasuk media grafis komunikasi yang memenuhi syarat *didaktif*, oleh karena itu *piktograf* secara langsung bisa berkomunikasi dengan audient. Suatu informasi bila dikomunikasikan lelalui tulisan maupun sederetan angka tidak terlalu menatik, jenuh, bahkan bosan. Maka munculah *piktograf* sebagai media yang bisa mewakili informasi melalui bahasa gambar, bahkan para ahli menciptakan *piktograf* tingkat internasional, seperti tanda lalu-lintas, atau tanda yang dipasang di kamar kecil pria maupun wanita, dan sebagainya.

Bila penciptaan *piktograf* baru maka awalnya harus dileng-

kapi dengan bahasa verbal (tulisan) agar tidak ada kesalahan persepsi dalam berkomunikasi. Agar cepat lebih komunikatif, maka penggambaran dibuat sederhana mungkin.

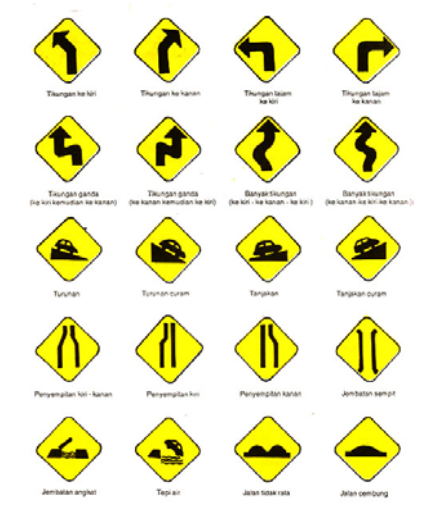

Gambar 16.5: Berbagai bentuk *piktograf* dengan warna kuning merupakan tanda perhatian atau hati-hati

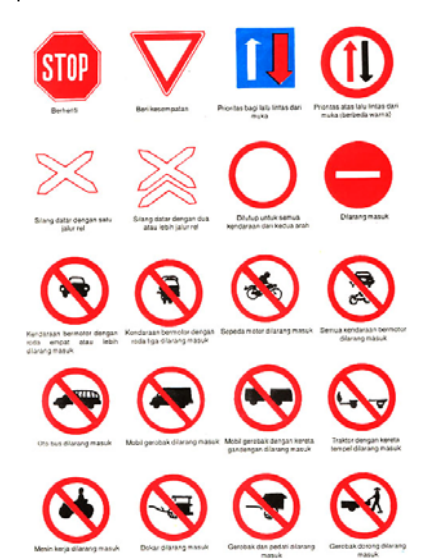

Gambar 16.6: Warna merah pada poktograf yang berarti larangan atau harap waspada

## *2. Tagline*

*Tagline* / slogan merupakan baris kalimat penutup yang digunakan sebagai alat untuk mengungatkan atau menciptakan citra merek atau perusahaan. *Tagline*/slogan diciptakan sebagai bagian dari kampanye identitas produk atau perusahaan. Ada beberapa yang harus diperhatikan dalam membuat *tagline*/ slogan, antara lain:

- x Kata-kata yang dibuat harus bersifat menjual terhadap produk/perusahaan.
- x Kata-kata yang dibuat harus mudah dipahami oleh pembaca.
- Kata-kata yang dibuat harus menyegarkan, misalnya: "sekarang juga, mengapa harus besuk".
- Kata-kata yang digunakan harus menarik perhatian, misalnya "beli satu dapat dua"
- x Kata-kata yang digunakan harus membangun image positif, misalnya "kemanapun anda pergi, kami selalu menemanimu".
- Kata-kata yang digunakan harus singkat, padat, berisi, efektif dan efisien, agar pembaca mudah membaca, memahami, mudah diingat, dan mudah dihafal.

Contoh slogan yang telah terpilih untuk digayakan sesuai dengan isi dan maksud slogan tersebut agar lebih melekat

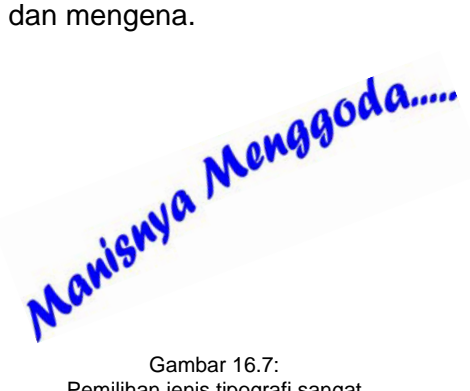

Pemilihan jenis tipografi sangat menentukan untuk mendukung maksud slogan

### **3. Logo:** *Logotype***,** *Logogram*

Logo adalah lambang atau tanda dari sebuah perusahaan/lembaga. Adanya logo, preusan / lembaga bisa lebih berwibawa dan terpercaya. Dalam pembuatan *logotype*  (logo yang bentukkan ke huruf) dan *logogram* (logo yang mengarah ke simbol) bisa dibuat dengan manual atau dengan komputer, Namur tetap hasil akhirnya menggunakan dengan teknik komputer agar lebih rapi dan bagus.

### **a. Teknik Manual**

Tidak harus dengan teknologi teinggi, manualpun juga bisa berekspresi melalui goresan tangan

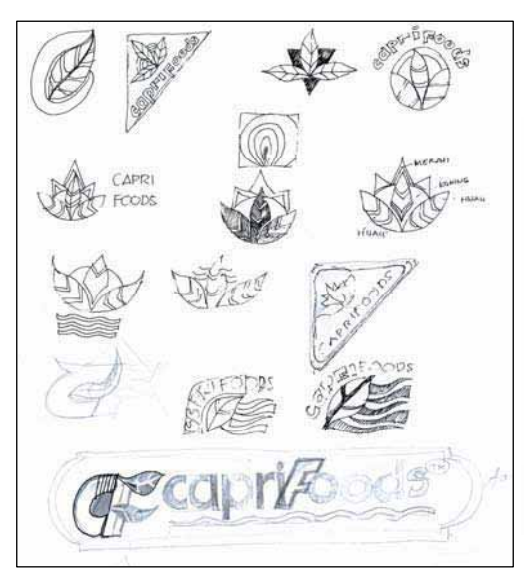

Gambar 16.8: Proses penggalian ide secara visual

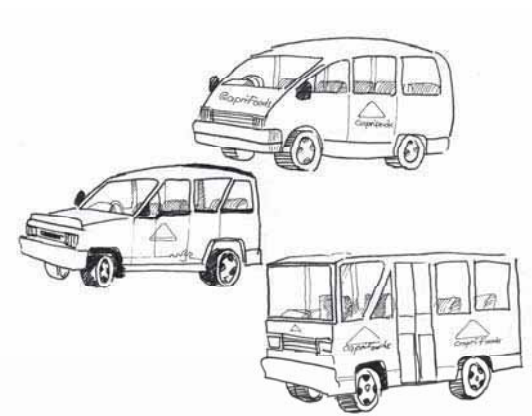

Gambar 16.10: Bagaimana mengaplikasikan logo ke dalam mobil dinas perusahaan

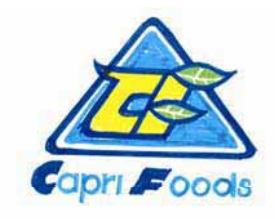

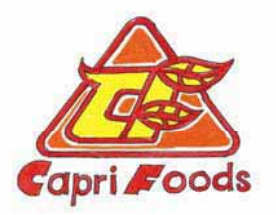

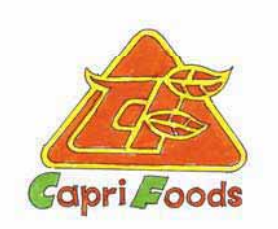

Gambar 16.9 a,b,c: Deain terpilih barulah diwarna dengan spidol/pewarna

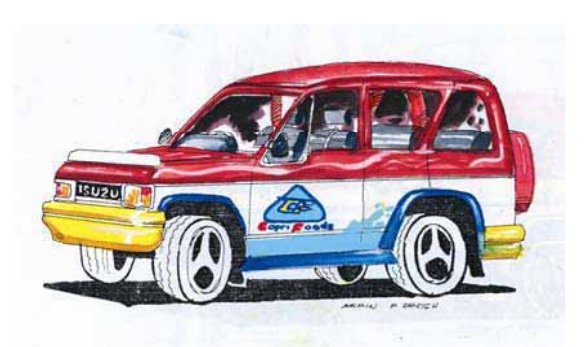

Gambar 16.11: Desain komprehensif logo yang diterapkan ke mobil dinas perusahann

# **b. Teknik Komputer**

Melalu teknologi komputer, seorang desainer atau praktisi lebih mudah dan cepat merancang sebuah logo dalam waktu singkat.

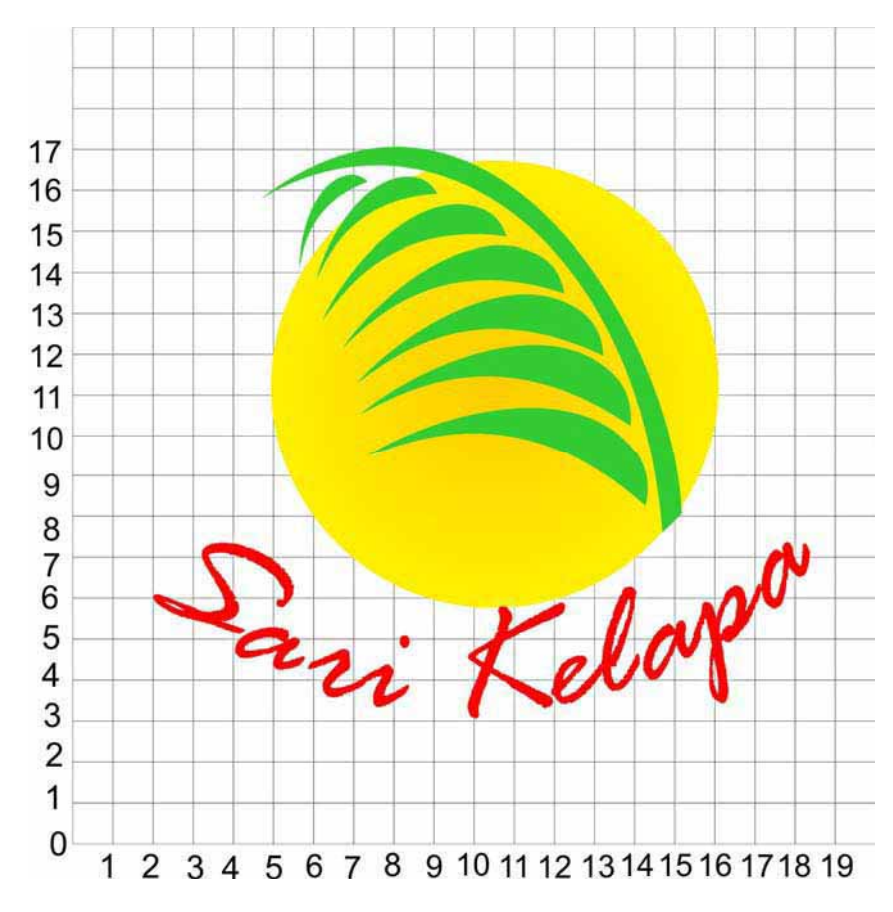

Gambar 16.12: GSM pada logo atau Trade amark

Grid Standart Manual (GSM) merupakan keharusan dalam membuat logo, karena dengan adanya GSM akan lebih mempermudah dalam mengaplikasikan dalam media atau tempat lain sesuai skala yang ada. Disamping GSM, ukuran kadar warna CMYK harus ditampilkan pula, agar lebih mudah pembuatannya atau sama warnanya.

Ukuran warna ini sering digunakan untuk identitas perusahaan / lembaga, atau kemasan produk. Bila ukuran warna ini bisa dijaga kesamaannya, maka kebibawaan lembaga akan tetap terjaga.

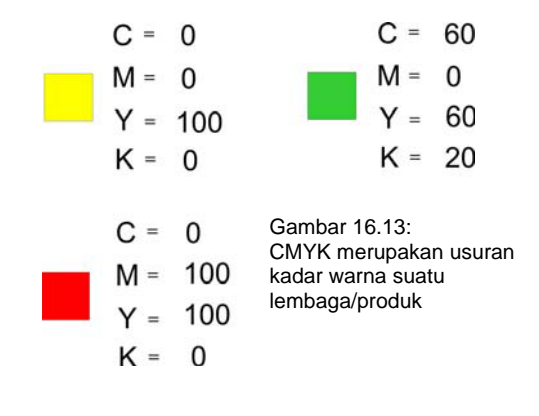

#### 1) Alternatif Logo

Alternatif logo selalu diguat agar desain lebih kaya secara visual maupun verbal. Adanya alternatif desain logo merupakan media komunikasi melalui bahasa visual pada waktu desainer presentasi dihadapan pemesan karya. Intinya, dengan adanya alternatif desain logo akan memudahkan kita mengembangkan yang lebih baik dan mengena sasaran

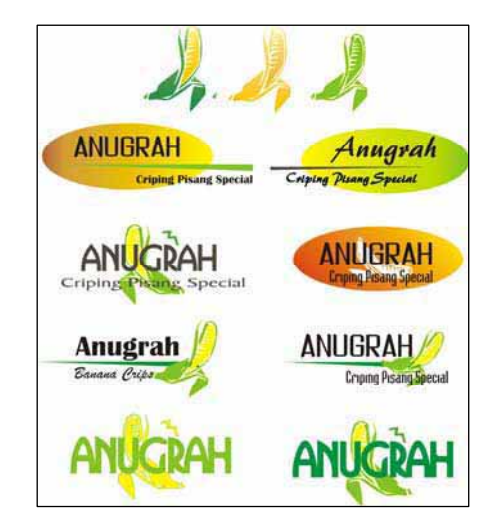

Gambar 16.14: Alternatif logo memudahkan kita untuk memilih yang terbaik

2) Logo Terpilih

Logo terpilih merupakan salah satunya yang terbaik untuk diterapkan ke berbagai media grafis komunikasi. Logo terpilih harus mudah dilihat, mudah komunikasi, mudah diterapkan, dan mudah di proses.

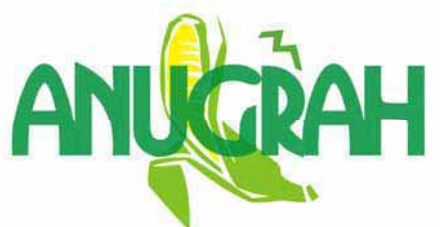

Gambar 16.15: Desain Logo terbaik untuk bisa diterapkan ke media grafis komunikasi

### 4. *Company Profile* (*Trade Mark/Brand*)

Brand merupakan suatu alat merketing yang sangat kuat. Dalam situasi pasar modern saat ini, *brand* merupakan panduan bagi konsumen untuk mendapatkan barang atau jasa dengan karakter atau kualitas tertentu yang mereka harapkan. Hal ini sangat disadari oleh perusahaan-perusahaan terkemuka, oleh karena itu membangun suatu brand merupakan tugas berat yang harus dilakukan.

Salah satu hal penting dalam membangun brand adalah menentukan yang biasa disebut "*Brang Architecture*", yaitu suatu strategi penyusunan brand yang menentukan

hubungan antar brand dalam suatu perusahaan. Strategi ini sangat penting, karena sesuatu yang ditampilkan akan mempengaruhi konsumen dalam memandang dan mempersepsikan brand-brand yang ada dalam suatu perusahaan sekaligus mempengaruhi konsumen dalam membuat keputusan pembeli.

Kadang orang tertarik untuk membeli bukan berawal dari harga, tetapi *brand* yang sudah diakui masyarakat. Bila *brand* sudah melekat di hati masyarakat, tentunya bagaimanapun jenis produknya akan selalu menerima.

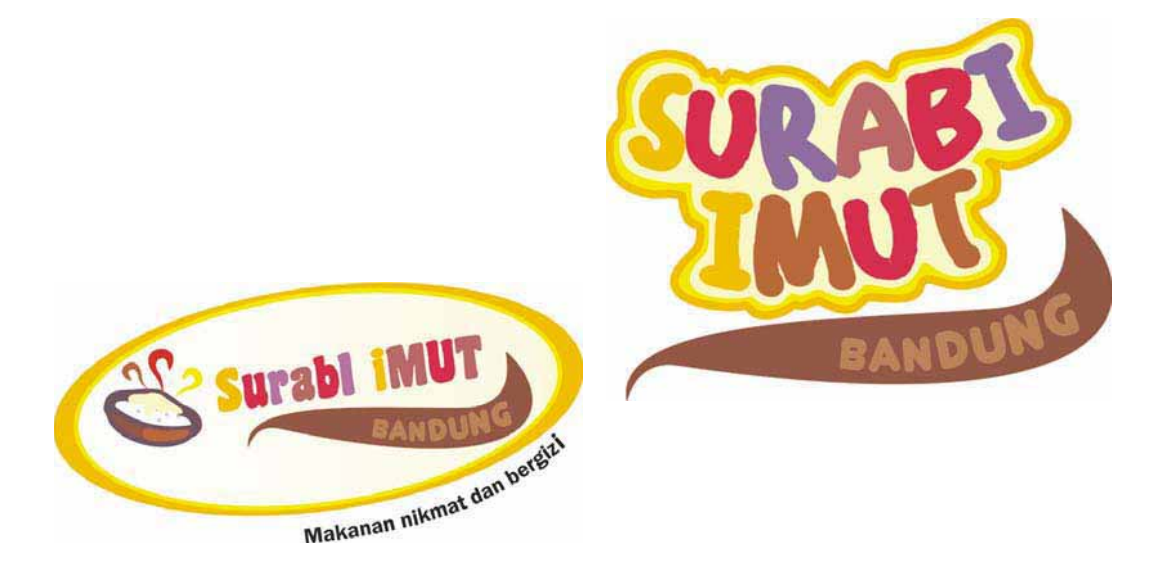

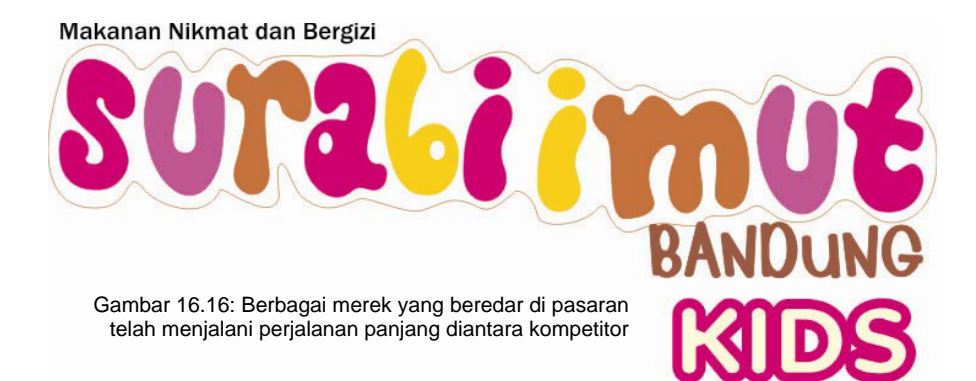

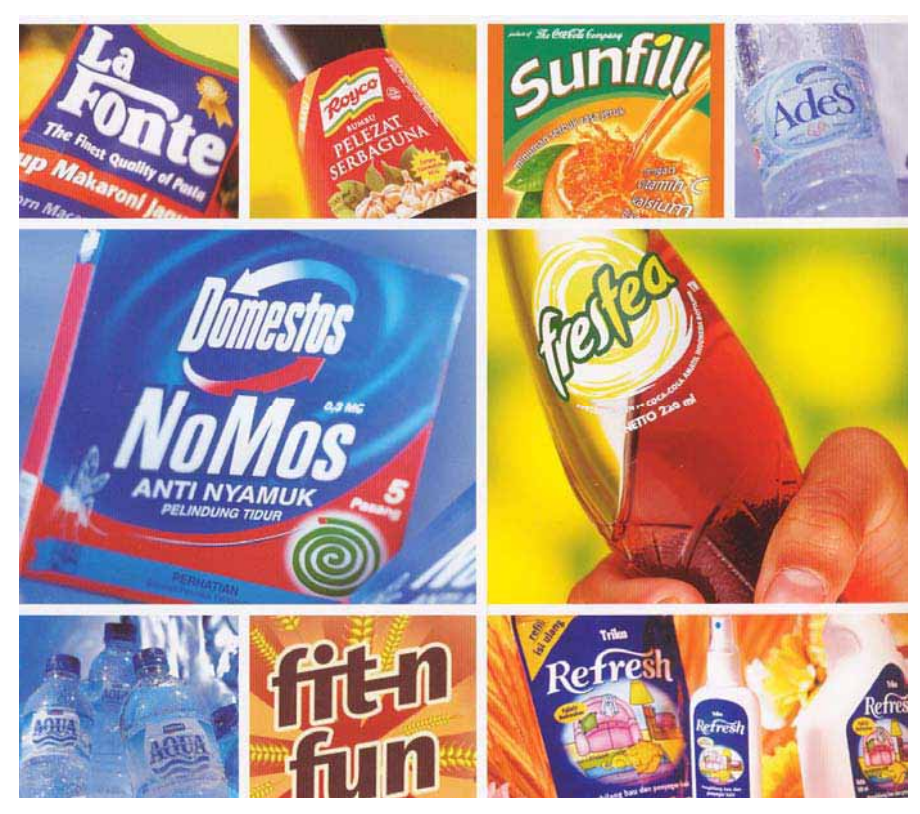

Gambar 16.17: Sulitnya merancang merek agar bisa melekat dibenak konsumen

### **C. Penerapan**

### **1. Kemasan Produk**

Sebelum merancang kemasan produk sebaiknya harus mengetahui, apa bahasa rupa dalam desain kemasan?.

Bahasa rupa adalah bahasa visual, bahasa simbol yang diungkapkan melalui gambar, bentuk, warna, identitas perusahaan, dan huruf.

Grafis harus dapat mengantarkan pesan yang ingin disampaikan oleh produsen melalui kemasan yang diciptakan, baik informasi mengenai isi maupun penjelasan cara pemakaian produk di dalam kemasan. Keberhasilan daya tarik kemasan ditentukan oleh estetik yang menjadi pertimbangan sejak pra desain, desain, dan paska desain.

Pada dasarnya nilai estetik harus terkandung dalam keserasian antara bentuk dan penataan grafis tanpa melupakan kesan jenis, ciri, dan sifat barang yang diproduksi.

Ada beberapa pertimbangan yang harus dipertimbangkan dalam merancang kemasan, yaitu; gambar/ilustrasi, bentuk, warna, identitas perusahaan, dan huruf.

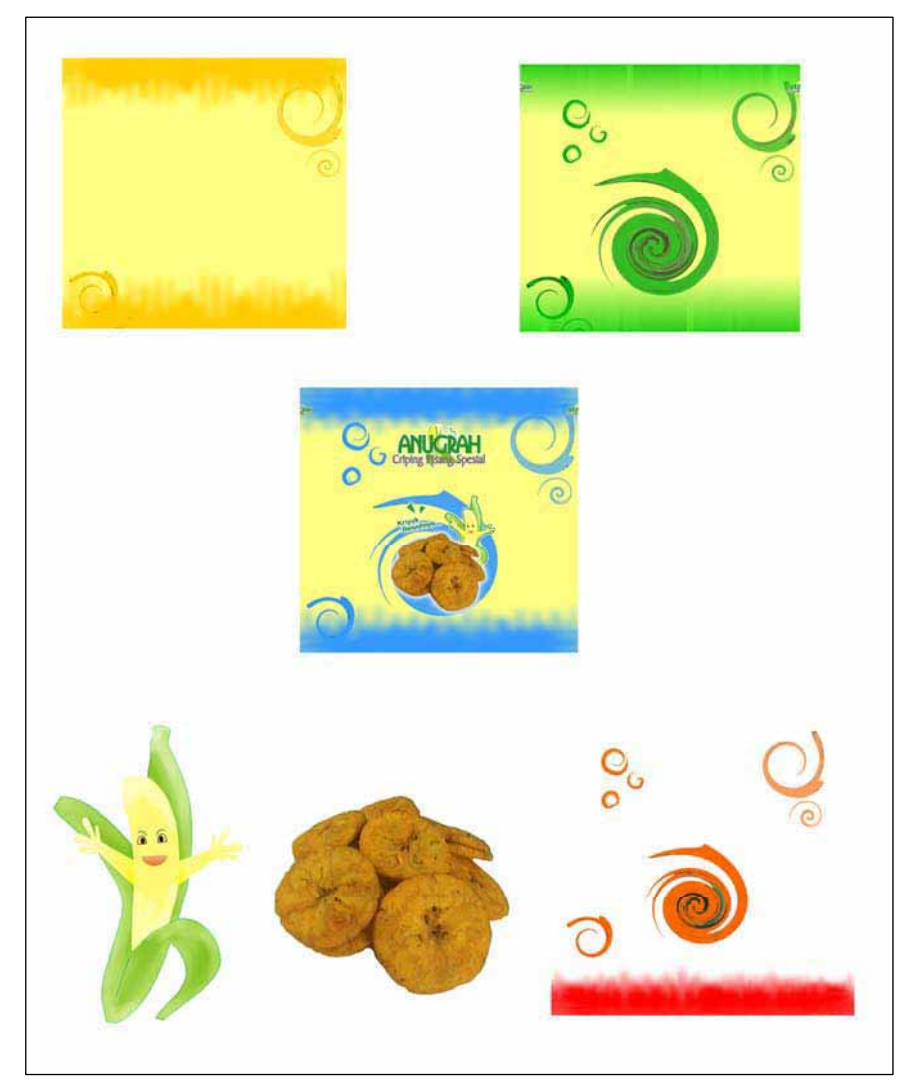

Gambar 16.18: Beberapa elemen yang mendukung dalam desain kemasan

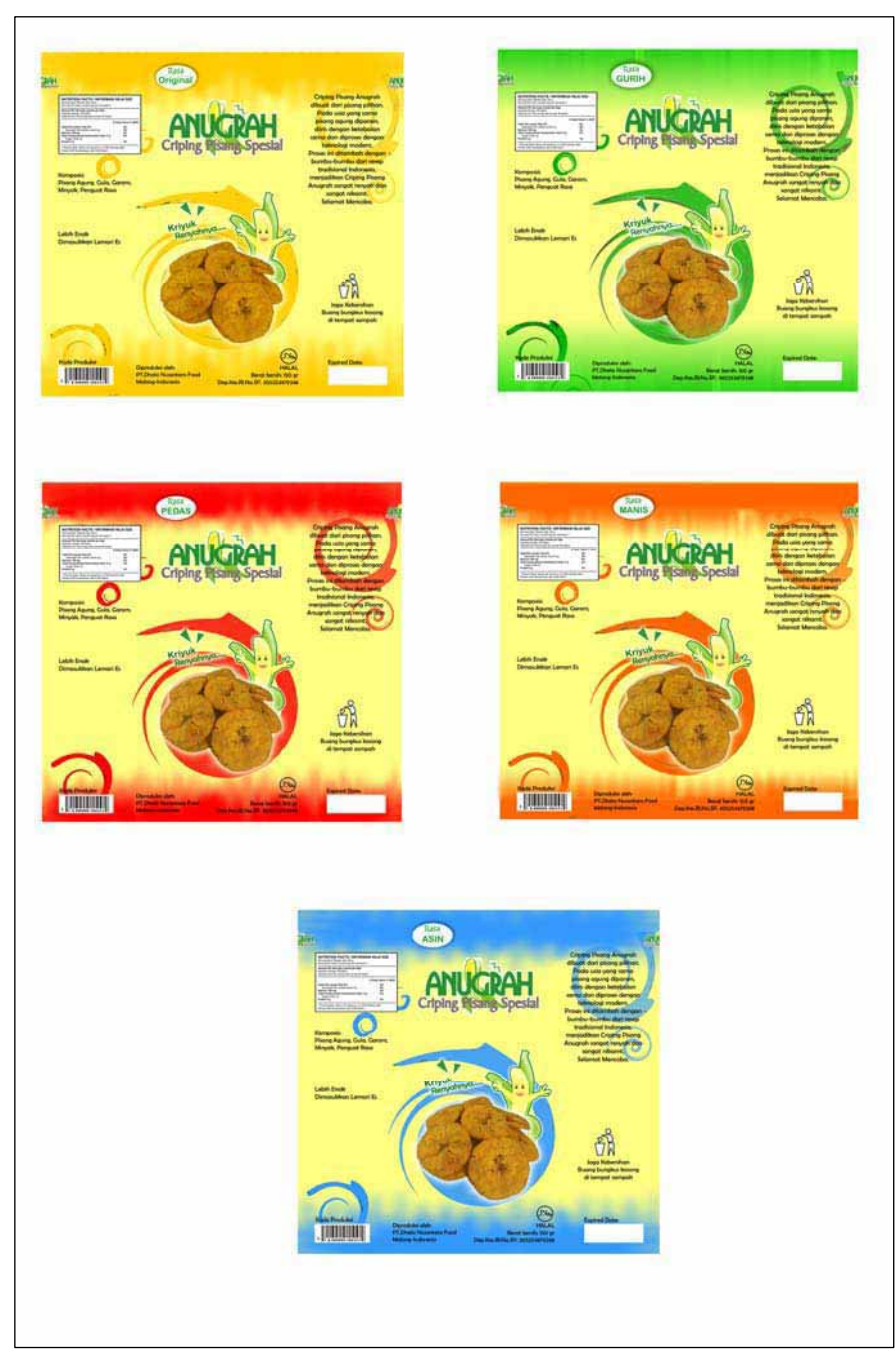

Gambar 16.19: Alternatif warna dalam desain kemasan

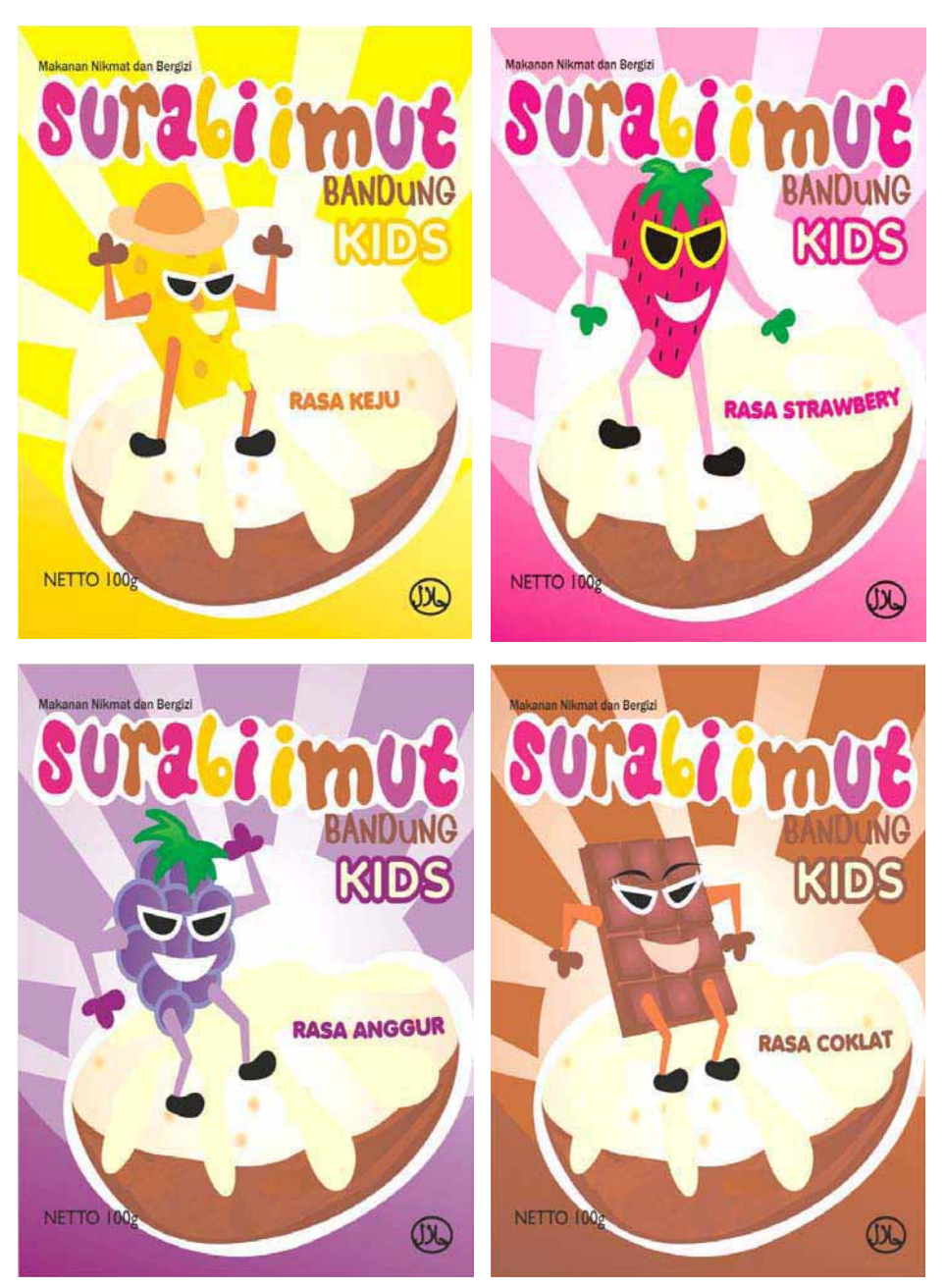

Gambar 16.20: Penegasan warna tergantung dari rasa produk yang dikemas

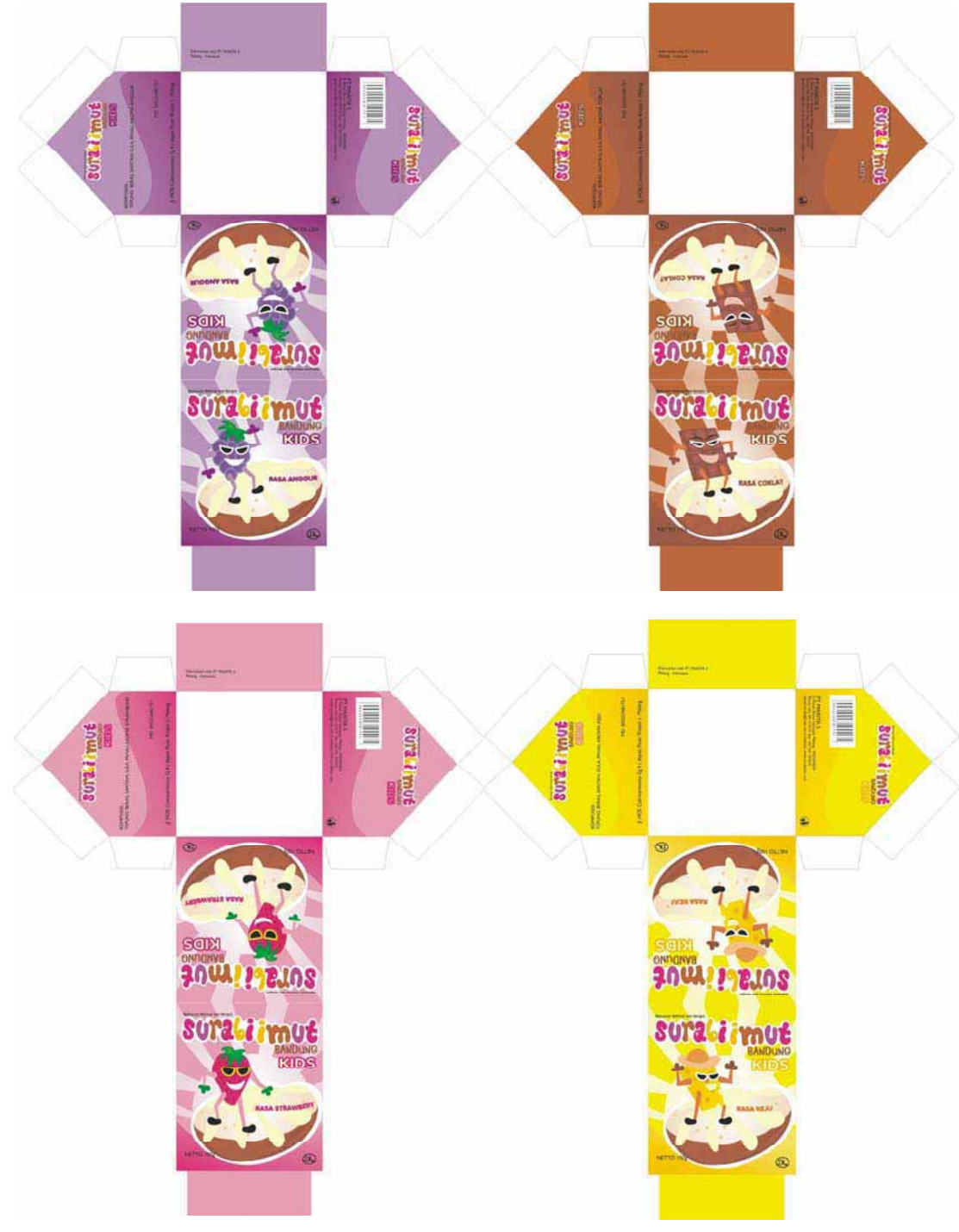

Gambar 16.21: Harus mengetahui anatomi pecah desain

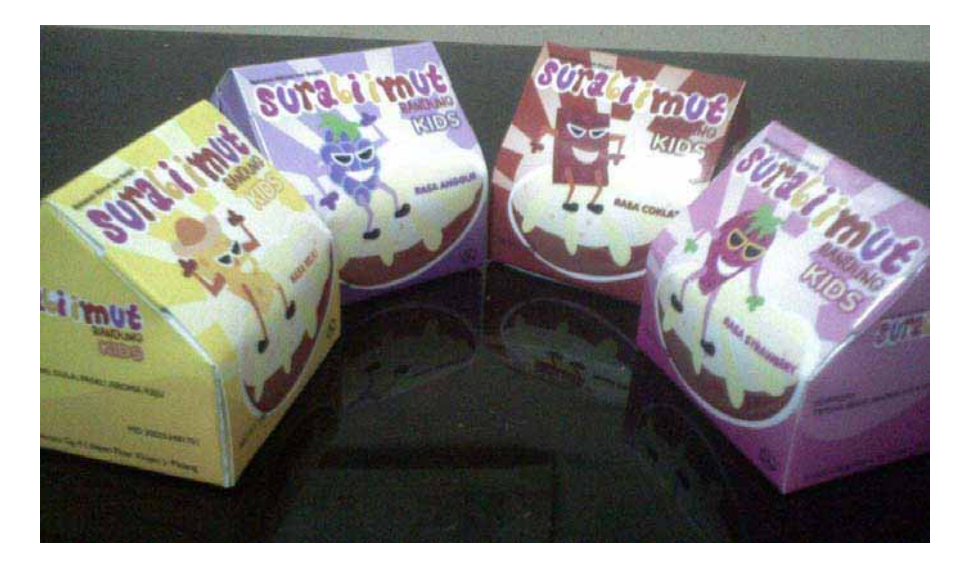

Gambar 16.22: Satu paket *dummy* (contoh visual lengkap) kemasan berdasarkan aneka warna disesuaikan dengan rasa

#### Gambar/ilustrasi

Fungsi utama darai gambar/ ilustrasi adalah untuk menginformasikan visual tentang produk, sebagai pendukung teks, penekanan yang memberikan kesan tertentu, atau sebagai penangkap mata untuk menarik calon pembeli. Gambar/ilustrasi dapat diungkapkan melalui gambar tangan, fotografi, maupun komputer. Gambar/ilustrasi dengan teknik fotografi sering digunakan untuk produk kemasan makanan yang menunjukkan adanya bahan dasar alami untuk merangsang selera dari produk tersebut.

#### **Bentuk**

Strategi produsen dalam mempromosikan produknya bisa dibuat cara melalui tampilan bentuk kemasan. Kemasan yang eklusif akan mengundang perhatian banyak orang, sekaligus memberi kesan produk elegan, eklusif, dan kesan mahal (meskipun produknya tidak mahal). Bila kemasannya menarik tentunya pembeli jarang/tidak akan membuang bungkus produk setelah dipakainya. Kemasan tadi bisa untuk tempat/wadah barang lain atau di seimpan sebagai barang hias dalam ruangan.
...<br>Warna

Warna merupakan hal yang sangat penting dalam komunikasi dengan konsumen. Warna dalam perencanaan grafis kemasan dapat dirasakan kegunaannya sebagai media komunikasi dan informasi produk, seperti warna kuning menandakan warna produknya berwarna kuning, rasa jeruk, atau produk bervitamin C. Warna tidak saja ditampilkan sebagai dasar kemasan, tetapi juga sebagai pendukung komunikasi tampilnya huruf.

Potensi warna dapat diterapkan dengan baik dalam perancangan kemasan. Seperti kekuatan warna dalamm pandangan segi psikologi, bahwa warna lebih dekat dengan hubungan kepada faktor emosi daripada bentuk., Sebuah warna dalam kemasan akan tampil lebih awal dibandingkan dengan bentuk kemasannya.

Bagaimana warna dalam huruf?. Bentuk huruf nama produk harus tampil utama, tidak terganggu oleh penampilan warna-warna kontras yang menyilaukan, sebab warna kontras (keras) hanya dapat berteriak, tapi tidak menyampaikan pesan. Tek yang dicetak dengan warna kuning dasaran hitam akan sangat jelas terbaca, sebaliknya tulisan warna biru di dasaran warna merah akan bergerak memusingkan mata, dan warna kuning di atas warna dasar putih akan sulit terbaca dengan cepat.

• Identitas perusahaan

Identitas perusahaan atau identitas produk sangat potensi dalam membidik kepercayaan pembeli. Pembeli akan mencari produk yang telah habis tentunya akan mencari produk yang sama dari perusahaan yang sama pula. Kepercayaan akan tertanam dalam hati si pembeli karena ada nama produk yang telah memberi apa yang diharapkan konsumen, dan konsumen akan lebih percaya kalau identitas perusahaan lebih besar dan berwibawa. Bila ada produk baru, orang akan melihat identitas perusahaan yang mengeluarkan, dan bila pembeli sudah percaya terhadap perusahaannya tentu tanpa pikir panjang langsung mempercayai produk tersebut dan membelinya.

• Huruf

Pemilihan tipe huruf yang berkarakter sesuai dengan jenis barang/produk, harus jelas, singkat, benar, mudah terbaca, dan menyatu dengan elemen grafis yang lain. Pemilihan tipe huruf yang sederhana akan lebih menguntungkan dari pemakaian huruf yang dekoratif.

Memperhitungkan tinggi dan tebal huruf yang seimbang dan pengaturan jarak spasi antar huruf akan mengkomunikasikan pesan lebih mudah<br>terbaca. Pemakaian teks. terbaca. Pemakaian gunakan kata-kata yang tidak terlalu panjang, tidak berarti ganda, tidak menyembunyikan sesuatu, mudah dimengerti dan dipahami, karena konsumen selalu mencari produk yang praktis dan bermanfaat baru kemudian mempertimbangkan soal harga.

### **a. Merancang Produk Minuman**

Merancang produk minuman, setidaknya harus mengetahui jenis minuman, rasa minuman, bahan pembuatan minuman, untuk siapa, dan dari perusahaan mana. Semua data ini sangat membantu dalam terciptanya kemasan produk minumam, khususnya dalam menampilkan jenis warna, jenis tipografi.

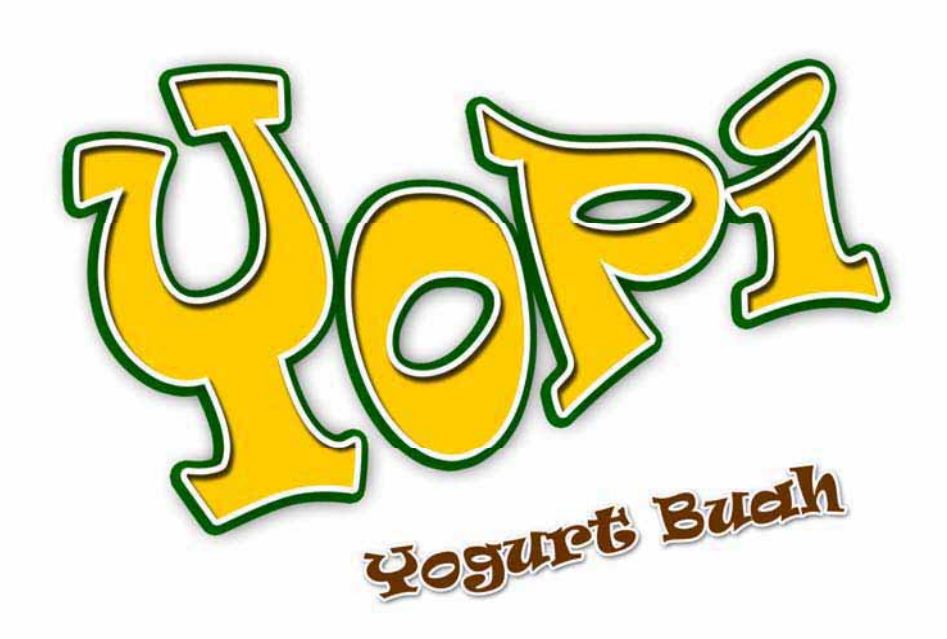

Gambar 16.23: Merek lokal rasa global pada sebuah minuman

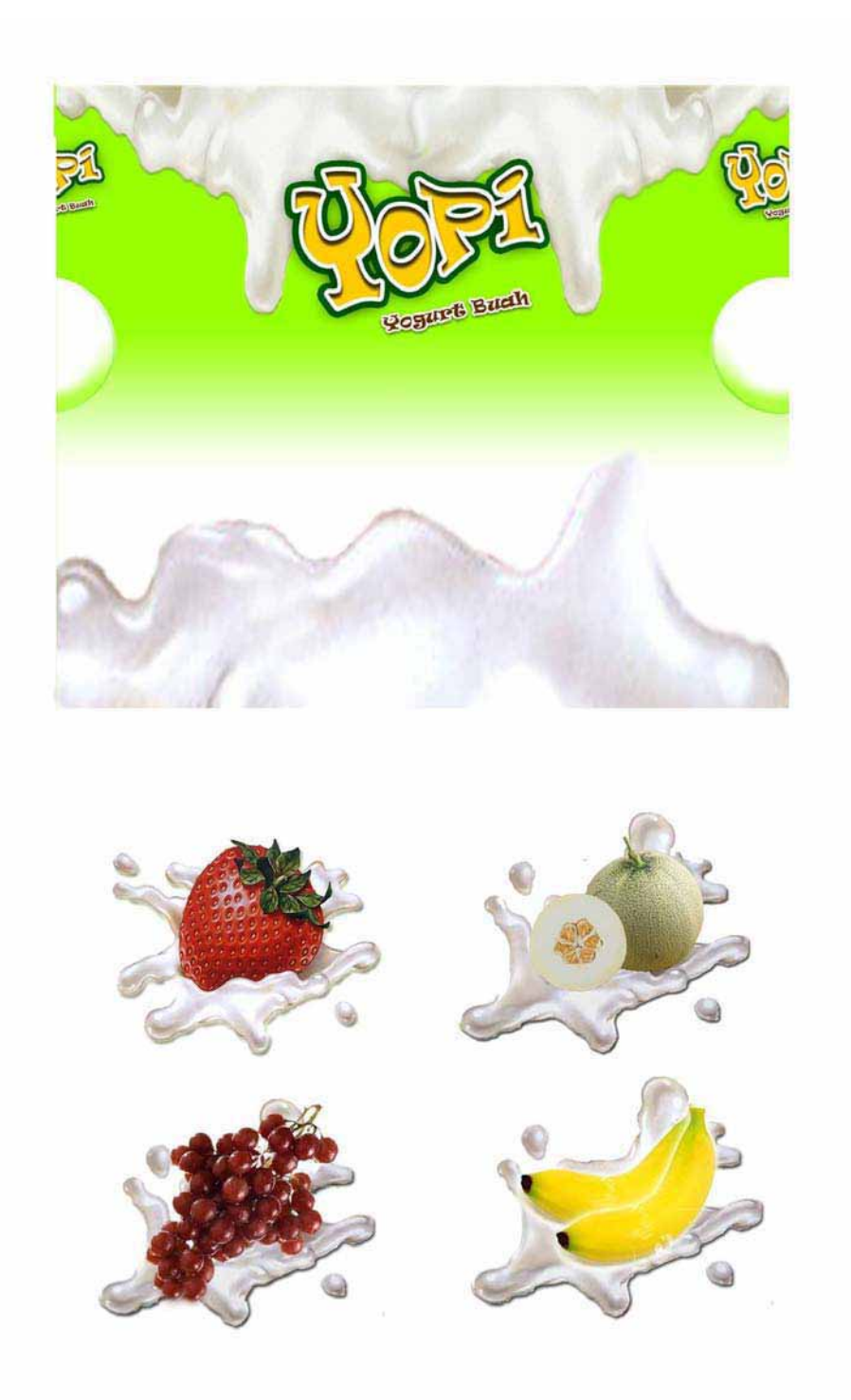

Gambar 16.24: Elemen pendukung dalam desain kemadan produk minuman

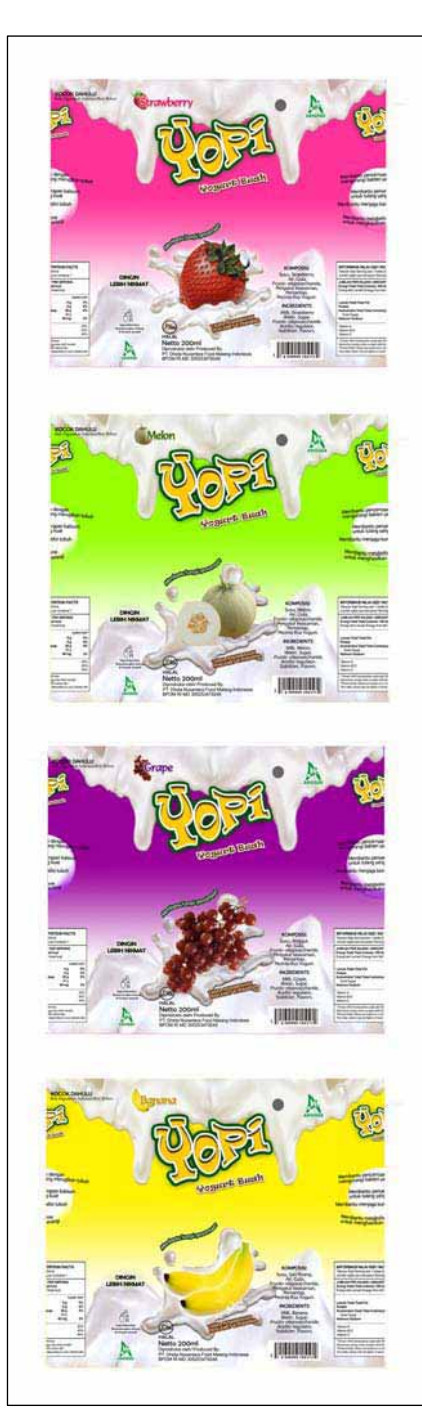

Gambar 16.25: Alternatif desain berdasarkan rasa dan warna sebuah produk minuman

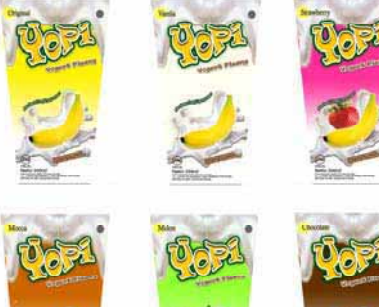

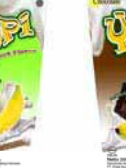

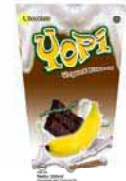

Gambar 16.26:

Alternatif desain dalam bentuk tiga dimensi sebuah produk minuman

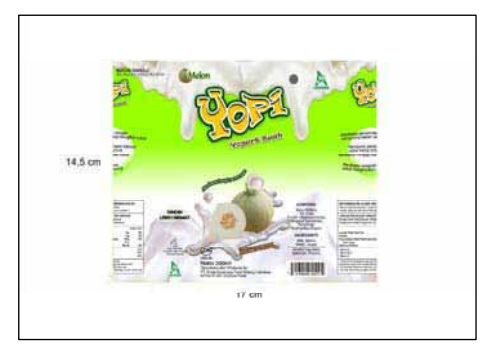

Gambar 16.27: Skala desain kemasan sebuah produk minuman

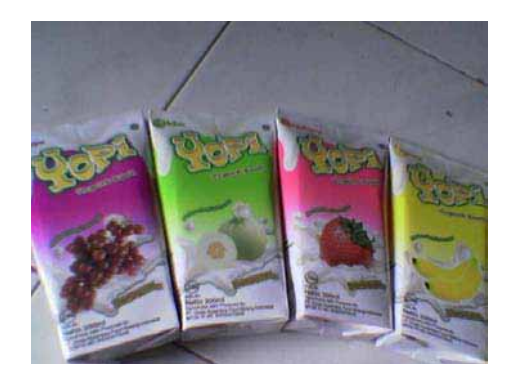

Gambar 16.28: Dummy desain kemasan sebuah produk minuman

### **b. Merancang Produk makanan**

Perancangan produk makanan hampier sama dengan produk minuman, yang memberdakan hanyalah dari segi isi produk. Untuk produk makanan, bagaimana calon pembeli terpengaruh terhadap yang dikomunikasikan melalui kemasan, seperti gambar ilustrasi yang sama dengan isi kemasan, warna mengarah ke rasa, serta komposisi unsur yang lain.

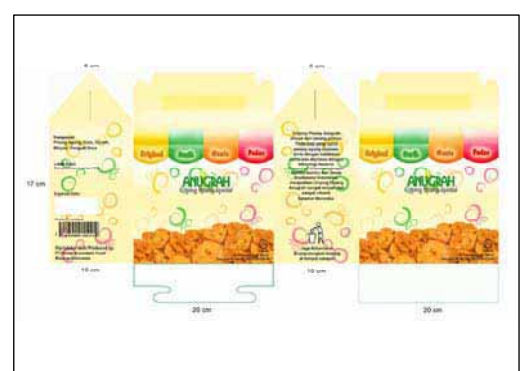

Gambar 16.31: *Layout* pecah desain kemasan produk makanan ringan

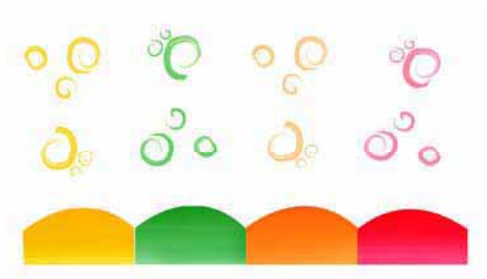

Gambar 16.29: Elemen pendukung estetika merupakan cara memperindah tampilnya sebuah kemasan

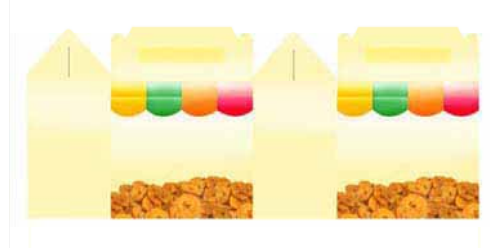

Gambar 16.30: Gambar ilustrasi merupakan penunjuk isi produk didalam kemasan

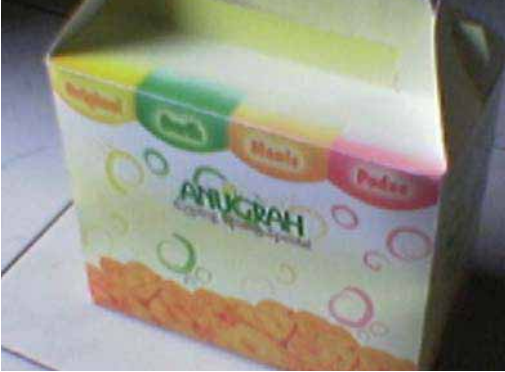

Gambar 16.32: Dummy desain kemasan sebuah produk makan ringan

- **c. Memelihara tempat, ba han, dan alat desain kemasan**
- Bersihkan ruangan dari aneka kertas yang tidak dipakai serta kotoran yang mengganggu pandangan, serta kesehatan.
- x Rapikan kembali antara kertas yang telah dipakai dengan kertas yang belum dipakai. Bila perlu simpan pada tempat tertentu yang

terhidar dari jangkauan anak-anak agar hasil kerja tidak diambilnya, atau mengambil kertas cetak yang dianggap biasa untuk keperluannya.

- Simpan hasil printout desain kemasan yang berbentuk 3D (prototype) yang tidak terkena sinar matahari agar warna tidak pudar. Bila perlu laminating karya kemasan tersebut agar lebih lama warnanya, dan tidak mudah tergores oleh benda lain.
- x Komputer merupakan sebagai penyimpan file atau data, maka semua karya harus tersimpan rapi pada nama file tertentu agar mudah diingat dan mudah mencarinya.
- Sebelum meninggalkan ruangan, pastikan peralatan komputer, scanner dan printer dalam keadaan mati, kabel tidak nyambung dengan listrik.

#### **2. Media Masa**

Di masa Romawi kuno, publikasi informasi awalnya hanya diciptakan untuk kalangan terbatas, yang dikirim dan dipasang di tempat-tempat umum hal-hal yang berkaitan dengan isu Negara dan berita local. Baru sekitar abad 17-18 masmedia pertama kali diterbitkan di wilayah Eropa Barat, Inggris, dan Amerika Serikat.

Media masa sering mendapat tantangan dan sensor dari penguasa setempat. Baru pada pertengahan abad 18 ketika beberapa negara mengesahkan undang-undang kebebasan pers.

Di Indonesia tahun 1910 telah terbit masmedia mingguan "Medan Priyayi" yang dibiayai dan dipimpin oleh orang pribumi. Dalam perkembangan selanjutnya, masmedia menjadi salah satu alat perjuangan kemerdekaan bangsa Indonesia. Media masa semakin menguat di akhir tahun 1945 dengan terbitnya beberapa koran yang mempropagandakan kemerdekaan Indonesia, seperti "Soeara Merdeka" dan "Berita Indonesia".

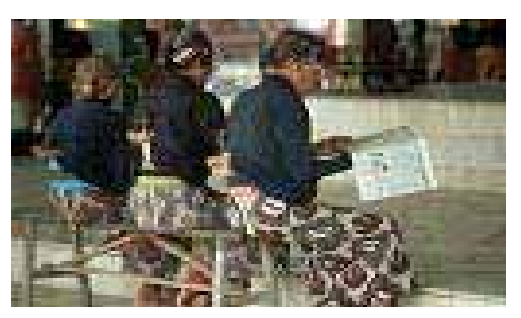

Gambar 16.33: Masmedia merupakan konsumsi berita bagai masyarakat yang membuthkan

Di era 1990-an, penggunaan teknologi komputer yang dilengkapi modem, teknologi *wireless*, internet atau satelit sehingga mempermudah dan mempercepat pengiriman foto

dan teks secara jarak jauh. Di era munculnya jurnalistik multimedia ini, perusahaanperusahaan masmedia raksasa sudah merambah keberbagai segmen pasar dan pembaca berita, tidak hanya bisnis media cetak, tetapi juga radio, televisi, internet dengan *space* iklan yang tak kalah luasnya.

### **a. Merancang Buku**

Beberapa hal yang harus dipersiapkan dalam merancancang buku, adalah sebagai berikut:

1) Mempelajari naskah yang akan dikerjakan.

Pertama kali kita menerima naskah yang sudah diadakannya penyuntingan, baik dari isi buku maupun dari segi bahasanya. Adanya catatan ini kita bisa mempelajari maksud/ tujuan penerbitan tersebut dan memperhatikan saran dari editor/redaksi.

2) Menyiapkan pola tata letak (*layout*).

Selanjutnya mementukan format (ukuran) buku, selanjutnya menentukan *frame* (bingkai) ruang cetaknya. Setelah itu buatkan bantuan garis horizontal maupun vertical yang disebut irama tata letak, selanjutnya meletakkan angka halaman. Ini semua sebagai pedoman untuk pedoman menata tata elemen-elemen

layout yang berupa huruf, ilustrasi, maupun margin buku sebagai pertimbangan penjilidan.

3) Membuat visualisasi penyajian.

Ide penyajian wajah buku perlu divisualisasikan be-rupa layout komprehensif untuk memberikan wujud yang lebih nyata sebuah buku, baik sampul maupun bagian teksnya. Hal ini perting untuk menghindari keterlanjuran kesalahan sebelum naskah tersebut masuk di bagian produksi mulai pengesetan sampai ke penjilidan, sekaligus untuk menguji apakah sudah berfungsi sebagai sarana komunikasi.

4) Menyiapkan gambar kerja (*art work*).

Gambar kerja (*art work*) merupakan model yang akan dikerjakan sesuai dengan acuan cetak dan sesuai dengan keinginan desainer perwajahan yang digambarkan pada layout komprehensif.

5) Instruksi pelaksanaan dengan tertulis

Beberapa petunjuk tertulis akan menyertai visualisasi rancangan. Maka diharapkan desainer bisa menyiapkan rancangan penyajian fisik buku dan bersama naskah rancangan yang selanjutnya di serahkan ke bagian produksi. Instruksi yang harus diperhatikan antara lain:

- o Ukuran bersih barang cetak.
- o Jenis kertas.
- o Jenis huruf.
- o Jarak spasi huruf.
- o Lebar dan jenis su-sunan.
- o Jenis penjilidan
- o Instruksi ilustrasi.

Keberhasilan penyampaian pesan/informasi dari penulis kepada pembaca antara lain ditentukan oleh kesempurnaan penyajian sarana komunikasinya. Dalam penyajian ini perlu adanya perencanaan perwajahan yang mengekspresikan secara visual dengan menampilkan huruf, ilustrasi, warna, dan tata letak sebaikbaiknya. Mengapa kegiatan perwajahan diperlukan dalam penerbitan buku?. Banyaknya jenis barang terbitan menyebabkan timbulnya persaingan untuk merebut hati calon pembaca yang bertindak selektif terhadap barang cetakan (buku) yang akan dibacanya. Ciri-ciri buku adalah:

- o Berbentuk lembaran- lembaran cetak berformat lebar yang berisi berita atau cerita.
- o Diterbitkan secara periodik dengan rentang waktu tertentu atau moment.
- o Komunikator media ini adalah lembaga, atau perusahaan.
- o Audien utama media ini adalah para pelajar
- o Ada pembiayaan produksi dari sponsor atau iklan.

Agar perwajahan buku mengena pada sasaran, maka diperlukan persiapan-persiapan, antara lain; mempelajari naskah yang akan dikerjakan, menyiapkan pola tata letak, membuat visualisasi penyajian baik sampul maupun bagian teks, menyiapkan gambar kerja (*art work*), khususnya sampul, dan instruksi pelaksanaan dengan tertulis.

• Mempelajari naskah yang akan dikerjakan.

Naskah buku yang diterima benar-benar sudah diadakan penyuntingan (*editing*), bila kita menerima naskah belum diedit, kerja perwajahan buku akan diualng beberapa kali sehingga memerlukan pemborosan tenaga dan waktu. Lain halnya bila kita menerima naskah yang telah diedit, kita bila langsung bisa mempelajari naskah, maksud/tujuan penerbitan, keinginan penulis atau editor, memikirkan gambar/ilustrasi yang sesuai, dan bagaimana rancangan tata perwajahan yang akan dikerjakan.

• Menyiapkan pola tata letak.

Proses selanjutnya, adalah menentukan format (ukuran) buku serta menentukan frame (bingkai) ruang cetak secara vertikal dan horisontal, dan yang terakhir adalah meletakkan posisi angka halaman. Pola tata letak inilah sebagai acuan untuk pedoman menata elemen-elemen lay-out baik berupa huruf, warna, dan gambar/ilustrasi.

• Membuat visualisasi penyajian, baik sampul maupun bagian teks.

Untuk mengetahui sejauh mana hasil visual wajah *cover*  maupun tata perwajahan isi buku perlu divisualisasikan berupa *layout* komprehensif. *Layout* komprehensif merupakan gambaran sebelum menjadi buku, yaitu *color print out* sebagai contoh untuk presentasi atau yang diberikan kepada pemesan atau editor untuk dikoreksi akhir yang dinantikan untuk dilanjutkan ke arah percetakan. Adanya layout ini memberikan gambaran lebih nyata bagaimana buku nantinya disajikan baik sampul maupun bagian teksnya. Proses ini perting, karena untuk menghindari kesalahan besar sebelum maskah dicetak hingga dijilid.

• Menyiapkan gambar kerja (*art work*), khususnya sampul.

Gambar kerja dibuat berdasarkan layout komprehensif yang sudah disetujui, yaitu merupakan suatu model yang

akan dikerjakan selanjutnya dibagian acuan cetak, yaitu bagian reproduksi. Gambar kerja merupakan pembagian kelompok perencanaan grafis berdasarkan empat warna cetakan (sparasi), yaitu *cyan*, *magenta*, *yellow*, dan *black*.

x Instruksi pelaksanaan dengan tertulis.

Proses ini merupakan proses terakhir sebelum buku dicetak, yaitu berupa catatan atau petunjuk tertulis tentang :

- o Ukuran bersih barang cetakan
- o Jenis kertas
- o Jenis huruf dan ukurannya
- o Berapa kali cetak
- o Lebar susunan
- o Macam penjilitan
- o Instruksi/tanggapan terhadap ilustrasi
- o Dan petunjuk yang lain.
- 1) Cover Buku

Sampul buku merupakan pintu masuk, sebagai informasi isi buku, dan sebagai pelindung isi buku. Di samping itu, sampul buku juga berfungsi sebagai sarana komunikasi antara pengirim berita melalui berita kepada penerima yaitu calon pembaca.

*Cover* (sampul) buku merupakan pintu masuk dan sebagai pelindung isi buku.

Ciri-ciri

- o Ukuran kertas A4 (21 x 29,7 cm/satu muka), dan A3 (A3 (29,7 x 42 cm/dua muka).
- o Bagian muka terdiri dari; judul buku menggunakan huruf besar, dan tampilan gambar yang diminan sebagai pendukung judul buku.
- o Warna diusahakan cerah untuk membangkitkan gairah membaca.
- o Tertera penulis buku dan penerbit buku.
- o Bagian belakang berisi tentang deskripsi isi buku.

Kelebihan

- o Lebih komunikatif, karena pembaca tampa membuka isi buku sudah tahu isi buku, karena sudah bisa terlihat/terbaca pada *cover* buku.
- o Orang lebih cepat mencari masalah kelimuan yang dikehendaki, karena sudah tampak di judul buku.

Kelemahan

- o Sedikit membosankan, karena dalam sebuah buku hanya membahas satu judul atau tema saja.
- o Bila buku pengetahuan umum, pembaca tidah terlalu percaya pada judul buku, namun harus melihat daftar isi buku.

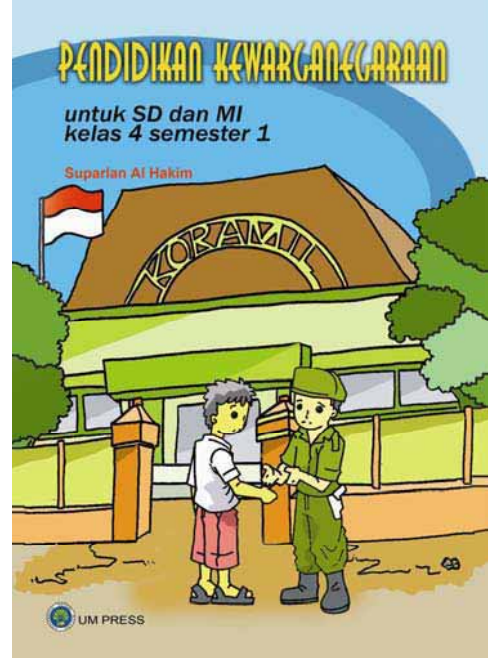

Gambar 16.34: Sampul yang bagus akan menarik minat untuk membaca yang akhirnya membeli buku

# 2) Tata Perwajahan Isi Buku

Tata perwajahan buku sangat beda dengan tata perwajahan cover buku, perbedaannya terletak pada penempatannya, dan ilustrasinya. Tata letak perwajahan ilustrasi dangat tergantung dengan naskah buku, apakah buku Taman Kanak-kanak, Sekolah Dasar, Sekolah Menengah Pertama, Sekolah Menengah Atas, atau Perguruan Tinggi.

Jenis dan ukran huruf, spasi antar kalimat, gaya ilustrasi, maupun warna. Sebagai contoh untuk buku Sekolah Dasar, yang tampil sangat seria, ilustrasinya didekatkan pada karakter anak, warna cerah, tulisannya arial ukuran antara 12 hingga 14, spasi satu.

Ciri-ciri desain isi buku (menata tata letak dan tipografi)

- o Ukuran kertas A4 (21 x 29,7cm), B5 (18,2 x 25,7 cm)
- o Tampilnya judul bab dan sub bab buku.
- o Ada materi pelajaran/ bahasan/cerita.
- o Tampilnya gambar (ilustrasi) sebagai pendukung cerita, dan sebagai pengatur komposisi bidang halaman.
- o Sebagai penanda atau untuk mengingat batasan membaca, maka diperlukan nomor halaman buku.
- Kelebihan
- o Bila halaman buku terdesain dengan baik, maka dalam membaca tidak akan lesu.
- o Mempercantik halaman, agar tidak monoton.
- o Memberi kesan hidup, atraktif, dan wibawa terhadap buku tersebut.

Kelemahan

- o Bila ilustrasi lebih menonjol dan besar, akan mengakibatkan minimnya isi cerita yang dikemas.
- o Membosankan bila posisi gambar di tempat yang sama ditiap halaman.

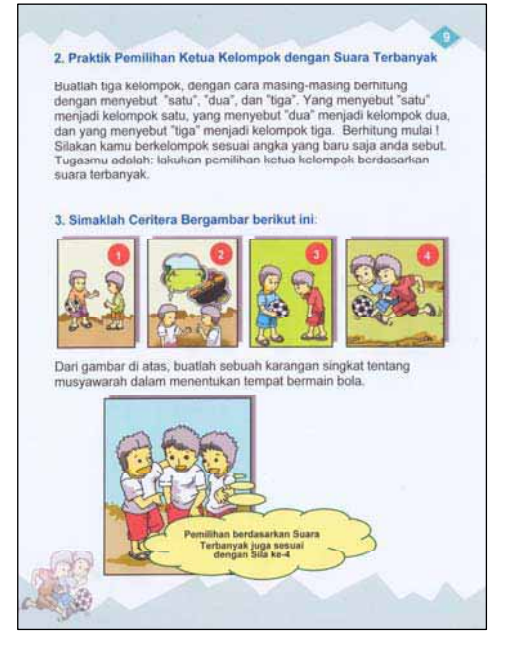

Gambar 16.35: *Layout* halaman buku yang bagus akan meningkatkan daya baca tinggi terhadap siswa

3) Membuat Dummy (perancangan *prototype* buku)

Ciri-ciri

- o Buku sudah dirancang hingga cetak komprehenship sebagai gambaran sejauh mana buku nantinya akan jadi.
- o Protopype ini merupakan contoh sementara yang bisa mewakili buku yang akan dicetak.
- o Dalam tampilannya sudah komplit, dari cover, isi buku, materi, dan sebagainya dalam bentuk buku berwarna.
- o Produk yang dihasilkan seperti buku yang sudah dicetak, berupa jilidan.

Kelebihan

- o Sudah bisa mengetahui, sejauhmana hasil produk yang akan dicetak.
- o Sudah mendekati penyelesaikan, tinggal menunggu proses cetak.

Kelemahan

- o Bila tidak teliti, maka kerusakan/kesalahan baru akan terlihat setelah produk dicetak, maka akan rugi di bagian biaya produksi.
- o Bila ada kesalahan, maka harus diperbaiki dari awal.

## **b. Merancang Majalah**

Majalah adalah penerbitan pers berkala yang menggunakan kertas sampul yang memuat berbagai tulisan yang dihiasi ilustrasi maupun fotofoto. Perkembangan industri majalah di Indonesia menunjukkan pertumbuhan yang luar biasa sehingga bisa melayani kebutuhan pendidikan, kesehatan, hokum, ekonomi, hukum, hingga hiburan kepada masyarakat berlatar belakang pendidikan dan kelas sosial yang berbeda.

- o Berbentuk lembaran-lembaran cetak yang dijilid berbentuk seperti buku, berisi berita dan informasi secara tematik dan fokus.
- o Diterbitkan secara periodik dengan rentang waktu
- o tertentu, misalnya mingguan, dwi mingguan, bulanan, dan sebagainya.
- o Komunikator media ini adalah lembaga atau organisasi, dan perusahaan.
- o Audien utama media ini adalah khalayak banyak sesuai dengan tema yang diambil majalah. Misalnya, majalah Kartini yang dikonsumsikan pada kaum perempuan dewara, majalah sepak bola, maka audience utamanya adalah para penggemar sepak bola.
- o Ada pembiayaan produksi dari sponsor atau iklan.

Setiap majalah diterbitkan untuk memenuhi berdasarkan tipe/target audien berdasarkan segmentasi, sehingga terwujudlah Jenis majalah, seperti:

• Majalah konsumen

Majalah konsumen diterbitkan guna memenuhi masyarakat yang butuh informasi ringan bersifat hiburan. Majalah konsumen yang dapat diklasifikasikan ke dalam kategori ini, seperti majalah umum: Tempo, Gatra; majalah wanita: Kartini, Dewi, Femina; majalah pria: Matra, ME; majalah kesehatan: Senior, Higina; majalah olah raga: Bola, Adiraga; majalah wisata: Travel, Tamasya; dan sebagainya.

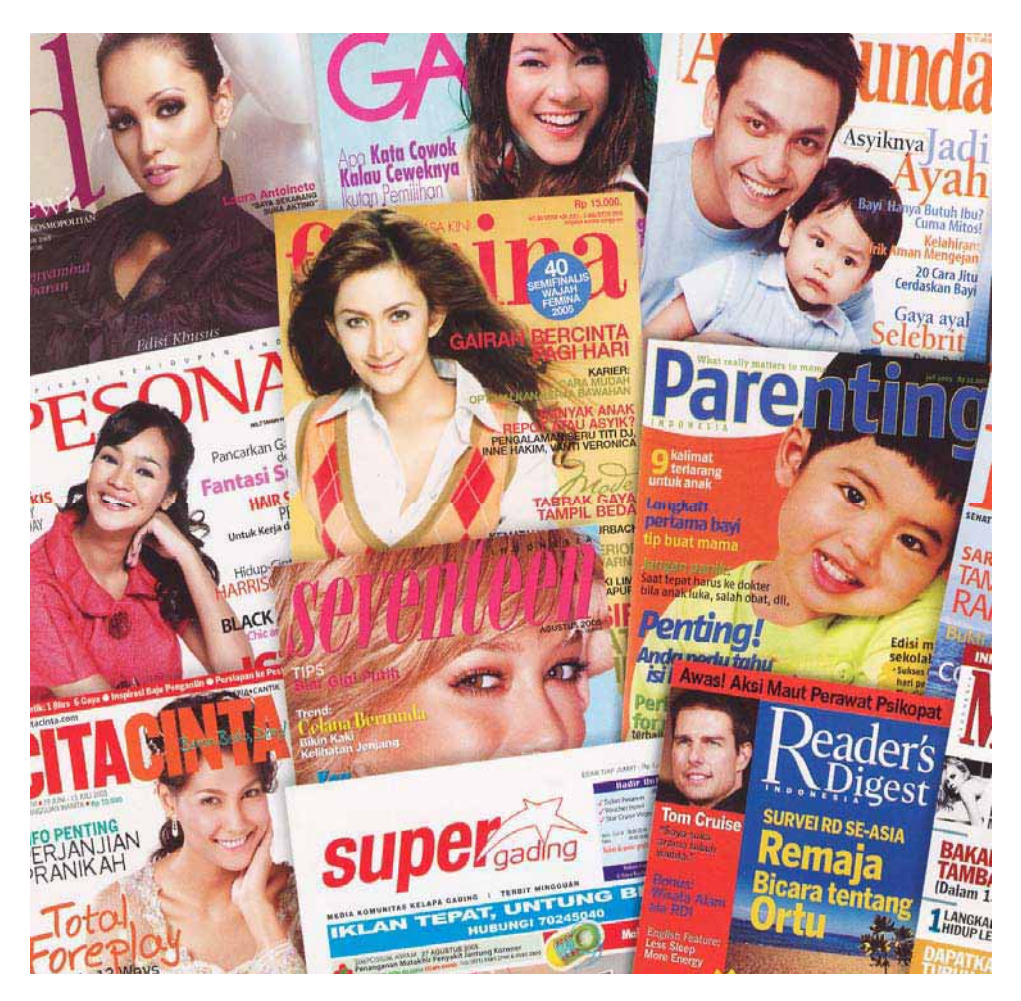

Gambar 16.36: Berbagai majalah hiburan yang beredar di masyarakat

### • Majalah bisnis

Majalah bisnis diterbitkan untuk para pebisnis, masyarakat pekerja, sektor industri, atau masyarakat yang mempunyai jiwa bisnis. Majalah bisnis dirancang untuk menjangkau para professional yang ingin tahu berbagai

informasi yang relevan tentang perusahaan, industri, pemasaran, perdagangan, pekerjaan, produk, maupun karir yang ditekuni. Majalah yang termasuk kategori ini, seperti majalah Marketing, Cakram, dan sebagainya.

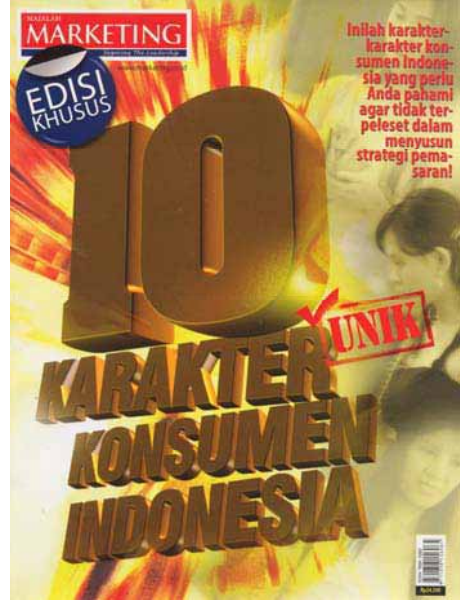

Gambar 16.37: Majalah yang membidik masyarakat yang mempunyai jiwa bisnis

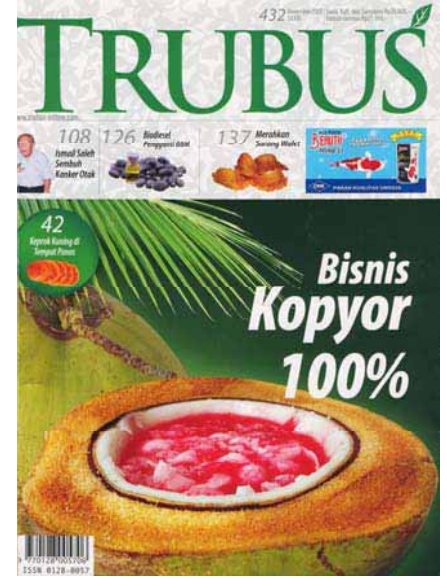

Gambar 16.38: Majalah pertanian yang selalu ditunggu tentang masalah pertanian

Majalah Pertanian

Majalah pertanian dirancang untuk memenuhi kebutuhan bagi masyarakt pembaca yang mempunyai minat dalam pertanian dan peternakan. Majalah ini yang ditargetkan kepada petani atau masyarakat peminat pertanian. Majalah yang termasuk kategori ini adalah; majalah Trubus, Agrobisnis dan sebagainya.

x Majalah Komputer/internet

Majalah yang ditargetkan kepada masyarakat pengguna/ hoby komputer dan internet. Jenis majalah ini memberitakan tentang perkembangan komputer/internet bagi pembaca yang membutuhkannya. Majalah yang termasuk kelompok ini adalah; *PC Magazine, Chip, Computer easy*, dan sebagainya.

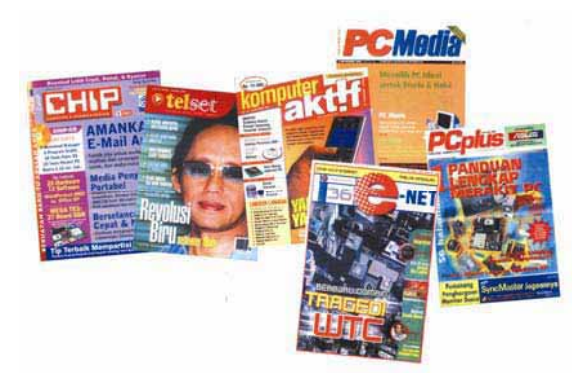

Gambar 16.39: Majalah komputer yang selalu dibutuhkan bagi pengemar teknologi komputer

#### 3) Cover Majalah gambar

Dalam merancang cover majalah, sebaiknya sebelumnya harus mengetahui segmen majalah yang akan di rancang, untuk siapa (pria atau wanita), umur berapa, membahas tentang apa, dan sebagainya. Data sedikit ini perlu untuk mengarahkan rancangan grafis komunikasi yang akan dikerjakan.

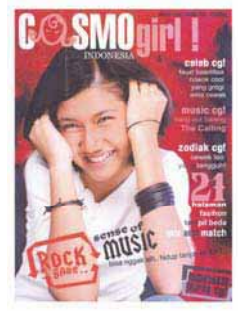

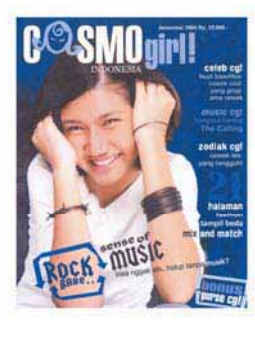

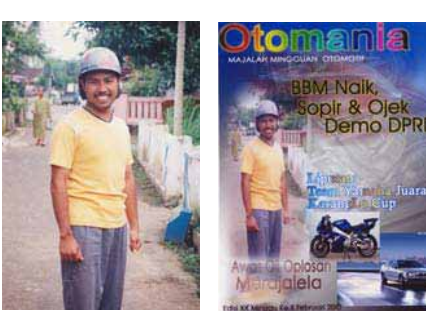

Gambar 16.40 a,b: Model yang biasa bila dikemas dengan sungguh-sungguh akan menghasilkan yang luar biasa

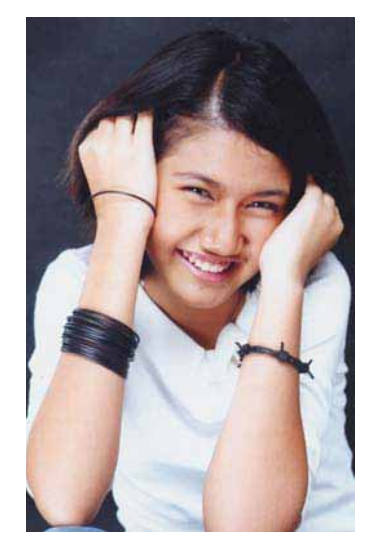

Gambar 16.41: Perlu model *cover girl* untuk rancangan *cover* majalah

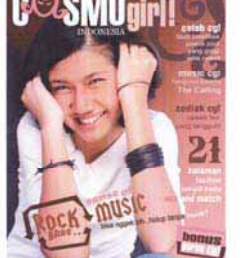

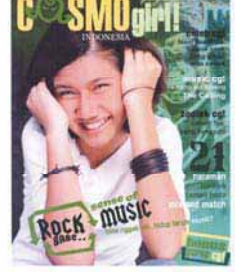

Gambar 16.42 a,b,c,d: Alternatif warna dalam *cover* majalah remaja

### 4) Tata Perwajahan Majalah

Bagaimana majalah bisa enak dibaca, mudah dimengerti, mudah difahami, dan tidak menjenuhkan, maka perlu adanya tata perwajahan yang baik. Agar ini semua bisa tercapai adalah dengan cara mengatur *layout*, penegasan warna pada *head line*/*sub head line*, ilustrasi yang mengena, serta komposisi dari berbagai untuk perwajahan halaman majalah. Disamping itu dalam merancang halaman majalah perlu memperhatikan karajter majalah tersebut, seperti jumlah kolom yang digunakan, serta pada rubrik apa naskah tersebut diterbitkan.

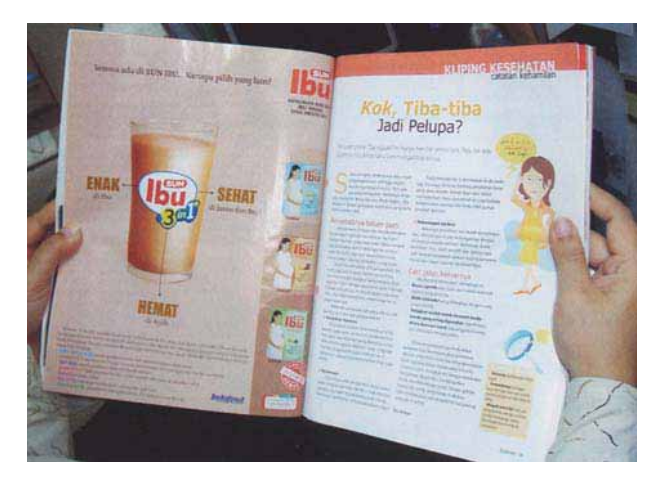

Gambar 16.43: Pembaca akan senang dan nyaman bila tata perwajahan majalah dibuat yang sebagus-bagusnya

c. Merancang Koran

Koran mempunyai cici-ciri sebagai berikut:

- Berbentuk lembaran-lembaran cetak berformat lebar yang berisi berita.
- Diterbitkan secara periodik dengan rentang waktu yang umumnya terbit harian.
- Komunikator media ini adalah lembaga, atau perusahaan.
- Audience utama media ini adalah khalayak banyak untuk semua segmen
- Ada pembiayaan produksi dari sponsor atau iklan.

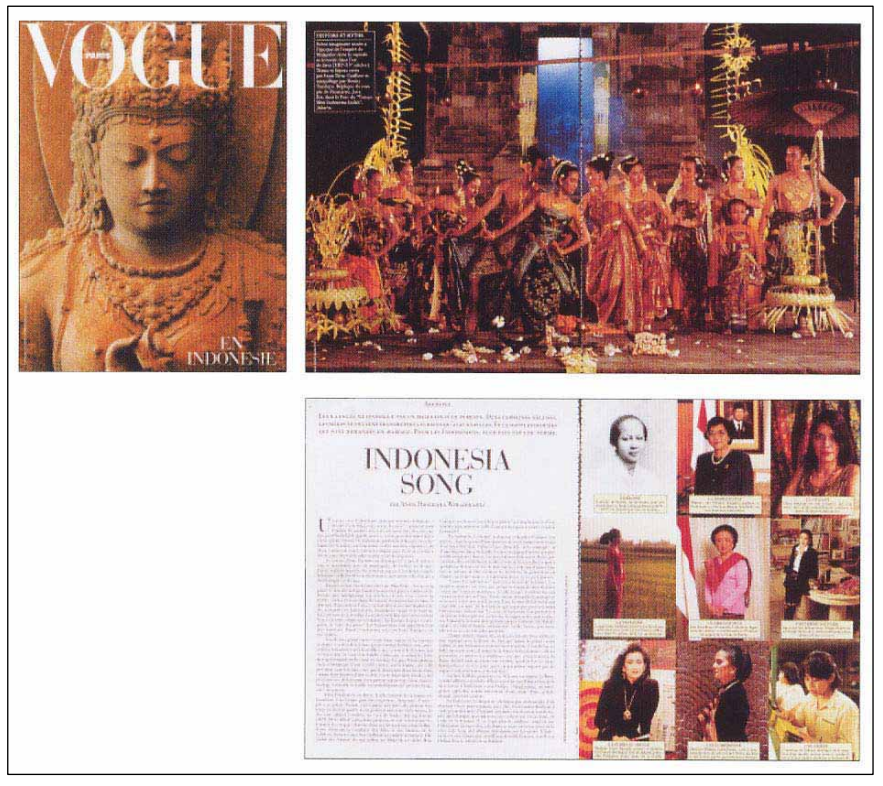

Gambar 16.44: Tata perwajahan dua halaman dalam majalah dengan penekanan pada gambar yang ditampilkan

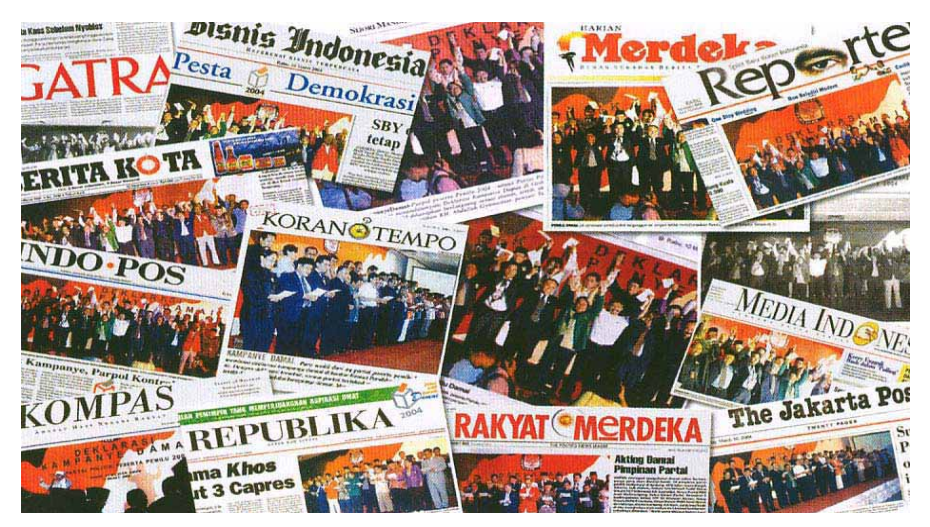

Gambar 16.45: Terbitnya berbagai jenis koran untuk memenuhi kebutuhan pelanggan di berbagai segmen

# 5) Cover Koran

Koran, agar lebih menarik pada calon pembeli atau pembaca perlu di buat *cover* (halaman depan) yang menarik. Kepenarikan bisa ditempuh dengan jalan menonjolkan gambar, atau mempertegas judul (*head line*) yang penuh konotasi yang ditampilkan dengan cara mempertebal huruf, atau warna ditampilkan yang menyolok di halaman depan.

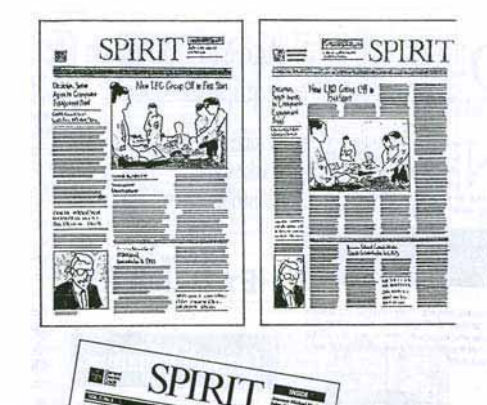

Gambar 16.46: Alternatif tata perwajahan (*layout* kasar) *cover* koran

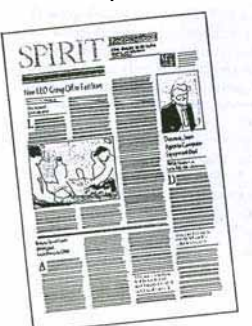

#### 6) Tata Perwajahan Koran

Bagaimana agar pembaca tidak jenuh dan pembaca bisa membaca sambil lalu. Kondisi inilah yang menciptakan *layout* halaman Koran dibuat sejumlah kolom. Blok-blok sejumlah kolom inilah yang mengantar pembaca bisa membaca sambil minum kopi.

Dalam perwajahan perlu adanya perhtian serius khususnya dalam penempatan gambar dan *head line*, *sub head line*, maupun *body copy*. Disamping itu rubrik atau menu dalam berita Koran tetap diperhatikan, yang ditampilkan pada halaman-halaman tertentu.

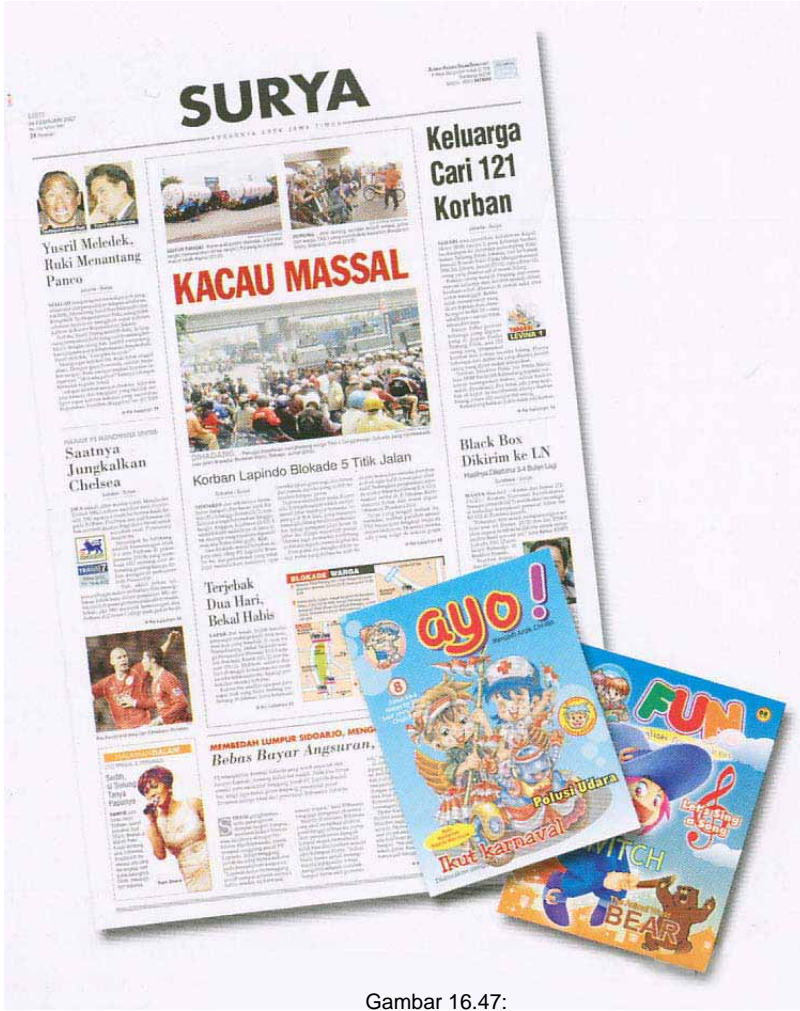

*Layout* komprehenship/*dummy cover* koran dan majalah

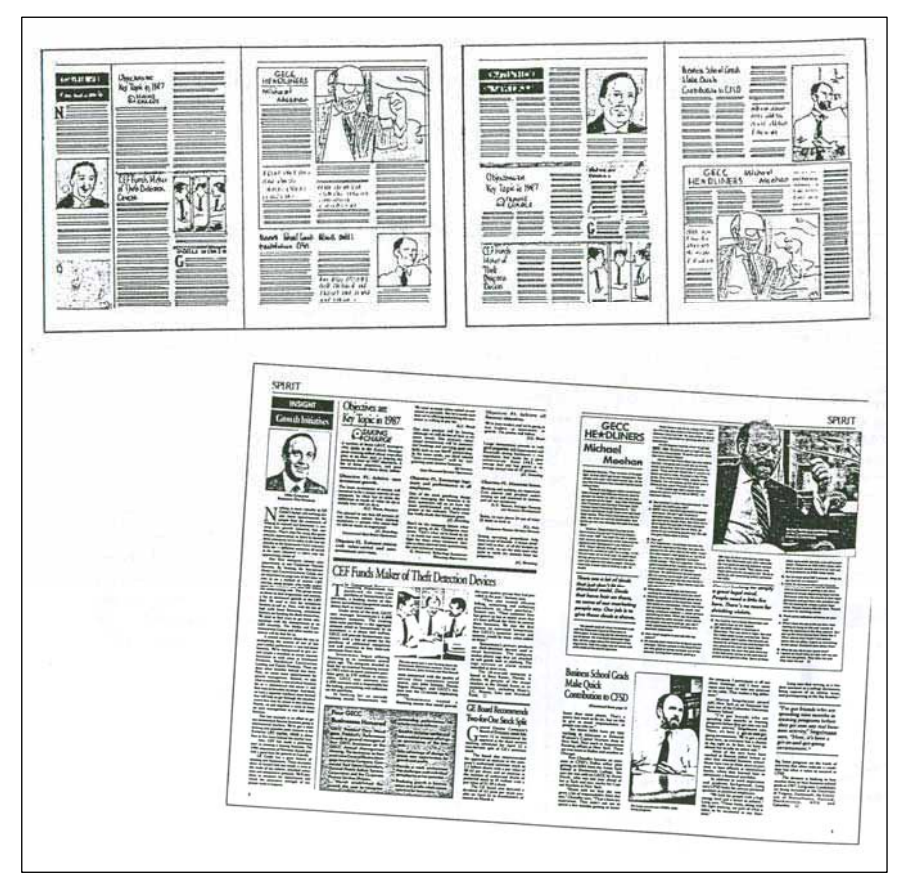

Gambar 16.48: Lay-out kasar dan komprehenship pada halaman koran

### **3. Merancang Media Lini Atas (***Above The Line***)**

**a. Mempersiapkan bahan, alat, dan desain** 

Bahan dan peralatan yang dibutuhkan dalam membuat desain Media Lini Atas, adalah;

- Pensil dan pena, untuk membuat sket gambar (berwujut outline gambar).
- x *Scanner*; Alat yang dipakai untuk membaca dokumen yang tertulis/tergambar pada sebuah kertas, dengan cara melewatkan pendeteksi image. Alat ini merupakan alat optis yang dapat mengkonversikan citra seperti foto ke dalam bentuk digital supaya dapat disimpan atau diubah di komputer.
- x Kamera fotografi (SLR/ digital); merupakan alat untuk memotret obyek yang akan digunakan sebagai ilustrasi dalam desain iklan. Caranya hasil bidikan dalam kamera di transfer ke komputer, yang selanjutnya diolah menjadi desain.
- x Komputer (*softwear Corel Draw, Photoshop*); merupakan perangkat elektronik yang dapat dipakai untuk mengolah data dengan perantaraan sebuah program dan mampu memberikan informasi dan pengolahan tersebut. Jenis alat ini merupakan prasa-rana untuk mempercepat proses desain. Pengerjaan melalui alat inilah yang dikatakan proses mendesain atau produksi hingga desain komprehenship.
- x *Printer;* merupakan perangkat output yang bekerja sebagai pencetak. Sebuah printer mengeluarkan data yang terlihat pada layer komputer pada selembar kertas. Adanya alat ini, karya desain akan terlihat seperti aslinya.
- Kertas; merupakan bahan untuk mencetak. Jenis kertas yang dibutuhkan antara lain, kertas HVS 80 gram, *inkjet paper* 105 gsm, dan *premium inkjet glossy paper* 150 g.

Jenis media komunikasi yang termasuk media lini atas adalah berbagai media yang diinformasikan dan komunikasikan melalui masmedia seperti surat kabar, televisi, radio, dan internet. Adapun jenis media grafis komunikasi (media cetak) adalah media yang dipasang atau dikomunikasikan di melalui masmedia saja namun sifatnya sewa media (membayar pada pihak masmedia), yaitu Koran, tabloid, majalah, dan buku. Media grafis komunikasi ini sifatnya sesaat, yaitu muncul pada waktu-waktu tertentu, sesuai permintaan pemesan atau sesuai perjanjian.

b. Iklan Majalah

Majalah merupakan sarana informasi dan promosi. Pada masmedia inilah seseorang/ masyarakat bisa mengiklankan produk / jasa pada masmedia tertentu. Di masmedia biasanya sudah ada jenis dan tarip iklan yang akan dipasang untuk dikomunikasikan.

Ciri-ciri desain iklan majalah

- o Ukuran Iklan majalah (*display*) antara lain, satu halaman, setengah halaman, dan seperempat halaman majalah.
- o Iklan majalah (*display*) merupakan iklan yang terdiri judul (*headline*) dan teks serta kombinasi foto

(gambar) atau tampilan viaual lainnya.

o Secara visual, tampilan yang ditonjolkan adalah gambar berwarna, baru kearah judul (*headline*) maupun *body copy*.

Kelebihan

- o Jangkauan pasar secara selektif (khusus).
- o Berkualitas, karena dicetak di atas kertas yang berkualitas tinggi.
- o Memiliki kreatifitas yang dalam penyajian iklan.
- o Memiliki daya hidup pesannya lebih lama.
- o Memiliki keunggulan prestise bila iklan diterbitkan pada majalah ternama.
- o Fleksibel dan dapat menyesuaikan materi iklan
- o Mampu menyajikan pesan secara terperinci
- o Mudah dibawa kemanamana.

Kelemahan

- o Penerbitan di majalah memerlukan biaya yang tidak sedikit.
- o Jangkauan dan frekuensi terbatas.
- o Proses pemuatan iklan membutuhkan waktu yang relative lama.
- o Makin banyak persaingan iklan bila majalah terkenal.
- o Hanya orang-orang tertentu yang membeli majalah.

Berdasarkan ukurannya dan penempatannya, iklan majalah bisa dikelompokkan menjadi beberapa jenis, yaitu:

- x Iklan *cover*, yang ditampilkan di depan bagian dalam, di belakang bagian luar, dan di belakang bagian dalam.
- Iklan dua halaman, biasanya ditengah-tengah.
- Iklan satu halaman
- Iklan setengah halaman
- Iklan baris atau kolom

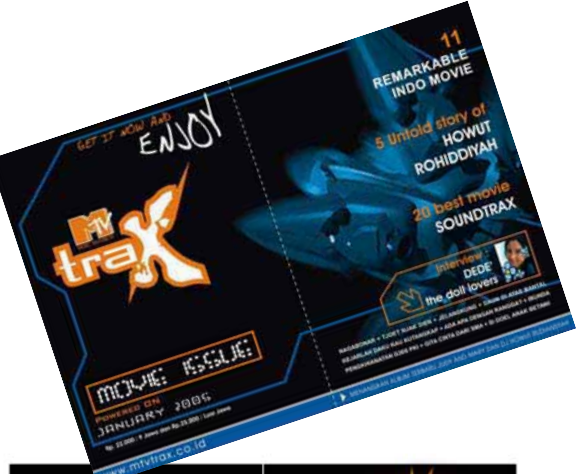

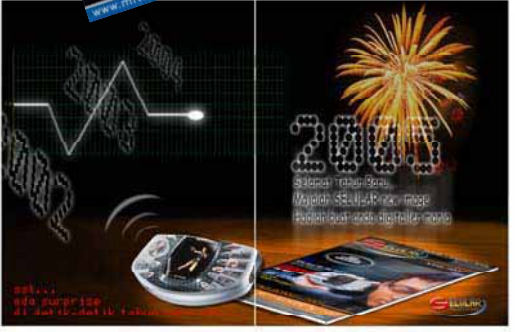

Gambar 16.49: Rancangan iklan dua halaman majalah

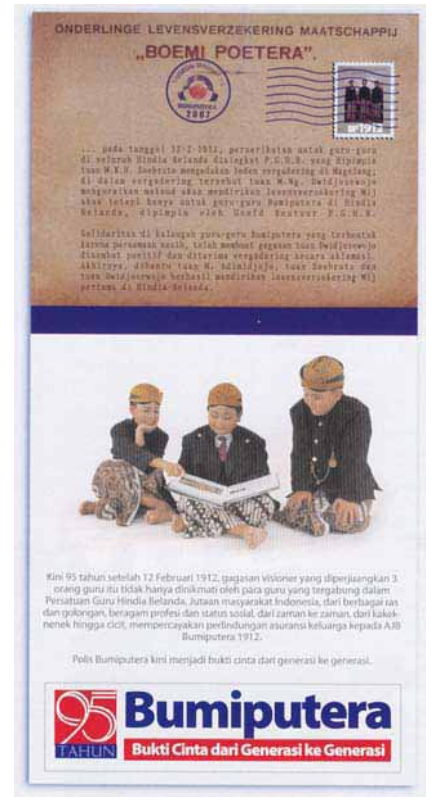

Gambar 16.50: Iklan baris/kolom yang mengakar pada budaya daerah

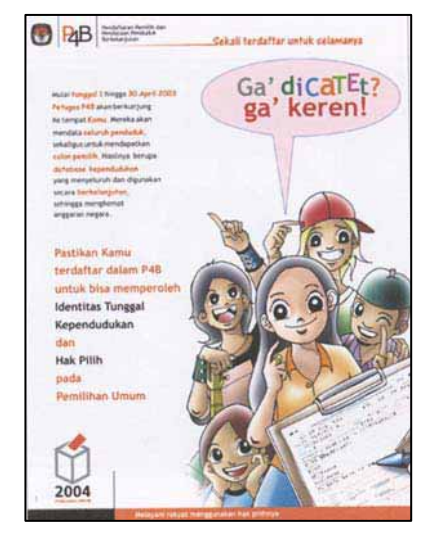

Gambar 16.51: Iklan layanan masyarakat sebesar satu halaman yang diterbitkan dalam majalah.

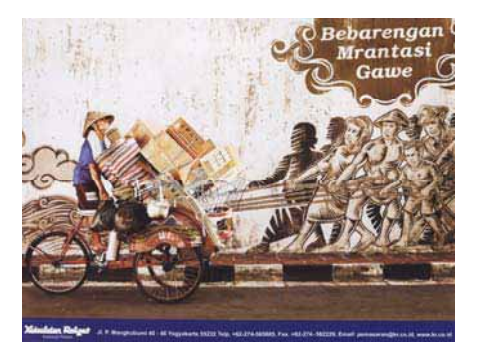

Gambar 16.52: Iklan yang diterbitkan di cover depan bagian dalam.

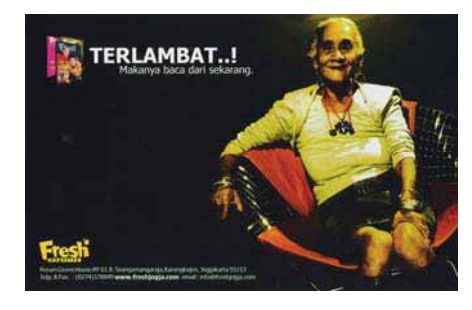

Gambar 16.53: Iklan setengah halaman yang telah diterbitkan di salah satu media.

# c. Iklan Koran

Koran merupakan masmedia yang murah untuk berkomunikasi dengan masyarakat melalui iklan. Masmedia ini mempunyai keuntungan maupun kekurangan dari berbagai segi.

Ciri-ciri desain iklan Koran

- o Ukuran Iklan Koran (*display*) antara lain, satu halaman, setengah halaman, dan seperempat halaman sebuah koran.
- o Iklan Koran (*display*) merupakan iklan yang terdiri judul (*headline*) dan

teks serta kombinasi foto (gambar) atau tampilan viaual lainnya.

- o Secara visual, tampilan yang ditonjolkan adalah gambarnya, baru kearah judul (*headline*).
- **Kelebihan** 
	- o Jangkauan pasar cukup luas, khususnya di perkotaan.
	- o Fleksibilitas, bisa ditulis sewaktu-waktu dan diterbitkan.
	- o Sikap penerimaan *audience* lebih baik terhadar isi dan iklan yang disampaikan dalam surat kabar.
	- o Surat kabar (koran) merupakan media yang menyediakan segala macam ukuran untuk iklan, penempatan yang cepat, dan *interest* dari *audience*
	- o Pembaca secara umum menganggap surat kabar sebagai sumber informasi dan menggunakannya sebagai media untuk mempengaruhi masyarakat
	- o Dapat menjangkau daerah lokal, regional ataupun nasional (jangkauan khalayak lebih luas)
	- o Fleksibel dan dapat menyesuaikan materi iklan
	- o Mampu menyajikan pesan secara terperinci
	- o Mudah dibawa kemanamana.

Kelemahan

o Kualitas cetak rendah karena menggunakan kertas koran, kertas paling rendah.

- o Harga pasang iklan mahal
- o Konsumsi pembaca dapat berubah
- o Masa hidup yang singkat karena biasanya tidak akan bertahan di tangan pembaca yang enggan memperhatikan iklan.
- Adanya persaingan iklan pada terbitan yang sama dalam satu Koran.

Ciri-ciri desain iklan kolom

- o Iklan kolom lebarnya sesuai dengan lebar kolom Koran, sedangkan panjang disesuaikan dengan baris kalimat yang ditampilkan.
- o Secara umum terdiri katakata (teks) dalam jumlah terbatas.
- o Tampilannya terdiri dari judul (*headline*) dan teks yang dikombinasikan dengan gambar.

**Kelebihan** 

- o Jangkauan pasar cukup luas, khususnya di perkotaan.
- o Fleksibilitas, bisa ditulis sewaktu-waktu dan diterbitkan.
- o Sikap penerimaan *audience* lebih baik terhadar isi dan iklan yang disampaikan dalam surat kabar.
- o Surat kabar (koran) merupakan media yang menyediakan segala macam ukuran untuk iklan, penempatan yang cepat, dan *interest* dari *audience*

- o Pembaca secara umum menganggap surat kabar sebagai sumber informasi dan menggunakannya sebagai media untuk mempengaruhi masyarakat
- o Dapat menjangkau daerah lokal, regional ataupun nasional (jangkauan khalayak lebih luas)
- o Fleksibel dan dapat menyesuaikan materi iklan
- o Mampu menyajikan pesan secara terperinci
- o Mudah dibawa kemanamana.

Kelemahan

- o Kualitas cetak rendah karena menggunakan kertas koran, kertas paling rendah.
- o Harga pasang iklan mahal
- o Konsumsi pembaca dapat berubah
- o Masa hidup yang singkat karena biasanya tidak akan bertahan di tangan pembaca yang enggan memperhatikan iklan.
- o Adanya persaingan iklan pada terbitan yang sama dalam satu Koran.

Iklan yang dipasang dalam koran hampir sama dengan yang dipasang di majalah, hanya saja *space*-nya lebih luas dibanding dengan majalah. Berdasarkan ukurannya dan penempatannya, iklan koran bisa dikelompokkan menjadi beberapa jenis, yaitu:

- Iklan satu halaman
- Iklan setengah halaman
- Iklan seperempat halaman
- Iklan kolom/baris

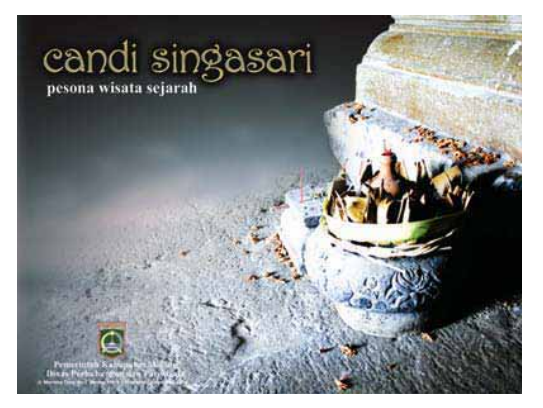

Gambar 16.54: Iklan baris/kolom yang diterbitkan di koran

### **c. Menyelesaikan pekerjaan, merawat bahan dan alat**

Sebagai praktisi desain yang handal dan bertanggung jawab, maka perlu menyelesaikan tugasnya dengan baik, yaitu mendesain sampai desain terpilih hingga finishing siap terbit di media cetak. Setelah menyelesaikan pekerjaan dengan lancar, tugas selanjutnya adalah merawat bahan dan alat.

- Rapikan kembali antara kertas yang telah dipakai dengan kertas yang belum dipakai.
- Bila perlu simpan pada tempat tertentu yang terhidar dari jangkauan anak-anak.
- x Simpan hasil *printout* desain iklan pada media cetak di tempat yang sejuk yang tidak terkena sinar matahari agar warna tidak pudar.
- x Semua karya harus tersimpan rapi pada nama file tertentu agar mudah diingat dan mudah mencarinya.
- x Tinggalkan ruangan, pastikan peralatan komputer, *scanner* dan *printer* dalam keadaan mati tertata rapi, serta kabel tidak nyambung dengan listrik.

# **4. Merancang Media Lini Bawah (***Bellow The Line***)**

Dalam mendesain media cetak Lini Bawah diperlukan tempat yang mewadai, seperti ruang yang bersih, santai, tenang agar lebih leluasa dalam mengerjakan desain. Adapun bahan dan peralatan yang dibutuhkan dalam membuat desain adalah;

- x Kamera fotografi (SLR / digital); merupakan alat untuk memotret obyek yang akan digunakan sebagai ilustrasi dalam desain media promosi. Caranya hasil bidikan dalam kamera di transfer ke komputer, yang selanjutnya diolah menjadi desain.
- Scanner; Alat yang dipakai untuk membaca dokumen yang tertulis / tergambar pada sebuah kertas, de-

ngan cara melewatkan pendeteksi image pada kertas tersebut. Alat ini merupakan alat optis yang dapat mengkonversikan citra seperti foto ke dalam bentuk digital supaya dapat disimpan atau diubah di komputer.

- x Komputer (*softwear Corel Draw,* dan *Photoshop*); merupakan perangkat elektronik yang dapat dipakai untuk mengolah data dengan perantaraan sebuah program dan mampu memberikan informasi dan pengolahan tersebut. Jenis alat ini merupakan prasarana untuk mempercepat proses desain. Pengerjaan melalui alat inilah yang dikatakan proses mendesain atau produksi hingga desain komprehenship.
- Printer; merupakan perangkat output yang bekerja sebagai pencetak. Sebuah *printer* mengeluarkan data yang terlihat pada layer komputer pada selembar kertas. Adanya alat ini, karya desain akan terlihat seperti aslinya.
- x Kertas; merupakan bahan untuk mencetak. Jenis kertas yang dibutuhkan antara lain, kertas HVS 80 gram, kertas duplek 300 g, kertas stiker, *inkjet paper* 105 gsm, dan *premium inkjet glossy paper* 150 g.

### **a. Merancang** *Stasionery*

*Strasionery* merupakan media yang terbuat dari kertas yang berhubungan dengan sarana atministrasi sekaligus sebagai alat komunikasi/promosi perusahaan atau produk tertentu.

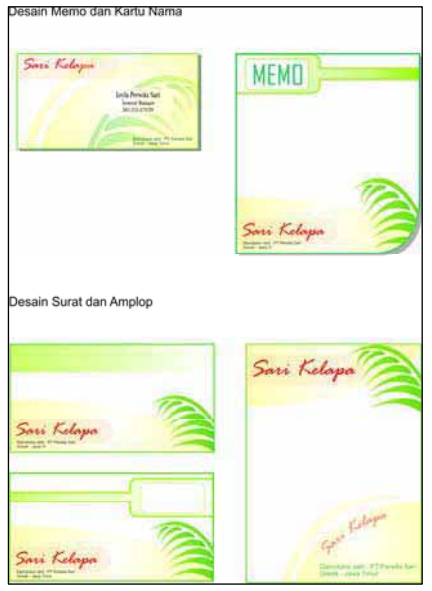

Gambar 16.55: Antara kartu nama, memo, ketras surat dan amplop harus ada kesamaan tetapi mempunyai nafas laian/gaya tampilan lain

### 1) Merancang Kartu Nama

Kartu nama terbuat dari kertas atau sejenisnya berukuran sebesar kartu tanda penduduk (KTP) yang mengkomunikasikan tentang identitas nama seseorang (si empunya), jabatan, alamat kantor/perusahaan, dan alamat rumah.

Ciri-ciri desain kartu nama

o Ukuran kecil 5,5 x 9 cm, agar bisa masuk di saku/ dompet

- o Desain kebanyakan mengarah ke horizontal
- o Tertulis alamat lengkap; rumah dan kantor atau perusahaan
- o Komunikatif mudah dibaca
- o Kadang ditampilkan gambar atau ilustrasi yang menggoda
- o Lembaga biasanya kearah desain yang formal
- o Perseorangan/probadi kearah desain yang informal
- o Sebagai media untuk kenalan dengan orang lain

# Kelebihan

- o Ukuran kecil sehingga mudah disimpan
- o Mudah dibawa kemanapun
- o Mudah dibagikan kepada orang lain
- o Biaya murah

#### Kelemahan

- o Ukuran kecil kadang sulit pencarinya
- o Karena tulisannya kecil, sehingga orang tua sulit membaca.

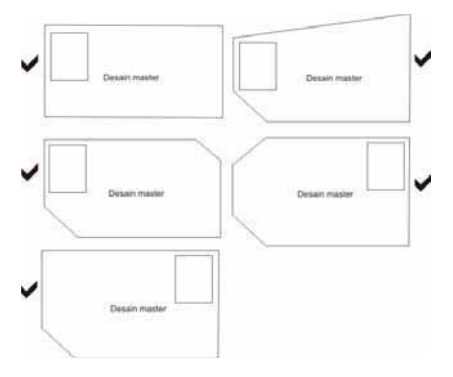

Gambar 16.56: Alaternatif *layout* miniatur pada perancangan kartu nama

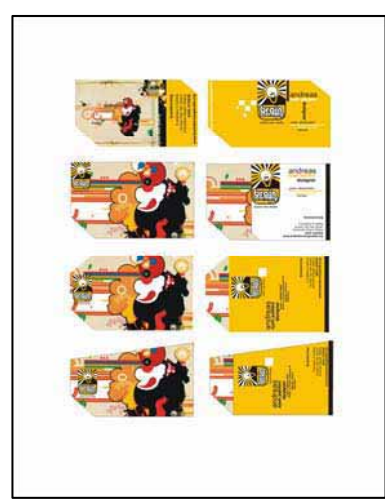

Gambar 16.57: Alternatif lay-out komfrenhenship pada perancangan kartu nama

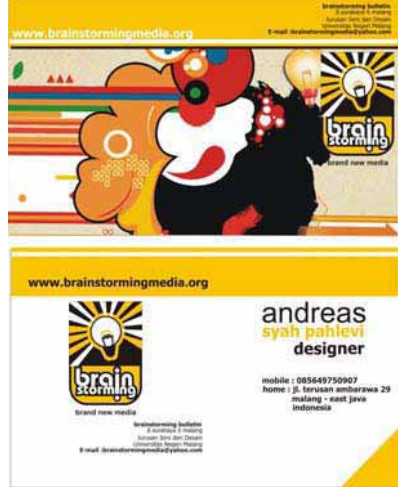

Gambar 16.58: Rancangan (desain) terpilih pada kartu nama

### 2) Merancang Amplop

Kantong yang terbuat dari kertas berbentuk segi empat yang berfungsi sebagai tempat surat yang akan dikirim ke tempat tujuan. Amplop dalam lembaga/perusahaan biasa dicantumkan logo perusahaan, nama perusahaan, dan alamat yang diatur berdasarkan komposisi luasnya amplop.

Ciri-ciri desain amplop

- o Ukuran amplop 11 x 23 cm
- o Kebanyakkan yang didesain di bagian depan
- o Desain kearah horizontal atau memanjang amplop
- o Penempatan desain di bagian atas amplop
- o Bidang yang dibutuhkan desain seperempat dari lebar amplop
- o Informasi yang disampaikan, antara lain; logo, produk/perusahaan/lemba
- ga, dan alamat lengkap.
- o Desain sifatnya formal

#### Kelebihan

- o Sebagai tempat surat, sekaligus sebagai informasi dan promosi perusahaan/lembaga.
- o Sangat mengena pada sasaran yang dikirim.
- o Sangat cepat untuk mengetahui pengirimnya.
- o Bila surat tidak sampai ke tempat yang dituju, maka secara cepat akan menghubungi alamat pengirim atau mengembalikannya.

#### Kelemahan

o Bila tidak di arsipkan, maka alamat perusahaan/lembaga akan hilang dalam ingatan.

o Tidak semua orang mengetahui informasi tentang perusahaan/lembaga.

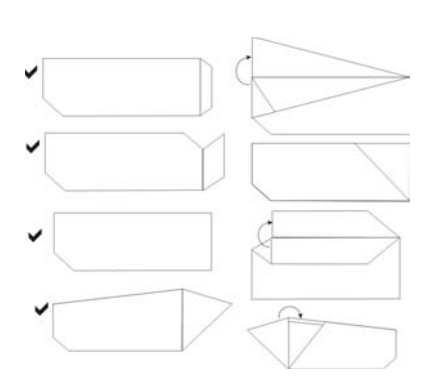

Gambar 16.59: Alaternatif *layout* miniatur pada perancangan amplop

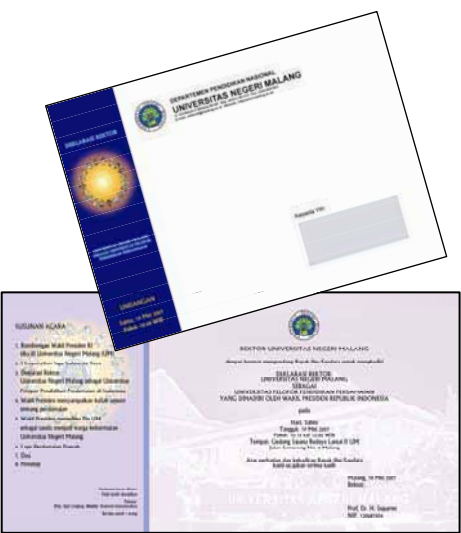

Gambar 16.62: Rancangan (desain) amplop dan isi surat undangan formal suatu lembaga

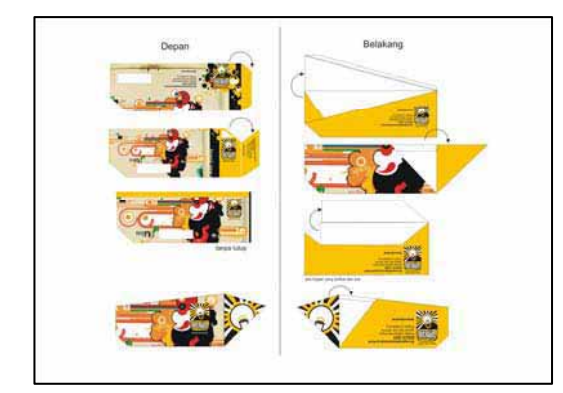

Gambar 16.60: Alternatif *layout* komfrenhenship pada perancangan amplop

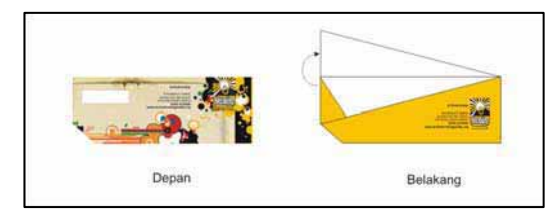

Gambar 16.61: Rancangan (desain) terpilih pada amplop

3) Merancang Kertas/Kop Surat

Kop surat merupakan selembar kertas berukuran folio, kuarto, atau A4 yang mencantumkan logo perusahaan, nama perusahaan, dan alamat yang diatur berdasarkan komposisi luasnya kertas. Desain kop surat disamakan dengan amplop, karena kedua jenis media komunikasi ini adalah satu kesatuan.

Ciri-ciri desain kop surat

- o Ukuran kertas A4 (21 x 29,7cm), kuarto (21,5 x 28cm), folio (21,5 x 33cm).
- o Tampilan desain harus sepadan dengan amplop
- o Bila formal, alamat ditempatkan di bagian atas,

sedang informal ditempatkan di bawah

- o Desain kearah horizontal atau kearah lebar kertas
- o Informasi yang disampaikan, antara lain; logo, produk/perusahaan/lemba ga, dan alamat lengkap.

Kelebihan

- o Surat, sekaligus sebagai informasi dan promosi perusahaan/lembaga.
- o Sangat mengena pada sasaran yang dikirim, meskipun sifatnya rahasia.
- o Sangat cepat untuk mengetahui pengirimnya.

Kelemahan

- o Bila tidak di arsipkan, maka alamat perusahaan/lembaga akan hilang dalam ingatan.
- o Tidak semua orang mengetahui informasi tentang perusahaan/lembaga.
- o Perusahaan/lembaga tidak mudah terbaca, karena terfokus pada isi surat.

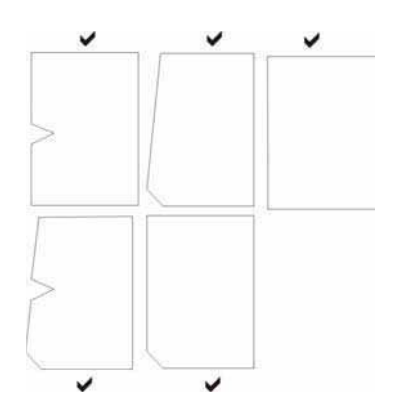

Gambar 16.63: Alaternatif *layout* miniatur pendukung. pada perancangan kertas surat

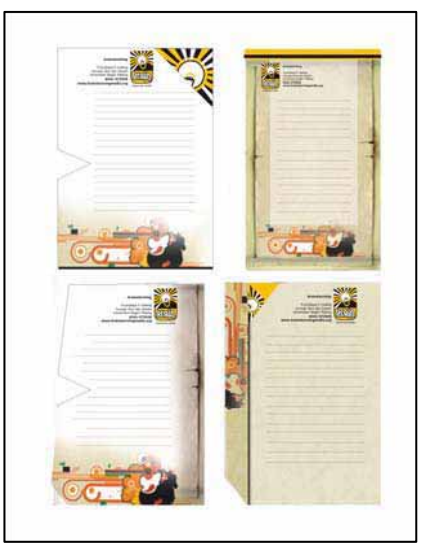

Gambar 16.64: Alternatif *layout* komfrenhenship pada perancangan kertas surat

## 4) Merancang Map

Map terbuat dari kertas yang dilipat berukuran dua kali lebih besar dari folio, sebagai tempat kertas atau surat. Map dalam perusahaan/lembaga secara khusus dirancang dengan memperhatikan dalam segi promosi dan komunikasi, baik nama perusahaan/ lembaga, alamat, atau produk beserta kegunaannya.

Ciri-ciri desain map

- o Ukuran map 36x25cm (satu muka), 36x50cm (dua muka)
- o Di bagian depan map merupakan desain pokok/ baku, sedangkan di bagian belakang sebagai desain
- o logo,produk / perusahaan / lembaga, dan alamat tertulis lengkap.
- o Adanya kesatian antara desain bagian depan dengan bagian belakang map.
- o Ilustrasi fotografi sering ditampilkan di bagian depan map agar memberikan kesan mewah dan informasi yang efektif.

### Kelebihan

- o Bisa disimpan lebih lama.
- o Bisa dipakai untuk dokumen lain.
- o Tidak mudah hilang.

#### Kelemahan

- o Sering di simpang di tumpukan berkas lainnya, sehingga sulit di cari.
- o Merepotkan dalam membawa, kadang sulit dimasukkan ke dalam tas.

### 5) Merancang Formulir

Terbuat dari selembar kertas berukuran folio, kuarto, atau A4 yang menampilkan logo perusahaan, nama dan alamat perusahaan. Dalam kertas ini lebih mengutamakan daftar isian identitas pengisi.

#### Ciri-ciri desain formulir

- o Ukuran kertas A4 (21 x 29,7cm), kuarto (21,5 x 28cm), folio (21,5 x 33cm).
- o Biasa wujudnya satu lembar, bisa satu muka maupun dua muka
- o Ada logo, produk/ perusahaan/lembaga, dan alamat pengirim yang jelas
- o Sifat berita sebagai informasi pengiriman pesan
- o Berisi isian identitas *audience* secara rinci
- o Ada perintah penunjuk isian
- o Ada tanda tangan pengisi (*audience*)
- **Kelebihan**
- o Informasi lebih nyata, karena diisi oleh *audience.*
- o Informasi berupa pertanyaan, sehingga *audience*  bisa aktif mengikuti petunjuk pengisian.

#### x Kelemahan

- o Banyak pertanyaannya, sehingga *audience* malas mengisi
- o sian data harus dikembalikan pada pengirim, maka kadang *audience* enggan mengembalikannya

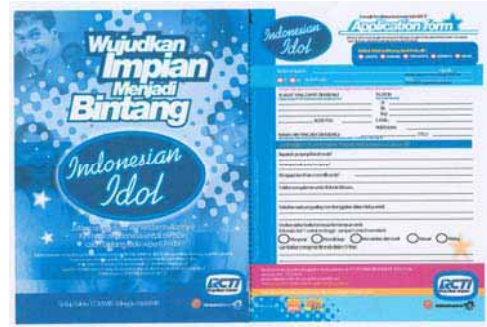

Gambar 16.65: Format data formulir harus lengkap dan jelas, karena untuk menjaring pengisi

#### 6) Merancang Memo

Memo terbuat dari kertas berukuran kecil yang fungsinya untuk memberikan informasi pejabat kepada stafnya, atau dari seseorang kepada orang lain yang sifat-nya terbuka. Memo dirancang dengan ukuran kecil agar lebih praktis dan mudah dibawa agar cepat tersampaikan.

Ciri-ciri desain memo

- o Ukuran kertas kurang lebih 10 x 12 cm
- o Sifatnya surat pesan, dari/untuk sesama teman atau dari atasan ke bawahan dalam suatu perusahaan/lembaga
- o Ada logo, produk/perusahaan/lembaga, dan alamat yang jelas biasa ditempatkan di sisi atas kertas
- o Desain mengutamakan pengaturan bidang kosong sebagai tempat pengirim pesan.

Kelebihan

- o Lebih praktis dan komunikatif
- o Tidak boros kertas, karena hanya membutuhkan kertas kecil
- o Tidak ada rahasia terhadap yang dinformasikan.
- o Bisa dipergunakan siapa saja

### Kelemahan

o Ukuran terlalu kecil, sulit diarsipkan dan sulit dicari.

- o Tidak bisa menulis dengan banyak kalimat, karena bidangnya kecil.
- o Sifatnya lebih terbuka, sehingga bila atasan menulis pesan, semua bida membaca pesan tersebut.

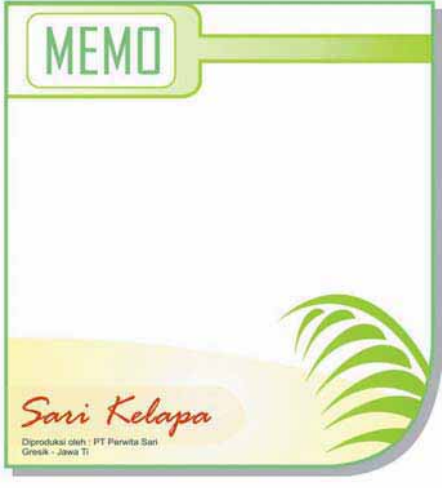

Gambar 16.66: Format data formulir harus lengkap dan jelas, karena untuk menjaring pengisi

### **b. Merancang** *Sticker*

*Sticker* adalah sebuah merchandise yang sangat umum digunakan. Biayanya murah untuk produksinya dan sering diminati. *Sticker* dipilih menjadi varian *merchandise* karena media stiker mampu menjangkau area yang luas. Ruang penempatannya yang sangat fleksibel merupakan kelebihan *sticker* dalam menyampaikan pesannya. Karena stiker adalah media yang sangat umum dan banyak sekali ditemui, maka perancangan *merchandise* ini

perlu dipertimbangkan segi *point of interest*nya, supaya dapat menarik perhatian yang lebih baik daripada *stickersticker* lain yang mungkin ditempatkan pada area yang sama .

Ciri-ciri desain stiker

- o Huruf, gambar dan warna sangat menyolok.
- o Tampilan lebih diutamakan tulisan dari pada gambar.
- o Media komunikasi yang disampaikan dengan cara melekatkan di tempat tertentu.
- o Kalimat yang diinformasikan sangat pendek agar mudah dibaca dengan cepat.

Kelebihan

- o Biayanya murah dan mudah memasangnya.
- o Bisa dibuat sauvener atau hadiah
- o Pemasangan stiker tetap di tempat tidak akan berubah.
- o Bila pemasangan stiker dengan tepat akan menambah keindahan benda yang dipasang stiker.

#### Kelemahan

- o Bila stiker sudah menempel, sulit dicabut kembali.
- o Informasi yang disampaikan sangat singkat, sehingga memberi kesan membosankan.

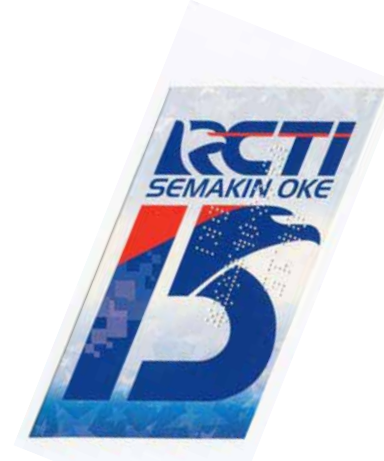

Gambar 16.67: Potongan *sticker* yang mengikuti arah huruf RCTI, merupakan salah satu pendekatan estetika

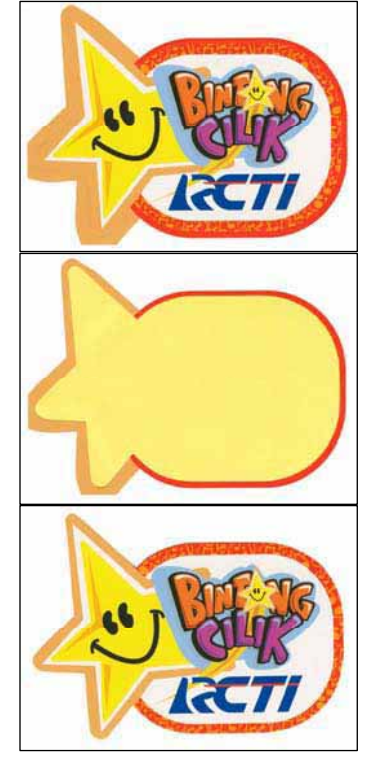

Gambar 16.68: *Sticker cutting*, dan proses menempelkannya

### **c. Merancang** *Leaflet*

Berwujud sehelai kertas dari bahan agak kaku yang mudah dilipat sebagai sarana untuk menginformasi dan mengkomunikasikan produk/jasa. Dalam prakteknya bisa berupa sisipan dalam majalah

Ciri-ciri desain leaflet

- o Desain leaflet terdiri dari dua muka (halaman), yang dirancang sesuai dengan bentuk lipatan kertas.
- o Informasi yang disampaikan singkat, padat, berisi.
- o Informasi yang disampaikan, antara lain; logo, produk/perusahaan/lemba ga, alamat lengkap, dan program secara lengkap.
- o Gambar yang ditampilkan sesuai dengan berita yang diinformasikan.
- o Tata letak gambar biasa diarahkan sebagai pengisi bidang untuk mengejar komposisi.
- o Warna cerah agar pembaca lebih bergairah untuk membaca leaflet.

Kelebihan

- o Jenis media ini praktis, mudah dibawa, dan mudah disimpan. Bila sewaktuwaktu dibutuhkan.
- o Sudah sering dilihat oleh masyarakat banyak, sehingga mempermudah penerimaan pesan pada target *audience.*
- o Mudah penyebarannya dalam waktu yang sama sekaligus.
- o Mudah dibaca di manapun dalam waktu lama.
- o Mampu memuat informasi tentang perusahaan/lembaga lebih detail.

x Kelemahan

- o Umurnya tidak tahan lama, apabila masyarakat kurang berminat maka leaflet ini akan dibuang begitu saja.
- o Bersifat statis sehingga mudah menimbulkan kebosanan.
- o Bila tampilan visual kurang menarik maka leaflet hanya akan dibaca secara singkat dan memungkinkan untuk tidak dibaca kembali.

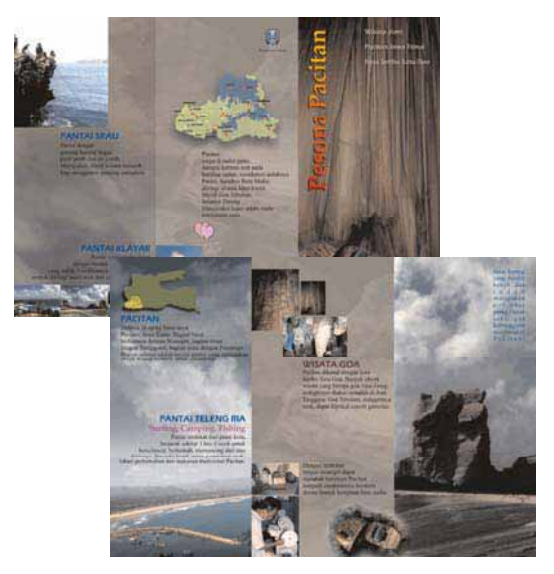

Gambar 16.69: Karya siswa SMK (dalam LKS), Lay-out dan informasi yang beda dalam lembar yang beda pula, depan-belakang dalam rancangan leaflet

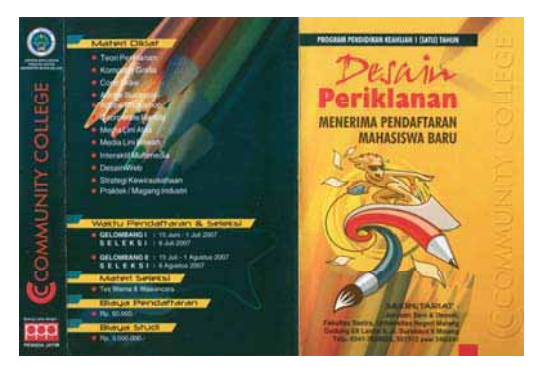

Gambar 16.70: Contoh lain rancangan leafle bagian muka

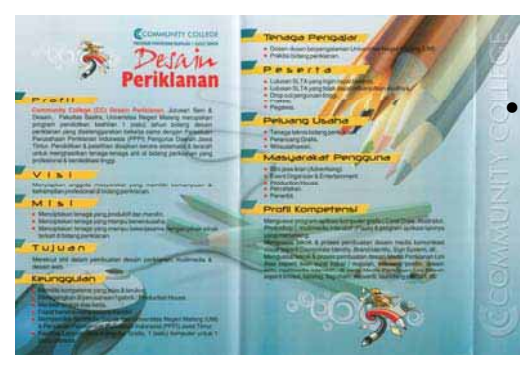

Gambar 16.71: Contoh lain rancangan leaflet bagian belakang

#### **d. Merancang Kartu Pos**

Kartu pos merupakan selembar kertas yang berukuran 3 R atau 4R bermuka dua yang berisi isian berita sifatnya terbuka yang berfungsi untuk dikirim jarak jauh melalui pos.

Kartu pos merupakan media pos yang paling sederhana yang dapat untuk mengirim pesan secara terbuka. Jenia media ini sangat praktis, murah, dan efektif yang dikirim ke berbagai pelosok negeri dengan bantuan pegawai pos.

Ciri-ciri desain kartu pos

- o Ukuran kertas 10,5 x15,75 cm
- o Kertas yang digunakan berukuran tebal dan kaku (300-400 gram)
- o Desain dibuat dua sisi, muka dan belakang
- o Bagian depan sebagai informasi berupa gambar dan alamat perusahaan/ lembaga
- o Bagian belakang merupakan tempat data pengirim kartu pos

x Kelebihan

- o Ukuran kecil, sehingga mudah dibawa dan disimpan sebagai koleksi.
- o Praktis, bila mengirim kartu pos tanpa amplop
- o Pengirim kartu pos tidak perlu membuat kalimat yang panjang untuk menginformasikan kepada penerima.
- o Mudah dikirim ke penjuru wilayah.

**Kelemahan** 

- o Sifatnya terbuka, sehingga semua orang bisa membaca pengirim kartu pos
- o Bila aka mengirim kartu pos, harus membeli prangko sesuai jauh-dekatnya kota yang di tuju.
- o Jenis media ini bila desainnya tidak bagus tidak akan terbeli/terpakai karena kalah dengan teknologi HP (SMS).
- o Kadang tidak tepat waktu dalam pengirimannya.

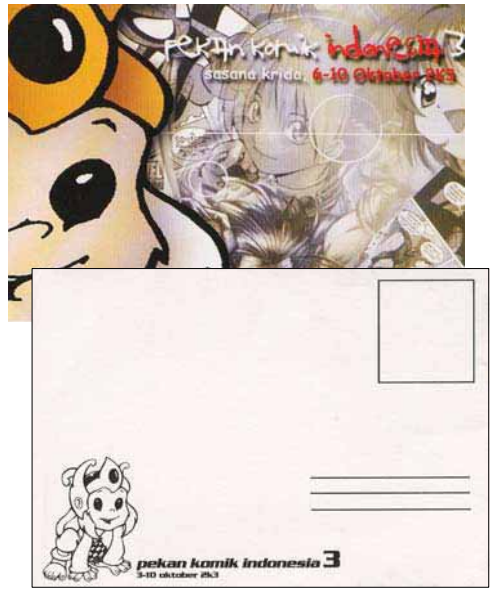

Gambar 16.72: Contoh rancangan kartu pos

#### **e. Merancang Poster**

Selembar kertas yang dicetak berukuran besar berfungsi untuk mengumumkan atau mengkomunikasikan sesuatu yang dipasang di tempat umum. Poster adalah iklan warna berbentuk dasar yang dicetak pada selembar kertas dan ditempatkan pada panel, dinding atau kaca. Poster mempunyai ciri-ciri sebagai berikut:

- Berupa suatu lukisan/ gambar
- Menyampaikan suatu pesan, atau ide tertentu
- Memberikan kesan yang luas terhadap yang diinformasikan
- Menangkap penglihatan dengan seksama terhadap orang-orang yang melihatnya.
- Menarik dan memusatkan perhatian orang yang melihatnya
- x Menggunakan ide dan maksud melalui fakta yang tampak
- Merangsang orang yang melihat untuk mengikuti maksud poster
- Berani, langsung, dinamis, dan menimbulkan kejutan
- x Ilustrasi tidak terlalu banyak, menarik, dan mudah dimengerti
- Teks ringkas, jelas dan bermakna
- Harus ada keseimbangan antara elemen satu dengan lainnya
- Dapat mudah dibaca dalam waktu singkat

Poster merupakan media luar ruang yang digunakan untuk menjangkau semua lapisan masyarakat dan penontonnya tidak terbagi-bagi seperti masyarakat pada media lain. Alasan pemilihan media ini adalah sebagai berikut.

Kelebihan

- o Area penyampaian yang cukup luas
- o Biaya yang dikeluarkan relatif lebih murah
- o Bila memungkinkan dapat diproduksi dengan jumlah yang sangat banyak

sehingga area penyebaran menjadi lebih luas lagi

- o Dapat ditampilkan dalam berbagai event seperti pameran produk, laun-ching bahkan dapat pula menjadi *souvenir*, ataupun *doorprize* bila memungkinkan.
- o Unsur warna dan gambar yang lebih dominan dapat menarik perhatian *audience*
- o Berisi pesan singkat, sehingga memudahkan *audience* untuk mengetahui isi pesan
- o Mudah untuk dipasang dan ditempel
- o Bisa terpasang di manamana
- o Fleksibel secara geografis.

Kelemahan

- o Jangkauan *target audience* yang sangat kecil pada titik pemasangan tertentu saja
- o Biaya yang berlebihan menyebabkan pengaliran dana yang sia-sia ( bila diproduksi dengan jumlah banyak)
- o Umur poster sangat pendek karena materialnya yang biasanya mudah robek, kecuali bila penempatan deprogram pada titik tertentu.
- o Poster untuk buletin interaktif "*Brainstorming*" memerlukan peremajaan setelah diterbitkannya edisi baru. Edisi lama akan mnjadi tidak relevan untuk

di pasang bila telah terbit edisi selanjutnya.

- o Penempatan yang tidak teratur dan sembarangan akan dapat merusak keindahan fasilitas umum.
- o Watu di pasang (temple) tingkat kerusakannya lebih besar
- o Dianggap mengotori masalah lingkungan
- o Pembaca kurangnya konsentrasi memperhatikan poster karena melihat sambil lalu.

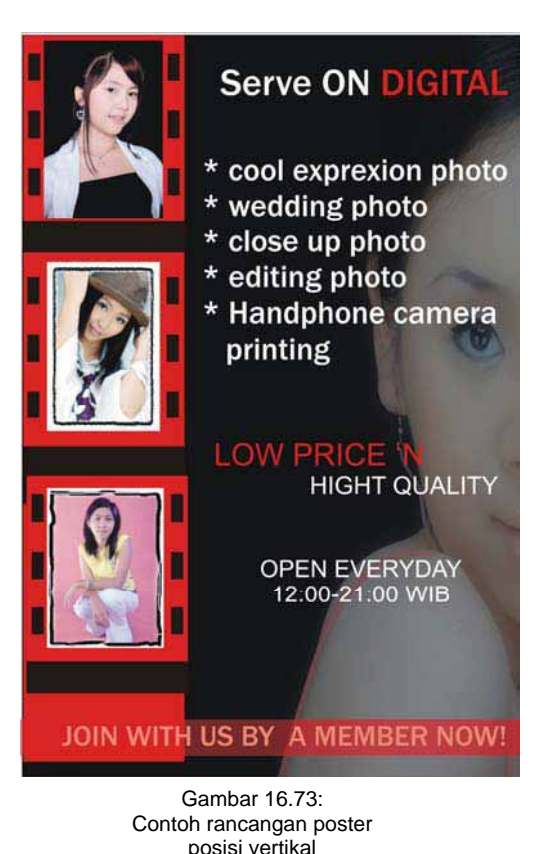
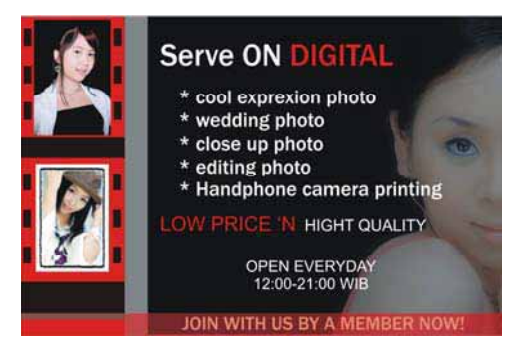

Gambar 16.74: Contoh serupa hanya saja dalam penempatan ke arah horisontal yang memberi kesan lain

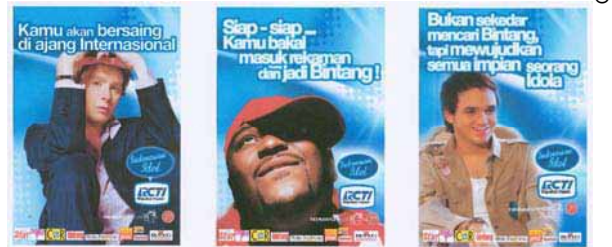

Gambar 16.75: Contoh alternatif poster *Indonesian Idol*

Ciri-ciri desain billboard (baliho)

- o Ukuran besar, dengan bandingan 2:3
- o Warna kontras, agar lebih mudah terbaca.
- o Huruf dan ilustrasi berukuran besar, agar mudah dilihat dan dibaca sambil berjalan.
- o Dipasang di pertigaan atau perempatan jalan.

#### Kelebihan

- o Informasi yang disampaikan singkat dan jelas
- o Komunikasi dapat menjangkau daerah lokal.

o Tepat sasaran bagi masyarakat yang lewat di depan *billboard* (baliho), karena langsung bisa membaca suatu yang diinformasikan.

### Kelemahan

- o Perubahan cuaca yang sering terjadi akan menyebabkan kerusakan pada *billboard* (baliho) karena letaknya yang diluar ruangan *(out door)*
- o Apabila penempatan *billboard* (baliho) berada di pinggir jalan raya akan mempunyai resiko untuk dilewatkan atau tidak sengaja terlewatkan oleh pengendara dengan kecepatan tinggi.
- o Memerlukan tempat yang luas dalam pemasangannya.

Ciri-ciri Spanduk

- o Ukuran 90/100 x 800 cm
- o Kalimatnya pendek, tulisannya besar.
- o Warna menyolok atau kontras agar mudah di lihat dan dibaca.
- o Di tempatkan di perempatan jalan atau tempat yang strategis

### Kelebihan

- o Proses pembuatan tidak terlalu rumit.
- o Jangkauan pemasangan sangat luas dan frekuensi tinggi.
- o Mencakup semua target *audience.*
- o Penempatannya fleksibel secara geografis.
- o Mudah diingat sebelum membeli produk.
- o Bisa dilihat berulang-ulang oleh pengguna jalan.

Kelemahan

- o Kurang efektif, karena sebagian masyarakat yang lewat di depan spanduk.
- o Waktu pemasangan secara singkat.
- o Tidak bisa menampilkan informasi secara lengkap.
- o Bila frekuensinya terlalu tinggi, mengakibatkan kebosanan pada target *audience.*
- o Mengganggu keindahan lingkungan, bila terpasang tidak teratur.

### **f. Merancang Kelender Poster**

Kalender poster merupakan penggabungan poster dengan kalender. Peran utama adalah sebagai poster, namun dalam fungsinya tidak sekedar hiasan ruang/kamar, tetapi juga berfungsi sebagai penunjuk waktu berupa kalender. Ukuranya sama dengan poster, yaitu kurang lebih A2. Jenis media ini sering dipakai tokotoko yang ingin mempromosikan nama toko dengan menggunakan poster kalender, agar lebih praktis dan murah.

Ciri-ciri kalender poster

- o Fungsi utama jenis media ini, adalah tampilan desain yang diarahkan ke desain terapan penghias ruangan.
- o Gambar sangat ditonjolkan dan menarik, adapun angka penunjuk waktu (hari, tanggal, bulan, tahun) merupakan elemen pendukung tambahan.
- o Penempatan gambar selalu berukuran besar yang ditempatkan di tengah, sisi kiri, sisi kanan, atau di bagian atas.
- o Penunjuk waktu (hari, tanggal, bulan, tahun) ditempatkan di sela-sela tampilnya gambar yang dominant.
- o Nama lembaga, gambar, serta penunjuk waktu (hari, tanggal, bulan, tahun) di tampilkan dalam satu lembar kalender poster.

**Kelebihan** 

- o Ada rasa kebanggaan, sehingga *audience* kepingin memasang di ruangnya.
- o Sebagai media promosi yang murah yang mempunyai jangkauan hingga ke rumah-rumah.
- o Fungsi ganda, antara gambar sebagai penghias ruangan dan informasi waktu (hari, tanggal, bulan, tahun).
- Kelemahan
	- o Umurnya pendek, maksimal setahun.
- o Kurang memfokus terhadap apa yang diinformasikan.
- o Penempatan pada ruang tertentu, sehingga tidak semua orang bisa melihat/ membacanya.

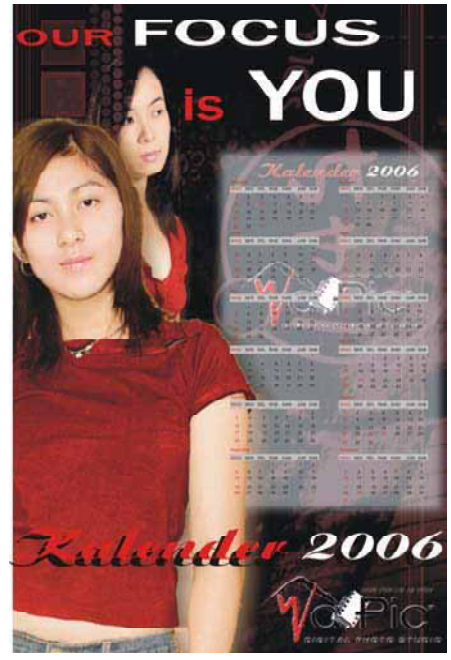

Gambar 16.76: Contoh rancangan posterkalender posisi vertikal

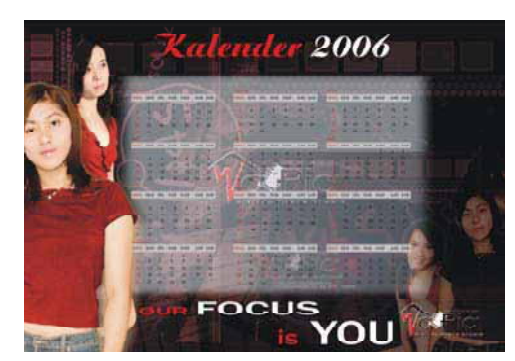

Gambar 16.77: Contoh rancangan poster kalender posisi horisontal

### **g. Merancang** *Folder*

Selembar bahan cetakan berukuran cukup besar, dalam penampilannya diperingkas dengan cara melipat *folder*  (*fold*) menjadi dua seperti map buku atau dilipat menjadi beberapa halaman yang terpisah tanpa dipotong agar mudah dibawa.

#### **h. Merancang Brosur**

Media cetak setebal sekitar enam halaman atau lebih yang didesain berwarna de-ngan foto-foto yang menarik berisi informasi produk atau kegiatan organisasi.

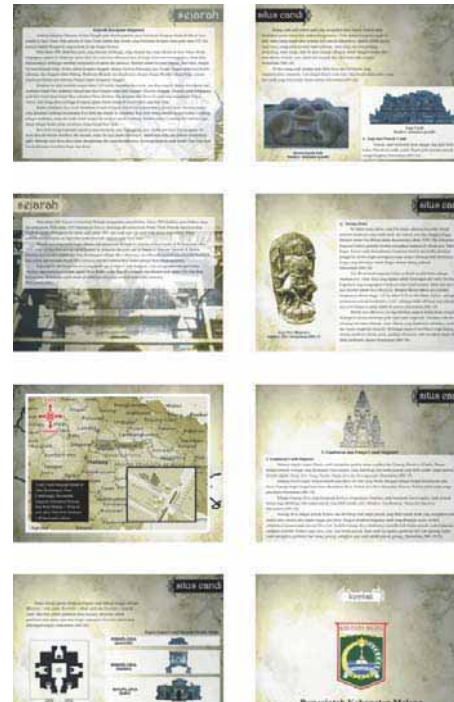

Gambar 16.78 a-h: Contoh rancangan blosur di bagian isi

w.

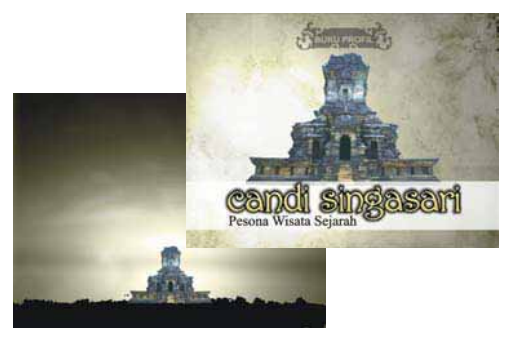

Gambar 16.79 a,b: Contoh rancangan blosur di bagian depan dan belakang

## **i. Merancang** *Manual Book*

*Manual book* terbuat dari kertas jilidan, yang gunanya untuk menulis, seperti buku tulis.

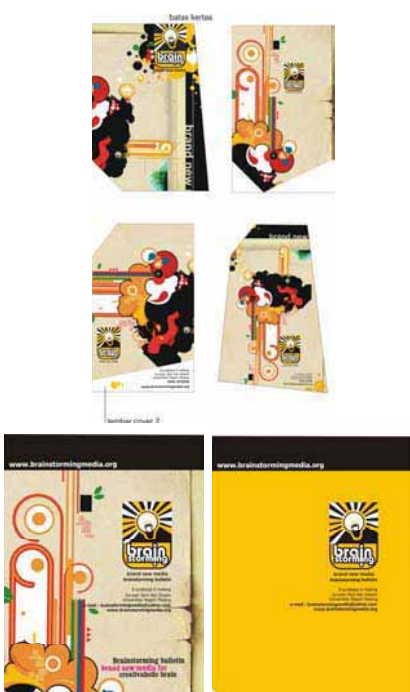

Gambar 16.80 a,b (di atas): Contoh rancangan manuali book, dari *layout* kasar hingga rancangan konferenhenship, dan rancangan yang

## **j. Merancang Katalog**

Berupa kumpulan kertas yang dijilid ukurannya sebesar saku maupun buku terlpon tergantung keperluannya yang berisi informasi secara detail tentang produk dari suatu perusahaan, baik gambar produknya maupun harganya, serta alamat penjualannya. Beda lagi kalau katalog untuk kegiatan pameran, yaitu berisi tentang visual gambar/lukisan, judul, konsep, ukuran, bahan pembuatan, nama seniman, bila perlu harga lukisan.

Ciri-ciri adesain Katalog

- o Jenis media ini berupa beberapa lembaran kertas yang dijilid.
- o Lembar luar dibuat *cover* yang menarik agar *audience* tertarik untuk membaca informasi yang disampaikan.
- o *Cover* sangat mengutamakan gambar lembaga atau produk.
- o Katalog biasa menginformasikan tentang profil lembaga.

#### Kelebihan

- o Bisa dibaca dalam waktu lama.
- o Bisa menginformasikan semua yang dikomunikasikan.
- o Menarik dan praktis, sehingga bisa disimpan oleh pembaca.

- o Pembaca bisa santai dalam membaca informasikan yang disampaikan.
- o Bisa dibaca dimana-mana tanpa mengenal tempat dan waktu.

#### Kelemahan

- o Informasi yang disampaikan sangat banyak sehingga memberi kesan tebal.
- o Begitu banyak informasi yang disampaikan sehingga tidak semua terbaca.
- o Bila informasikan tidak sesuai dengan pembaca, maka catalog tidak akan dibaca atau diinformasikan pada orang lain.

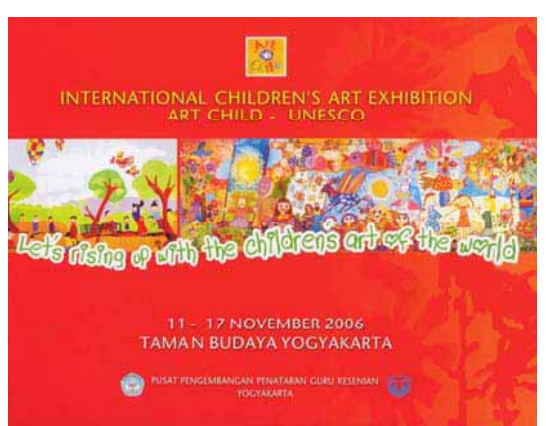

Gambar 16.81: Contoh katalog pameran lukisan anak-anak tingkat Internasional

#### **k. Merancang Kalender Dinding**

Kalender dinding adalah media komunikasi yang terbuat dari kertas ukuran rata-rata A2. Dalam tampilannya, satu

lembar kalender bisa digunakan 1 bulan, 2 bulan, 3 bulan, 4 bulan, 6 bulan, atau 1 tahun. Secara visual, desain kelender dinding harus memperhatikan untuk estetika ruang, yaitu kesesuaian kalender dipasang di ruang tamu atau kamar. Seni komunikatif, yaitu mudah dibaca waktu yang tertera, seperti nomor tanggalnya, hari, bulan, tahun, dan alamat penyampai pesan (lembaga).

Ciri-ciri kalender dinding

- o Ukuran kertas A3 (29,7 x 42 cm) dan A2 (59,5 x 84 cm)
- o Media yang sifatnya multi fungsi, antara media promosi, waktu (hari, tanggal, bulan, tahun), dan sebagai desain terapan (benda hias).
- Angka ditampilkan secara dominan, karena sering untuk dibaca.
- Desain dibuat beberapa jenis kaleneder, yaitu satu bulanan, dua bulanan, tiga bulanan, empat bulanan, enam bulanan, dan dua belas bulanan.
- o Ilustrasi bisa memberi kesan eklusif.
- o Penonjolan komunikasi diarahkan pada nama lembaga.

#### x Kelebihan

o Sebagai media promosi yang murah yang mempunyai jangkauan hingga ke rumah-rumah.

- o Bisa dipakai sebagai hiasan dinding.
- o Dapat dilihat berulangulang, karena kebutuhan pembaca untuk melihat waktu (tanggal).
- o Bila desainnya bagus, biasa disimpang sebagai koleksi

Kelemahan

- o Membacanya sambil lalu, hanya membaca angka tanggal.
- o Umurnya terbatas, maksimal 1 tahun
- o Bila kalender terdiri dari beberapa lembar (dalam bulan), kadang malas untuk membuka lembar berikutnya (bulan yang baru).
- o Tidak semua orang bisa melihat/membacanya, karena penempatannya terbatas pada ruangan

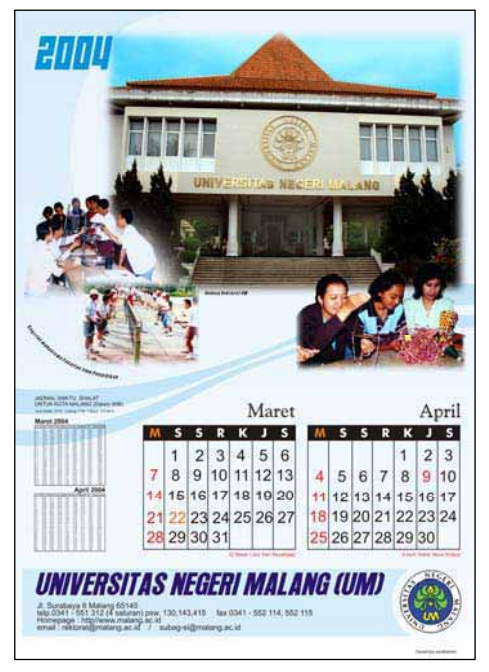

Gambar 16.83: Kalender bulan Maret-April (Fakultas Ilmu Pendidikan)

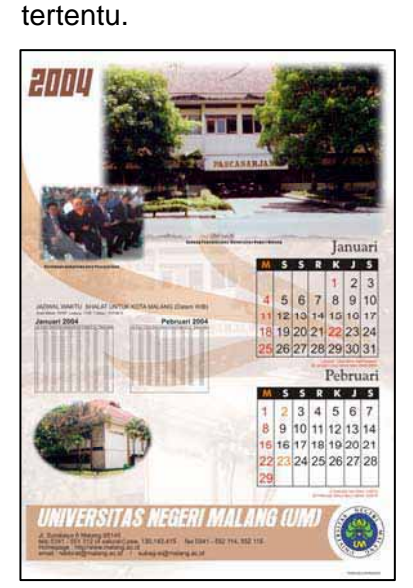

Gambar 16.82: Kalender bulan Januaru-Februari (Program Pasca Sarjana)

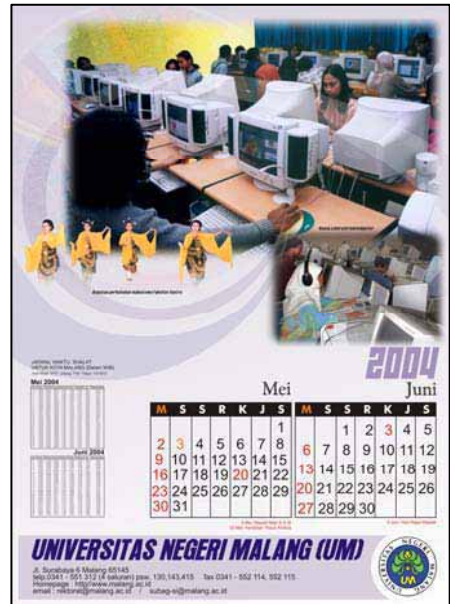

Gambar 16.84: Kalender bulan Mei-Juni (Fakultas Sastra)

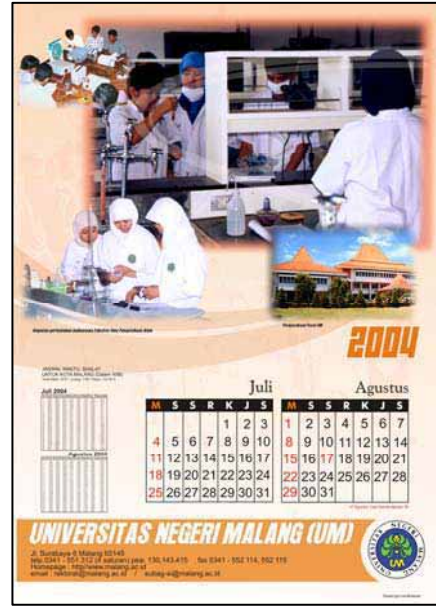

Gambar 16.85: Kalender bulan Juli-Agustus (Fakultas Matematika dan Ilmu Pengetahuan Alam)

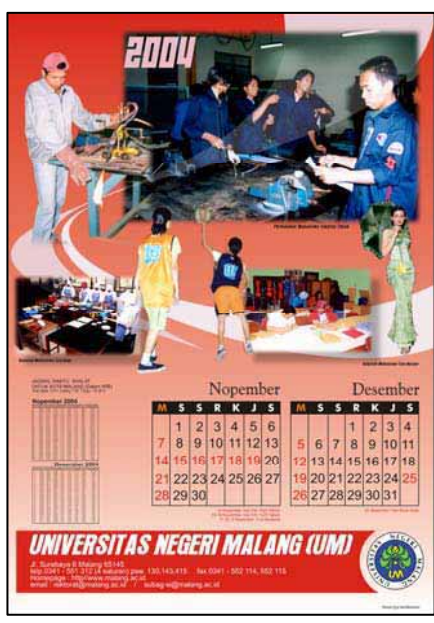

Gambar 16.87: Kalender bulan November-Desember (Fakultas teknik)

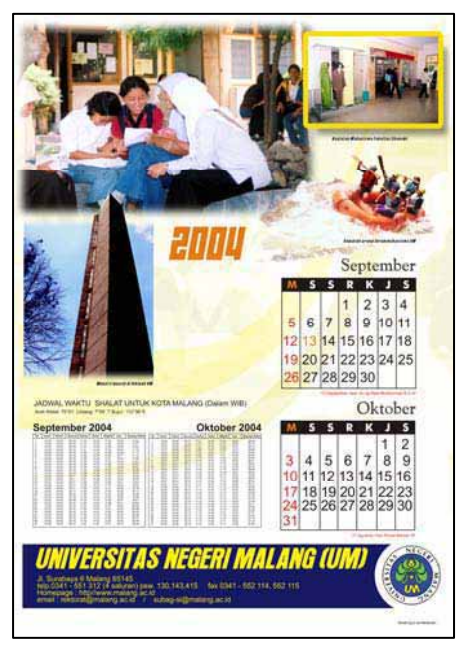

Gambar 16.86: Kalender bulan September-Oktober (Fakultas Ekonomi)

### **l. Merancang Kalender Meja**

Kalender meja terbuat dari kertas ukuran kecil yang berfungsi sebagai media informasi tentang waktu yang diletakkan di atas meja.

Ciri-ciri kalender meja

- o Ukuran kurang-lebih 12 x 22,5 cm.
- o Media yang sifatnya multi fungsi, antara media promosi, waktu (hari, tanggal, bulan, tahun), dan sebagai desain terapan (benda hias).
- o Terdiri dari dua halaman, yaitu halaman gambar yang didampingi logo, produk/perusahaan/lemba ga, serta alamat yang

jelas, dan halaman yang menonjolkan tentang waktu (hari, tanggal, bulan, tahun).

o Biasa ditempatkan di meja kerja, khususnya di kantor.

#### Kelebihan

- o Sebagai penghias meja.
- o Bisa dilihat berulang-ulang, karena kebutuhan pembaca untuk melihat waktu (tanggal).
- o Bila desainnya bagus, biasa disimpang sebagai koleksi

#### Kelemahan

- o Umurnya terbatas, maksimal 1 tahun.
- o Tidak semua orang bisa melihat/membacanya, karena penempatannya terbatas pada ruangan tertentu.

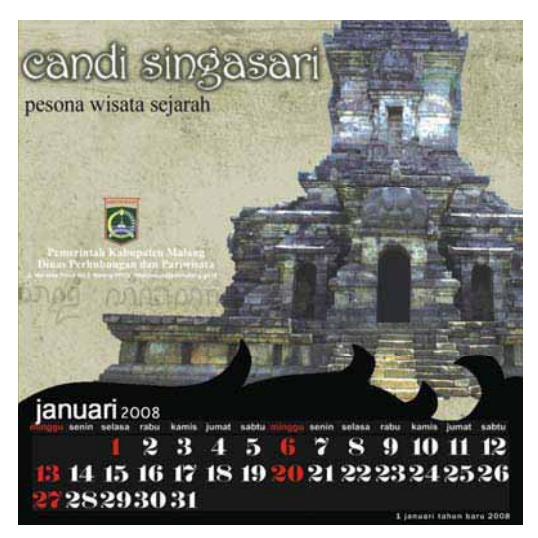

Gambar 16.88: Kalender meja berukuran sama sisi yang memberi kesan formal

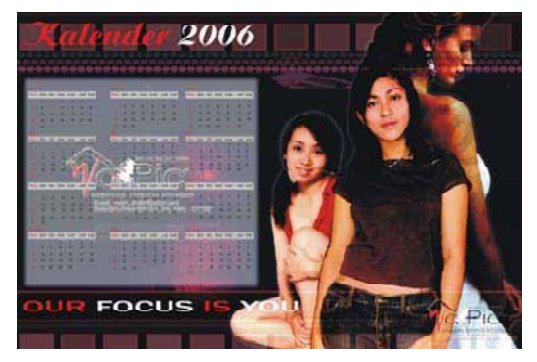

Gambar 16.89: Kalender meja mengarah horisontal yang memberi kesan tanang

#### **m. Merancang Agenda**

Agenda adalah jilidan kertas yang tertuliskan kegiatan yang akan dijalankan. Dalam agenda terdapat data, seperti pada halaman depan tertulis nama, alamat, pekerjaan yang punya agenda, adapun di lembar berikutnya terdapat data hari, tanggal, tahun, dan kegiatan. Di agenda itu pula terdapat beberapa alamat hotel, departemen, telpon penting, dan lain-lain.

#### **n. Merancang Iklan Layanan Masyarakat**

Masa penjajah, Grafis yang divisualkan melalui media Poster pada masa penjajahan Jepang dan Belanda merupakan cikal bakal berkembangya karya Grafis yang sesungguhnya pada masa sekarang ini. Pada masa penjajahan Jepang, Grafis mendapat kesempatan untuk

berkembang sebatas kepentingan politik. Pihak Jepang memanfaatkan seniman Indonesia dilatih membuat media komunikasi untuk kepentingan sekutu. Pengalaman inilah dimanfaatkan oleh para seniman grafis untuk menyumbangkan tenaganya dalam membuat media propaganda. Secara visual grafis pada Gambar 16.90: Media grafis buatan Belanda masa ini lebih mengutamakan segi informatif verbal yang ditampilkan pada tulisan (*head line/bodycopy*).

Grafis pada waktu ini ditampilkan secara sederhana, karena belum adanya unsur teknologi sebagai pendukung terselesainya ilkan tersebut. Bila diperhatikan iklan yang mempunyai *head line* "Armada Nippon" dan *bodycopy* "Setia, kenang semangat-poesakaja teroes berjoeang sampai menang" sangat komunikatif, hanya saja unsur propaganda begitu melekat. Jepang sangat luar biasa mengambil hati bangsa Indonesia agar berperang melawan Belanda.

Belanda pada masa itu juga mencoba mendekati bangsa Indonesia untuk perperang melawan Jepang. Mencoba membangkitkan kesadarannya agar tidak mau diajak kerja sama dengan pihak Jepang. Iklan yang dipublikasikan sangat keras memojokkan pihak Jepang.

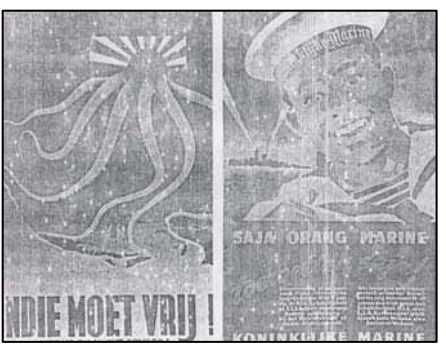

yang digunakan sebagi propaganda

Media Grafis pertama, mencoba penyadaran propa-ganda Belanda agar bangsa Indonesia tidak dikuasai oleh Jepang. Jepang mempunyai beberapa cara untuk mendapatkan bangsa Indonesia sebagaimana digambarkan "seekor cumi-cumi yang mempunyai beberapa kor". Iklan kedua Belanda mencoba merebut hati bangsa Indonesia untuk masuk menjadi angkatan laut.

Jaman kemerdekaan, merupakan jaman kemandirian dalam membuat Grafis untuk mengusir Belanda. Karya Grafis sangat membantu pemerintah dalam membangkitkan semangat para pejuang, maupun dalam melawan propaganda Belanda yang relatif maju. Perbedaan visi politik dan strategi yang digunakan oleh kekuatan-kekuatan revolusi dalam menghadapi Belanda telah mempengaruhi seniman grafis dalam menghasilkan karyanya.

Kebijakan resmi propaganda dari pemerintah tidak ada, sehingga para seniman grafis bebas menentukan sendiri bentuk maupun propaganda. Pemerintah menyediakan dana dan fasilitas bagi seniman grafis untuk berkarya, yang kebanyakan mendokumentasi kejadian/peristiwa pertempuran dengan membuat sketsa, cetak lubang, dan cetak saring. Semaraknya karya Grafis yang disebar ke berbagai penjuru membuat gusarnya pihak Belanda untuk membuat karya Grafis tandingan. Karya yang dibuat dengan goresan tangan para seniman grafis merupakan luapan emosional pada waktu itu. Masmedia Fikiran Ra'yat membuat karya Grafis: Moesoeh tidak mengamoek?, Boeat keseriboe kalinja Boeng Karno berteriak: "Kaoem Marhaen bersatoelah !".

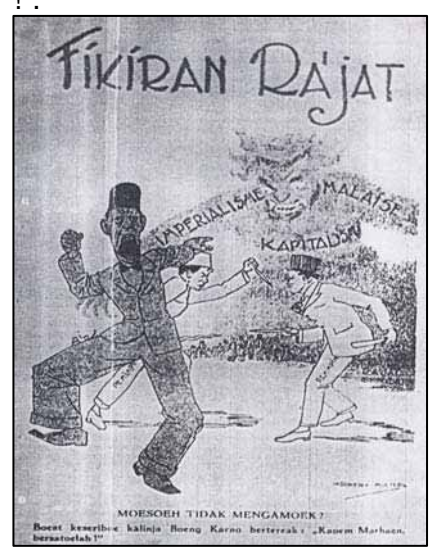

Gambar 16.91: Poster persatuan untuk lebih muda, sehingga akhirnya melawan penjajah

Karya yang dibuat dengan cetak lubang, yaitu dengan cara melubangi kertas lalu disemprot dengan cat. Karya bergaya ini sangat dominan diwaktu itu. Salah satu contoh karya Grafis berupa poster "Kanti Legolilo, ra'jat njumbangke barang darbeke". Poster tandingan dari pihak Belanda dengan tampilan halus yang dibuat dengan cetak saring, seperti karya Grafis "Keluarga, kampung dan halaman saudara jang binasa, karena kelalaian saudara jang membabi-buta !".

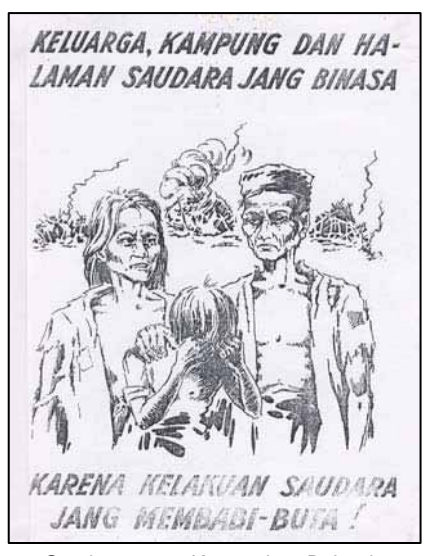

Gambar 16.92: Kemarahan Belanda yang diwujudkan dalam sebuah poster

Di era 1970-an ketika biro grafis asing mulai berdtangan ke Indonesia. Generasi brikutnya, terbentuk era 1985 yaitu munculnya generasi yang

terjadi sebuah gelombang baru (*new wafe*) dalam bidang grafis. Masa periode ini Pemerintah dan swasta saling bergandengan tangan memainkan peran utama dalam suatu kegiatan masalah ekonomi. Kuatnya peran pemerintah, sehingga mempengaruhi kedalaman pesan yang disampaikan ke-pada masyarakat, sehingga Grafis komunikasi pada waktu itu lebih bersifat informatif. Secara visual sudah menggunakan teknologi fotografi untuk menghasilkan gambar yang bagus, namun secara verbal lebih bersifat menggurui, seperti tampilnya *body copy* yang cenderung panjang.

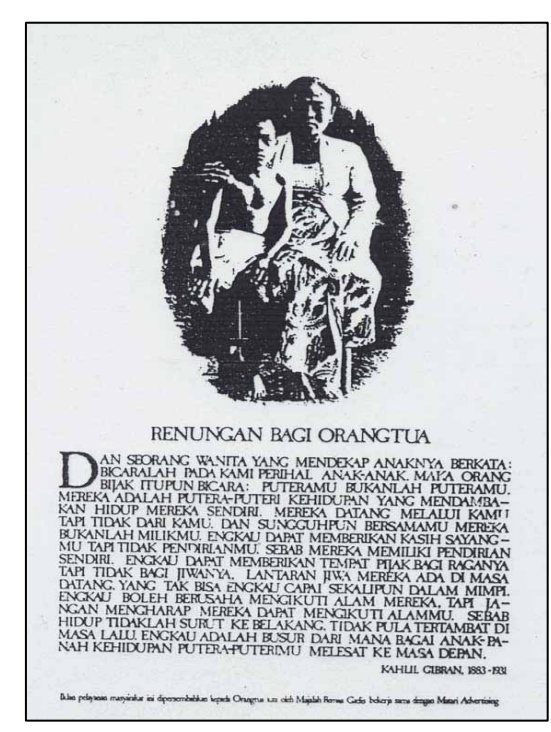

permasalahan hingga samap ke pengadilan

Karya Grafis yang pernah dibuat dibuat oleh Matari Advertising, yang diangkat dari karya pujangga asal Libanon Kahlil Gibran berjudul "On Children". Iklan yang berjudul "Renungan Bagi Orang Tua" ini menjelaskan bahwa anakanak adalah individu yang memmiliki pendidrian sendiri. Merekalah anak panah yang harus melesat dari pangkuan busur orang tua untuk menuju masa depan. Hebohnya iklan ini dianggap berpihak dan mendorong aksi-aksi demontrasi mahasiswa yang marak tahun 1978. Oleh Presiden Soeharto, iklan ini dituduh riberal dan bersifat komunis yang akhir dipermasalahkan oleh Jaksa Agung Ali Said.

Pada masa 1980-1990an, karya Grafis sudah menerapkan pendekatan psikologis. Bahasa iklan mengikuti *audience* yang dituju agar lebih komunkatif. Nilai simbolisasi dan pencitraan semakin dominan dalam tampilan iklan, karena didukung oleh perkembangan media maupun teknologi dalam penciptaan kreatif iklan. Pada masa ini tampilnya teks naskah (*body copy*) mulai sedikit dikurangi, lebih cenderung pengutamaan gambar.

ILM masalah ling-kungan dengan slogan: "Bumi ini bukanlah warisan dari nenek moyang kita, malainkan Gambar 16.93: Iklan yang menjadi pinjaman dari anakcucu kita".

Grafis (iklan cetak) yang terpilih sebagai salah satu finalis *Clio Award* tahun 1980 ini visualisasinya memperhatikan seorang bayi yang sedang menangis diantara tanah tandus dan pepohonan kering.

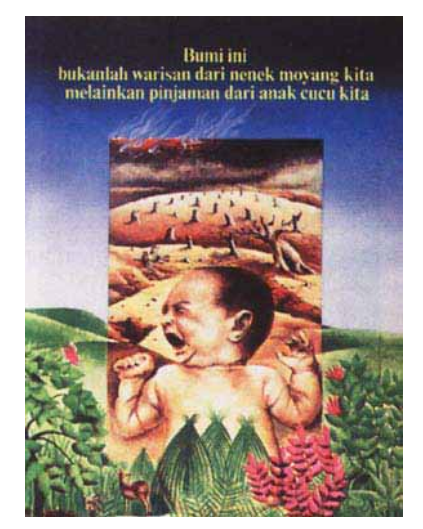

Gambar 16.94: Poster yang masuk finalis *Clio Award* tahun 1980

Karya Grafis yang dikampanyekan bersama *Unicef* yang sangat sukses tentang program penghapusan polio di Indonesia melalui Program Pekan Imunisasi Nasional (PIN). Kampanye iklan yang dibintangi oleh Rano "si Doel" Karno dan Mandra sebagai model penyampai pesan. Program ini berlangsung dua tahun berturut-turut sukses dalam menghapus kemungkinan terjadinya polio.

Pada masa 1990-an mulai masuknya teknologi komputer.

Para desainer grafis sudah mulai meninggalkan ilustrasi, tipografi konvensional dan berani bereksperimen dengan manipulasi gambar. Dalam kondisi ini para praktisi dalam negeri sudah menggunakan peralatan yang sama digunakan para praktisi luar negeri. Di ini dunia grafis Indonesia banyak terjebak dalam kesibukan sebuah pasar, karena sebagian besar para praktisi bekerja di biro-biro iklan atau media masa meskipun disisi ide mereka bebas memilih namun dalam ruang gerak berekspresi sangat terbatas.

Ditahun 2000-an merupakan masa kejayaan berekspresi, baik dalam luapan emosi yang terpendam pada masa sebelumnya, mapun pengaruh teknologi yang berkembang dengan pesat sehingga memudahkan dan mempercepat untuk berkarya. ILM pada masa sebelumnya yang hanya berkeblat pada program memerintah, maka mada masa revormasi sudah berani mengkritik pemerintah. Pesan yang ditampilkan sudah berani keras dan memojokkan bagi yang dituju (*audience*). Para praktisi grafis sudah mulai berani berekspresi secara bebas penuh inifatif dikarenakan ada tuntutan lain, yaitu adanya ajang kompetisi tingkat Nasional, seperti *Citra Pariwara, Phinastika, Jawa*

*Advertysing Festival*, dan tingkat *Asia Adfest* di Thailand, maupun tingkat dunia di Amerika. Adanya tuntutan ajang festival ini para praktisi grafis sudah mencoba mengikuti kualitas karya kompetisi.

## **D. Final Design**

1. Final dan konsep logo

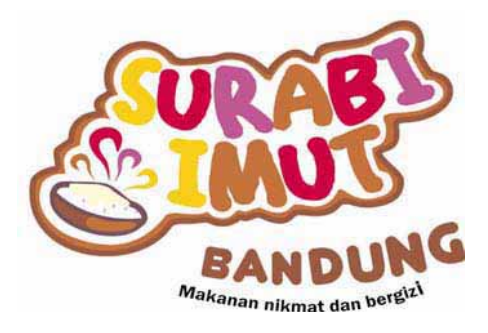

Gambar 16.95: Merek serabi imut

#### 2. Final dan konsep desain

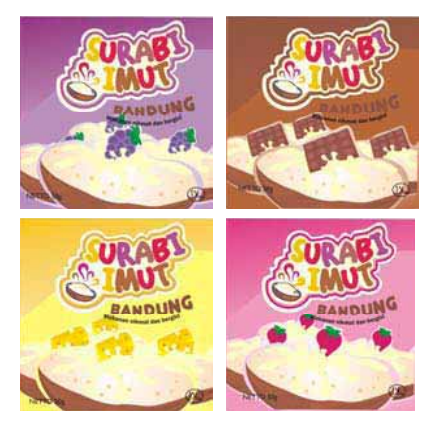

Gambar 16.96 a,b,c,d: Alternatif desain sesuai dengan konsep

Konsep Visual

Pada perancangan (desain) kemasan ini, *background*  gambar yang digunakan adalah gradasi warna yang dari warna terang ke warna yang semakin gelap yang berfungsi untuk menambah keindahan visual dari kemasannya. Selain itu pada desain kemasan ini juga ditampilkan adanya gambar surabi yang berjajar jajar, untuk menjelaskan secara visual produk makanan yang ditawarkan

Konsep Verbal

Penggunaan gradasi warna yang dari warna terang ke warna yang semakin gelap mengartikan adanya kematangan, kenikmatan yang lebih.

Seperti yang telah dijelaskan diatas bahwa sasaran konsumen utama Surabi Imut Bandung adalah untuk usia remaja, untuk itu konsep desain yang diarancang untuk kemasannya juga diarahkan kepada usia remaja. Pada konsep desainnya sengaja dipilih warna – warna terang atau ceria yang mewakili jiwa keceriaan remaja sekaligus juga berfungsi sebagai pengidentifikasian rasa surabi itu sendiri. Selain itu juga diatampilkan ilustrasi gambar surabi berupa trace, ini juga memberikan kesan visualisasi yang dapat menarik minat kalangan remaja untuk membeli surabi ini. Sebab jika ilustrasi gambar seperti ini digunakan dirasa lebih lucu, cocok untuk remaja dan memiliki kesan tidak kaku.

3. Final dan konsep pecah lay-out kemasan

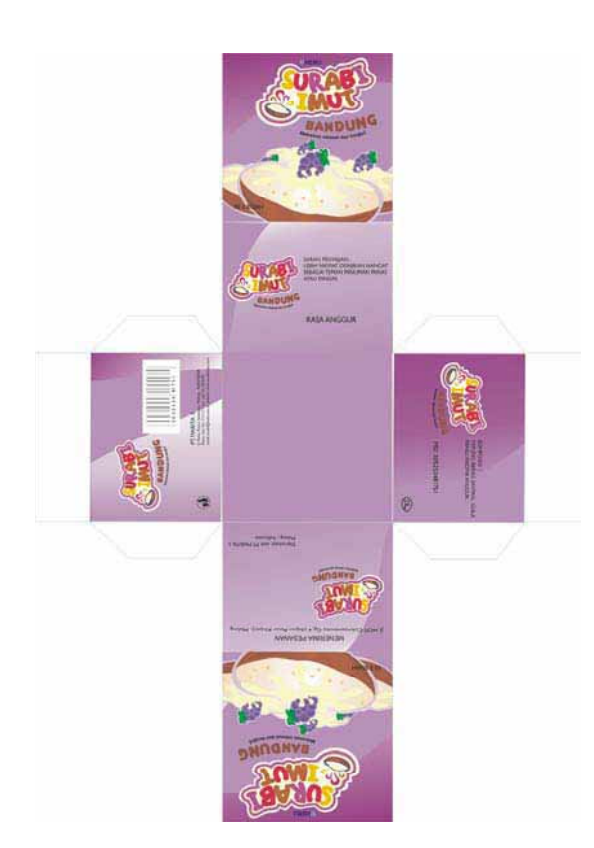

Gambar 16.97: Pecah *layout* desain disesuaikan dengan anatomi kemasan

Konsep Visual

Pada desain 2D bentuk kerangka kemasannya dibuat seperti gambar diatas ini dimaksudkan untuk mempermudah dalam proses kerja

pembuatan kemasan. Ukuran kerangka kemasan diatas adalah berukuran 9 cm x 9 cm x 7.5 cm.

• Konsep Verbal

Dilihat dari ukurannya yang tidak begitu besar yaitu hanya cukup untuk dua buah surabi saja ini memang disesuaikan dengan kekuatan ekonomi dari segmen pasar yang dituju kalangan usia remaja yaitu anak sekolah SMP hingga anak kuliahan dan sekaligus untuk menekan biaya produksi kemasan itu sendiri.

4. Final dan konsep kemasan

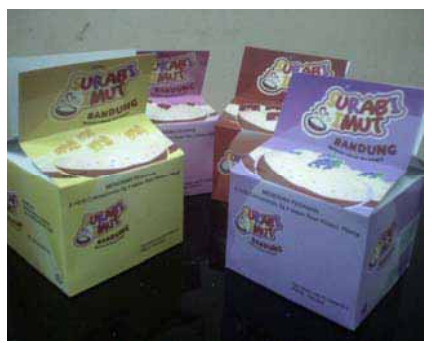

Gambar 16.98: *Dummy* desain kemasan sesuai dengan karakter rasa

Kemasan *redesign* Surabi Imut bandung dibuat dengan bentuk seperti gambar diatas dengan tujuan agar trade mark Surabi Imut Bandung ini dapat terbaca oleh konsumen jika dilihat dari sisi belakang ataupun dari sisi depan. Kemasan dengan bentuk seperti ini juga dapat saling

ditumpuk antar tiap kemasannya. Selain itu kemasan ini juga memiliki kemudahan dalam hal membuka tutup kemasan dan memiliki kemudahan jika kemasan ini dibawa atau dijinjing.

Keterangan kemasan :

**Bahan** 

Bahan yang digunakan pada kemasan aslinya adalah berupa plastik mika transparan berbentuk kotak. Sedangkan bahan yang selanjutnya digunakan pada desain kemasan yang baru terbuat dari bahan kertas karton. Bila menggunakan kemasan dari bahan seperti karton memiliki nilai kepraktisan yaitu nantinya bila kemasannya sudah tidak dipakai kembali dapat didaur ulang.

**Ekonomi** 

Jika dilihat dari segi ekonominya memang sedikit agak mahal bila menggunakan kertas karton daripada menggunakan kotak plastik biasa. Sebenarnya kemasan dari bahn karton tidak mahal tetapi yang membuat mahal adalah proses pencetakan desain pada kertas karton sehingga menjadikan kemasan dari bahan seperti ini terasa mahal. Namun dari segi kerapatan kemasan dan kebersihan makanannya, kemasan yang terbuat dari bahan ini jauh lebih baik. Selain itu penggunaan kemasan dari bahan karton lebih kuat dan dapat melindungi makanan didalamnya bila kemasan itu saling ditumpuk dibandingkan dengan penggunaan kemasan dari bahan plastik. Meskipun harganya masih relatif sedikit lebih mahal dibandingkan bahan dari plastik, namun dilihat dari ukuran tiap kemasannya yang tidak terlalu besar, pastinya tiap kemasan ini tidak membutuhkan bahan banyak untuk membuat tiap satu kemasannya, sehingga biaya bahan untuk membuat tiap satu kemasan dapat diimbangi oleh harga satuan tiap surabinya yang berkisar antara Rp. 2500,- hingga Rp. 5000,-.

**Promosi** 

Media yang digunakan untuk promosi makanan ini hanyalah berupa kabar dari mulut ke mulut dan selebaran yang disebarkan di tiap sekolah. Sehingga mungkin diperlukan media promosi yang lebih besar dan bisa menarik minat masyarakat untuk membeli makanan ini misalnya ditambahkan media promosi berupa spanduk di sepanjang jalanjalan raya yang banyak dilewati orang. Meskipun tujuan awal sasaran konsumennya adalah remaja, tapi tidak menutup kemungkinan orang dewasapun mencoba Surabi Imut Bandung ini.

### **E. Menyelesaikan pekerjaan, merawat bahan dan peralatan desain**

Karya desain media cetak harus bagus, rapi, bersih, menarik, komunikatif, dan sesua dengan fungsinya, serta sesuai dengan pemesan. Rapi dalam penataan (lay-out) sehingga dapat memberikan kesan serius dan sungguhsungguh dalam pengerjaannya.

Bersih merupakan tampilan akhir sebuah karya, bila ada kotoran atau bercak tentu akan mengurangi kualitas karya, yang seakan-akan memberi kesan ceroboh, masa bodoh, dan tidak professional. Menarik dalam segi penampilan, baik piñataan, warna, ilustrasi (gambar) yang ditampilkan.

Komunikatif dalam hal pesan yang disampaikan, baik gambar, tulisan, maupun tata letak (lay-out). Setelah menyelesaikan pekerjaan dengan baik, tugas selanjutnya adalah merawat bahan dan alat, antara lain:

o Rapikan kembali dan kelompokkan antara kertas yang telah dipakai dengan kertas yang belum dipakai secara tersendiri. Simpan di tempat yang tidak lembab, agar kertas tetap kering dan tidak lengket dengan kertas lain.

- o Simpan hasil *printout* desain media cetak di dalam album khusus sebagai forto-folio yang nantinya bias digunakan untuk melamar pekerjaan.
- o Buatlah *file* untuk desain media cetak ini agar secara cepat mudah mengingat dan mudah mencarinya.
- o Bila akan meninggalkan tempat, pastikan peralatan komputer, *scanner* dan *printer* dalam keadaan mati dan rapi, serta lepaskan kabel aliran listrik.

## **F. Pendalaman**

Buatlah desain grafis yang mengambil ide dari budaya dan kesenian daerah saudara. Jenis karya desain grafis yang dimaksud, antara lain:

- 1. Desain media cetak, meliputi kartu nama, amplop, kop surat, map, formulir, memo, dan kartu pos.
- 2. Desain media promosi, yang terdiri dari *stiker*, *leaflet*, baliho, poster, kalender dinding, dan kalender meja.
- 3. Desain buku, meliputi cover buku, desain isi buku, dan *dummy*.
- 4. Iklan media cetak, terdiri dari iklan kolom, iklan koran dan majalah.
- 5. Desain kemasan hingga *prototipe*.

## **XVII.** *POST DESIGN*

#### **A. Mempersiapkan tempat, bahan dan peralatan desain**

Dalam mendesain media cetak diperlukan tempat yang mewadai, seperti ruang yang bersih, santai, tenang agar lebih leluasa dalam mengerjakan desain. Adapun bahan dan peralatan yang dibutuhkan dalam membuat desain adalah;

• Pensil dan pena

Alat ini untuk membuat sket gambar (berwujut outline gambar).

x *Scanner*

Alat ini merupakan alat yang dipakai untuk membaca dokumen yang tertulis/tergambar pada sebuah kertas, dengan cara melewatkan pendeteksi image pada kertas tersebut. Alat ini merupakan alat optis yang dapat mengkonversikan citra seperti foto ke dalam bentuk digital supaya dapat disimpan atau diubah di komputer.

x Kamera fotografi (SLR/ digital)

Alat ini merupakan alat untuk memotret obyek yang akan digunakan sebagai ilustrasi dalam desain buku. Caranya hasil bidikan dalam kamera di transfer ke komputer, yang selanjutnya diolah menjadi desain.

x Komputer (*softwear Corel Draw, Photoshop*);

Alat ini merupakan perangkat elektronik yang dapat dipakai untuk mengolah data dengan perantaraan sebuah program dan mampu memberikan informasi dan pengolahan tersebut. Jenis alat ini merupakan prasarana untuk mempercepat proses desain. Pengerjaan melalui alat inilah yang dikatakan proses mendesain atau produksi hingga desain komprehenship.

• Printer

Alat ini merupakan perangkat *output* yang bekerja sebagai pencetak. Sebuah printer mengeluarkan data yang terlihat pada layer komputer pada selembar kertas. Adanya alat ini, karya desain akan terlihat seperti aslinya.

• Kertas

Kertas merupakan bahan untuk mencetak. Jenis kertas yang dibutuhkan antara lain, kertas HVS 80 gram, *inkjet paper* 105 gsm, dan *premium inkjet glossy paper* 150 g.

x Khusus dalam post design (paska/purna desain) grafis komunikasi.

Dalam program ini merupakan tahapan penerbitan atau pemasangan media desain grafis sesuai kenyataan.

Maka yang harus dipersiapkan *post design* ini adalah:

- o Bila desain grafis akan di pasang di jalan atau tempat strategis maka harus ijin tertulis ke Dinas Pendapatan Pemerintah Daerah.
- o Bila media akan diterbitkan di surat kabar, maka harus menghubungi perusahaan/ perwakiltan penerbitan tersebut.
- o Perlunya biaya untuk pemasangan/penerbitan desain grafis, maka semua biaya ini harus diberitahukan kepada pemesan.

#### **B. Penerbitan Rancangan Grafis ke Masmedia**

Tugas desainer / praktisi setelah berproduksi adalah menerbitkan atau memasang media grafis yang dubuatnya.

Menerapan cover ke masmedia harus sesuai dengan misi dan segmentasi pasar. Sewa media untuk mempromosikan produk/jasa berupa iklan melalui penerbitan mas media koran, tabloid, majalah, dan buku merupakan bidikan melalui segmen tententu.

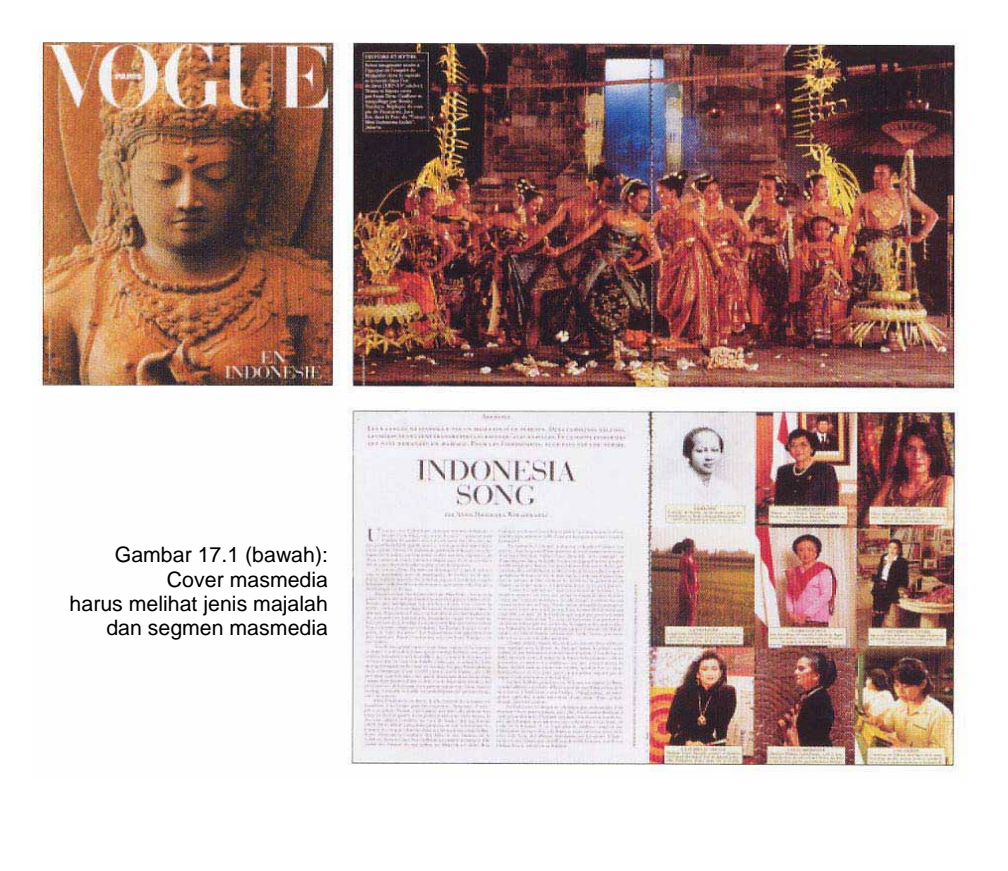

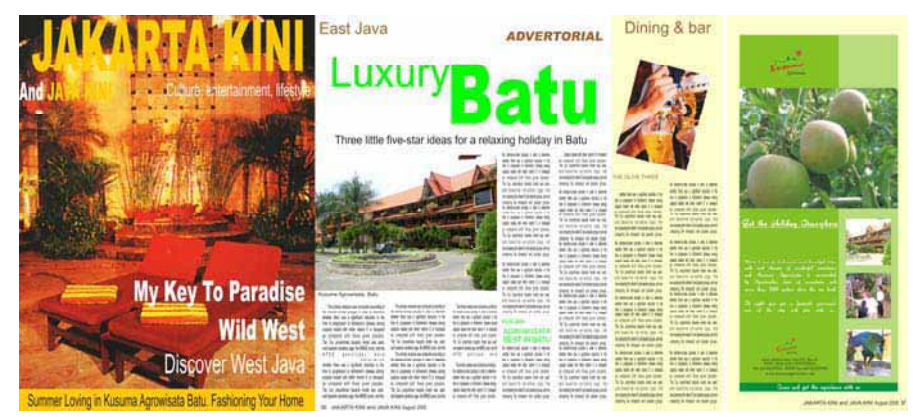

Gambar 17.2: Bagaimana sebuah iklan ditampilkan pada kolom sebuah majalah

Produk/jasa lokal yang dipasarkan secara lokal (secara geografis), maka hanya dibutuhkan iklan pada mas media terbitan lokal. Atau segmentasi berdasarkan faktor demografis, seperti produk kosmetik yang ditujukan pada usia remaja, maka iklan sebaiknya ditampilkan pada majalah Gadis yang sebagian besar dibaca oleh para remaja khususnya kaum hawa. Produk minuman penambah energi atau stamina yang sesuai diiklankan pada tabloid olah raga atau koran pada rubrik olah raga.

Pemberitaan produk melalui iklan tersebut, harus benarbenar di kontrol sesuai permintaan, seperti diterbitkan di rublik apa, halaman berapa, ukurannya berapa, dan berapa kali terbitan. Pengontrolan ini perlu karena bila hal ini tidak sesuai dengan permintaan maka bisa jadi kita (*biro advertising*) akan dikomplain klain (pemesan).

Penerbitan iklan pada majalah, bisa dengan ukuran luas halaman, atau sesuai dengan jumlah kolom yang dipesan, sebagai contoh iklan di atas.

### **C. Pemasangan Rancangan Grafis Media luar**

Dalam merancang media grafis komunikasi media luar harus mengetahui jenis bahan yang akan dipakai, dimana media itu akan dipasang, dan teknik kontruksi dalam pemasangan media tersebut. Maka dari itu sebelum merancang media grafis sebaiknya harus mengetahui atau membidik tempat dimana media tersebut akan dipasang.

Data yang diperlukan antara lain, bagaimana kondisi lingkungan, suasana lalu-lintas, berapa banyak orang yang lewat, berapa rata-rata kecepatan kendaraan yang lewat di jalan tersebut. Data tersebut, adalah untuk mempercepat proses dalam berkarya.

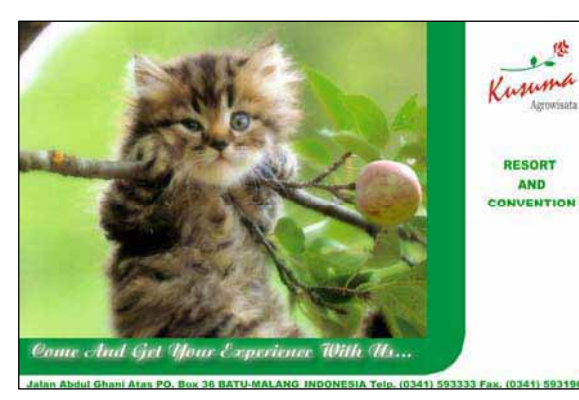

Gambar 17.3: Rancangan Grafis Media Luar (*Billbroad/baliho*)

Pemasangan rancangan grafis komunikasi di tempat strategis diperlukan biaya yang tidak sedikit karena harus menanggung pajak pemasangan. Maka dari itu paska produksi (*post design*) kadang biayanya lebih mahal dari pada biaya produksi. Biaya yang begitu besar ini tidak memutuskan semangat perusahaan dalam promosi produknya, karena dampaknya pada peningkatan penjualan produk.

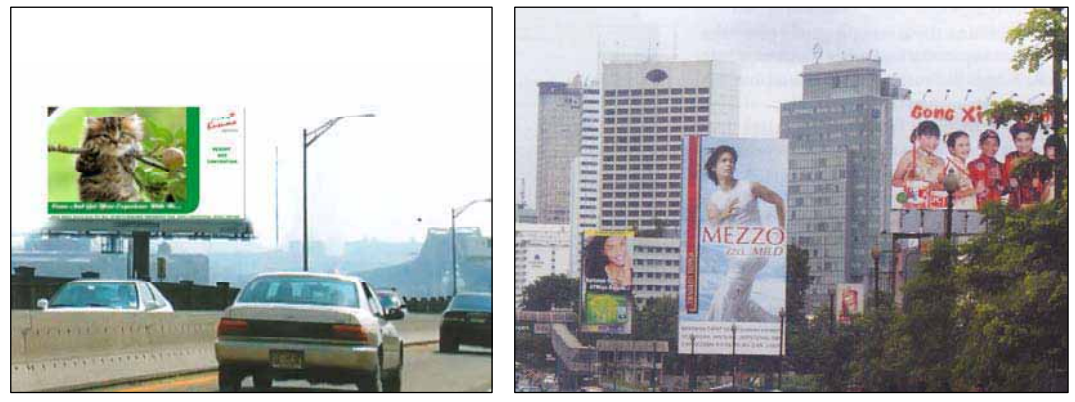

Gambar 17.4 a,b: Aplikasi Grafis Media Luar (*Billbroad/baliho*)

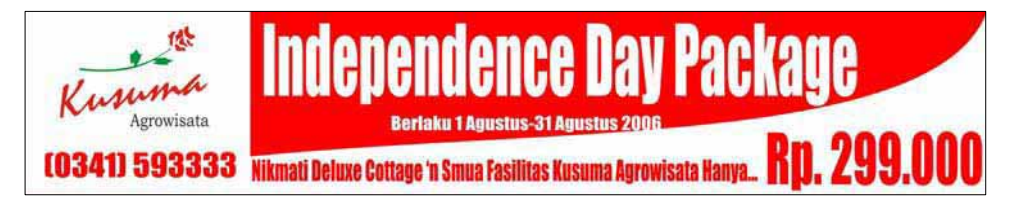

Gambar 17.5: Rancangan Grafis Media Luar (Spanduk)

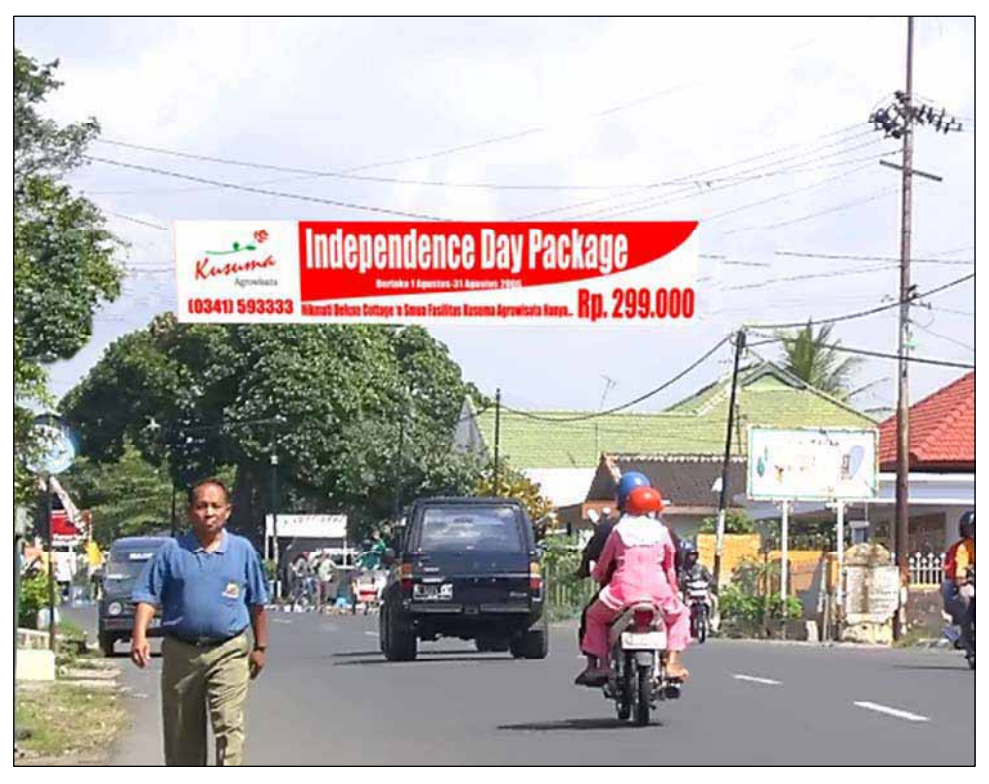

Gambar 17.6: Aplikasi Grafis Media Luar (Spanduk)

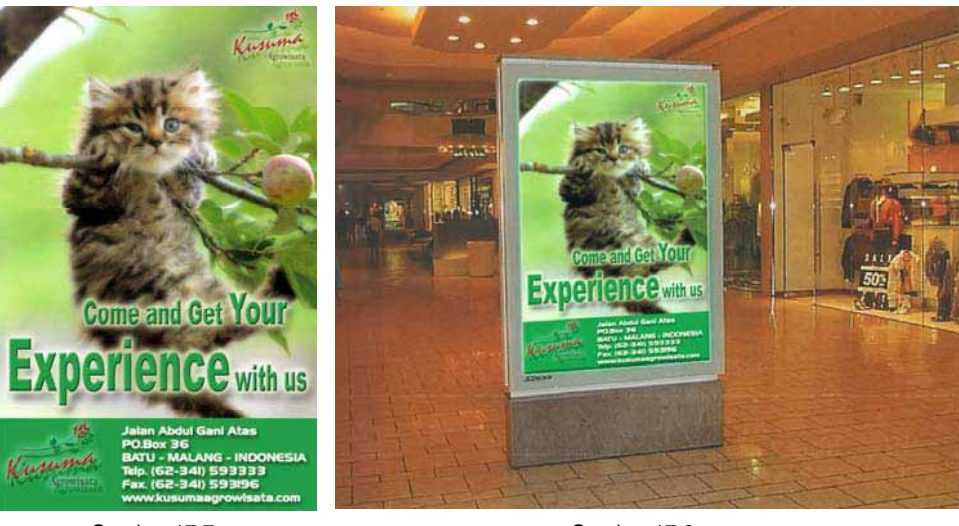

Gambar 17.7: Rancangan Grafis Media Luar (Poster)

Gambar 17.8: Aplikasi Grafis Media Luar (Poster)

### **D. Menyelesaikan desain, merawat bahan dan peralatan**

Tanggung jawab merupakan suatu keharusan seorang praktisi dalam menyelesaikan tugasnya desain, yaitu dari proses merancang hingga finishing siap cetak menjadi media promosi dan selanjutnya pada tahap akhir adalah penerbitan atau pemasangan media grafis komunikasi. Setelah menyelesaikan pekerjaan dengan lancar, tugas selanjutnya adalah merawat bahan dan alat, pada waktu pemasangan dan pembongkaran.

- 1. Waktu pemasangan
- o Menyimpan alat seperti palu, tang, obeng, dan sebainya.
- o Menyimpan sisa bahan, seperti kawat, tali, paku, dan sebagainya.
- o Menyimpan sisa besi, kayu ditempat tertentu dan rapikan.
- 2. Waktu pembongkaran
- o Simpan hasil pembongkaran (desain grafis yang telah terpasang) disimpan kembali bila di kemudian hari akan dipasang kembali.
- o Simpan, besi, kayu, bambu, dan sejenisnya untuk memasang media grafis selanjutnya.

## **E. Pembahasan**

Coba saudara mengamati pihak Advertising pada waktu memasang dan membongkar. Bagaimana teknisnya, bila perlu tanyakan proses perijinan pada Dinas Pendapatan Daerah atau perusahaan surat kabar.

# **XVIII.** *BUGETING*

*Budgeting* merupakan praktik keuangan dan akuntansi untuk mengalokasikan dana dalam perusahaan dengan memperkirakan semua biaya secara rinci dalam membantu memenuhi tuntutan media promosi secara maksimal dengan biaya yang serendahrendahnya.

### **A. Pra Desain/Produksi (***Free Design***)**

Pra produksi merupakan awal sebuah proses dalam mewujudkan media grafis komunikasi. Pra produksi bisa dikatakan sebuah awal suksesnya sebuah pekerjaan besar dalam mewujudkan impian dalam sebuah media grafis komunikasi. Sebagai contoh, salah satu perusahaan yang ingin produknya mempunyai merek yang mudah dikenal masyarakat, dan bagaimana mempromosikannya.

Langkah awal suatu biro jasa pembuat merek dan media grafis tentunya harus membedah produk tersebut, spesifikasi produk, jenis produk, kelebihan produk, dan sebagainya. Proses inilah yang dikatakan proses pra produksi, yaitu pencarian data tentang suatu produk.

Penggunaan model yang diambil dengan teknik fotografi untuk pembuatan media grafis, berapa roll yang dibu-tuhkan, hingga pembayaran model, di sinilah merupakan proses pra produksi. Pengga-lian ide melalui data-data pendukung dalam penciptaan media grafis komunikasi, ini juga salah satu proses pra produksi.

Jadi semua kegiatan yang dilakukan sebelum proses berkarya (produksi) maka kegiatan itu disebut pra produksi. Semua ini tentunya membutuhkan biaya. Dalam biro advertising yang besar pembiayaan ini dibuat secara global, namun bila advertising kecil anggaran pro produksi dimasukkan ke dalam proses produksi atau jasa perancangan agar pengeluaran anggaran pada posisi ini tidak kelihatan atau seakan tidak ada.

### **B. Desain /Produksi (***Design***)**

Proses desain/produksi merupakan proses dari *layout* kasar hingga *layout* komprehensif. Tahapan proses inilah tentunya memerlukan biaya yang harus dikeluarkan, baik secara perorangan maupun kelompok (organisasi).

Perorangan merupakan kegiatan yang lakukan oleh seorang perancang/ praktisi dalam menyelesaikan karya, sedangkan yang dimaksud kelompok merupakan penggarapan media grafis komunikasi dilakukan/ dikerjakan oleh beberapa orang atau kelompok (tim).

Sebagai contoh rancangan poster yang bisa diselesaikan oleh seorang desainer/praktisi, sedangkan dalam penggarapan komik, buku, majalah, koran dan sebagainya biasa dikerjakan *team work*, yaitu bagian naskah, ilustrasi, *layout*, dan sebagainya.

Anggaran pada bagian ini merupakan anggaran yang paling besar dari pada bagian pra produksi dan pasca produksi. Bagian inilah yang menentukan jadi/berhasil atau tidaknya suatu karya media grafis komunikasi diterima klain. Bila klain tidak menerima rancangan yang sudah dibuat akan mengakibatkan rugi besar, yang tentunya menambah pembiayaan lagi.

Maka dari itu penganggaran dalam tahapan ini selain pengeluaran biaya pokok ditambah dengan biaya 10-15 % untuk anggaran bila terjadi kesalahan fatal dalam hasil rancangan. Biaya penambahan ini inklusif dimasukkan dalam anggaran proses produksi, yang seakan-akan

penanggungan kegagalan ditanggung oleh perancang atau biro jasa media grafis komunikasi.

### **C. Paska Desain/Produksi (***Post Design***)**

Pasca produksi merupakan pembiayaan diluar pra pro duksi dan proses produksi. Penganggan ini dilakukan untuk mempublikasikan media grafis kepada kalayak sasaran (masyarakat), seperti menerbitkan di masmedia, memasang poster diberbagai tempat.

Biata pemasangan atau penerbitan di dalam masmedia berbeda-beda. Perbedaan harga dalam masmedia disebabkan oleh, jenis masmedia, rublik yang ditempati atau disewa. Begitu pemasangan media grafis di jalan-jalan, anta jalan protokol dengan jalan kecil juga berbeda, tergantung ramainya masyarakat yang melewati jalan tersebut.

### **D. Strategi Pembiayaan**

Bagaimana pembiayaan suatu media agar tidak terlalu mahal?. Ada beberapa cara agar dalam pembuatan media tidak terlalu mahal, antara lain:

• Penggunaan bahan tidak harus baru.

- Dalam pemotretan model tidak hanya untuk satu proyek media.
- Pembiayaan pra produksi digabung dengan produksi.
- Memanfaatkan bahan dan arsip sebelumnya.
- Pengerjaan tidak dimasukkan dalam lemburan, kecuali dalam kondisi darurat.
- Pembiayaan untuk klain sebaiknya dibuat secara global, sebagai contoh:

#### **Jenis media Iklan Majalah Tribus.**  Biaya desain a) Biaya Ilustrasi Rp. 100.000,b) Biaya Lay out Rp. 100.000,-<br>c) Biaya konsep Rp. 200.000,c) Biaya konsep Biaya Pembuatan Prototype a) Biaya cetak ukuran A2 Rp. 50.000, b) Biaya mounting Rp. 20.000,-Biaya Pemasangan Iklan 3 x terbit usuran 29,6x21 Rp.15.000.000,- 1 x Rp, 5.000.000,-

## **E. Pendalaman**

Buatlah rancangan pembiayaan tentang karya desain grafis saudara, mulai dari awal (pra desain) hingga akhir (paska desain) secara rinci.

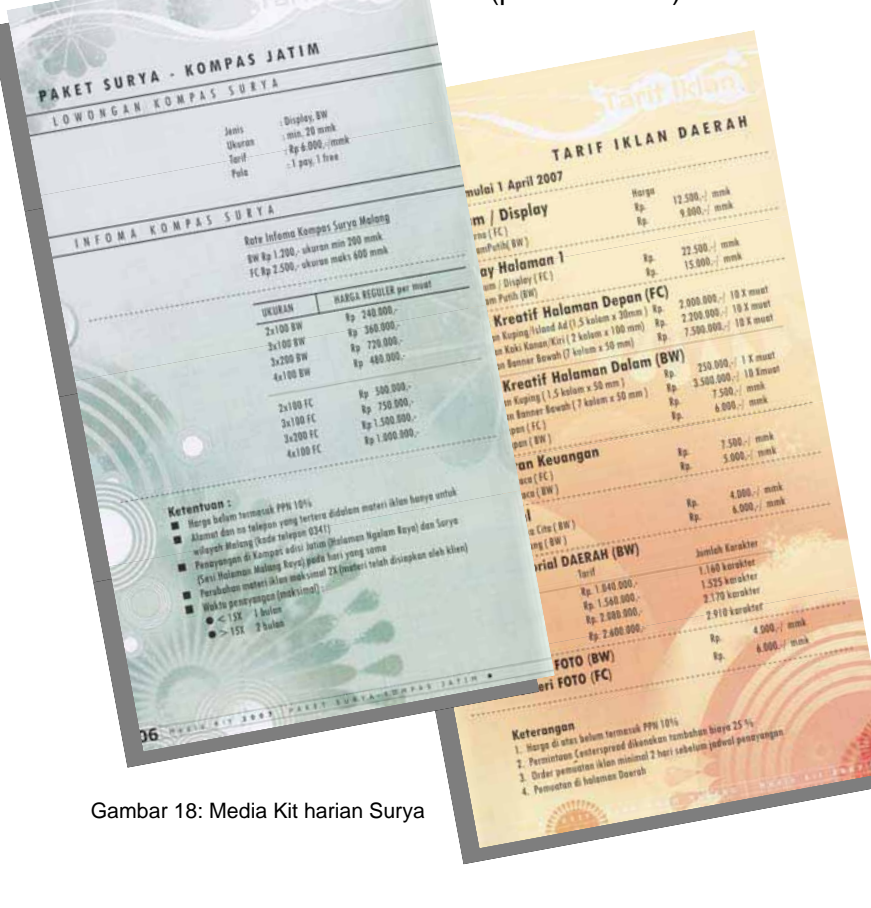

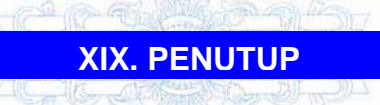

Teknologi Grafis Komunikasi merupakan proses penciptaan media cetak yang dikomunikasi kepada masyarakat. Sebagai calon praktisi/ desainer Teknologi Grafis Komunikasi sebaiknya harus mengetahui dasar keilmuan (ilmu dasar sebelum Grafis Komunikasi), kelimuan pokok (ilmu pengetahuan Grafis Komunikasi), dan kelimuan pengkayaan (kelimuan penguat agar Grafis Komunikasi mempunyai estetika tinggi).

Bila ditinjau dari sudut pandang keilmuan, maka Teknologi Grafis Komunikasi mempunyai dua pilar, yaitu teori dan praktek. Teori merupakan ilmu yang mendasarari akan terciptanya suatu karya.

Seperti penggalian ide, langkah-langkah yang harus dikerjakan seorang calon praktisi/desainer, bedah produk, kaji media, etika dan estetika, penelitian pasar, dan konsep. Praktek, terdiri dari penguatan skill keterampilan tangan (*drawing*), keterampilan teknologi, seperti fotografi, komputer, dan teknologi *printing offset*.

Mekipun semua kelimuan tersebut di atas sudah dikuasai, namun yang paling utama adalag bagaimana karya Grafis Komunikasi itu layak jual di pihak pemesan, dan informasi yang disampaikan bisa diterima masyarakat luas. Maka dari itu karya/produk Teknologi Grafis Komunikasi tepat mengacu pada:

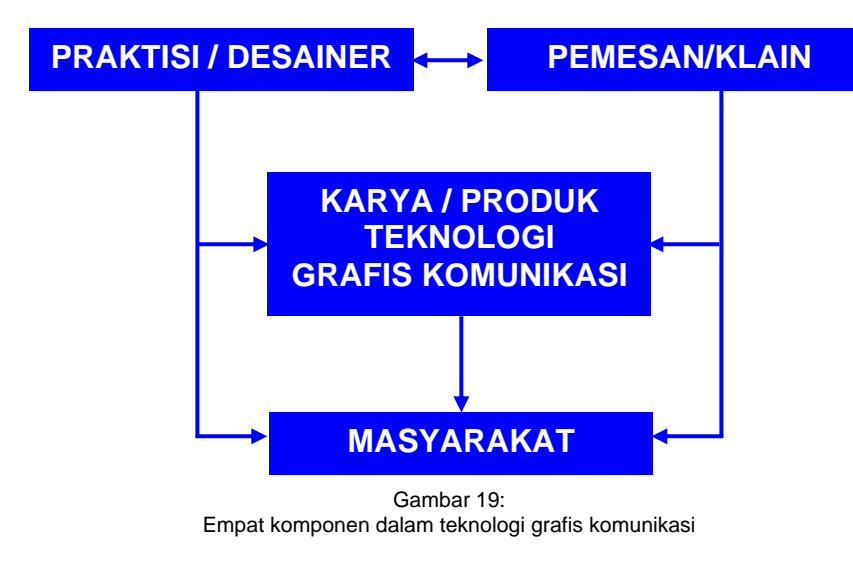

# **DAFTAR PUSTAKA**

Agustrijanto. 2001. *Copywriting: seni mengasah kreativitas dan memahami bahasa iklan*. Bandung: Remaja Rosdakarya.

Alwi, Audy Mirza. 2004. *Foto jurnalistik: Metode memotret dan mengirim foto ke media massa.* Jakarta: Bumi Aksara.

Batey, Ian. 2003. *Asian branding: a great way to fly*. Jakarta: Buana Ilmu Populer

Berryman, Gregg. 1980. *Notes on graphic design and visual communication*. California: William Kaufmann.

Bonneff, Marcel. 1998*. Komik Indonesia*. Jakarta: Kepustakaan Populer gramedia.

Budiman, Kris. 1999. *Kosa semiotika*. Yogyakarta: LkiS.

Budiman, Kris. 2005. *Ikonisitas: semiotika sastra dan seni visual.* Yogyakarta: BukuBaik.

Bungin, Burhan. 2001. *Imaji media massa: konstruksi dan makna realitas social iklan televisi dalam masyarakat kapitalistik*. Yogyakarta: Jendela.

Cangara, Hafied. 1998*. Lintasan sejarah ilmu komunikasi*. Surabaya: Usaha Nasional.

Carter, David E. 2001. The *big book of 5,000 fonts (and where to get them).* New York: Harper Collins.

 Danger, E.P. 1992. *Memilih warna kemasan: pedoman aplikasi.* Jakarta: Pustaka Binaman Pressindo.

Darmaprawira, Sulasmi. 2002. *Warna: teori dan kreativitas penggunaannya*. Bandung: Penerbit ITB.

Djelantik, A.A.M. 1999. *Estetika: sebuah pengantar.* Bandung: Masyarakat Seni Pertunjukan Indonesia.

Durianto*,* Darmadi *(*dkk*).* 2003*. Invasi pasar dengan iklan yang efektif: Strategi, program dan teknik pengukuran.*  Jakarta*:* Gramedia Pustaka Utama

Effendi. Dadan. 1989. *Buku pegangan praktis fotografi*. Surabaya: Usaha Nasional

Eisner, Will. 1985. *Comics & sequential art.* Florida: Poorhouse Press.

Fishel, Catharine. 2003. *Logolounge: 2,000 international identities by leading designers*. Massachusetts: RockportPublishers.

Freeman, Michael. 1991. *The photographer's studio manual.*  New York: Harper Collins.

Giwanda, Griand. 2002*. Panduan praktis teknik studio foto.* Jakarta: Puspa Swara.

Gollwitzer, Gerhard. 1986. *Menggambar: bagi pengembangan bakat.*  Bandung: Penerbit ITB.

Gray, Bill. 1976. *Petunjuk praktis studio gambar: untuk seniman dan desainer grafik.*  Bandung: angkasa.

Gray, Nicolete. 1986. *A history of lettering.* Oxford: Phaidon Press.

Gunadi, YS. *Himpunan istilah komunikasi*. Jakarta: Graznido

Hahn, Fred E. And Kenneth G. Mangun. 1999. *Do it your self advertising & promotion = beriklan dan berpromosi sendiri*. Jakarta: Grasindo.

Hakim, Budiman. 2005*. Lanturan tapi relevan*. Yogyakarta: Galangpress.

Hamm, Jack. *Drawing: the head and figure*. New York: Grosset & Dunlap.

Hardiman, Ima. 2006. *400 istilah Public relations: media dan periklanan*. Jakarta: Gagas Ulung.

Henn, John. 1996. *Introduction to painting and drawing*. London: Grange Books.

Heskett, John. 1980. *desain industri*. Jakarta: Rajawali.

Junaedhie, Kurniawan. 1991. *Ensiklopedi pers Indonesia*.

Yakarta: Gramedia Pustaka Utama.

Kartika, Dharsono Sony. 2004. *Pengantar estetika*. Bandung: Rekayasa Sains.

Kusmiati, Artini R. 1999. *Teori dasar desain komunikasi visual*. Jakarta: Djambatan

Kuwayama, Yasaburo. 1992. *Trademarks & symbols of the world, vol.4*. Tokyo: Kashiwasobo publishing.

Kuwayama, Yasaburo. *Trade mark and symbols, vol.2*. Van Nostrand Reinhold.

Lee, Monle and Carla Johnson. 2004*. Prinsip-prinsip pokok periklanan dalam perspektif global*. Jakarta: Prenada.

Lee, Monle and Carla Johnson. 2007. *Prinsip-prinsip pokok periklanan dalam perspektif global*. Jakarta: Kencana

Lewis, Richard W. 1996. *Absolut book: the absolute vodka advertising story*. Boston: Journey Editions.

Lubis, Hary. *Gambar teknik. Diktat untuk mata kuliah DS. 215 gambar teknik di jurusan Desain pada fakultas Seni Rupa dan Desain ITB 1995.* Bandung: FSRD-ITB.

Madjadikara, Agus S. 2004. *Bagaimana biro iklan memproduksi iklan: bimbingan praktis penulisan naskah iklan* 

*(copywriting)*. Jakarta: Gramedia Pustaka Utama.

Mauro PR. 1979. *Teknik menggambar arsitektur.* Bandung

McCloud, Scott. 2001. *Understanding comic*s. Jakarta: Kepustakaan Populer Gramedia.

Miller, Anistatia. 2000. *Global graphics: symbols. Designing with symbols for an international market.* Massacchusetts: Rockport Publishers.

Mofit. 2004. *Cara mudah menggambar*. Jakarta: Gramedia Pustaka Utama.

Montague, John. 2001. Dasardasar gambar perspektif: sebuah pendekatan visual. Jakarta: Erlangga.

Morissan. 2007. *Periklanan dan komunikasi pemasaran terpadu*. Jakarta: Ramdina Prakarsa.

Mulherin, Jenny. 1987. *Presentation techniques: how to sell your ideas effectivel*y. London: Quarto Publishing.

Mulyanta, Edi S. 2007. *Teknik modern fotografi digital*. Yogyakarta: Andi

Murphy, John and Michael Rowe. 1988. *How to design trademarks and logos*. Ohio: North Ligth book.

Nababan, Wilson. 1999. *Wiraswasta cuci cetak foto*  *hitam putih*. Jakarta: Puspa Swara.

Noviani, Ratna. 2002. *Jalan tengah memahami iklan: antara realitas, representasi dan simulasi.* Yogyakarta: pustaka relajar.

Nugroho, R.Amin. 2006. *Kamus fotografi*. Yogyakarta: Andi.

Nuradi (dkk). 1996. *Kamus istilah periklanan Indonesia*. Jakarta: Gramedia Pustaka Utama.

Panuju, Redi. 1995. *Komunikasi bisnis: bisnis sebagai proses komunikasi, Komunikasi sebagai kegiatan bisnis.* Jakarta: Gramedia Pustaka Utama

Persatuan Perusahaan Periklanan Indonesia. 2005. *Reka reklame: sejarah periklanan Indonesia 1744- 1984*. Yogyakarta: Galang press.

Pujiyanto (dkk). 2000. *Perkembangan studi menggambar ilustrasi ditinjau dari ukuran proporsi tubuh manusia bagi mahasiswa program Deskomvis angkatan 1999.* 

Pujiyanto. 1997. *Etika rancangan periklanan dalam pangsa pasar*. Malang: Proyek IKIP Malang.

Pujiyanto. 1999. *Teori Periklanan*. Malang: Proyek IKIP Malang.

**Desain Grafis Komunikasi lix angle angle angle angle angle angle angle angle angle angle angle angle angle angle angle angle angle angle angle angle angle angle angle angle angle angle angle angle angle angle angle angl** 

Putra R. Masri Sareb. 2007. *Media cetak: bagaimana merancang dan memroduksi*. Yogyakarta: Graha ilmu.

Quon, Mike. 1995. *Corporate graphics*. New York: PBC International

Riyanto, Bedjo. *Iklan surat kabar: dan perubahan masyarakat di Jawa masa Colonial (1870-1915).* Yogyakarta: Tarawang.

Roberts, Lucienne. 2006. *Good: an introduction to ethics in graphic design*. Switzerland: AVA Publishing.

Rohani, Ahmad. 1997. *Media: instruksional edukatif*. Jakarta: Rineka Cipta.

Sachari, Agus (editor).1987. *Antara seni, desain, teknologi: konflik dan harmoni.* Bandung: Nova

Sachari. 1989. *Estetika terapan: spirit-spirit yang menikam desain.* Bandung: Nova

Sachari, Agus. 2002. *Estetika*. Bandung: Penerbit ITB

Santosa, Sigit. 2002*. Advertising guide book*. Jakarta: Gramedia Pustaka Utama.

Sanyoto, Sadjiman Ebdi. 2005. *Dasar*-*dasar tatarupa* & *desain* (*nirmana*). Yogyakarta: Arti Bumi Intaran

Sanyoto, Sadjiman Ebdi. 2006. *Metode perancangan komunikasi visual periklanan: metode perancangan dengan sistem modul praktis, belajar sendiri tanpa pembimbing.* Yogyakarta: Dimensi Press.

Scheder, Georg. 1977. *Perihal cetak mencetak*. Yogyakarta: Kanisius

Setiawan, M. Nashir. 2002. *Menakar Panji koming: tafsiran komik karya Dwi Koendoro pada masa reformasi tahun 1998.* Jakarta: Penerbit buku Kompas.

Setiyono, Budi. 2004. *Cakap kecap (1972-2003)*. Jakarta: Persatuan Perusahaan Periklanan Indonesia.

Shimp, Terence A. 2000*. Periklanan promosi: aspek tambahan komunikasi pemasaran terpadu*. Jakarta: Erlangga.

Sihombing, Danton. 2001. *Tipografi*: *dalam desain grafis*. Jakarta: Gramedia Pustaka Utama

Simon, Howard. 1996. *Teknik menggambar*. Semarang: Effhar

Soekojo, Makarios. 2007. *Dasar fotografi digital*. Jakarta: Prima Infosarana Media.

Sonneman, Milly R. 2002. *Mahir berbahasa visual: mengungkapkan gagasan*  *lebih cepat daripada kata*. Bandung: Kaifa

Sudiana, Dendi*.*1989*. Komunikasi periklanan cetak*. Bandung: Remadja Karya

Suhandang, Kustadi. 2005. *Periklanan: manajemen, kiat dan strategi.* Bandung: Nuansa.

Sulistyo, Edy Tri. 2005. *Kaji dini pendidikan seni*. Surakarta: LPP UNS.

Surayin. 1975. *Photografi*. Surabaya: Karya Anda

Sutherland, Max and Alice K. Sylvester. 2005. *Advertising and the mind of the consumer: bagaimana mendapatkan untung berlipat lewat iklanyang tepat*. Jakarta: Gramedia Pustaka Utama.

Sutrisno, Mudji. 1999. *Kisi-kisi estetika.* Yogyakarta: Kanisius.

Suyanto, M. 2004. *Aplikasi desain grafis untuk periklanan*: *dilengkapi sample iklan terbaik kelas dunia*. Yogyakarta: Andi

Suyanto, M. 2006*. Strategi perancangan iklan outdoor kelas dunia: dilengkapi lebih dari 200 sampel iklan outdoor kelas dunia*. Yogyakarta: Andi.

Swann, Alan. 1987. *Basic design and* layout. Oxford: Phaidon.

Tjiptono, Fandy. 2005. *Brand management & strategy*. Yogyakarta: Andi.

Trisnanto, Adhy. 2007. *Cerdas beriklan*. *Ide hangat, biaya hemat, iklan tepat, bisnis dasyat*. Yogyakarta: **Galangpress** 

Wheeler, Alina. 2003. *Designing brand identity: a complete guide to creating, building, and maintaining strong brands.* New Jersey: John Willey & Sons.

Widowati, Heningtyas (editor). 2007. *Irama visual: dari toekang reklame sampai komunikator visual.* Yogyakarta: Jalasutra.

Widyatama, Rendra. 2007*. Pengantar periklanan*. Yogyakarta: Pustaka Book Publisher.

--1996. *Tata Krama dan Tata Cara Periklanan Indonesia yang Disempurnakan*. Jakarta: Komisi Periklanan Indonesia

-- 2006. *Petasan Grafis* (Katalog). Jakarta: ADGI

# ISBN 978-979-060-071-3 ISBN 978-979-060-074-4

Buku ini telah dinilai oleh Badan Standar Nasional Pendidikan (BSNP) dan telah dinyatakan layak sebagai buku teks pelajaran berdasarkan Peraturan Menteri Pendidikan Nasional Nomor 45 Tahun 2008 tanggal 15 Agustus 2008 tentang Penetapan Buku Teks Pelajaran yang Memenuhi Syarat Kelayakan untuk digunakan dalam Proses Pembelajaran.

HET (Harga Eceran Tertinggi) Rp. 24.618,00